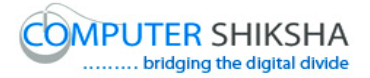

# **Help Manual for Facilitators (Calc 2)**

# **Computer Shiksha**

G-576, Florence Homes, Sushant Lok II, Sector 57, Gurgaon 122011, Haryana Contact for Support: 9910623004 (whatsapp) E-mail id: [connect@computershiksha.org](mailto:connect@computershiksha.org) Skype: computer.shiksha Contact for Admin Info: 0124-4112926 Version no 31-3-2018

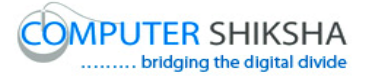

# **Table of contents for Calc 2**

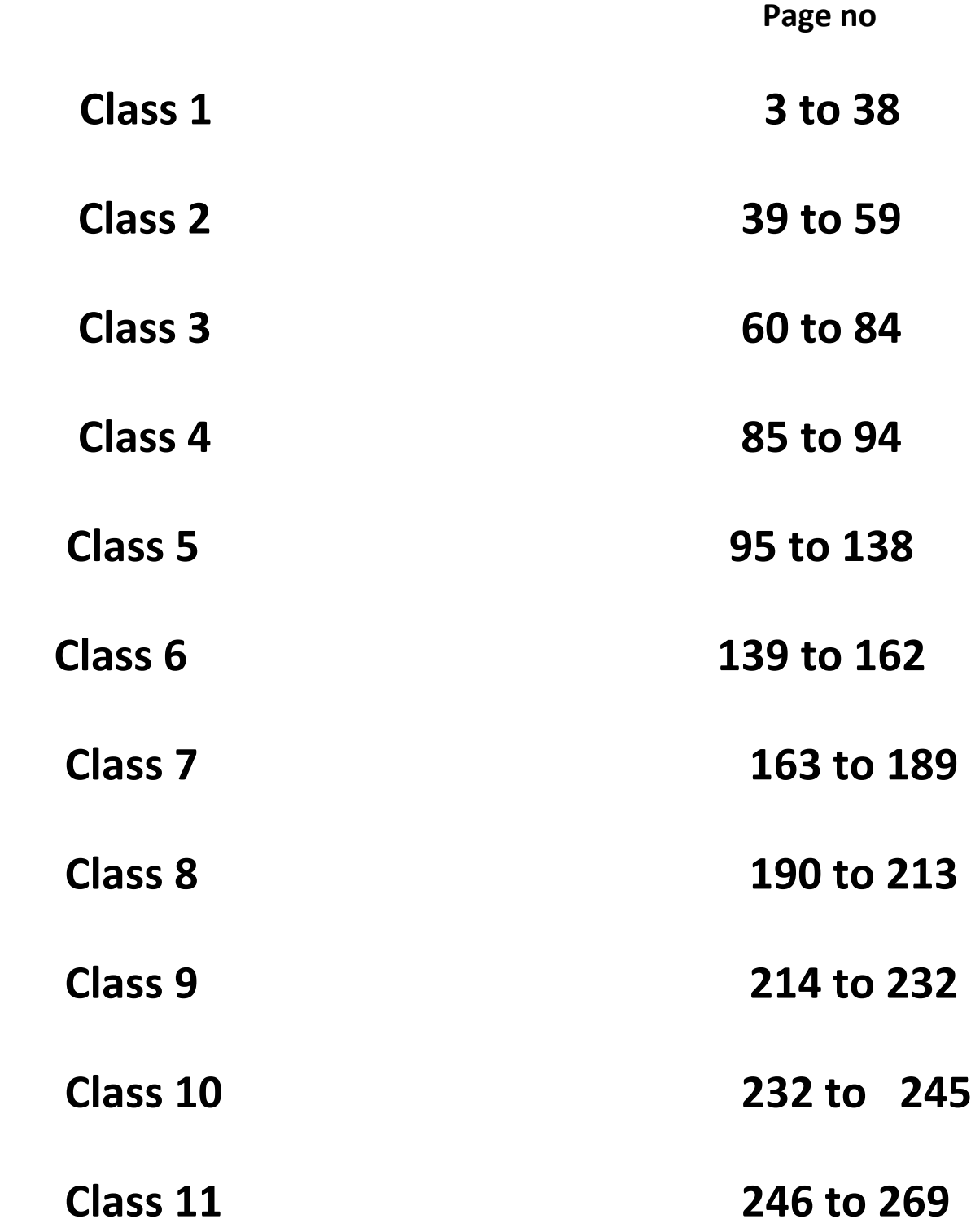

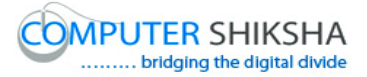

#### **Complete teacher's manual for Open office Calc 2 Class 1 Calc 2 Class 1యొక్క పూర్ితటీచర్ manual.**

#### **Summaries**

#### **Class 1 సార్ాాంశాం**

- $\checkmark$  What is 'Standard toolbar'?
- "Standard toolbar" అంటే ఏమిటి?
- $\checkmark$  Why we use 'Standard toolbar'?
- $\checkmark$  మనము Standard toolbar' ని ఎందుకు ఉపయోగిస్తాము?
- $\checkmark$  How to take new page by using 'Standard toolbar'?
- $\checkmark$  'Standard toolbar' ని ఉపయోగించి కొత్త page ని తీసుకోవాలి?
- $\checkmark$  How to open any file with help of 'Standard toolbar'?
- $\checkmark$  'Standard toolbar' సహాయంతో ఏదైనా file ని ఎలా open చేయాలి?
- $\checkmark$  How to convert text document file into PDF file?
- ► Text document file ని PDF file లోకి ఎలా మార్చాలి?
- $\checkmark$  How to use 'Sum' formula?
- $\checkmark$  'Sum' formula ని ఎలా ఉపయోగించాలి?
- $\checkmark$  Why we use 'Spelling and Grammar' option?
- $\checkmark$  మనము Spelling and Grammar' option ని ఎందుకు ఉపయోగిస్తాము?
- $\checkmark$  How to use 'Maximum' formula?
- $\checkmark$  'Maximum' formula ని ఎలా ఉపయోగించాలి?
- $\checkmark$  How to use 'Minimum' formula?
- $\checkmark$  'Minimum' formula ని ఎలా ఉపయోగించాలి?
- $\checkmark$  Why we use 'Number format'?
- $\checkmark$  మనము 'Number format' ని ఎందుకు ఉపయోగిస్తాము?

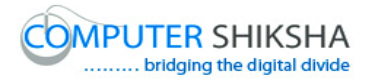

- $\checkmark$  How to use 'Show draw direction'?
- $\checkmark$  'Show draw direction' ని ఎలా ఉపయోగించాలి?
- $\checkmark$  Why we use 'Format paintbrush'?
- $\checkmark$  మనము Format paintbrush' ని ఎందుకు ఉపయోగిసాము?
- $\checkmark$  What is 'Navigator'?
- $\checkmark$  'Navigator' అంటే ఏమిటి?
- $\checkmark$  How to move one cell to another cell?
- $\checkmark$  ఒక cell నుంచి మరొక cell కి ఎలా వెళ్ళాలి?
- $\checkmark$  What is use of 'Sort ascending and sort descending'?
- "Sort ascending and sort descending" ఉపయోగం ఏమిటి?
- $\checkmark$  Use of 'Hyperlink.
- $\checkmark$  'Hyperlink' option యొక్క ఉపయోగం.
- $\checkmark$  Why we use 'Chart' option?
- $\checkmark$  మనము $^{\circ}$ Chart' option ని ఎందుకు ఉపయోగిస్తాము?

Now let's start video. ఇప్పుడు వీడియోని మొదలుపెడదాము.

**1. To stop video time at 41 seconds in VLC Media Player. వీడియో ని VLC Media Player లో 41 సెక్న్లవద్ ద ఆపాండి.**

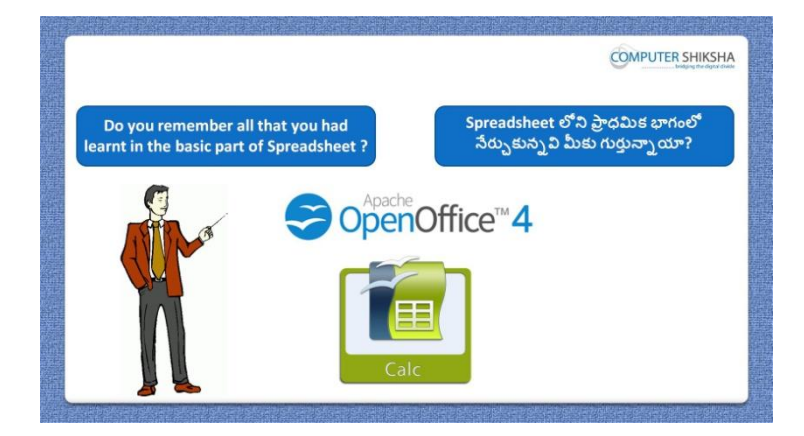

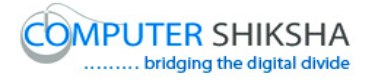

Stop video here and ask, if they remember what had they learnt in basic part of "Spreadsheet"?

ఇక్కడ వీడియోని ఆపండి, విద్యార్థులని 'Spreadsheet' లోని మొదటి భాగంలో నేరు.)కున్న వాటిని వాళ్ళు గుర్తుంచుకున్నారా?అని అడగండి.

Just listen to the answers and play the video again for the correct answer. జవాబులని విన్ండి మరియు సరైన్ జవాబు కోసం వీడియోని మరక్సారి play చేయండి.

**2. To stop video time at 1 minute 29 seconds in VLC Media Player. వీడియో ని VLC Media Player లో 01 నిమషాం 29 సెక్న్లవద్ ద ఆపాండి.**

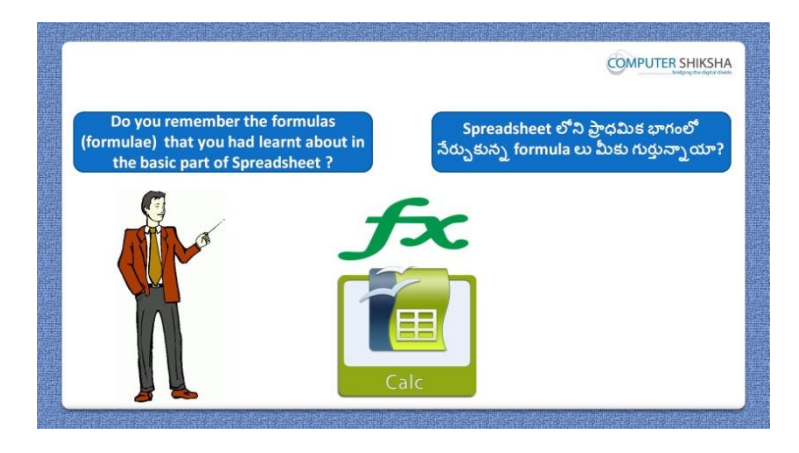

Stop video here and ask, if they remember which formulas they learnt in basic part of "Spreadsheet"?

ఇక్క డ వీడియోని ఆపండి, విద్యారుులని 'Spreadsheet' లోని మొదటి భాగంలో వాళ్ళు ఏ formula లు నేరు.)కున్నారో గుర్తుంచుకున్నారా? అని అడగండి.

Just listen to the answers and play the video again for the correct answer. జవాబులని విన్ండి మరియు సరైన్ జవాబు కోసం వీడియోని మరక్సారి play చేయండి.

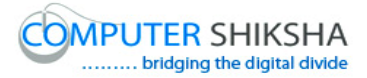

**3. To stop video time at 2 minute 05 seconds in VLC Media Player. వీడియో ని VLC Media Player లో 02 నిమషాం 05 సెక్న్లవద్ ద ఆపాండి.**

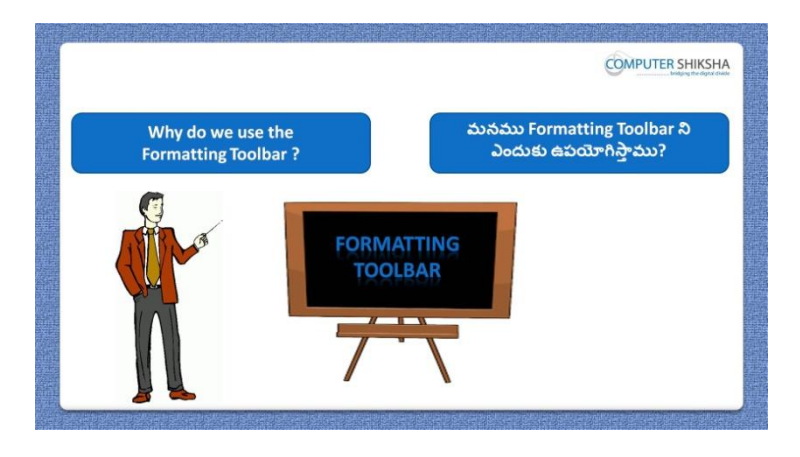

Stop video here and ask why we use "Formatting toolbar"? ఇక్కడ వీడియోని ఆపండి, విద్యార్థులని మనము 'Formatting toolbar' ని ఎందుకు ఉపయోగిసాతము?అని అడగండి.

Just listen to the answers and play the video again for the correct answer. జవాబులని విన్ండి మరియు సరైన్ జవాబు కోసం వీడియోని మరక్సారి play చేయండి.

**4. To stop video time at 2 minute 52 seconds in VLC Media Player. వీడియో ని VLC Media Player లో 02 నిమషాల 52 సెక్న్లవద్ ద ఆపాండి.**

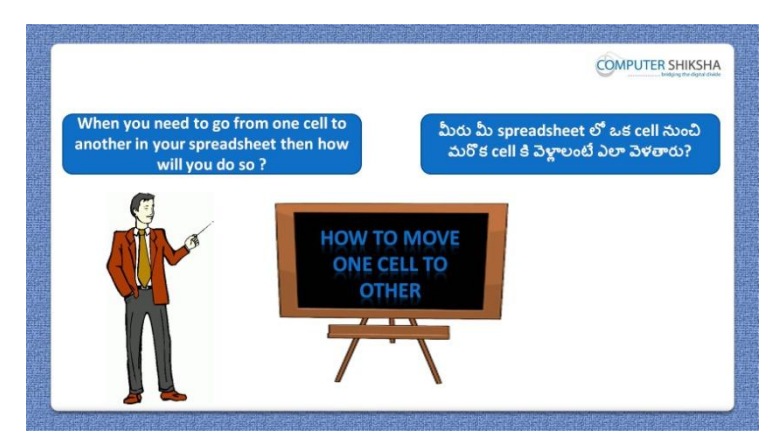

Stop video here and ask what will they do to move from one cell to another cell?

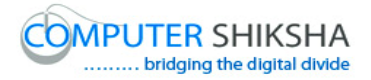

ఇక్కడ వీడియోని ఆపండి, విద్యార్థులని ఒక cell నుంచి మరొక cell కి వెళ్ుటానికి వాళ్ళు ఏమి చేసాతరు? అని అడగండి. Just listen to the answers and play the video again for the correct answer. జవాబులని విన్ండి మరియు సరైన్ జవాబు కోసం వీడియోని మరక్సారి play చేయండి.

**5. To stop video time at 3 minute 22 seconds in VLC Media Player. వీడియో ని VLC Media Player లో 03 నిమషాల 22 సెక్న్లవద్ ద ఆపాండి.**

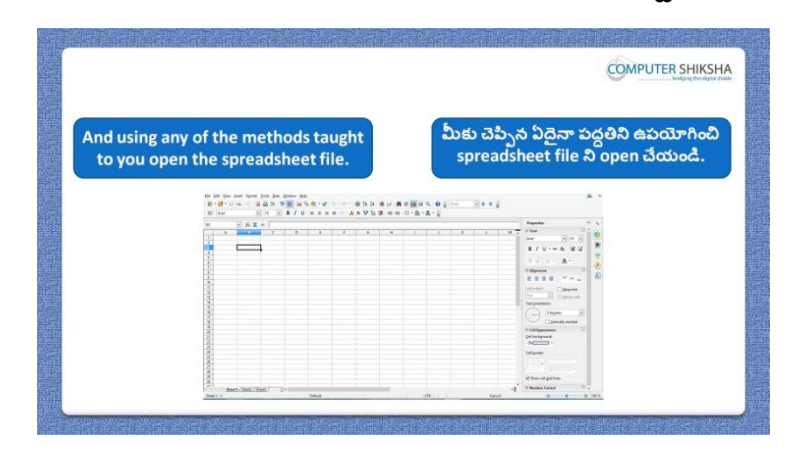

Stop video here and ask students to turn on the computer and open the "Spreadsheet file" and then play the video again.

ఇక్కడ వీడియోని ఆపండి, విద్యార్థులని కంప్యూటర్ ని turn on చేసి 'Spreadsheet file' ని open చేయమన్ండి.తరువాత వీడియోని మరక్సారి ే చేయండి.

**6. To stop video time at 4 minute 13 seconds in VLC Media Player. వీడియో ని VLC Media Player లో 04 నిమషాల 13 సెక్న్లవద్ ద ఆపాండి.**

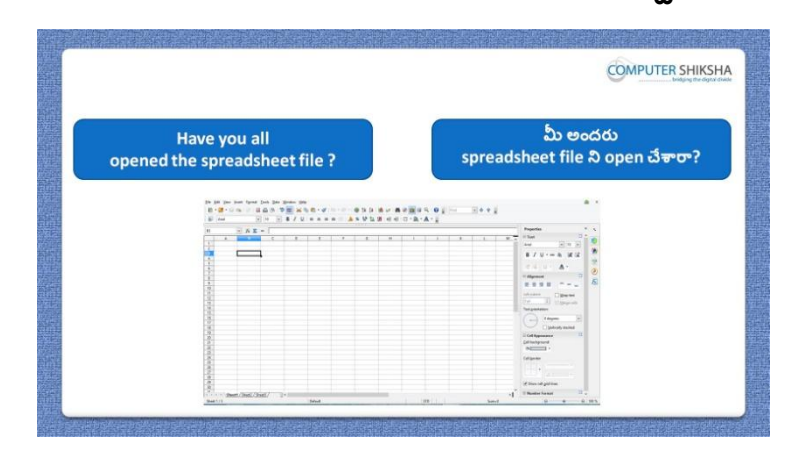

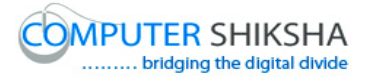

Stop video here and check whether they"ve opened "Spreadsheet file" or not and then play the video again.

ఇప్పుడు విద్యార్థులు 'Spreadsheet file' ని open చేశారో లేదో చెక్ చేసి తరువాత వీడియోని మరొకసారి <sup>క్న</sup> చేయండి.

#### **7. To stop video time at 5 minute 04 seconds in VLC Media Player. వీడియో ని VLC Media Player లో 05 నిమషాల 04 సెక్న్లవద్ ద ఆపాండి.**

Stop video here and ask students to open spreadsheet as shown in the video and then play then the video again.

ఇక్కడ వీడియోని ఆపండి, విద్యార్థులని వీడియోలో చూపించిన విధముగా spreadsheet ని open చేయమన్ండి.తరువాత వీడియోని మరక్సారి ే చేయండి.

**8. To stop video time at 5 minute 18 seconds in VLC Media Player. వీడియో ని VLC Media Player లో 05 నిమషాల 18 సెక్న్లవద్ ద ఆపాండి.**

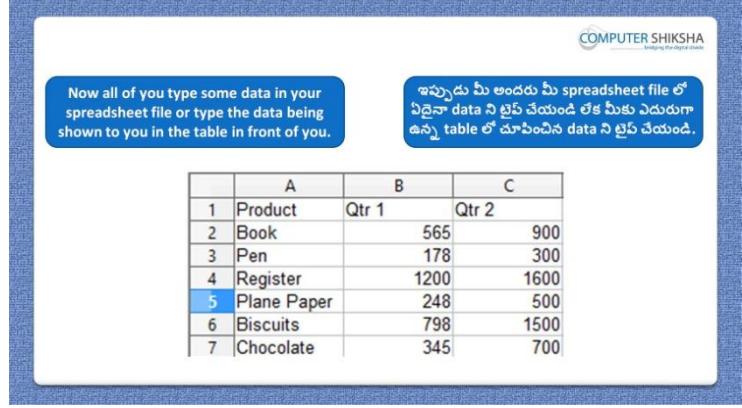

Stop video here and ask them to type the given data which is shown in video. ఇక్కడ వీడియోని ఆపండి, విద్యార్థులని వీడియోలో చూపించిన data ని type చేయమన్ండి.

Now just check and play the video again.

ఇప్పుడు ఒకసారి చెక్ చేసి వీడియోని మరొకసారి <sup>క్లే</sup> చేయండి.

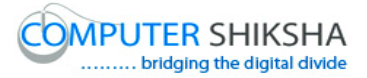

**9. To stop video time at 5 minute 31 seconds in VLC Media Player. వీడియో ని VLC Media Player లో 05 నిమషాల 31 సెక్న్లవద్ ద ఆపాండి.**

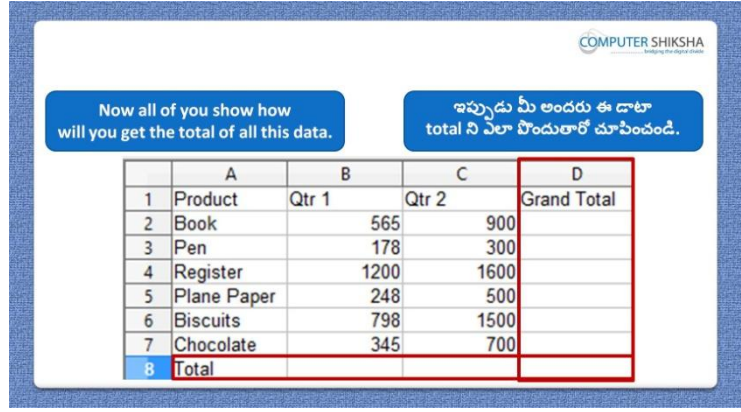

Stop video here and ask them to do the total in the total column as highlighted in video and then play the video again.

ఇక్క డ వీడియోని ఆపండి, విద్యారుులని వీడియోలో highlight చేసి చూపంచిన్ total column ని total చేయమన్ండి.తరువాత వీడియోని మరొకసారి ప్లే చేయండి.

**10.To stop video time at 6 minute 25 seconds in VLC Media Player. వీడియో ని VLC Media Player లో 06 నిమషాల 25 సెక్న్లవద్ ద ఆపాండి.**

Stop video here and ask students to type sum formula and select the numbers which they want to sum up as shown in the video and then play the video again. ఇక్కడ వీడియోని ఆపండి, విద్యార్థులని వీడియోలో చూపించిన విధముగా sum formula ని టైప్ చేసి వాళ్ళు కూడాలనుకున్న నెంబర్లని సెలెక్ట్ చేయమనండి.తరువాత వీడియోని మరొకసారి <sup>క్నే</sup> చేయండి.

#### **11.To stop video time at 7 minute 09 seconds in VLC Media Player. వీడియో ని VLC Media Player లో 07 నిమషాల 09 సెక్న్లవద్ ద ఆపాండి.**

Stop video here and ask students to do as shown in the video and then play the video again.

ఇక్కడ వీడియోని ఆపండి, విద్యార్థులని వీడియోలో చూపించిన విధముగా చేయమనండి.తరువాత వీడియోని మరొకసారి <sup>క్నే</sup> చేయండి.

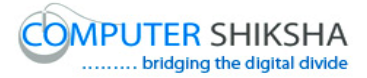

#### **12.To stop video time at 7 minute 24 seconds in VLC Media Player. వీడియో ని VLC Media Player లో 07 నిమషాల 24 సెక్న్లవద్ ద ఆపాండి.**

Stop video here and ask students to do as shown in the video. ఇక్కడ వీడియోని ఆపండి, విద్యార్థులని వీడియోలో చూపించిన విధముగా చేయమన్ండి. Now just check whether they have summed up all the numbers or not and then

play the video again. ఇప్పుడు విద్యార్థులు నెంబర్లన్నిటిని కూడారో లేదో చెక్ చేసి తరువాత వీడియోని మరొకసారి <sup>క్నే</sup> చేయండి.

#### **13.To stop video time at 7 minute 34 seconds in VLC Media Player. వీడియో ని VLC Media Player లో 07 నిమషాల 34 సెక్న్లవద్ ద ఆపాండి.**

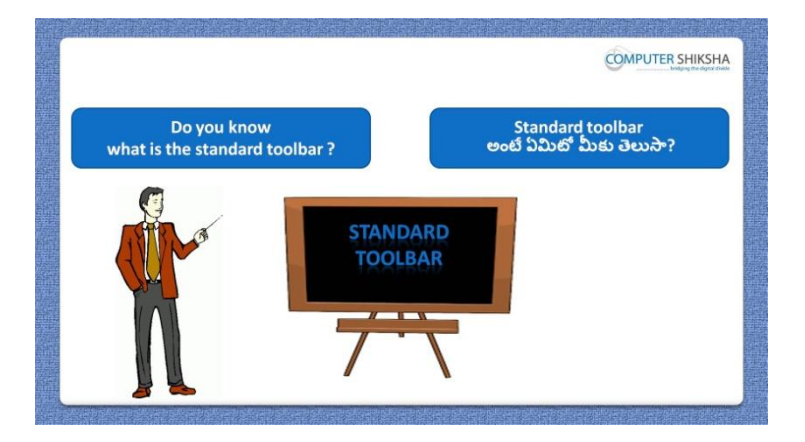

Stop video here and ask if they know what is "Standard toolbar"? ఇక్కడ వీడియోని ఆపండి, విద్యార్థులని 'Standard toolbar' అంటే ఏమిటో వాళ్ు కి తెలుసా?అని అడగండి.

Just listen to the answers and play the video again for the correct answer. జవాబులని విన్ండి మరియు సరైన్ జవాబు కోసం వీడియోని మరక్సారి play చేయండి.

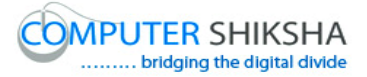

**14.To stop video time at 8 minute 02 seconds in VLC Media Player. వీడియో ని VLC Media Player లో 08 నిమషాల 02 సెక్న్లవద్ ద ఆపాండి.**

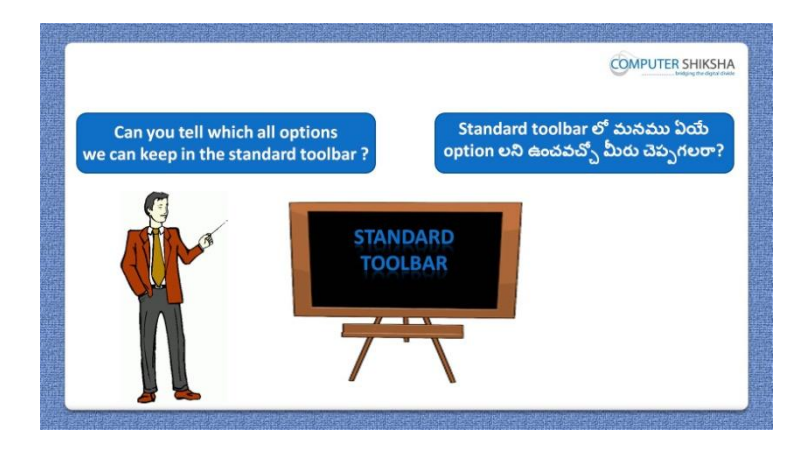

Stop video here and ask if they know which options are kept in "Standard toolbar'?

ఇక్కడ వీడియోని ఆపండి, విద్యార్థులని 'Standard toolbar' లో ఏ option లు ఉన్నన యో వాళ్ు కి తెలుసా?అని అడగండి.

Just listen to the answers and play the video again for the correct answer. జవాబులని విన్ండి మరియు సరైన్ జవాబు కోసం వీడియోని మరక్సారి play చేయండి.

#### **15.To stop video time at 9 minute 07 seconds in VLC Media Player. వీడియో ని VLC Media Player లో 09 నిమషాల 07 సెక్న్లవద్ ద ఆపాండి.**

Stop video here and ask students to click on the "Save" option of standard toolbar as shown in the video and then play the video again. ఇక్కడ వీడియోని ఆపండి, విద్యార్థులని వీడియోలో చూపించిన విధముగా standard toolbar లోని 'Save' option ని కిక్ చేయమన్ండి.తరువాత వీడియోని మరొకసారి <sup>క్లే</sup> చేయండి.

**16.To stop video time at 9 minute 33 seconds in VLC Media Player. వీడియో ని VLC Media Player లో 09 నిమషాల 33 సెక్న్లవద్ ద ఆపాండి.**

Stop video here and ask students to do as shown in the video and then play the video again.

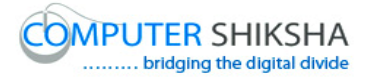

ఇక్క డ వీడియోని ఆపండి, విద్యారుులని వీడియోలో చూపంచిన్ విధముగా చేయమనండి.తరువాత వీడియోని మరొకసారి <sup>క్నే</sup> చేయండి.

#### **17.To stop video time at 10 minute 04 seconds in VLC Media Player. వీడియో ని VLC Media Player లో 10 నిమషాల 04 సెక్న్లవద్ ద ఆపాండి.**

Stop video here and ask students to click on the "File menu" and then click on "Save as" option as shown in the video and then play the video again. ఇక్కడ వీడియోని ఆపండి,విద్యార్థులని వీడియోలో చూపించిన విధముగా 'File menu' ని కిక్ చేయమన్ండి.తరువాత 'Save as' option ని కిక్ చేయమనండి.తరువాత వీడియోని మరొకసారి <sup>క్నే</sup> చేయండి.

#### **18.To stop video time at 10 minute 15 seconds in VLC Media Player. వీడియో ని VLC Media Player లో 10 నిమషాల 15 సెక్న్లవద్ ద ఆపాండి.**

Stop video here and ask students to do as shown in the video and then play the video again.

ఇక్క డ వీడియోని ఆపండి, విద్యారుులని వీడియోలో చూపంచిన్ విధముగా చేయమనండి.తరువాత వీడియోని మరొకసారి <sup>క్నే</sup> చేయండి.

#### **19.To stop video time at 10 minute 53 seconds in VLC Media Player. వీడియో ని VLC Media Player లో 10 నిమషాల 53 సెక్న్లవద్ ద ఆపాండి.**

Stop video here and ask students to do as shown in the video. ఇక్కడ వీడియోని ఆపండి, విద్యార్థులని వీడియోలో చూపించిన విధముగా చేయమన్ండి.

Now just check and play the video again. ఇప్పుడు ఒకసారి చెక్ చేసి వీడియోని మరొకసారి <sup>క్లే</sup> చేయండి.

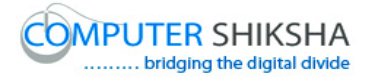

#### **20.To stop video time at 11 minute 03 seconds in VLC Media Player. వీడియో ని VLC Media Player లో 11 నిమషాల 03 సెక్న్లవద్ ద ఆపాండి.**

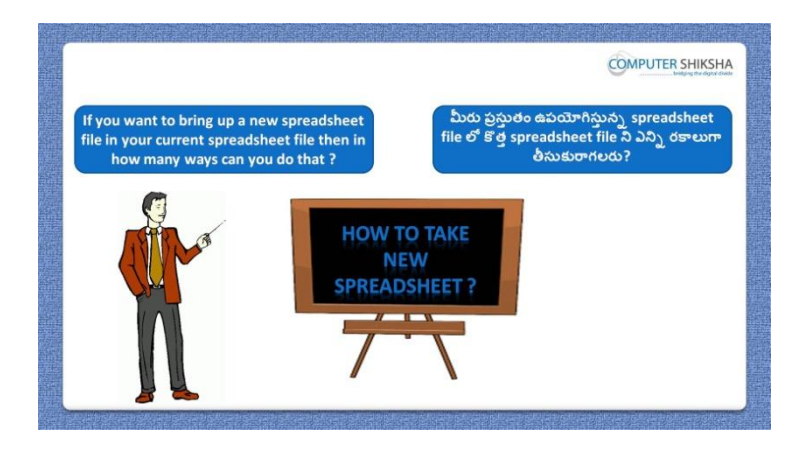

Stop video here and ask there are how many methods to open a new Spreadsheet page?

ఇక్కడ వీడియోని ఆపండి, విద్యార్థులని కొత్త Spreadsheet page ని open చేయటానికి ఎన్ని పద్ధతులు ఉన్నాయి?అని అడగండి.

Just listen to the answers and play the video again for the correct answer. జవాబులని విన్ండి మరియు సరైన్ జవాబు కోసం వీడియోని మరక్సారి play చేయండి.

#### **21.To stop video time at 11 minute 59 seconds in VLC Media Player. వీడియో ని VLC Media Player లో 11 నిమషాల 59 సెక్న్లవద్ ద ఆపాండి.**

Stop video here and ask students to take a new page with help of "Standard toolbar' option as shown in the video and then play the video again. ఇక్కడ వీడియోని ఆపండి, విద్యార్థులని వీడియోలో చూపించిన విధముగా 'Standard toolbar' option సహాయంతో కొత్త page ని తీసుకోమనండి. తరువాత వీడియోని మరొకసారి <sup>క్నే</sup> చేయండి.

**22.To stop video time at 12 minute 13 seconds in VLC Media Player. వీడియో ని VLC Media Player లో 12 నిమషాల 13 సెక్న్లవద్ ద ఆపాండి.**

Stop video here and ask students to take a new page with help of "File menu" as shown in the video and then play the video again.

ఇక్కడ వీడియోని ఆపండి, విద్యార్థులని వీడియోలో చూపించిన విధముగా 'File menu' సహాయంతో కొత్త page ని తీసుకోమనండి. తరువాత వీడియోని మరొకసారి <sup>క్నే</sup> చేయండి.

### **23.To stop video time at 12 minute 46 seconds in VLC Media Player. వీడియో ని VLC Media Player లో 12 నిమషాల 46 సెక్న్లవద్ ద ఆపాండి.**

Stop video here and ask students to take a new page with help of "shortcut command" as shown in the video and then play the video again. ఇక్కడ వీడియోని ఆపండి, విద్యార్థులని వీడియోలో చూపించిన విధముగా 'shortcut command' సహాయంతో కొత్త, page ని తీసుకోమనండి. తరువాత వీడియోని మరొకసారి <sup>క్నే</sup> చేయండి. Now just check and play the video again. ఇఫ్పుడు ఒకసారి చెక్ చేసి వీడియోని మరొకసారి <sup>క్న</sup> చేయండి.

**24.To stop video time at 16 minute 36 seconds in VLC Media Player. వీడియో ని VLC Media Player లో 16 నిమషాల 36 సెక్న్లవద్ ద ఆపాండి.**

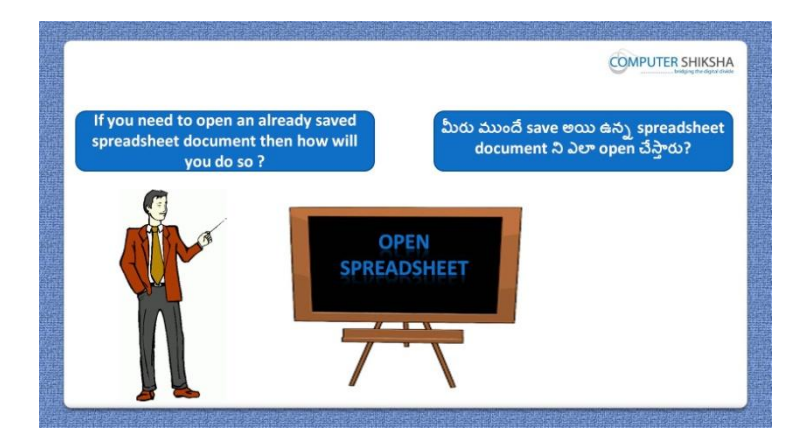

Stop video here and ask students, how to open saved file from the computer? ఇక్కడ వీడియోని ఆపండి, విద్యార్థులని కంప్యూటర్ లో save అయిన file ని ఎలా open చేయాలి?అని అడగండి.

Just listen to the answers and play the video again for the correct answer.

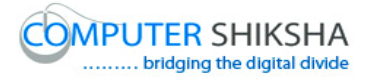

జవాబులని విన్ండి మరియు సరైన్ జవాబు కోసం వీడియోని మరక్సారి play చేయండి.

### **25.To stop video time at 13 minute 42 seconds in VLC Media Player. వీడియో ని VLC Media Player లో 13 నిమషాల 42 సెక్న్లవద్ ద ఆపాండి.**

Stop video here and ask students to click on the "Open" option of "Standard toolbar' as shown in the video and then play the video again. ఇక్కడ వీడియోని ఆపండి, విద్యార్థులని వీడియోలో చూపించిన విధముగా 'Standard toolbar' లోని 'Open' option ని కిక్ చేయమన్ండి.తరువాత వీడియోని మరొకసారి <sup>క్నే</sup> చేయండి.

#### **26.To stop video time at 14 minute 07 seconds in VLC Media Player. వీడియో ని VLC Media Player లో 14 నిమషాల 07 సెక్న్లవద్ ద ఆపాండి.**

Stop video here and ask students to do as shown in the video and then play the video again.

ఇక్క డ వీడియోని ఆపండి, విద్యారుులని వీడియోలో చూపంచిన్ విధముగా చేయమనండి.తరువాత వీడియోని మరొకసారి <sup>క్నే</sup> చేయండి.

#### **27.To stop video time at 14 minute 19 seconds in VLC Media Player. వీడియో ని VLC Media Player లో 14 నిమషాల 19 సెక్న్లవద్ ద ఆపాండి.**

Stop video here and ask students to click on the "File menu" and then click on "Open" as shown in the video and then play the video again. ఇక్కడ వీడియోని ఆపండి,విద్యార్థులని వీడియోలో చూపించిన విధముగా 'File menu' ని కిక్ చేయమన్ండి.తరువాత 'Open' option ని కిక్ చేయమనండి.తరువాత వీడియోని మరొకసారి <sup>క్నే</sup> చేయండి.

### **28.To stop video time at 14 minute 30 seconds in VLC Media Player. వీడియో ని VLC Media Player లో 14 నిమషాల 30 సెక్న్లవద్ ద ఆపాండి.**

Stop video here and ask students to do as shown in the video and then play the video again.

ఇక్క డ వీడియోని ఆపండి, విద్యారుులని వీడియోలో చూపంచిన్ విధముగా చేయమనండి.తరువాత వీడియోని మరొకసారి <sup>క్నే</sup> చేయండి.

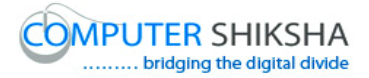

#### **29.To stop video time at 14 minute 53 seconds in VLC Media Player. వీడియో ని VLC Media Player లో 14 నిమషాల 53 సెక్న్లవద్ ద ఆపాండి.**

Stop video here and ask students to use the shortcut command as explained in the video and then play the video again.

ఇక్కడ వీడియోని ఆపండి, విద్యార్థులని వీడియోలో వివరించిన విధముగా shortcut command ని ఉపయోగించమన్ండి.తరువాత వీడియోని మరొకసారి ప్లే చేయండి.

**30.To stop video time at 15 minute 18 seconds in VLC Media Player. వీడియో ని VLC Media Player లో 15 నిమషాల 18 సెక్న్లవద్ ద ఆపాండి.**

Stop video here and ask students to do as shown in the video. ఇక్కడ వీడియోని ఆపండి, విద్యార్థులని వీడియోలో చూపించిన విధముగా చేయమన్ండి.

Now just check and play the video again. ఇప్పుడు ఒకసారి చెక్ చేసి వీడియోని మరొకసారి <sup>క్లే</sup> చేయండి.

**31.To stop video time at 15 minute 43 seconds in VLC Media Player. వీడియో ని VLC Media Player లో 15 నిమషాల 43 సెక్న్లవద్ ద ఆపాండి.**

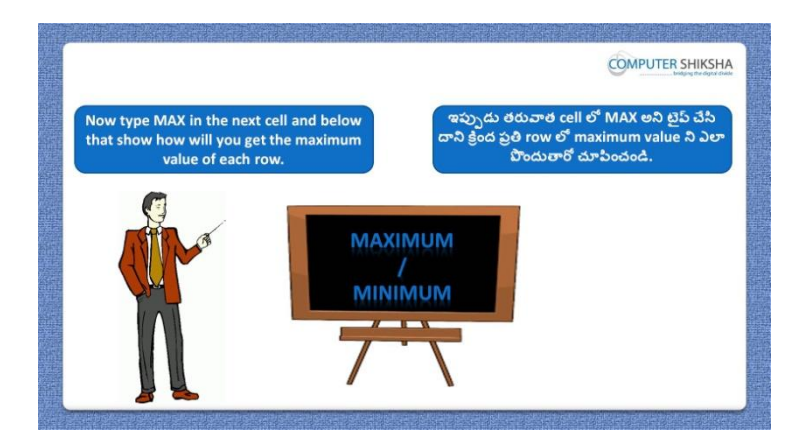

Stop video here and ask students to find the maximum number in the data and then play the video again.

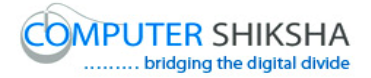

ఇక్కడ వీడియోని ఆపండి, విద్యార్థులని data లో maximum number ని కనుగొనమనండి. తరువాత వీడియోని మరొకసారి <sup>క్నే</sup> చేయండి.

#### **32.To stop video time at 16 minute 54 seconds in VLC Media Player. వీడియో ని VLC Media Player లో 16 నిమషాల 54 సెక్న్లవద్ ద ఆపాండి.**

Stop video here and ask students to use the "Maximum" formula as shown in the video and then play the video again.

ఇక్కడ వీడియోని ఆపండి, విద్యార్థులని వీడియోలో చూపించిన విధముగా 'Maximum' formula ని ఉపయోగించమన్ండి.తరువాత వీడియోని మరొకసారి <sup>క్నే</sup> చేయండి.

**33.To stop video time at 17 minute 49 seconds in VLC Media Player. వీడియో ని VLC Media Player లో 17 నిమషాల 49 సెక్న్లవద్ ద ఆపాండి.**

Stop video here and ask students to get the "maximum" value for all the columns as shown in the video.

ఇక్క డ వీడియోని ఆపండి, విద్యారుులని వీడియోలో చూపంచిన్ విధముగా అనిన column లకి 'maximum' value ని పందమన్ండి.

Now just check whether they have found out the "Maximum" value or not and play the video again.

ఇప్పుడు విద్యార్థులు 'Maximum' value ని కనుగొన్నారో లేదో చెక్ చేసి తరువాత వీడియోని మరొకసారి <sup>క్నే</sup> చేయండి.

**34.To stop video time at 18 minute 06 seconds in VLC Media Player. వీడియో ని VLC Media Player లో 18 నిమషాల 06 సెక్న్లవద్ ద ఆపాండి.**

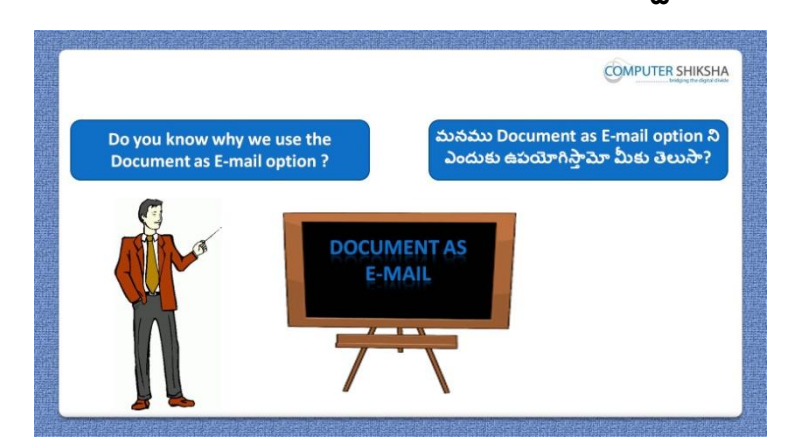

Stop video here and ask if they know why we use "Document as email"?

ఇక్కడ వీడియోని ఆపండి, విద్యార్థులని మనము 'Document as email' ని ఎందుకు ఉపయోగిస్తామో వాళ్ళకి తెలుసా?అని అడగండి.

Just listen to the answers and play the video again for the correct answer. జవాబులని విన్ండి మరియు సరైన్ జవాబు కోసం వీడియోని మరక్సారి play చేయండి.

**35.To stop video time at 19 minute 33 seconds in VLC Media Player. వీడియో ని VLC Media Player లో 19 నిమషాల 33 సెక్న్లవద్ ద ఆపాండి.**

Stop video here and ask students to click on the "Document as email" option of "Standard toolbar" as shown in the video and then play the video again. ఇక్క డ వీడియోని ఆపండి, విద్యారుులని వీడియోలో చూపంచిన్ విధముగా 'Standard toolbar' లోని 'Document as email' option ని కిక్ చేయమన్ండి. తరువాత వీడియోని మరొకసారి <sup>క్నే</sup> చేయండి.

### **36.To stop video time at 20 minute 11 seconds in VLC Media Player. వీడియో ని VLC Media Player లో 20 నిమషాల 11 సెక్న్లవద్ ద ఆపాండి.**

Stop video here and ask students to do as shown in the video. ఇక్కడ వీడియోని ఆపండి, విద్యార్థులని వీడియోలో చూపించిన విధముగా చేయమన్ండి.

Now just check whether they have used the "Document as email" option or not and play the video again.

ఇప్పుడు విద్యార్థులు 'Document as email' option ని ఉపయోగించారో లేదో చెక్ చేసి తరువాత వీడియోని మరొకసారి <sup>ప్రే</sup> చేయండి.

**37.To stop video time at 20 minute 18 seconds in VLC Media Player. వీడియో ని VLC Media Player లో 20 నిమషాల 18 సెక్న్లవద్ ద ఆపాండి.**

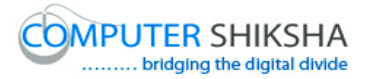

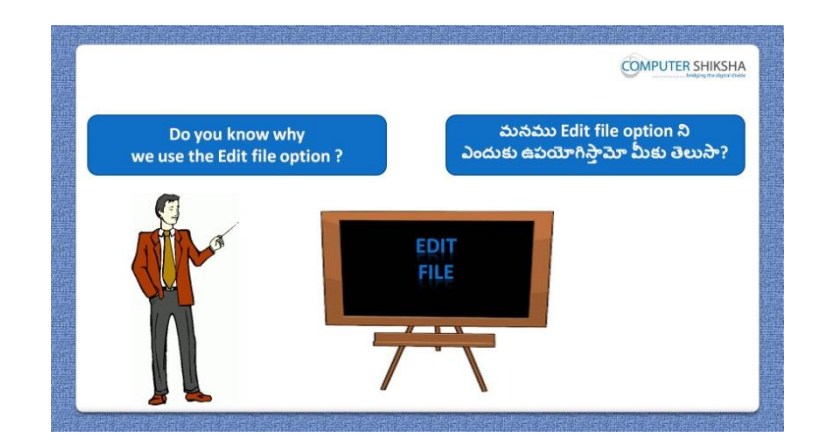

Stop video here and ask if they know why we use "Edit file"?

ఇక్కడ వీడియోని ఆపండి, విద్యార్థులని మనము 'Edit file' ని ఎందుకు ఉపయోగిసాతమో వాళ్ుకి తెలుసా?అని అడగండి

Just listen to the answers and play the video again for the correct answer. జవాబులని విన్ండి మరియు సరైన్ జవాబు కోసం వీడియోని మరక్సారి play చేయండి.

**38.To stop video time at 21 minute 08 seconds in VLC Media Player. వీడియో ని VLC Media Player లో 21 నిమషాల 08 సెక్న్లవద్ ద ఆపాండి.**

Stop video here and ask students to click on the "Edit file" option of "Standard toolbar' as shown in the video and then play the video again. ఇక్క డ వీడియోని ఆపండి,విద్యారుులని వీడియోలో చూపంచిన్ విధముగా 'Standard toolbar' లోని 'Edit file' option ని కిక్ చేయమన్ండి.తరువాత వీడియోని మరొకసారి <sup>క్నే</sup> చేయండి.

#### **39.To stop video time at 21 minute 40seconds in VLC Media Player. వీడియో ని VLC Media Player లో 21 నిమషాల 40 సెక్న్లవద్ ద ఆపాండి.**

Stop video here and ask students to edit file as shown in the video and then play the video again.

ఇక్కడ వీడియోని ఆపండి, విద్యార్థులని వీడియోలో చూపించిన విధముగా file ని edit చేయమనండి.తరువాత వీడియోని మరొకసారి <sup>క్లే</sup> చేయండి.

#### **40.To stop video time at 22 minute 01 seconds in VLC Media Player.**

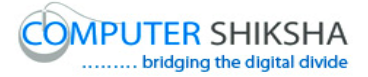

## **వీడియో ని VLC Media Player లో 22 నిమషాల 01 సెక్న్లవద్ ద ఆపాండి.**

Stop video here and ask students to do as shown in the video. ఇక్కడ వీడియోని ఆపండి, విద్యార్థులని వీడియోలో చూపించిన విధముగా చేయమన్ండి.

Now just check whether they have used the "Edit file" option or not and play the video again.

ఇప్పుడు విద్యార్థులు 'Edit file' option' ని ఉపయోగించారో లేదో చెక్ చేసి తరువాత వీడియోని మరొకసారి <sup>క్నే</sup> చేయండి.

## **41.To stop video time at 22 minute 37 seconds in VLC Media Player. వీడియో ని VLC Media Player లో 22 నిమషాల 37 సెక్న్లవద్ ద ఆపాండి.**

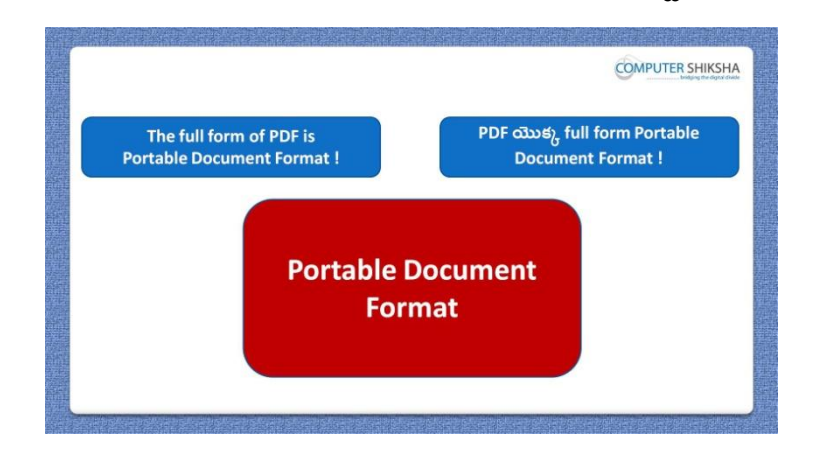

Stop video here and ask students if they know the full form of the pdf and then play the video again.

ఇక్కడ వీడియోని ఆపండి, విద్యార్థులని pdf full form వాళ్ళకి తెలుసా?అని అడగండి.తరువాత వీడియోని మరొకసారి <sup>క్న</sup> చేయండి.

#### **42.To stop video time at 23 minute 03 seconds in VLC Media Player. వీడియో ని VLC Media Player లో 23 నిమషాల 03 సెక్న్లవద్ ద ఆపాండి.**

Stop video here and ask students to click on the "Export directly as PDF" option of "Standard toolbar" as shown in the video and then play the video again. ఇక్క డ వీడియోని ఆపండి, విద్యారుులని వీడియోలో చూపంచిన్ విధముగా 'Standard toolbar' లోని 'Export directly as PDF' option ని కిక్ చేయమనండి. తరువాత వీడియోని మరొకసారి <sup>క్నే</sup> చేయండి.

## **43.To stop video time at 23 minute 54 seconds in VLC Media Player. వీడియో ని VLC Media Player లో 23 నిమషాల 54 సెక్న్లవద్ ద ఆపాండి.**

Stop video here and ask students to do as shown in the video and then play the video again.

ఇక్క డ వీడియోని ఆపండి, విద్యారుులని వీడియోలో చూపంచిన్ విధముగా చేయమనండి.తరువాత వీడియోని మరొకసారి <sup>క్నే</sup> చేయండి.

#### **44.To stop video time at 24 minute 27 seconds in VLC Media Player. వీడియో ని VLC Media Player లో 24 నిమషాల 27 సెక్న్లవద్ ద ఆపాండి.**

Stop video here and ask students to click on the "File menu" and then click on 'Export' option as shown in the video and then play the video again. ఇక్కడ వీడియోని ఆపండి,విద్యార్థులని వీడియోలో చూపించిన విధముగా 'File menu' ని కిక్ చేయమన్ండి.తరువాత 'Export' option ని కిక్ చేయమనండి.తరువాత వీడియోని మరొకసారి <sup>క్నే</sup> చేయండి.

#### **45.To stop video time at 25 minute 37 seconds in VLC Media Player. వీడియో ని VLC Media Player లో 25 నిమషాల 37 సెక్న్లవద్ ద ఆపాండి.**

Stop video here and ask students to set the password as shown in the video and then play the video again.

ఇక్క డ వీడియోని ఆపండి, విద్యారుులని వీడియోలో చూపంచిన్ విధముగా password ని సెట్ చేయమన్ండి.తరువాత వీడియోని మరక్సారి ే చేయండి.

#### **46.To stop video time at 26 minute 33 seconds in VLC Media Player. వీడియో ని VLC Media Player లో 26 నిమషాల 33 సెక్న్లవద్ ద ఆపాండి.**

Stop video here and ask students to do as shown in the video. ఇక్కడ వీడియోని ఆపండి, విద్యార్థులని వీడియోలో చూపించిన విధముగా చేయమన్ండి.

Now just check whether they"ve created pdf file or not and then play the video again.

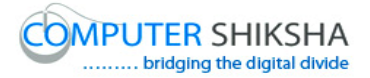

ఇప్పుడు విద్యార్థులు pdf file ని create చేశారో లేదో చెక్ చేసి తరువాత వీడియోని మరొకసారి <sup>క్నే</sup> చేయండి.

**47.To stop video time at 26 minute 57 seconds in VLC Media Player. వీడియో ని VLC Media Player లో 26 నిమషాల 57 సెక్న్లవద్ ద ఆపాండి.**

Stop video here and ask students to use 'IF' formula and then play the video again.

ఇక్కడ వీడియోని ఆపండి, విద్యార్థులని 'IF' formula ని ఉపయోగించమనండి.తరువాత వీడియోని మరొకసారి <sup>క్లే</sup> చేయండి.

#### **48.To stop video time at 27 minute 26 seconds in VLC Media Player. వీడియో ని VLC Media Player లో 27 నిమషాల 26 సెక్న్లవద్ ద ఆపాండి.**

Stop video here and ask students to type equal symbol and 'if' in column as shown in the video and then play the video again.

ఇక్కడ వీడియోని ఆపండి,విద్యార్థులని వీడియోలో చూపించిన విధముగా column లో equal symbol మరియు'if' ని టైప్ చేయమన్ండి.తరువాత వీడియోని మరొకసారి <sup>క్నే</sup> చేయండి.

**49.To stop video time at 28 minute 14 seconds in VLC Media Player. వీడియో ని VLC Media Player లో 28 నిమషాల 14 సెక్న్లవద్ ద ఆపాండి.**

Stop video here and ask students to type condition which they want to apply as shown in the video and then play the video again.

ఇక్కడ వీడియోని ఆపండి,విద్యార్థులని వీడియోలో చూపించిన విధముగా వాళ్ళు అప్ల చేయాలనకున్న condition ని టైప్ చేయమన్ండి.తరువాత వీడియోని మరొకసారి <sup>క్నే</sup> చేయండి.

**50.To stop video time at 28 minute 40 seconds in VLC Media Player. వీడియో ని VLC Media Player లో 28 నిమషాల 40 సెక్న్లవద్ ద ఆపాండి.**

Stop video here and ask students to do as shown in the video. ఇక్కడ వీడియోని ఆపండి, విద్యార్థులని వీడియోలో చూపించిన విధముగా చేయమన్ండి.

Now just check whether they have applied "IF" formula or not and then and play the video again.

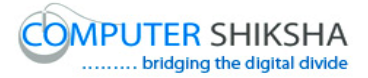

ఇప్పుడు విద్యార్థులు 'IF formula ని ఉపయోగించారో లేదో చెక్ చేసి తరువాత వీడియోని మరొకసారి <sup>క్నే</sup> చేయండి.

**51.To stop video time at 29 minute 23 seconds in VLC Media Player. వీడియో ని VLC Media Player లో 29 నిమషాల 23 సెక్న్లవద్ ద ఆపాండి.**

Stop video here and ask students to use "Print directly" option. ఇక్కడ వీడియోని ఆపండి, విద్యార్థులని 'Print directly' option ని ఉపయోగించమన్ండి. Now just check and play the video again. ఇప్పుడు ఒకసారి చెక్ చేసి వీడియోని మరొకసారి <sup>క్నే</sup> చేయండి.

**52.To stop video time at 29 minute 29 seconds in VLC Media Player. వీడియో ని VLC Media Player లో 29 నిమషాల 29 సెక్న్లవద్ ద ఆపాండి.**

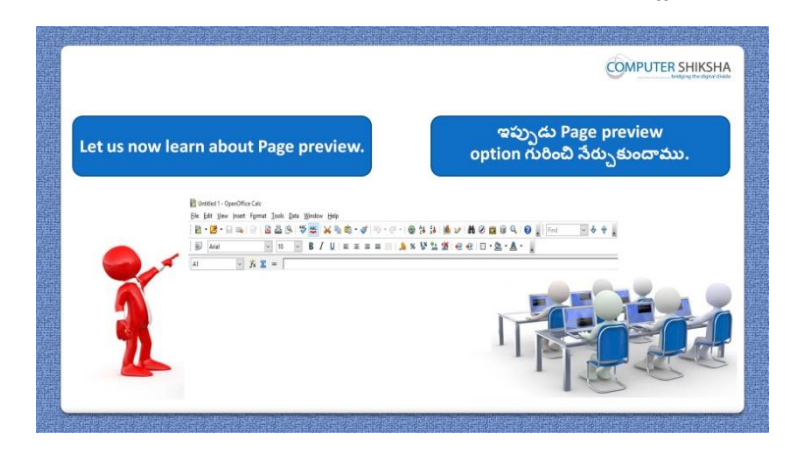

Stop video here and tell students to learn about the "Page preview" and then play the video again.

ఇక్కడ వీడియోని ఆపండి, విద్యార్థులని 'Page preview' గురించి నేర్చుకోమనండి. తరువాత వీడియోని మరొకసారి <sup>క్నే</sup> చేయండి.

#### **53.To stop video time at 30 minute 02 seconds in VLC Media Player. వీడియో ని VLC Media Player లో 30 నిమషాల 02 సెక్న్లవద్ ద ఆపాండి.**

Stop video here and ask students to click on the "print preview" option of "Standard toolbar as shown in the video and then play the video again.

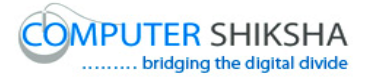

ఇక్క డ వీడియోని ఆపండి,విద్యారుులని వీడియోలో చూపంచిన్ విధముగా 'Standard toolbar లోని 'print preview' option ని కిక్ చేయమనండి.తరువాత వీడియోని మరొకసారి <sup>క్నే</sup> చేయండి.

#### **54.To stop video time at 30 minute 48 seconds in VLC Media Player. వీడియో ని VLC Media Player లో 30 నిమషాల 48 సెక్న్లవద్ ద ఆపాండి.**

Stop video here and ask students to do normal view as shown in the video and then play the video again.

ఇక్క డ వీడియోని ఆపండి, విద్యారుులని వీడియోలో చూపంచిన్ విధముగా normal view ని చేయమనండి.తరువాత వీడియోని మరొకసారి <sup>క్లే</sup> చేయండి.

**55.To stop video time at 30 minute 56 seconds in VLC Media Player. వీడియో ని VLC Media Player లో 30 నిమషాల 56 సెక్న్లవద్ ద ఆపాండి.**

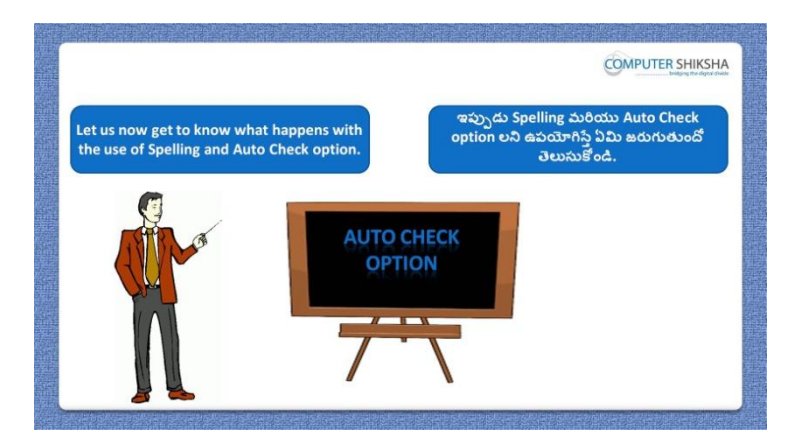

Stop video here and ask if they know what is "Spelling and Auto check"? ఇక్కడ వీడియోని ఆపండి, విద్యార్థులని 'Spelling and Auto check' అంటే ఏమిటో వాళ్ు కి తెలుసా?అని అడగండి.

Just listen to the answers and play the video again for the correct answer. జవాబులని విన్ండి మరియు సరైన్ జవాబు కోసం వీడియోని మరక్సారి play చేయండి.

#### **56.To stop video time at 31minute 57 seconds in VLC Media Player.**

# **వీడియో ని VLC Media Player లో 31 నిమషాల 57 సెక్న్లవద్ ద ఆపాండి.**

Stop video here and ask students to do as shown in the video and then play the video again. ఇక్క డ వీడియోని ఆపండి, విద్యారుులని వీడియోలో చూపంచిన్ విధముగా

చేయమనండి.తరువాత వీడియోని మరొకసారి <sup>క్నే</sup> చేయండి.

#### **57.To stop video time at 32 minute 45 seconds in VLC Media Player. వీడియో ని VLC Media Player లో 32 నిమషాల 45 సెక్న్లవద్ ద ఆపాండి.**

Stop video here and ask students to do as shown in the video. ఇక్కడ వీడియోని ఆపండి, విద్యార్థులని వీడియోలో చూపించిన విధముగా చేయమన్ండి.

Now just check whether they have used the "Auto check" option or not and then play the video again.

ఇప్పుడు విద్యార్థులు 'Auto check' option' ని ఉపయోగించారో లేదో చెక్ చేసి తరువాత వీడియోని మరొకసారి <sup>క్లే</sup> చేయండి.

#### **58.To stop video time at 33 minute 01 seconds in VLC Media Player. వీడియో ని VLC Media Player లో 33 నిమషాల 01 సెక్న్లవద్ ద ఆపాండి.**

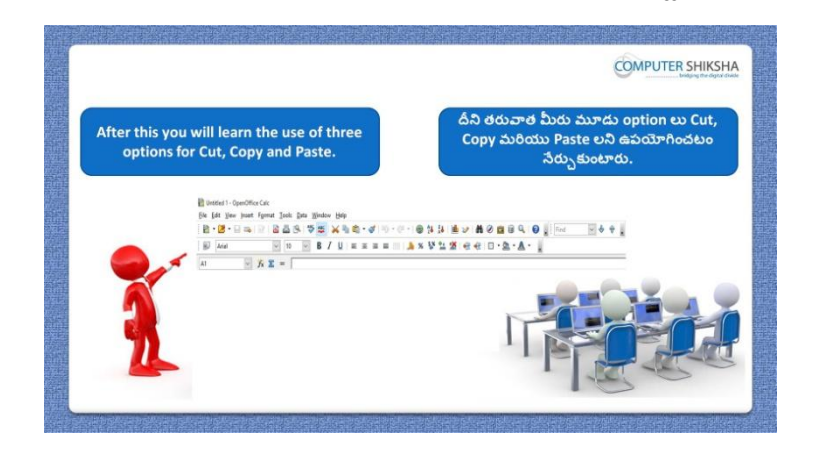

Stop video here and tell the students to learn about the "Copy, Paste and Cut" and then play the video again.

ఇక్కడ వీడియోని ఆపండి, విద్యార్థులని 'Copy, Paste మరియు Cut' గురించి నేరు.)కోమనండి.తరువాత వీడియోని మరొకసారి <sup>క్నే</sup> చేయండి.

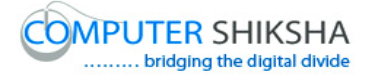

#### **59.To stop video time at 34 minute 25 seconds in VLC Media Player. వీడియో ని VLC Media Player లో 34 నిమషాల 25 సెక్న్లవద్ ద ఆపాండి.**

Stop video here and ask students to do 'Copy and Paste' as shown in the video and then play the video again.

ఇక్కడ వీడియోని ఆపండి, విద్యార్థులని వీడియోలో చూపించిన విధముగా 'Copy మరియు Paste' చేయమనండి.తరువాత వీడియోని మరొకసారి <sup>క్లే</sup> చేయండి.

**60.To stop video time at 34 minute 48 seconds in VLC Media Player. వీడియో ని VLC Media Player లో 34 నిమషాల 48 సెక్న్లవద్ ద ఆపాండి.**

Stop video here and ask students to do 'Cut and Paste' as shown in the video and then play the video again.

ఇక్కడ వీడియోని ఆపండి, విద్యార్థులని వీడియోలో చూపించిన విధముగా 'Cut మరియు Paste' చేయమనండి.తరువాత వీడియోని మరొకసారి <sup>క్న</sup> చేయండి.

**61.To stop video time at 34 minute 56 seconds in VLC Media Player. వీడియో ని VLC Media Player లో 34 నిమషాల 56 సెక్న్లవద్ ద ఆపాండి.**

Stop video here and check whether they have used "Copy, Cut and Paste" option or not and then play the video again.

ఇక్కడ వీడియోని ఆపి విద్యార్థులు 'Copy, Cut and Paste' option లని ఉపయోగించారొ లేదో చెక్ చేసి తరువాత వీడియోని మరక్సారి ే చేయండి.

**62.To stop video time at 35 minute 08 seconds in VLC Media Player. వీడియో ని VLC Media Player లో 35 నిమషాల 08 సెక్న్లవద్ ద ఆపాండి.**

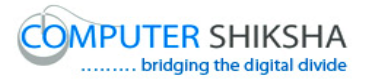

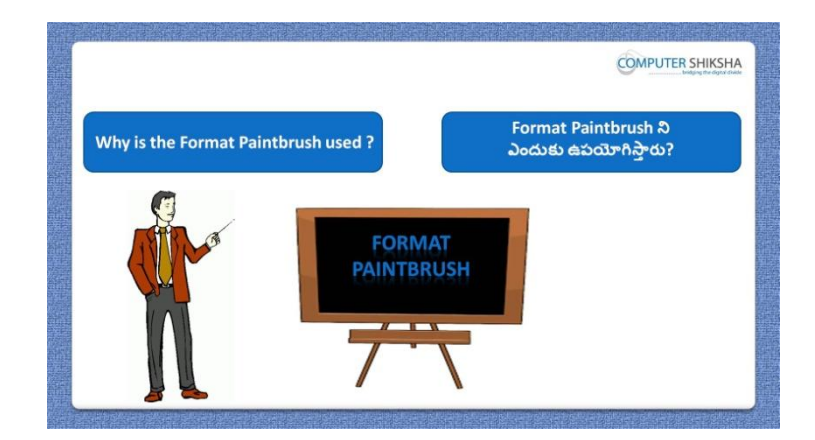

Stop video here and ask why we use "Format paintbrush"?

ఇక్కడ వీడియోని ఆపండి, విద్యార్థులని మనము 'Format paintbrush' ని ఎందుకు ఉపయోగిసాతము?అని అడగండి.

Just listen to the answers and play the video again for the correct answer. జవాబులని విన్ండి మరియు సరైన్ జవాబు కోసం వీడియోని మరక్సారి play చేయండి.

#### **63.To stop video time at 35 minute 54 seconds in VLC Media Player. వీడియో ని VLC Media Player లో 35 నిమషాల 54 సెక్న్లవద్ ద ఆపాండి.**

Stop video here and ask students to apply the highlighting color as shown in the video and then play the video again.

ఇక్కడ వీడియోని ఆపండి, విద్యార్థులని వీడియోలో చూపించిన విదముగా highlighting color ని అప్ల చేయమన్ండి.తరువాత వీడియోని మరక్సారి ే చేయండి.

### **64.To stop video time at 36 minute 45 seconds in VLC Media Player. వీడియో ని VLC Media Player లో 36 నిమషాల 45 సెక్న్లవద్ ద ఆపాండి.**

Stop video here and ask students to do as shown in the video. ఇక్కడ వీడియోని ఆపండి, విద్యార్థులని వీడియోలో చూపించిన విధముగా చేయమన్ండి.

Now just check whether they have used the format paintbrush or not and play the video again.

ఇప్పుడు విద్యార్థులు 'Format paintbrush' ని ఉపయోగించారో లేదో చెక్ చేసి తరువాత వీడియోని మరొకసారి <sup>క్న</sup> చేయండి.

**65.To stop video time at 36 minute 51 seconds in VLC Media Player. వీడియో ని VLC Media Player లో 36 నిమషాల 51 సెక్న్లవద్ ద ఆపాండి.**

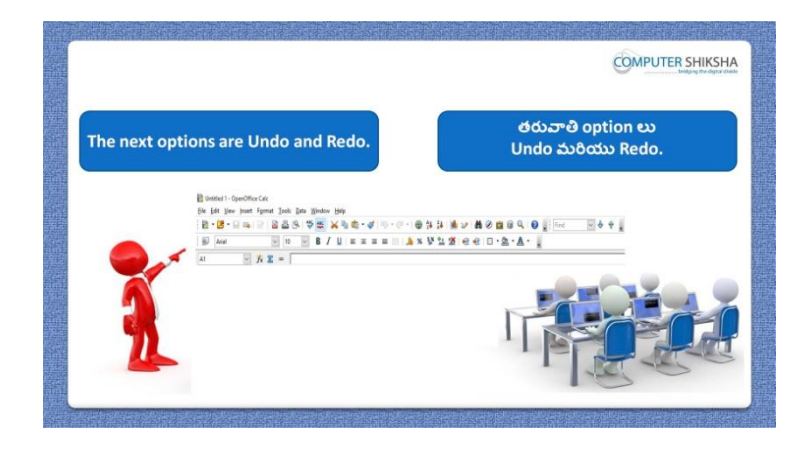

Stop video here and ask students to do "Undo and Redo" and then play the video again.

ఇక్క డ వీడియోని ఆపండి,విద్యారుులని 'Undo మరియుRedo' చేయమనండి.తరువాత వీడియోని మరొకసారి <sup>-</sup>పే చేయండి.

**66.To stop video time at 37 minute 47 seconds in VLC Media Player. వీడియో ని VLC Media Player లో 37 నిమషాల 47 సెక్న్లవద్ ద ఆపాండి.**

Stop video here and ask students to do "Undo" as shown in the video and then play the video again.

ఇక్కడ వీడియోని ఆపండి, విద్యార్థులని వీడియోలో చూపించిన విధముగా 'Undo' చేయమనండి.తరువాత వీడియోని మరొకసారి <sup>క్న</sup> చేయండి.

**67.To stop video time at 38 minute 03 seconds in VLC Media Player. వీడియో ని VLC Media Player లో 38 నిమషాల 03 సెక్న్లవద్ ద ఆపాండి.**

Stop video here and ask students to do redo as shown in the video. ఇక్కడ వీడియోని ఆపండి, విద్యార్థులని వీడియోలో చూపించిన విధముగా redo చేయమన్ండి.

Now just check whether they have done "Undo and "Redo" or not and then play the video again.

ఇప్పుడు విద్యార్థులు 'Undo మరియు 'Redo' ని ఉపయోగించారో లేదో చెక్ చేసి తరువాత వీడియోని మరొకసారి <sup>క్నే</sup> చేయండి.

**68.To stop video time at 38 minute 21 seconds in VLC Media Player. వీడియో ని VLC Media Player లో 38 నిమషాల 21 సెక్న్లవద్ ద ఆపాండి.**

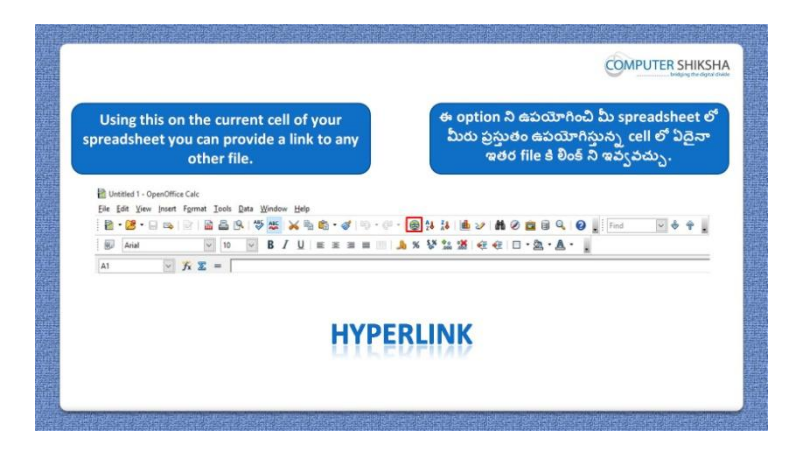

Stop video here and ask students to insert a 'Hyperlink' in a cell and then play the video again.

ఇక్కడ వీడియోని ఆపండి, విద్యార్థులని cell లో 'Hyperlink' ని ఇన్సర్ట్ చేయమనండి.తరువాత వీడియోని మరొకసారి <sup>క్నే</sup> చేయండి.

#### **69.To stop video time at 38 minute 41 seconds in VLC Media Player. వీడియో ని VLC Media Player లో 38 నిమషాల 41 సెక్న్లవద్ ద ఆపాండి.**

Stop video here and ask students to do as shown in the video and then play the video again.

ఇక్కడ వీడియోని ఆపండి, విద్యార్థులని వీడియోలో చూపించిన విధముగా చేయమనండి.తరువాత వీడియోని మరొకసారి <sup>క్నే</sup> చేయండి.

**70.To stop video time at 39 minute 27 seconds in VLC Media Player. వీడియో ని VLC Media Player లో 39 నిమషాల 27 సెక్న్లవద్ ద ఆపాండి.**

Stop video here and ask students to do as shown in the video. ఇక్కడ వీడియోని ఆపండి, విద్యార్థులని వీడియోలో చూపించిన విధముగా చేయమన్ండి.

Now just check whether they have inserted "Hyperlink" or not and play the video again.

ఇప్పుడు విద్యార్థులు 'Hyperlink' ని ఇన్ఫర్ట్ చేశారో లేదో చెక్ చేసి తరువాత వీడియోని మరొకసారి <sup>క్నే</sup> చేయండి.

**71.To stop video time at 39 minute 44 seconds in VLC Media Player. వీడియో ని VLC Media Player లో 39 నిమషాల 44 సెక్న్లవద్ ద ఆపాండి.**

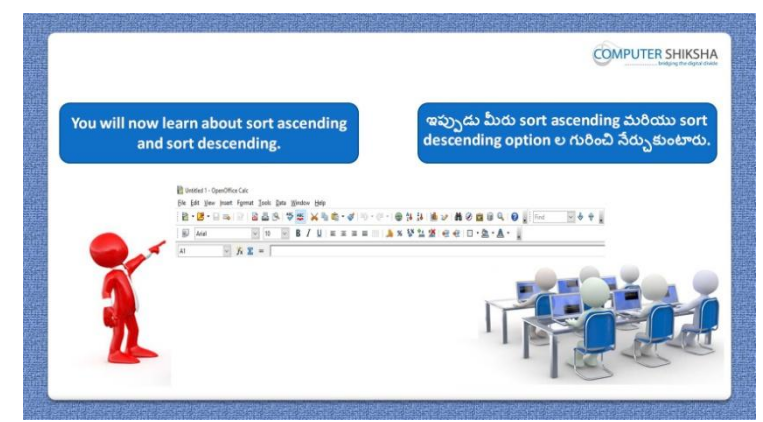

Stop video here and ask students to learn about the "Ascending" and Descending order" and then play the video again.

ఇక్కడ వీడియోని ఆపండి, విద్యార్థులని 'Ascending' మరియు Descending order' గురించి నేరు.్రకోమనండి.తరువాత వీడియోని మరొకసారి <sup>క్వే</sup> చేయండి.

**72.To stop video time at 40 minute 32 seconds in VLC Media Player. వీడియో ని VLC Media Player లో 40 నిమషాల 32 సెక్న్లవద్ ద ఆపాండి.**

Stop video here and ask students to arrange the data in ascending order and then play the video again.

ఇక్కడ వీడియోని ఆపండి, విద్యార్థులని data ని ascending order లో arrange చేయమనండి.తరువాత వీడియోని మరొకసారి <sup>క్న</sup> చేయండి.

**73.To stop video time at 41 minute 00 seconds in VLC Media Player. వీడియో ని VLC Media Player లో 41 నిమషాల 00 సెక్న్లవద్ ద ఆపాండి.**

Stop video here and ask students to arrange the data in descending order and then play the video again.

ఇక్కడ వీడియోని ఆపండి, విద్యార్థులని data ని descending order లో arrange చేయమనండి.తరువాత వీడియోని మరొకసారి <sup>క్నే</sup> చేయండి.

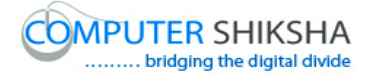

#### **74.To stop video time at 42 minute 13 seconds in VLC Media Player. వీడియో ని VLC Media Player లో 42 నిమషాల 13 సెక్న్లవద్ ద ఆపాండి.**

Stop video here and ask students to arrange the data in ascending and descending order as shown in the video. ఇక్కడ వీడియోని ఆపండి, విద్యార్థులని వీడియోలో చూపించిన విధముగా data ని ascending మరియు descending order లో arrange చేయమన్ండి.

Now just check whether they have arranged the data in ascending and descending order or not and then play the video again. ఇప్పుడు విద్యార్థులు data ని ascending మరియు descending order లో arrange చేశారో లేదో చెక్ చేసి తరువాత వీడియోని మరొకసారి <sup>క్నే</sup> చేయండి.

**75.To stop video time at 42 minute 27 seconds in VLC Media Player. వీడియో ని VLC Media Player లో 42 నిమషాల 27 సెక్న్లవద్ ద ఆపాండి.**

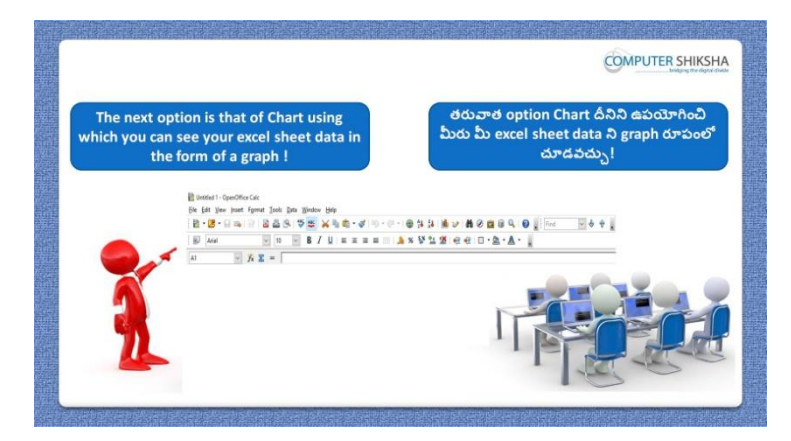

Stop video here and ask students to use the "Chart" option and then play the video again.

ఇక్కడ వీడియోని ఆపండి, విద్యార్థులని 'Chart' option ని ఉపయోగించమనండి.తరువాత వీడియోని మరొకసారి <sup>క్నే</sup> చేయండి.

#### **76.To stop video time at 42 minute 47 seconds in VLC Media Player. వీడియో ని VLC Media Player లో 42 నిమషాల 47 సెక్న్లవద్ ద ఆపాండి.**

Stop video here and ask students to open the "Chart wizard" as shown in the video and then play the video again.

ఇక్కడ వీడియోని ఆపండి, విద్యార్థులని వీడియోలో చూపించిన విధముగా 'Chart wizard' ని open చేయమన్ండి.తరువాత వీడియోని మరక్సారి ే చేయండి.

**77.To stop video time at 43 minute 07 seconds in VLC Media Player. వీడియో ని VLC Media Player లో 43 నిమషాల 07 సెక్న్లవద్ ద ఆపాండి.**

Stop video here and ask students to select the data as shown in the video and then play the video again.

ఇక్కడ వీడియోని ఆపండి, విద్యార్థులని వీడియోలో చూపించిన విధముగా data ని సెలెక్ట్ చేయమనండి.తరువాత వీడియోని మరొకసారి <sup>క్నే</sup> చేయండి.

#### **78.To stop video time at 43 minute 28 seconds in VLC Media Player. వీడియో ని VLC Media Player లో 43 నిమషాల 28 సెక్న్లవద్ ద ఆపాండి.**

Stop video here and ask students to click on the "Next" button as shown in the video and then play the video again.

ఇక్కడ వీడియోని ఆపండి, విద్యార్థులని వీడియోలో చూపించిన విధముగా 'Next' button ని కిక్ చేయమన్ండి.తరువాత వీడియోని మరక్సారి ే చేయండి.

**79.To stop video time at 44 minute 33 seconds in VLC Media Player. వీడియో ని VLC Media Player లో 44 నిమషాల 33 సెక్న్లవద్ ద ఆపాండి.**

Stop video here and ask students to do as shown in the video.

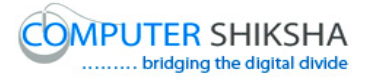

ఇక్క డ వీడియోని ఆపండి, విద్యారుులని వీడియోలో చూపంచిన్ విధముగా చేయమన్ండి. Now just check and play the video again. ఇప్పుడు ఒకసారి చెక్ చేసి వీడియోని మరొకసారి <sup>క్లే</sup> చేయండి.

**80.To stop video time at 44 minute 48 seconds in VLC Media Player. వీడియో ని VLC Media Player లో 44 నిమషాల 48 సెక్న్లవద్ ద ఆపాండి.**

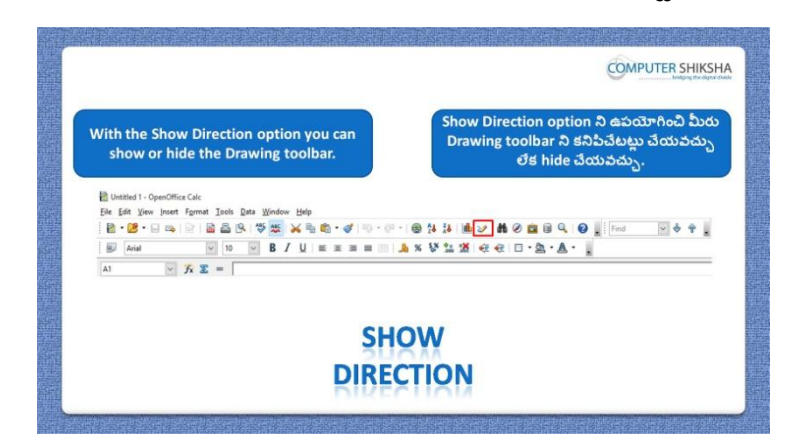

Stop video here and ask students to use the "Show direction" option and then play the video again.

ఇక్కడ వీడియోని ఆపండి, విద్యార్థులని 'Show direction' option ని ఉపయోగించమనండి.తరువాత వీడియోని మరొకసారి <sup>క్నే</sup> చేయండి.

#### **81.To stop video time at 45 minute 11 seconds in VLC Media Player. వీడియో ని VLC Media Player లో 45 నిమషాల 11 సెక్న్లవద్ ద ఆపాండి.**

Stop video here and ask students to click on the on "show draw direction" as shown in the video and then play the video again. ఇక్కడ వీడియోని ఆపండి, విద్యార్థులని వీడియోలో చూపించిన విధముగా 'show direction' ని కిక్ చేయమన్ండి.తరువాత వీడియోని మరక్సారి ే చేయండి.

**82.To stop video time at 45 minute 34 seconds in VLC Media Player. వీడియో ని VLC Media Player లో 45 నిమషాల 34 సెక్న్లవద్ ద ఆపాండి.**

Stop video here and ask students to do as shown in the video.

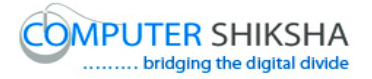

ఇక్క డ వీడియోని ఆపండి, విద్యారుులని వీడియోలో చూపంచిన్ విధముగా చేయమన్ండి.

Now just check and play the video again. ఇప్పుడు ఒకసారి చెక్ చేసి వీడియోని మరొకసారి <sup>క్లే</sup> చేయండి.

#### **83.To stop video time at 45 minute 39 seconds in VLC Media Player. వీడియో ని VLC Media Player లో 45 నిమషాల 39 సెక్న్లవద్ ద ఆపాండి.**

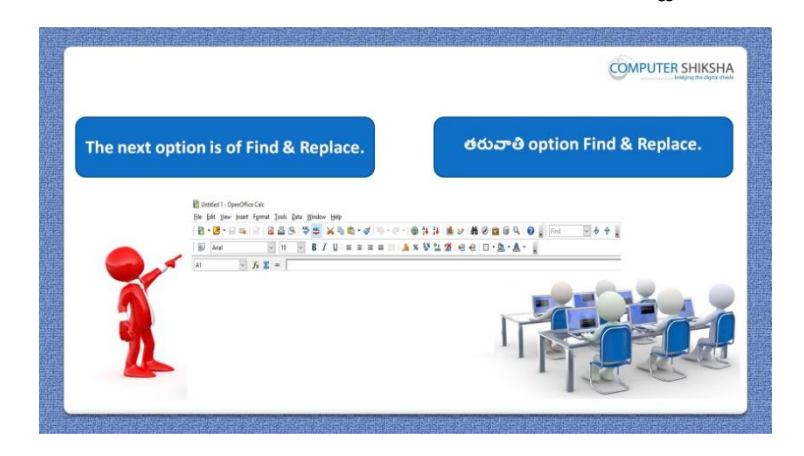

Stop video here and ask students to use "Find and replace" option and then play the video again.

ఇక్కడ వీడియోని ఆపండి, విద్యార్థులని 'Find and replace' option' ని ఉపయోగించమనండి.తరువాత వీడియోని మరొకసారి <sup>క్నే</sup> చేయండి.

## **84.To stop video time at 46 minute 29 seconds in VLC Media Player. వీడియో ని VLC Media Player లో 46 నిమషాల 29 సెక్న్లవద్ ద ఆపాండి.**

Stop video here and ask students to click on the "Find and replace" option as shown in the video and then play the video again.

ఇక్కడ వీడియోని ఆపండి, విద్యార్థులని 'Find and replace' option' ని క్లిక్ చేయమనండి.తరువాత వీడియోని మరొకసారి <sup>క్నే</sup> చేయండి.

#### **85.To stop video time at 47 minute 14 seconds in VLC Media Player. వీడియో ని VLC Media Player లో 47 నిమషాల 14 సెక్న్లవద్ ద ఆపాండి.**

Stop video here and ask students to replace the number as shown in the video.

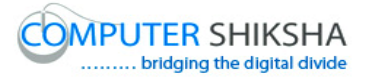

ఇక్కడ వీడియోని ఆపండి, విద్యార్థులని వీడియోలో చూపించిన విధముగా number ని replace చేయమన్ండి.

Now just check whether they have replaced the number or not and then play the video again.

ఇప్పుడు విద్యార్థులు number ని replace చేశారో లేదో చెక్ చేసి తరువాత వీడియోని మరొకసారి <sup>క్నే</sup> చేయండి.

**86.To stop video time at 47 minute 49 seconds in VLC Media Player. వీడియో ని VLC Media Player లో 47 నిమషాల 49 సెక్న్లవద్ ద ఆపాండి.**

Stop video here and ask students to click on the 'Navigator' option as shown in the video and then play the video again.

ఇక్కడ వీడియోని ఆపండి, విద్యార్థులని వీడియోలో చూపించిన విధముగా 'Navigator' option ని కిక్ చేయమన్ండి.తరువాత వీడియోని మరక్సారి ే చేయండి.

#### **87.To stop video time at 49 minute 47 seconds in VLC Media Player. వీడియో ని VLC Media Player లో 49 నిమషాల 47 సెక్న్లవద్ ద ఆపాండి.**

Stop video here and ask students to check the spreadsheet option by using 'Navigator' option as shown in the video. ఇక్కడ వీడియోని ఆపండి, విద్యార్థులని వీడియోలో చూపించిన విధముగా 'Navigator' option ని ఉపయోగించి spreadsheet option ని చెక్ చేయమన్ండి.

Now just check and play the video again. ఇప్పుడు ఒకసారి చెక్ చేసి వీడియోని మరొకసారి <sup>క్నే</sup> చేయండి.

#### **88.To stop video time at 50 minute 02 seconds in VLC Media Player. వీడియో ని VLC Media Player లో 50 నిమషాల 02 సెక్న్లవద్ ద ఆపాండి.**

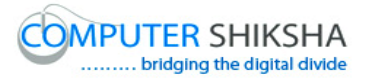

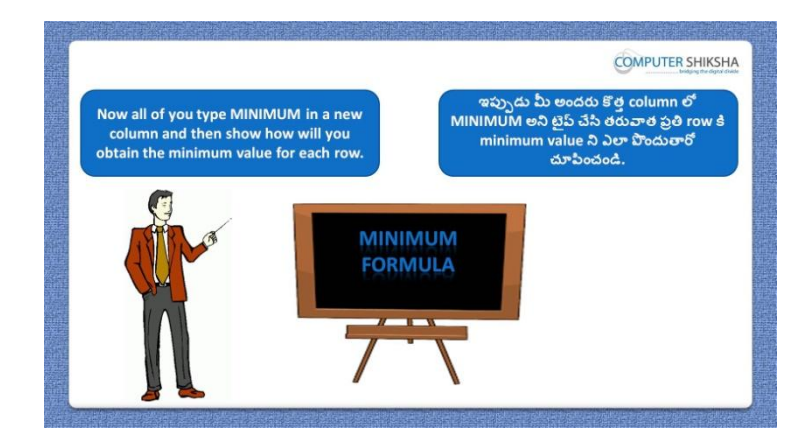

Stop video here and ask students to find the "Minimum" value in the data and then play the video again.

ఇక్క డ వీడియోని ఆపండి, విద్యారుులని data లో 'Minimum' value ని కనుగొనమనండి.తరువాత వీడియోని మరొకసారి <sup>క్లే</sup> చేయండి.

#### **89.To stop video time at 50 minute 18 seconds in VLC Media Player. వీడియో ని VLC Media Player లో 50 నిమషాల 18 సెక్న్లవద్ ద ఆపాండి.**

Stop video here and ask students to do as shown in the video and then play the video again.

ఇక్క డ వీడియోని ఆపండి, విద్యారుులని వీడియోలో చూపంచిన్ విధముగా చేయమనండి.తరువాత వీడియోని మరొకసారి <sup>క్నే</sup> చేయండి.

#### **90.To stop video time at 51 minute 00 seconds in VLC Media Player. వీడియో ని VLC Media Player లో 51 నిమషాల 00 సెక్న్లవద్ ద ఆపాండి.**

Stop video here and ask students to do as shown in the video.

ఇక్కడ వీడియోని ఆపండి, విద్యార్థులని వీడియోలో చూపించిన విధముగా చేయమన్ండి.

Stop video here and check whether they"ve found the minimum value or not and then play the video again.

ఇక్కడ వీడియోని ఆపండి, విద్యార్థులు minimum value ని కనుగొన్నారో లేదో చెక్ చేసి తరువాత వీడియోని మరొకసారి <sup>క్నే</sup> చేయండి.
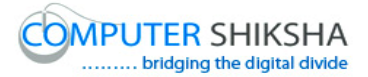

**91.To stop video time at 51 minute 10 seconds in VLC Media Player. వీడియో ని VLC Media Player లో 51 నిమషాల 10 సెక్న్లవద్ ద ఆపాండి.**

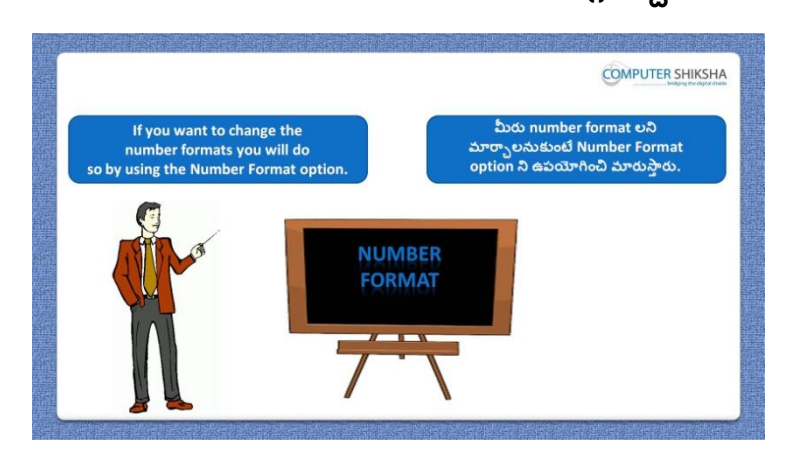

Stop video here and ask students to change the number format of the number as shown in the video and then play the video again.

ఇక్కడ వీడియోని ఆపండి, విద్యార్థులని వీడియోలో చూపించిన విధముగా నంబర్ యొక్క number format ని మార్ు మన్ండి.తరువాత వీడియోని మరొకసారి ప్లే చేయండి.

**92.To stop video time at 53 minute 04 seconds in VLC Media Player. వీడియో ని VLC Media Player లో 53 నిమషాల 04 సెక్న్లవద్ ద ఆపాండి.**

Stop video here and ask students to do as shown in the video. ఇక్కడ వీడియోని ఆపండి, విద్యార్థులని వీడియోలో చూపించిన విధముగా చేయమన్ండి.

Now just check whether they have changed the number format or not and then play the video again.

ఇప్పుడు విద్యార్థులు number format ని మార్చారో లేదో చెక్ చేసి తరువాత వీడియోని మరొకసారి <sup>క్నే</sup> చేయండి.

**93.To stop video time at 53 minute 18 seconds in VLC Media Player. వీడియో ని VLC Media Player లో 53 నిమషాల 18 సెక్న్లవద్ ద ఆపాండి.**

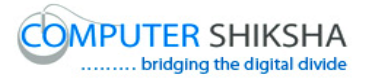

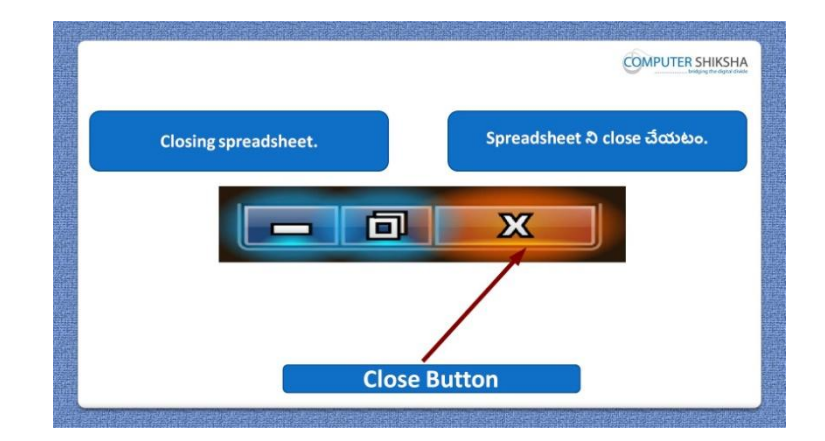

Stop video here and ask students to close their file and shutdown the computer. ఇక్కడ వీడియోని ఆపండి, విద్యార్థులని వాళ్ళ file ని close చేసి కంప్యూటర్ ని shutdown చేయమన్ండి.

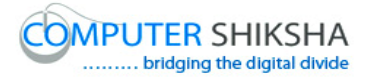

#### **Complete teacher's manual for Open office Calc 2 Class 2 Calc 2 Class 2యొక్క పూర్ితటీచర్ manual.**

#### **Summaries**  $C$ lass 2 **సారాంశం**

- $\checkmark$  What is 'Standard toolbar'?
- "Standard toolbar" అంటే ఏమిటి?
- $\checkmark$  Why we use 'Standard toolbar'?
- $\checkmark$  మనము Standard toolbar' ని ఎందుకు ఉపయోగిస్తాము?
- $\checkmark$  How to take new page by using 'Standard toolbar'?
- $\checkmark$  'Standard toolbar' ని ఉపయోగించి కొత్త page ని తీసుకోవాలి?
- $\checkmark$  How to open any file with help of 'Standard toolbar'?
- $\checkmark$  'Standard toolbar' సహాయంతో ఏదైనా file ని ఎలా open చేయాలి?
- $\checkmark$  How to convert text document file into PDF file?
- √ Text document file ని PDF file లోకి ఎలా మార్చాలి?
- $\checkmark$  How to use 'Sum' formula?
- $\checkmark$  'Sum' formula ని ఎలా ఉపయోగించాలి?
- $\checkmark$  Why we use 'Spelling and Grammar' option?
- $\checkmark$  మనము Spelling and Grammar' option ని ఎందుకు ఉపయోగిస్తాము?
- $\checkmark$  How to use 'Maximum' formula?
- $\checkmark$  'Maximum' formula ని ఎలా ఉపయోగించాలి?
- $\checkmark$  How to use 'Minimum' formula?
- $\checkmark$  'Minimum' formula ని ఎలా ఉపయోగించాలి?
- $\checkmark$  Why we use 'LCM' formula?
- $\checkmark$  మనము 'LCM' formula ని ఎందుకు ఉపయోగిస్తాము?
- $\checkmark$  Why we use 'GCD' formula?
- $\checkmark$  మనము 'GCD' formula ని ఎందుకు ఉపయోగిస్తాము?
- $\checkmark$  Why we use 'Fact' formula?
- $\checkmark$  మనము 'Fact' formula ని ఎందుకు ఉపయోగిస్తాము?
- $\checkmark$  Why we use 'Number format'?
- $\checkmark$  మనము 'Number format' ని ఎందుకు ఉపయోగిస్తాము?
- $\checkmark$  What is use of 'Sort ascending and sort descending'?
- "Sort ascending and sort descending" ఉపయోగం ఏమిటి?

Now let's start video. ఇప్పుడు వీడియోని మొదలుపెడదాము.

**94.To stop video time at 37 seconds in VLC Media Player. వీడియో ని VLC Media Player లో 37 సెక్న్లవద్ ద ఆపాండి.**

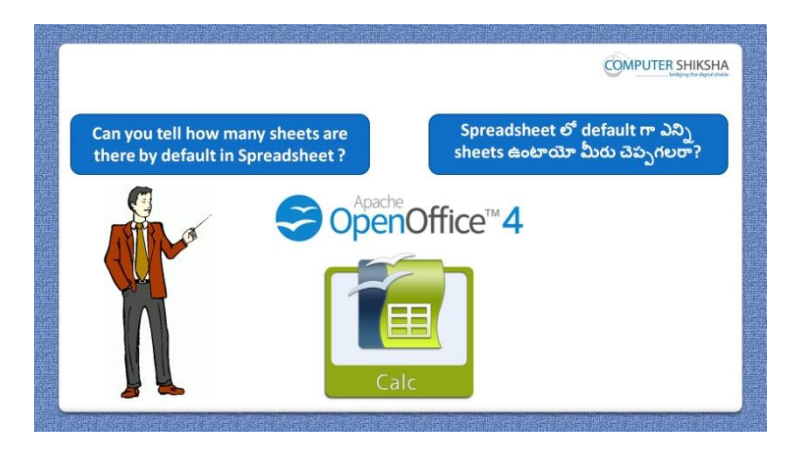

Stop video here and ask if they can tell how many sheets are there by default in "Spreadsheet"?

ఇక్కడ వీడియోని ఆపండి, విద్యార్థులని 'Spreadsheet' లో default గా ఎన్ని sheet లు ఉంటాయో వాళ్ళు చెపు గలరా?అని అడగండి.

Just listen to the answers and play the video again for the correct answer. జవాబులని విన్ండి మరియు సరైన్ జవాబు కోసం వీడియోని మరక్సారి play చేయండి.

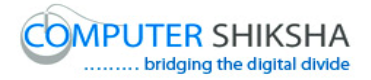

# **95.To stop video time at 48 seconds in VLC Media Player. వీడియో ని VLC Media Player లో 48 సెక్న్లవద్ ద ఆపాండి.**

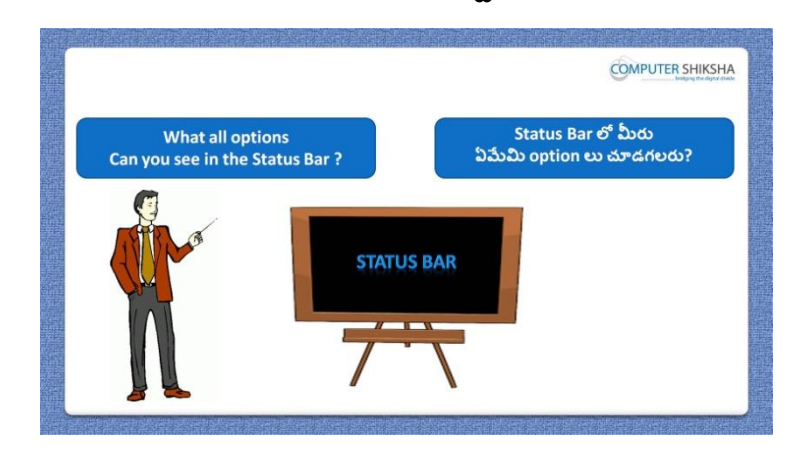

Stop video here and ask if they know which all options can be seen in "Status bar'?

ఇక్కడ వీడియోని ఆపండి, విద్యార్థులని 'Status bar' లో ఏయే option లని చూడవచ్చు వాళ్ు కి తెలుసా?అని అడగండి

Just listen to the answers and play the video again for the correct answer. జవాబులని విన్ండి మరియు సరైన్ జవాబు కోసం వీడియోని మరక్సారి play చేయండి.

# **96.To stop video time at 1 minute 12 seconds in VLC Media Player. వీడియో ని VLC Media Player లో 01 నిమషాం 12 సెక్న్లవద్ ద ఆపాండి.**

Stop video here and ask if they can tell what is the maximum count of row /columns and sheets in a Spreadsheet? ఇక్కడ వీడియోని ఆపండి, విద్యార్థులని Spreadsheet లో row, column లు మరియు sheet ల యొక్క maximum count ఏమిటో వాళ్ళు చెపు గలరా?అని అడగండి.

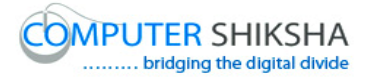

Just listen to the answers and play the video again for the correct answer. జవాబులని విన్ండి మరియు సరైన్ జవాబు కోసం వీడియోని మరక్సారి play చేయండి.

**97.To stop video time at 1 minute 45 seconds in VLC Media Player. వీడియో ని VLC Media Player లో 01 నిమషాం 45 సెక్న్లవద్ ద ఆపాండి.**

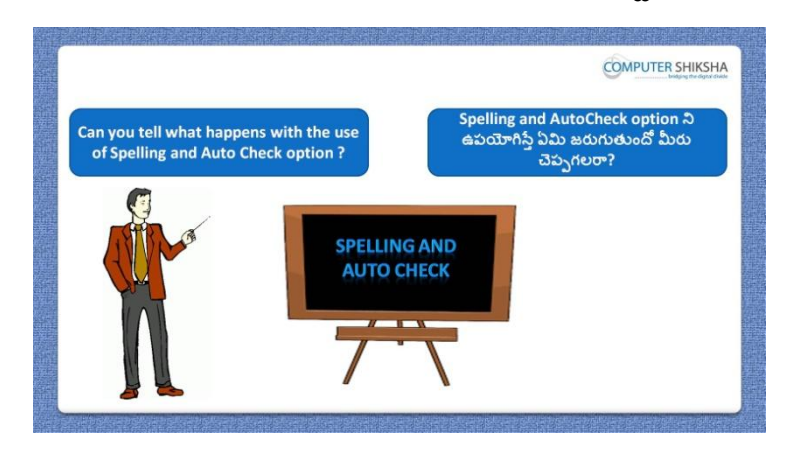

Stop video here and ask if they know what happens by "Spell check"? ఇక్కడ వీడియోని ఆపండి, విద్యార్థులని 'Spell check' ని ఊపయోగిస్తే ఏమి జరుగుతుందో వాళ్ు కి తెలుసా?అని అడగండి.

Just listen to the answers and play the video again for the correct answer. జవాబులని విన్ండి మరియు సరైన్ జవాబు కోసం వీడియోని మరక్సారి play చేయండి.

**98.To stop video time at 2 minute 20 seconds in VLC Media Player. వీడియో ని VLC Media Player లో 02 నిమషాల 20 సెక్న్లవద్ ద ఆపాండి.**

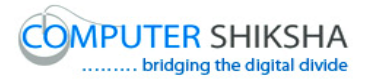

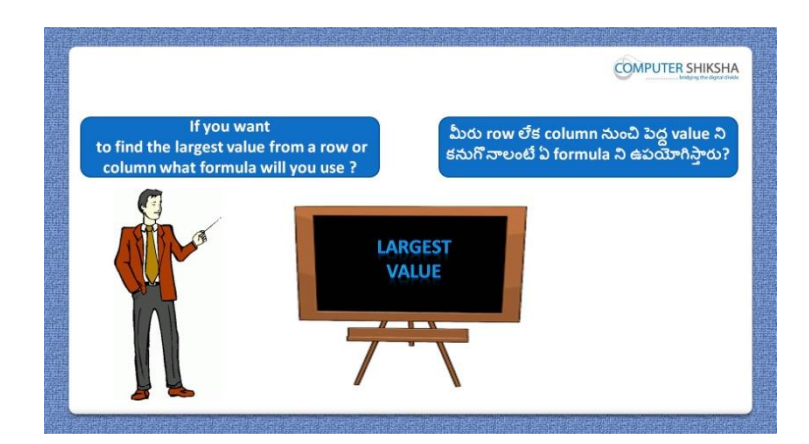

Stop video here and ask if they know which formula is used to find out the maximum value from the data?

ఇక్క డ వీడియోని ఆపండి, విద్యారుులని data నంచి maximum value ని కనుగొనటానికి ఏ formulaని ఉపయోగిస్తారో వాళ్ళ కి తెలుసా?అని అడగండి.

Just listen to the answers and play the video again for the correct answer. జవాబులని విన్ండి మరియు సరైన్ జవాబు కోసం వీడియోని మరక్సారి play చేయండి.

**99.To stop video time at 2 minute 36 seconds in VLC Media Player. వీడియో ని VLC Media Player లో 02 నిమషాల 36 సెక్న్లవద్ ద ఆపాండి.**

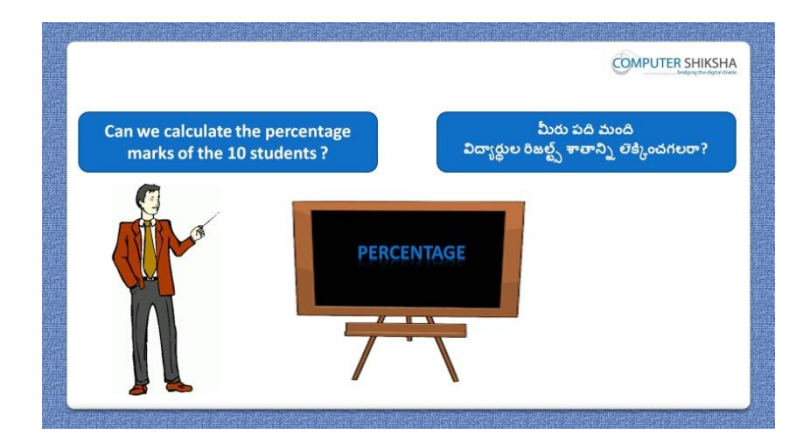

Stop video here and ask if they can find out the "Average value"? ఇక్కడ వీడియోని ఆపండి, విద్యార్థులని వాళ్ళు 'Average value' ని క్నగొన్గలరా? అని అడగండి.

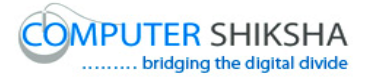

Just listen to the answers and play the video again for the correct answer. జవాబులని విన్ండి మరియు సరైన్ జవాబు కోసం వీడియోని మరక్సారి play చేయండి.

**100. To stop video time at 2 minute 55 seconds in VLC Media Player. వీడియో ని VLC Media Player లో 02 నిమషాల 55 సెక్న్లవద్ ద ఆపాండి.**

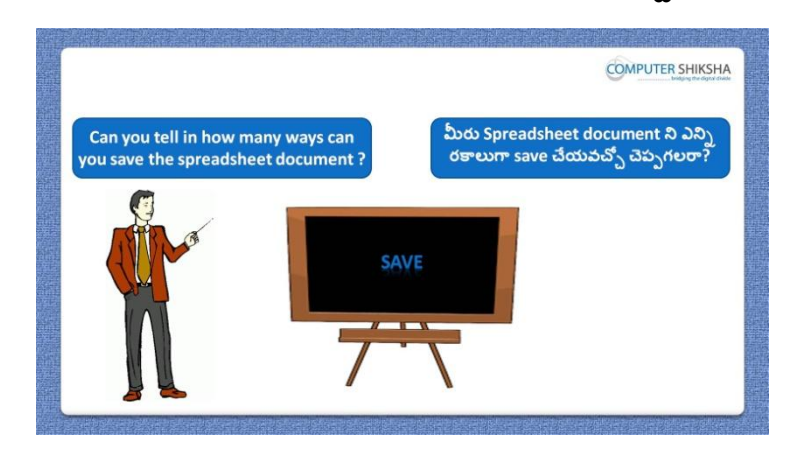

Stop video here and ask if they know how many methods are there to save a file?

ఇక్కడ వీడియోని ఆపండి, విద్యార్థులని file ని save చేయటానికి ఎన్ని పధ్ధతులు ఉన్నాయో వాళ్ళ కి తెలుసా?అని అడగండి.

Just listen to the answers and play the video again for the correct answer. జవాబులని విన్ండి మరియు సరైన్ జవాబు కోసం వీడియోని మరక్సారి play చేయండి.

**101. To stop video time at 3 minute 26 seconds in VLC Media Player. వీడియో ని VLC Media Player లో 03 నిమషాల 26 సెక్న్లవద్ ద ఆపాండి.**

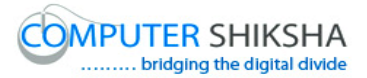

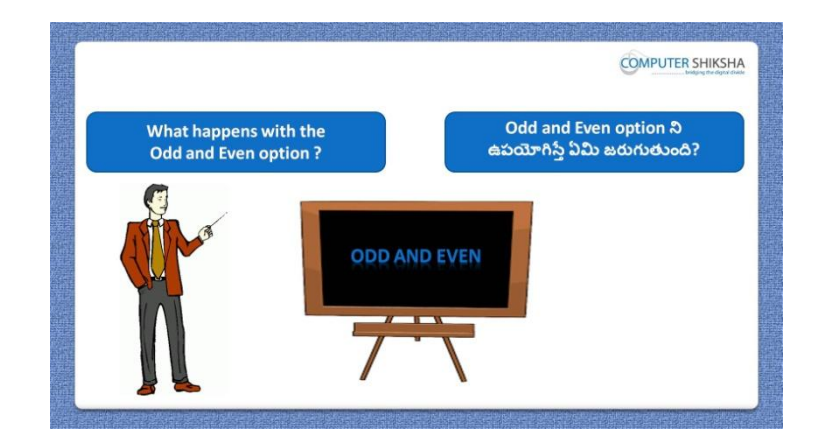

Stop video here and ask if they know what happens by "Odd and Even" formula?

ఇక్కడ వీడియోని ఆపండి, విద్యార్థులని 'Odd and Even' formula ని ఊపయోగిస్తతఏమి జరుగుతుందో వాళ్ు కి తెలుసా?అని అడగండి.

Just listen to the answers and play the video again for the correct answer. జవాబులని విన్ండి మరియు సరైన్ జవాబు కోసం వీడియోని మరక్సారి play చేయండి.

**102. To stop video time at 4 minute 11 seconds in VLC Media Player. వీడియో ని VLC Media Player లో 04 నిమషాల 11 సెక్న్లవద్ ద ఆపాండి.**

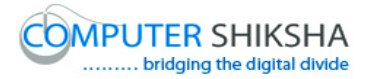

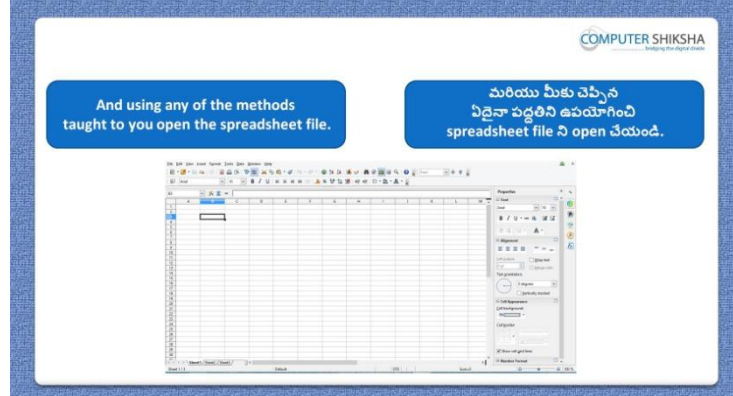

Stop video here and ask students to turn on the computer and open the "Spreadsheet file" and then play the video again.

ఇక్కడ వీడియోని ఆపండి, విద్యార్థులని కంప్యూటర్ ని on చేసి 'Spreadsheet file' ని open చేయమన్ండి.తరువాత వీడియోని మరక్సారి ే చేయండి.

**103. To stop video time at 4 minute 55 seconds in VLC Media Player. వీడియో ని VLC Media Player లో 04 నిమషాల 55 సెక్న్లవద్ ద ఆపాండి.**

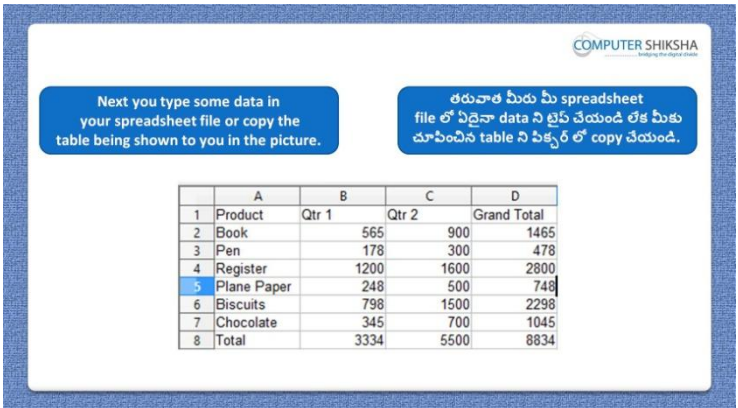

Stop video here and ask them to type the given data as shown in video. ఇక్క డ వీడియోని ఆపండి, విద్యారుులని వీడియోలో చూపంచిన్ విధముగా ఇచిు న్ data ని టైప్ చేయమన్ండి.

Now just check and play the video again. ఇప్పుడు ఒకసారి చెక్ చేసి వీడియోని మరొకసారి <sup>క్లే</sup> చేయండి.

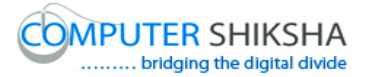

**104. To stop video time at 5 minute 06 seconds in VLC Media Player. వీడియో ని VLC Media Player లో 05 నిమషాల 06 సెక్న్లవద్ ద ఆపాండి.**

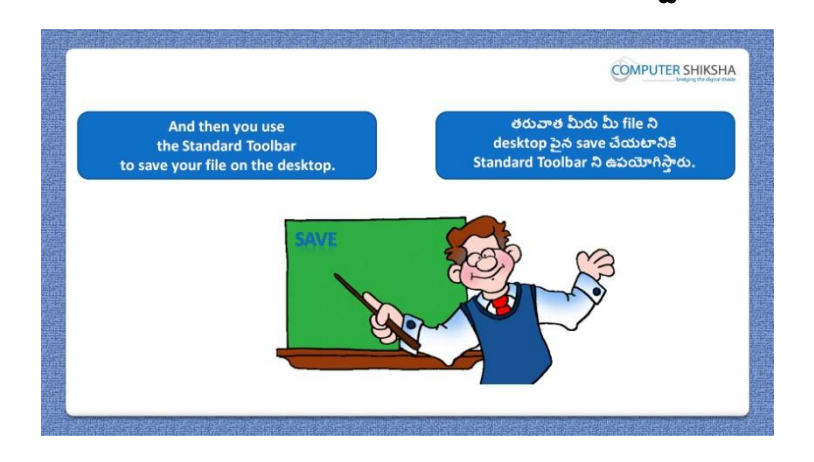

Stop video here and ask them to save the document and then play the video again.

ఇక్కడ వీడియోని ఆపండి, విద్యార్థులని document ని save చేయమనండి. తరువాత వీడియోని మరొకసారి <sup>క్నే</sup> చేయండి.

# **105. To stop video time at 6 minute 02 seconds in VLC Media Player. వీడియో ని VLC Media Player లో 06 నిమషాల 02 సెక్న్లవద్ ద ఆపాండి.**

Stop video here and ask them to save their file as shown in the video and then play the video again.

ఇక్కడ వీడియోని ఆపండి, విద్యార్థులని వీడియోలో చూపించిన విధముగా వాళ్ళ file ని save చేయమనండి.తరువాత వీడియోని మరొకసారి <sup>చ్వే</sup> చేయండి.

**106. To stop video time at 6 minute 30 seconds in VLC Media Player. వీడియో ని VLC Media Player లో 06 నిమషాల 30 సెక్న్లవద్ ద ఆపాండి.**

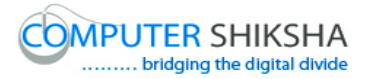

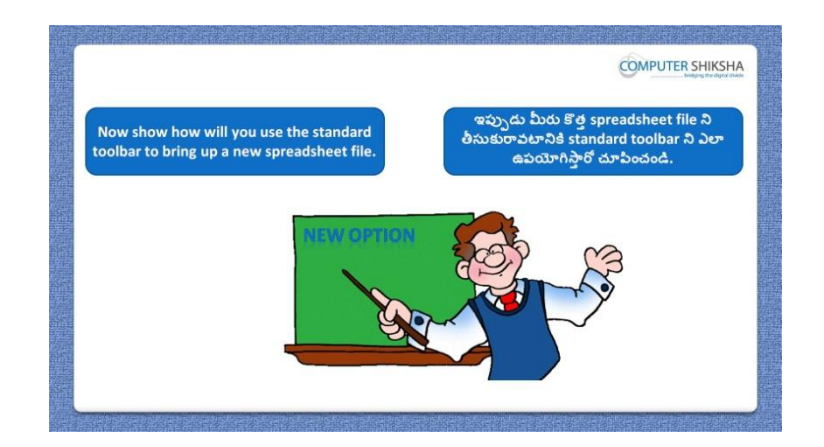

Stop video here and ask them to take a new file and then play the video again. ఇక్కడ వీడియోని ఆపండి, విద్యార్థులని ఒక కొత్త file ని తీసుకోమనండి. తరువాత వీడియోని మరొకసారి <sup>క్నే</sup> చేయండి.

# **107. To stop video time at 6 minute 55 seconds in VLC Media Player. వీడియో ని VLC Media Player లో 06 నిమషాల 55 సెక్న్లవద్ ద ఆపాండి.**

Stop video here and ask students to take the new page as shown in the video. ఇక్కడ వీడియోని ఆపండి, విద్యార్థులని వీడియోలో చూపించిన విధముగా కొతతpage ని తీసుకోమన్ండి.

Now just check, whether they have taken the new page or not and then play the video again.

ఇప్పుడు విద్యార్థులు కొత్త page ని తీసుకున్నారో లేదో చెక్ చేసి తరువాత వీడియోని మరొకసారి <sup>క్నే</sup> చేయండి.

## **108. To stop video time at 7 minute 10 seconds in VLC Media Player. వీడియో ని VLC Media Player లో 07 నిమషాల 10 సెక్న్లవద్ ద ఆపాండి.**

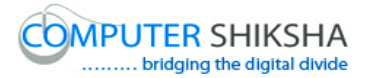

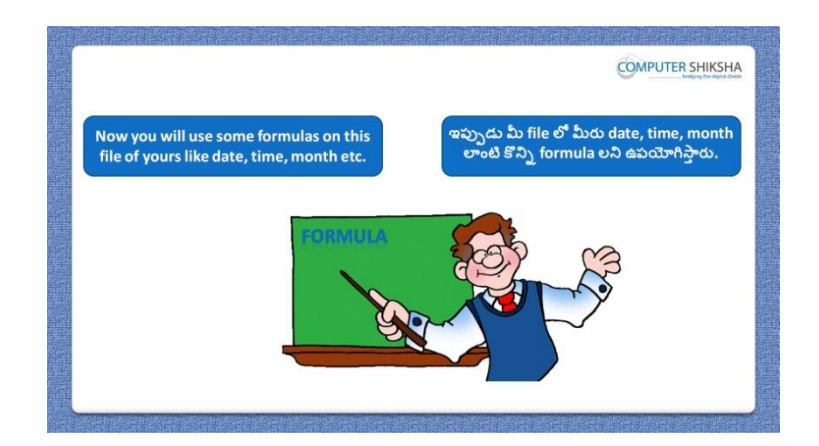

Stop video here and ask students to find out today"s Date, Month and Time and then play the video again.

ఇక్క డ వీడియోని ఆపండి, విద్యారుులని ఈరొజు Date, Month మరియు Time ని కనుగొనమనండి.తరువాత వీడియోని మరొకసారి <sup>క్న</sup> చేయండి.

**109. To stop video time at 7 minute 27 seconds in VLC Media Player. వీడియో ని VLC Media Player లో 07 నిమషాల 27 సెక్న్లవద్ ద ఆపాండి.**

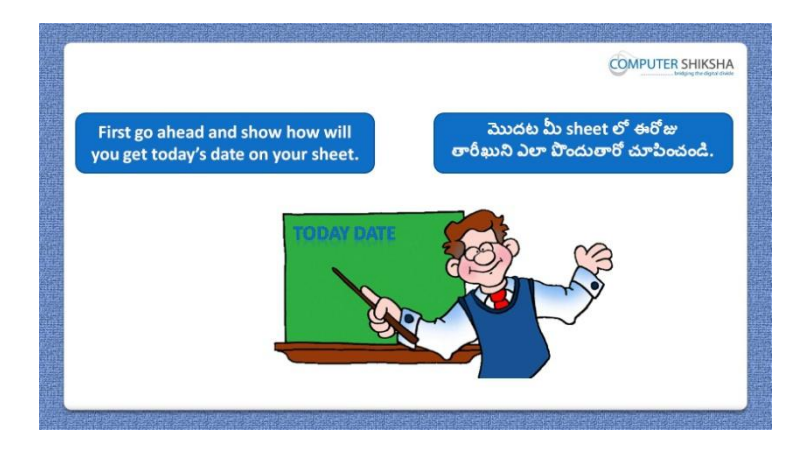

Stop video here and ask students to find out the "Date" as shown in the video and then play the video again.

ఇక్కడ వీడియోని ఆపండి, విద్యార్థులని వీడియోలో చూపించిన విధముగా 'Date' ని కనుగొనమనండి.తరువాత వీడియోని మరొకసారి <sup>క్న</sup> చేయండి.

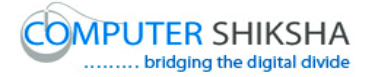

#### **110. To stop video time at 8 minute 06 seconds in VLC Media Player. వీడియో ని VLC Media Player లో 08 నిమషాల 06 సెక్న్లవద్ ద ఆపాండి.**

Stop video here and ask students to do as shown in the video and then play the video again.

ఇక్క డ వీడియోని ఆపండి, విద్యారుులని వీడియోలో చూపంచిన్ విధముగా చేయమనండి.తరువాత వీడియోని మరొకసారి <sup>క్నే</sup> చేయండి.

#### **111. To stop video time at 08 minute 29 seconds in VLC Media Player. వీడియో ని VLC Media Player లో 08 నిమషాల 29 సెక్న్లవద్ ద ఆపాండి.**

Stop video here and ask students to find out the "Date" as shown in the video and then play the video again.

ఇక్కడ వీడియోని ఆపండి, విద్యార్థులని వీడియోలో చూపించిన విధముగా 'Date' ని కనుగొనమనండి.తరువాత వీడియోని మరొకసారి <sup>క్న</sup> చేయండి.

# **112. To stop video time at 10 minute 29 seconds in VLC Media Player. వీడియో ని VLC Media Player లో 10 నిమషాల 29 సెక్న్లవద్ ద ఆపాండి.**

Stop video here and ask students to find out the "Month" as shown in the video and then play the video again.

ఇక్కడ వీడియోని ఆపండి, విద్యార్థులని వీడియోలో చూపించిన విధముగా 'Month' ని కనుగొనమనండి.తరువాత వీడియోని మరొకసారి <sup>క్లే</sup> చేయండి.

## **113. To stop video time at 10 minute 59 seconds in VLC Media Player. వీడియో ని VLC Media Player లో 10 నిమషాల 59 సెక్న్లవద్ ద ఆపాండి.**

Stop video here and ask students to find out the 'Time' as shown in the video. ఇక్కడ వీడియోని ఆపండి, విద్యార్థులని వీడియోలో చూపించిన విధముగా 'Time' ని కనుగొనమనండి.తరువాత వీడియోని మరొకసారి <sup>క్న</sup> చేయండి.

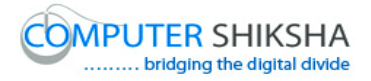

Now just check whether they have found out the "Date, Month and Time" or not and then play the video again.

ఇప్పుడు విద్యార్థులు 'Date, Month మరియు Time' ని కనుగొన్నారో లేదో చెక్ చేసి తరువాత వీడియోని మరొకసారి <sup>క్నే</sup> చేయండి.

## **114. To stop video time at 11 minute 11 seconds in VLC Media Player. వీడియో ని VLC Media Player లో 11 నిమషాల 11 సెక్న్లవద్ ద ఆపాండి.**

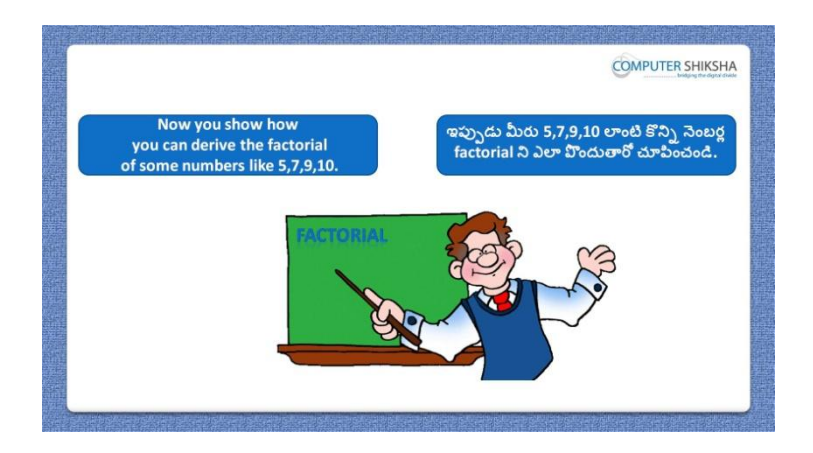

Stop video here and ask students to calculate the factorial of the given numbers and then play the video again.

ఇక్కడ వీడియోని ఆపండి, విద్యార్థులని ఇచ్చిన నెంబర్ల యొక్క factorial ని కనుగొనమనండి.తరువాత వీడియోని మరొకసారి <sup>క్న</sup> చేయండి.

# **115. To stop video time at 12 minute 45 seconds in VLC Media Player. వీడియో ని VLC Media Player లో 12 నిమషాల 45 సెక్న్లవద్ ద ఆపాండి.**

Stop video here and ask students to type out some numbers and then find out the factorial number as shown in the video and then play the video again. ఇక్కడ వీడియోని ఆపండి, విద్యార్థులని వీడియోలో చూపించిన విధముగా కొనిన నంబర్ని టైప్ చేసి factorial నంబర్ ని క్నగొన్మన్ండి. Stop video here and check whether they"ve found the factorial of these numbers or not and then play the video again.

ఇక్క డ వీడియోని ఆపండి,విద్యారుులు ఈ నంబర్ యొక్క factorial ని కనుగొన్నారో లేదో చెక్ చేసి తరువాత వీడియోని మరొకసారి <sup>క్లే</sup> చేయండి.

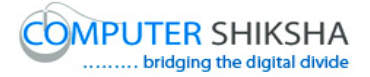

**116. To stop video time at 12 minute 59 seconds in VLC Media Player. వీడియో ని VLC Media Player లో 12 నిమషాల 59 సెక్న్లవద్ ద ఆపాండి.**

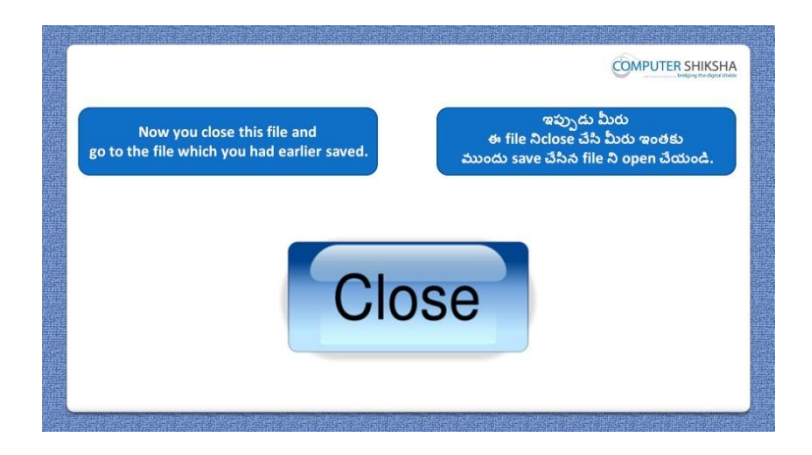

Stop video here and ask students to close their second file and then play the video again.

ఇక్కడ వీడియోని ఆపండి,విద్యార్థులని వాళ్ళ రెండవ file ని close చేయమనండి.తరువాత వీడియోని మరొకసారి <sup>క్నే</sup> చేయండి.

**117. To stop video time at 13 minute 24 seconds in VLC Media Player. వీడియో ని VLC Media Player లో 13 నిమషాల 24 సెక్న్లవద్ ద ఆపాండి.**

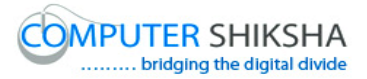

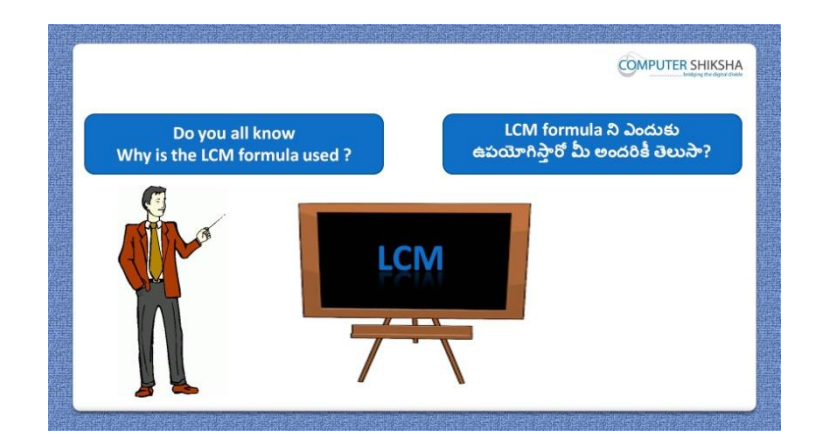

Stop video here and ask if they know why we use "LCM"formula? ఇక్కడ వీడియోని ఆపండి, విద్యార్థులని మనము 'LCM' formula ని ఎందుకు ఉపయోగిసామో వాళ్ళకి తెలుసా?అని అడగండి.

Just listen to the answers and play the video again for the correct answer. జవాబులని విన్ండి మరియు సరైన్ జవాబు కోసం వీడియోని మరక్సారి play చేయండి.

# **118. To stop video time at 14 minute 59 seconds in VLC Media Player. వీడియో ని VLC Media Player లో 14 నిమషాల 59 సెక్న్లవద్ ద ఆపాండి.**

Stop video here and ask students to type numbers as shown in the video and then play the video again.

ఇక్కడ వీడియోని ఆపండి, విద్యార్థులని వీడియోలో చూపించిన విదముగా numbers ని టైప్ చేయమన్ండి.తరువాత వీడియోని మరక్సారి ే చేయండి.

#### **119. To stop video time at 15 minute 29 seconds in VLC Media Player. వీడియో ని VLC Media Player లో 15 నిమషాల 29 సెక్న్లవద్ ద ఆపాండి.**

Stop video here and ask students to calculate "LCM" as shown in the video. ఇక్కడ వీడియోని ఆపండి, విద్యార్థులని వీడియోలో చూపించిన విధముగా 'LCM' ని calculate చేయమన్ండి.

Now just check and play the video again. ఇప్పుడు ఒకసారి చెక్ చేసి వీడియోని మరొకసారి ప్లే చేయండి.

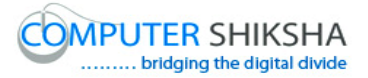

**120. To stop video time at 15 minute 57 seconds in VLC Media Player. వీడియో ని VLC Media Player లో 15 నిమషాల 57 సెక్న్లవద్ ద ఆపాండి.**

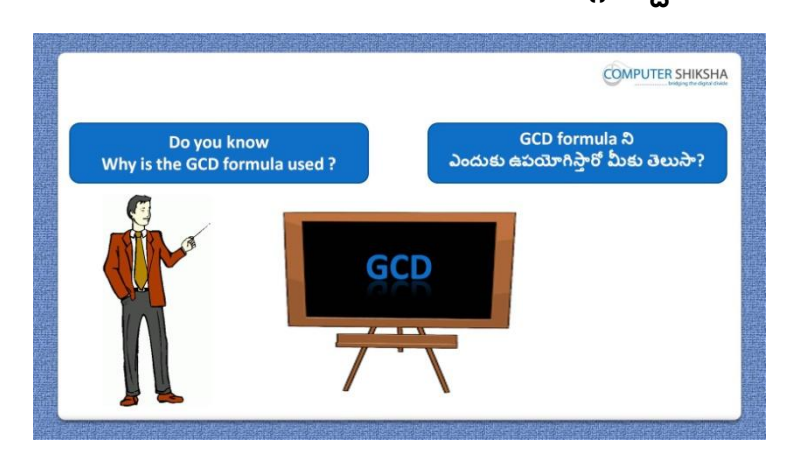

Stop video here and ask if they know why we use "GCD" formula? ఇక్క డ వీడియోని ఆపండి, విద్యారుులని మన్ము'GCD' formula ని ఎందుకు ఉపయోగిస్తామో వాళ్ళకి తెలుసా?అని అడగండి.

Just listen to the answers and play the video again for the correct answer. జవాబులని విన్ండి మరియు సరైన్ జవాబు కోసం వీడియోని మరక్సారి play చేయండి.

# **121. To stop video time at 17minute 12 seconds in VLC Media Player. వీడియో ని VLC Media Player లో 17 నిమషాల 12 సెక్న్లవద్ ద ఆపాండి.**

Stop video here and ask students to calculate "GCD" as shown in the video. ఇక్కడ వీడియోని ఆపండి, విద్యార్థులని వీడియోలో చూపించిన విధముగా GCD' ని calculate చేయమన్ండి.

Now just check and play the video again. ఇప్పుడు ఒకసారి చెక్ చేసి వీడియోని మరొకసారి <sup>క్నే</sup> చేయండి.

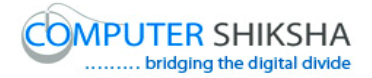

**122. To stop video time at 17 minute 26 seconds in VLC Media Player. వీడియో ని VLC Media Player లో 17 నిమషాల 26 సెక్న్లవద్ ద ఆపాండి.**

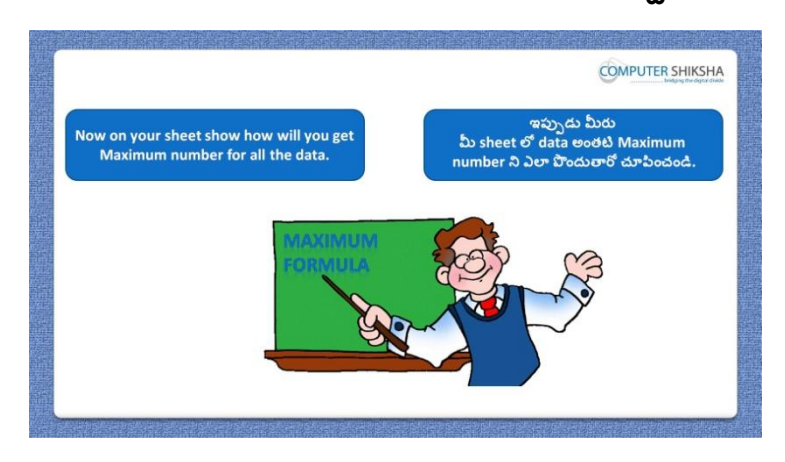

Stop video here and ask students to find out maximum value and then play the video again.

ఇక్కడ వీడియోని ఆపండి, విద్యార్థులని maximum value ని కనుగొనమనండి. తరువాత వీడియోని మరొకసారి <sup>క్న</sup> చేయండి.

#### **123. To stop video time at 18 minute 22 seconds in VLC Media Player. వీడియో ని VLC Media Player లో 18 నిమషాల 22 సెక్న్లవద్ ద ఆపాండి.**

Stop video here and ask to find out the maximum formula as shown in the video.

ఇక్కడ వీడియోని ఆపండి, విద్యార్థులని వీడియోలో చూపించిన విధముగా maximum formula ని క్నగొన్మన్ండి.

Now just check whether they"ve found out the maximum number or not and then play the video again.

ఇప్పుడు విద్యార్థులు maximum number ని కనుగొన్నారో లేదో చెక్ చేసి తరువాత వీడియోని మరొకసారి <sup>క్నే</sup> చేయండి.

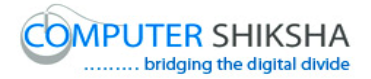

**124. To stop video time at 18 minute 33 seconds in VLC Media Player. వీడియో ని VLC Media Player లో 18 నిమషాల 33 సెక్న్లవద్ ద ఆపాండి.**

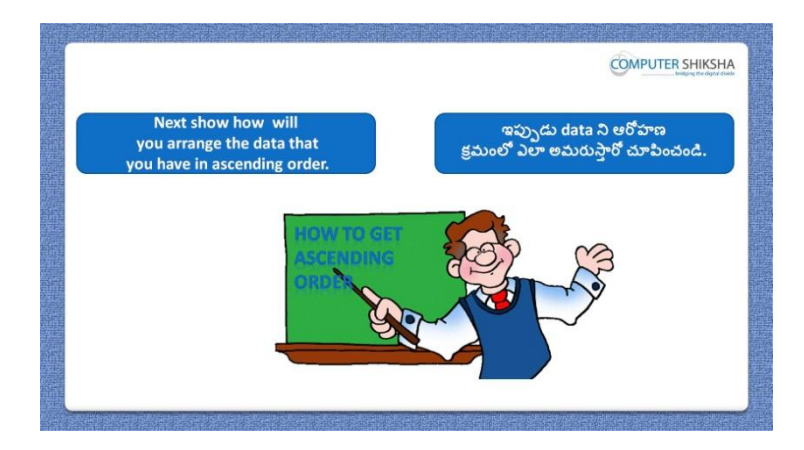

Stop video here and ask students to arrange data in 'Ascending order' and then play the video again.

ఇక్కడ వీడియోని ఆపండి, విద్యార్థులని data ని ఆరోహణ క్రమంలో arrange చేయమనండి.తరువాత వీడియోని మరొకసారి పే చేయండి.

**125. To stop video time at 19 minute 21 seconds in VLC Media Player. వీడియో ని VLC Media Player లో 19 నిమషాల 21 సెక్న్లవద్ ద ఆపాండి.**

Stop video here and ask students to do as shown in the video. ఇక్కడ వీడియోని ఆపండి, విద్యార్థులని వీడియోలో చూపించిన విధముగా చేయమన్ండి.

Now just check whether they have arranged the data in ascending order or not and then play the video again.

ఇప్పుడు విద్యార్థులు data ని ఆరోహణ క్రమంలో arrange చేశారో లేదో చెక్ చేసి తరువాత వీడియోని మరొకసారి ప్లే చేయండి.

**126. To stop video time at 19 minute 34 seconds in VLC Media Player. వీడియో ని VLC Media Player లో 19 నిమషాల 34 సెక్న్లవద్ ద ఆపాండి.**

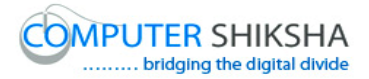

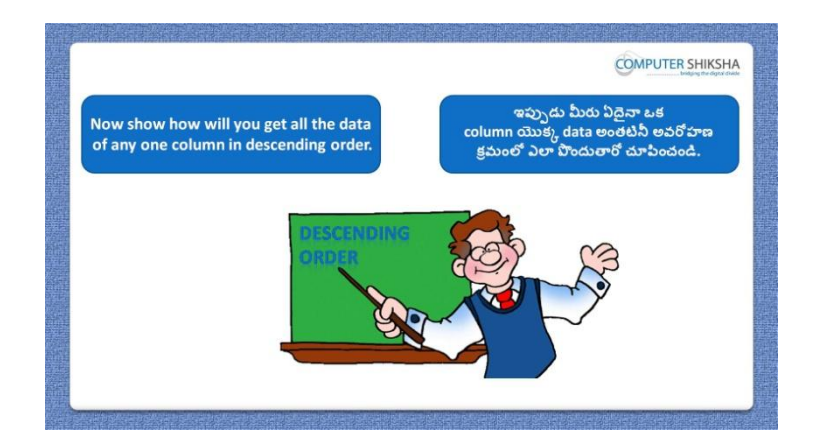

Stop video here and ask students to create a pdf file with password and then play the video again.

ఇక్కడ వీడియోని ఆపండి, విద్యార్థులని pdf file ని password తో create చేయమనండి.తరువాత వీడియోని మరొకసారి <sup>క్నే</sup> చేయండి.

# **127. To stop video time at 19 minute 58 seconds in VLC Media Player. వీడియో ని VLC Media Player లో 19 నిమషాల 58 సెక్న్లవద్ ద ఆపాండి.**

Stop video here and ask students to click on the "File menu" and then click on the "Export as pdf" option as shown in the video and then play the video again. ఇక్కడ వీడియోని ఆపండి,విద్యార్థులని వీడియోలో చూపించిన విధముగా 'File menu' ని కిక్ చేయమన్ండి.తరువాత 'Export as pdf' option ని కిక్ చేయమనండి.తరువాత వీడియోని మరొకసారి <sup>క్నే</sup> చేయండి.

#### **128. To stop video time at 21 minute 35 seconds in VLC Media Player. వీడియో ని VLC Media Player లో 21 నిమషాల 35 సెక్న్లవద్ ద ఆపాండి.**

Stop video here and ask students to do as shown in the video. ఇక్కడ వీడియోని ఆపండి, విద్యార్థులని వీడియోలో చూపించిన విధముగా చేయమన్ండి.

Now just check whether they have created the pdf file or not and then play the video again.

ఇప్పుడు విద్యారుులు pdf file ని create చేశారొ లేదో చెక్ చేసి తరువాత వీడియోని మరొకసారి <sup>క్నే</sup> చేయండి.

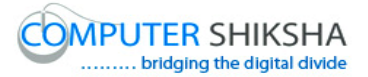

**129. To stop video time at 21 minute 54 seconds in VLC Media Player. వీడియో ని VLC Media Player లో 21 నిమషాల 54 సెక్న్లవద్ ద ఆపాండి.**

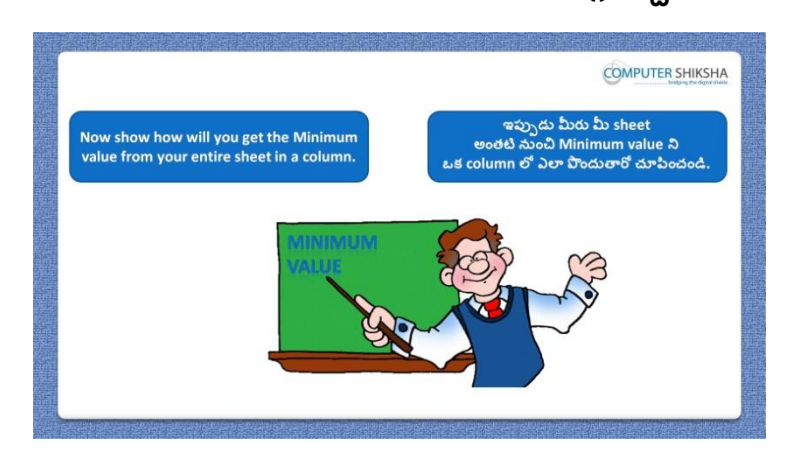

Stop video here and ask students to find out minimum value and then play the video again.

ఇక్కడ వీడియోని ఆపండి, విద్యార్థులని minimum value ని కనుగొనమనండి. తరువాత వీడియోని మరొకసారి <sup>క్నే</sup> చేయండి.

# **130. To stop video time at 22 minute 38 seconds in VLC Media Player. వీడియో ని VLC Media Player లో 22 నిమషాల 38 సెక్న్లవద్ ద ఆపాండి.**

Stop video here and check whether they"ve found out the minimum number or not and then play the video again.

ఇక్కడ వీడియోని ఆపండి, విద్యార్థులు minimum value ని కనుగొన్నారో లేదో చెక్ చేసి తరువాత వీడియోని మరొకసారి <sup>క్నే</sup> చేయండి.

**131. To stop video time at 22 minute 59 seconds in VLC Media Player. వీడియో ని VLC Media Player లో 22 నిమషాల 59 సెక్న్లవద్ ద ఆపాండి.**

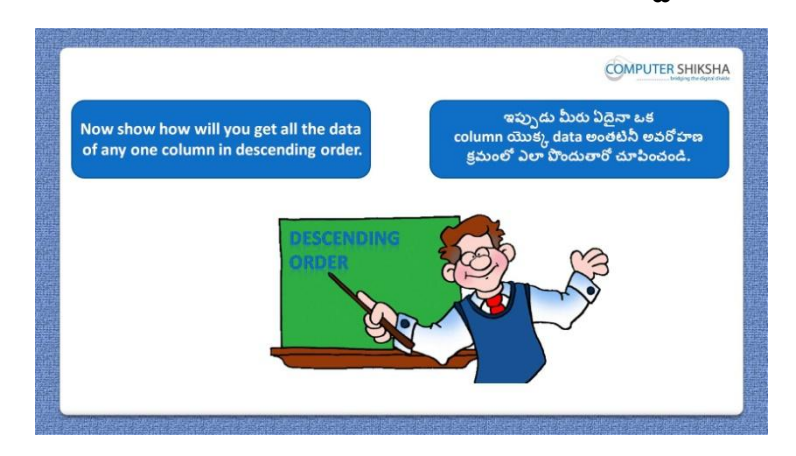

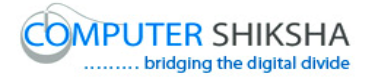

Stop video here and ask students to arrange data in 'Descending order' and then play the video again.

ఇక్కడ వీడియోని ఆపండి, విద్యార్థులని data ని అవరోహణం ।కమంలో arrange చేయమనండి.తరువాత వీడియోని మరొకసారి <sup>క్న</sup> చేయండి.

### **132. To stop video time at 23 minute 42 seconds in VLC Media Player. వీడియో ని VLC Media Player లో 23 నిమషాల 42 సెక్న్లవద్ ద ఆపాండి.**

Stop video here and ask students to do as shown in the video. ఇక్కడ వీడియోని ఆపండి, విద్యార్థులని వీడియోలో చూపించిన విధముగా చేయమన్ండి.

Now just check whether they have arranged the data in descending order or not and then play the video again.

ఇప్పుడు విద్యార్థులు data ని అవరోహణం క్రమంలో arrange చేశారో లేదో చెక్ చేసి తరువాత వీడియోని మరొకసారి <sup>క్నే</sup> చేయండి.

**133. To stop video time at 23 minute 59 seconds in VLC Media Player. వీడియో ని VLC Media Player లో 23 నిమషాల 59 సెక్న్లవద్ ద ఆపాండి.**

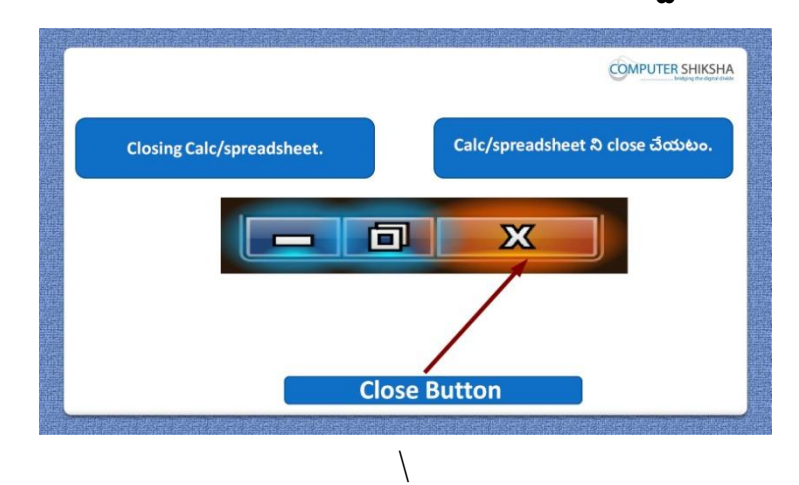

Stop video here and ask students to close their file and shutdown the computer. ఇక్కడ వీడియోని ఆపండి, విద్యార్థులని వాళ్ళ file ని close చేసి కంప్యూటర్ ని shutdown చేయమన్ండి.

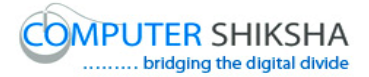

#### **Complete teacher's manual for Open office Calc 2 Class 3 Calc 2 Class 3యొక్క పూర్ితటీచర్ manual.**

#### **Summaries Class 3 సార్ాాంశాం**

- $\checkmark$  Why we use 'Template'?
- $\checkmark$  మనము $T$ emplate' ని ఎందుకు ఉపయోగిస్తాము?
- $\checkmark$  Why we use 'Property'?
- $\checkmark$  మనము $'$ Property' ని ఎందుకు ఉపయోగిస్తాము?
- $\checkmark$  How to open 'Spreadsheet file' in internet browser?
- Internet browser లో"Spreadsheet file" తు ఎలా open చేయాయౌ?
- $\checkmark$  If you have to send Spreadsheet files which option should we use?
- $\checkmark$  మీరు Spreadsheet files ని పంపించాలంటే ఏ option ని ఉపయోగిస్తారు?
- $\checkmark$  Why we use 'Paste special'?
- $\checkmark$  మనము $'$ Paste special' ని ఎందుకు ఉపయోగిస్తాము?
- $\checkmark$  Why we use 'Sheet' option?
- $\checkmark$  మనము 'Sheet' option ని ఎందుకు ఉపయోగిసాము?
- $\checkmark$  Why we use 'Compare document'?
- $\checkmark$  మనము $^{\circ}$ Compare document' ని ఎందుకు ఉపయోగిస్తాము?
- $\checkmark$  What happens by 'Delete manual'?
- $\checkmark$  'Delete manual' ని ఉపయోగిస్తే ఏమి జరుగుతుంది?
- $\checkmark$  How to use 'Manual break'?
- $\checkmark$  'Manual break' ని ఎలా ఉపయోగించాలి?
- $\checkmark$  How to find out 'Date, Time and Month?
- $\checkmark$  'Date, Time మరియు Month ని ఎలా కనుగొనాలి?
- $\checkmark$  How to find 'Weekday'?
- $\checkmark$  'Weekday' ని ఎలా కనుగొనాలి?

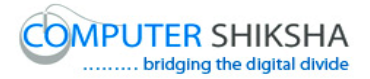

- $\checkmark$  How to find 'Leap year'?
- $\checkmark$  'Leap year' ని ఎలా కనుగొనాలి?
- $\checkmark$  How to find out 'Days in month'?
- $\checkmark$  'Days in month' ని ఎలా కనుగొనాలి?
- $\checkmark$  How to find out 'Week in Year'?
- $\checkmark$  'Week in Year' ని ఎలా కనుగొనాలి?
- $\checkmark$  How to calculate the days in a period?
- $\checkmark$  ఒక period లోని days ని ఎలా కనుగొనాలి?
- $\checkmark$  How to open any file with help of 'Standard toolbar'?
- $\checkmark$  'Standard toolbar' సహాయంతో ఏదైనా file ని ఎలా open చేయాలి?

Now let"s start video. ఇప్పుడు వీడియోని మొదలుపెడదాము.

**134. To stop video time at 14 seconds in VLC Media Player. వీడియో ని VLC Media Player లో 14 సెక్న్లవద్ ద ఆపాండి.**

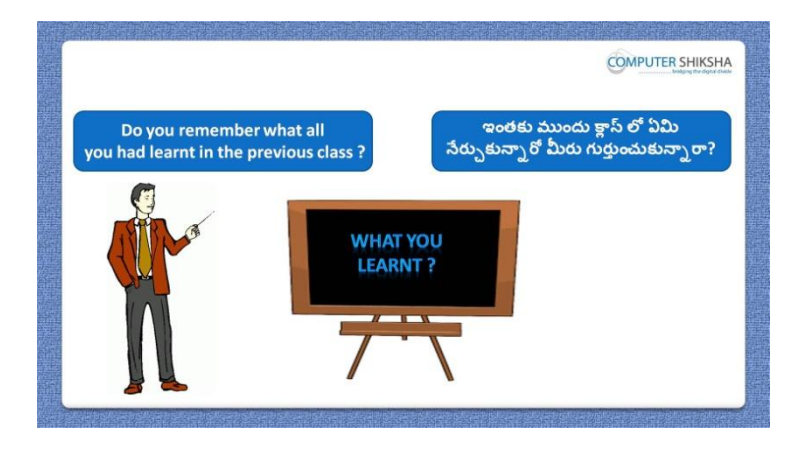

Stop video here and ask if they know what they had learnt in the previous class? ఇక్కడ వీడియోని ఆపండి, విద్యార్థులని వాళ్ళు ఇంతకు ముందు క్లౌస్ లో ఏమి నేర్చుకున్నారో వాళ్ళకి తెలుసా?అని అడగండి.

Just listen to the answers and play the video again for the correct answer.

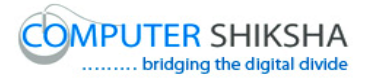

జవాబులని విన్ండి మరియు సరైన్ జవాబు కోసం వీడియోని మరక్సారి play చేయండి.

**135. To stop video time at 42 seconds in VLC Media Player. వీడియో ని VLC Media Player లో 42 సెక్న్లవద్ ద ఆపాండి.**

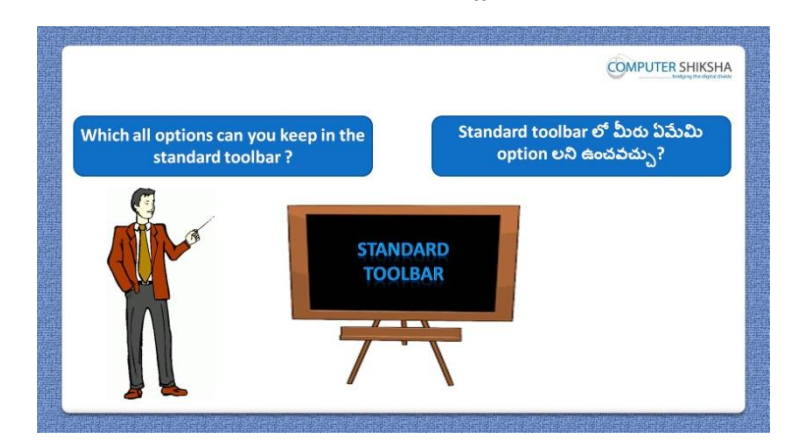

Stop video here and ask if they know which option can be kept in "Standard toolbar'?

ఇక్కడ వీడియోని ఆపండి, విద్యార్థులని 'Standard toolbar' లో ఏ option లు ఉంచవచ్చు వాళ్ు కి తెలుసా?అని అడగండి.

Just listen to the answers and play the video again for the correct answer. జవాబులని విన్ండి మరియు సరైన్ జవాబు కోసం వీడియోని మరక్సారి play చేయండి.

**136. To stop video time at 1 minute 05 seconds in VLC Media Player. వీడియో ని VLC Media Player లో 01 నిమషాం 05 సెక్న్లవద్ ద ఆపాండి.**

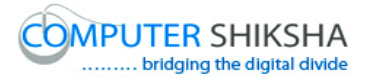

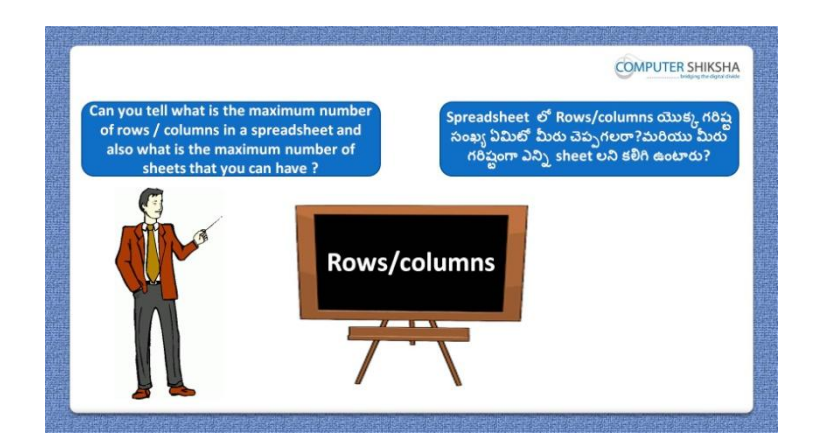

Stop video here and ask if they know how many 'Rows and columns' are there in a "Spreadsheet"?

ఇక్కడ వీడియోని ఆపండి, విద్యార్థులని 'Spreadsheet' లో ఎన్ని 'Rows మరియుcolumns' లు ఉంటాయో వాళ్ు కి తెలుసా?అని అడగండి.

Just listen to the answers and play the video again for the correct answer. జవాబులని విన్ండి మరియు సరైన్ జవాబు కోసం వీడియోని మరక్సారి play చేయండి.

**137. To stop video time at 1 minute 40 seconds in VLC Media Player. వీడియో ని VLC Media Player లో 01 నిమషాం 40 సెక్న్లవద్ ద ఆపాండి.**

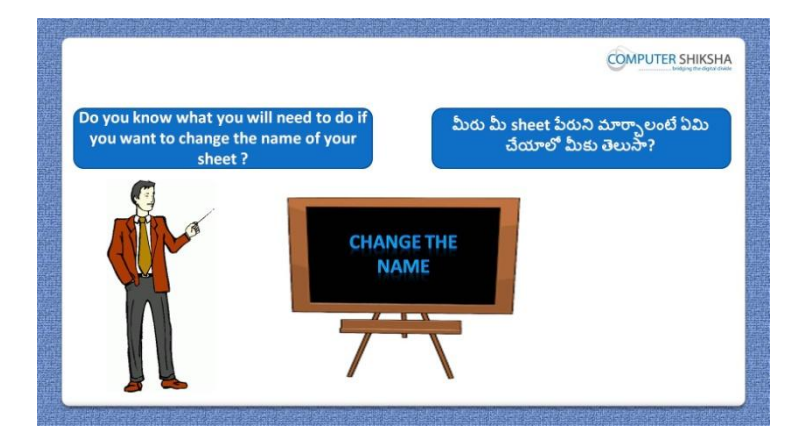

Stop video here and ask if they know how to change sheet name? ఇక్కడ వీడియోని ఆపండి, విద్యార్థులని sheet name ని ఎలా మార్చాలో వాళ్ు కి తెలుసా?అని అడగండి.

Just listen to the answers and play the video again for the correct answer.

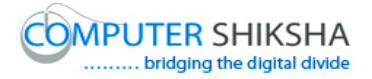

జవాబులని విన్ండి మరియు సరైన్ జవాబు కోసం వీడియోని మరక్సారి play చేయండి.

**138. To stop video time at 2 minute 21 seconds in VLC Media Player. వీడియో ని VLC Media Player లో 02 నిమషాల 21 సెక్న్లవద్ ద ఆపాండి.**

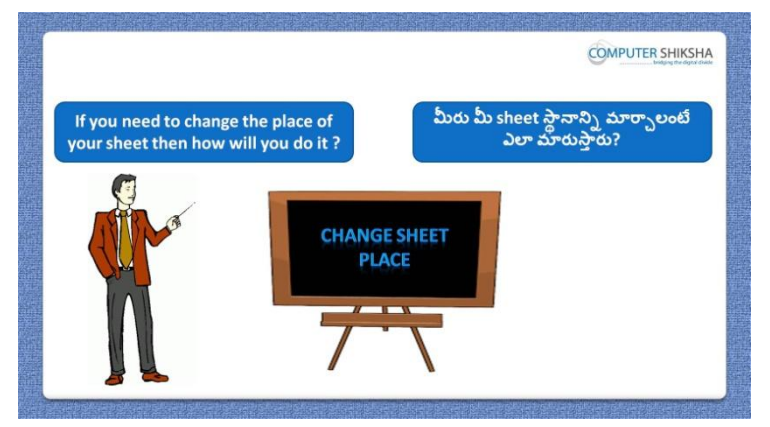

Stop video here and ask if they know how to use move sheet option in spreadsheet?

ఇక్కడ వీడియోని ఆపండి, విద్యార్థులని 'Spreadsheet' లో move sheet option ని ఎలా ఉపయోగించాలో వాళ్ు కి తెలుసా?అని అడగండి.

Just listen to the answers and play the video again for the correct answer. జవాబులని విన్ండి మరియు సరైన్ జవాబు కోసం వీడియోని మరక్సారి play చేయండి.

**139. To stop video time at 3 minute 03 seconds in VLC Media Player. వీడియో ని VLC Media Player లో 03 నిమషాల 03 సెక్న్లవద్ ద ఆపాండి.**

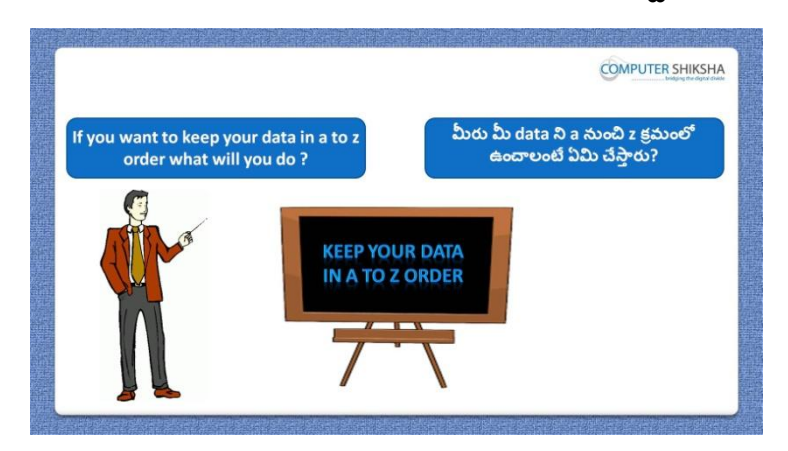

Stop video here and ask what they need to arrange data in A to Z sequence?

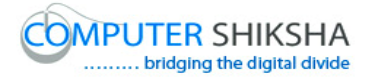

ఇక్కడ వీడియోని ఆపండి, విద్యార్థులని data ని A to Z sequence లో arrange చేయటానికి వాళ్ు కి ఏమి ఏమి అవసర్ము? అని అడగండి.

Just listen to the answers and play the video again for the correct answer. జవాబులని విన్ండి మరియు సరైన్ జవాబు కోసం వీడియోని మరక్సారి play చేయండి.

**140. To stop video time at 3 minute 33 seconds in VLC Media Player. వీడియో ని VLC Media Player లో 03 నిమషాల 33 సెక్న్లవద్ ద ఆపాండి.**

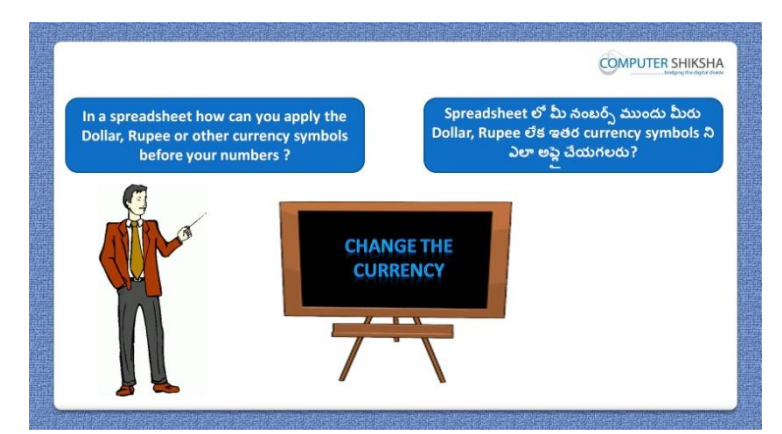

Stop video here and ask how can they change number to currency/symbol? ఇక్కడ వీడియోని ఆపండి, విద్యార్థులని వాళ్ళు number ని currency/symbol గా ఎలా మార్ు గలరు? అని అడగండి.

Just listen to the answers and play the video again for the correct answer. జవాబులని విన్ండి మరియు సరైన్ జవాబు కోసం వీడియోని మరక్సారి play చేయండి.

**141. To stop video time at 4 minute 04seconds in VLC Media Player. వీడియో ని VLC Media Player లో 04 నిమషాల 04 సెక్న్లవద్ ద ఆపాండి.**

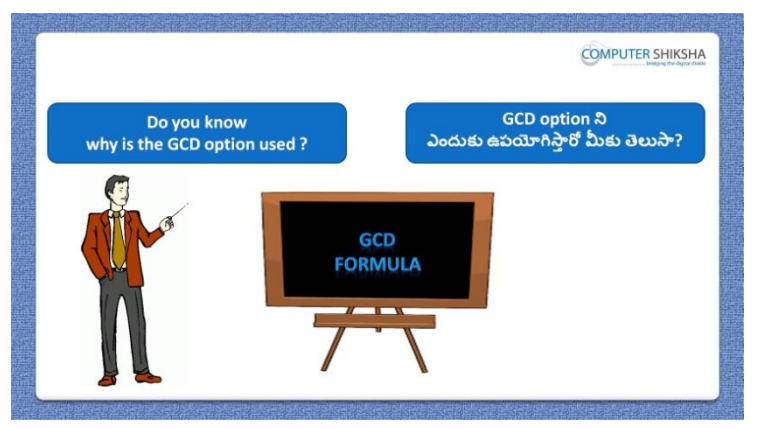

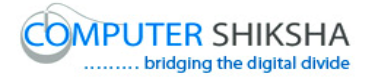

Stop video here and ask if they know why do we use 'GCD' formula? ఇక్కడ వీడియోని ఆపండి, విద్యార్థులని మనము 'GCD' formula ని ఎందుకు ఉపయోగిస్తామో వాళ్ళకి తెలుసా?అని అడగండి.

Just listen to the answers and play the video again for the correct answer. జవాబులని విన్ండి మరియు సరైన్ జవాబు కోసం వీడియోని మరక్సారి play చేయండి.

**142. To stop video time at 4 minute 38 seconds in VLC Media Player. వీడియో ని VLC Media Player లో 04 నిమషాల 38 సెక్న్లవద్ ద ఆపాండి.**

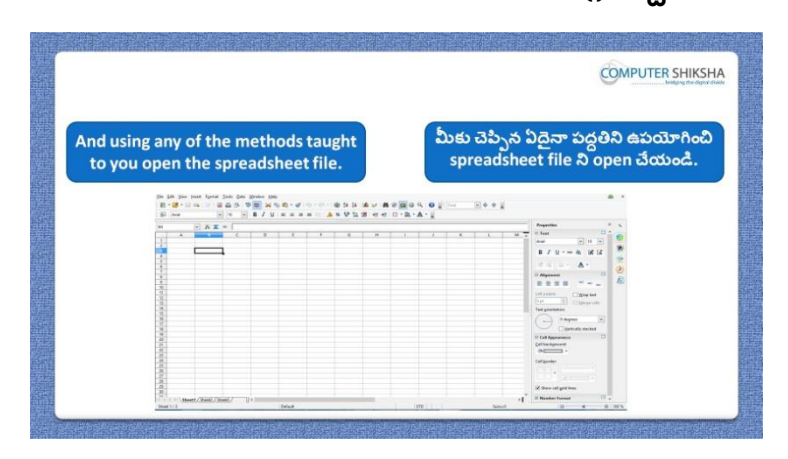

Stop video here and ask students to turn on the computer and open the "Spreadsheet file" and then play the video again.

ఇక్కడ వీడియోని ఆపండి, విద్యార్థులని కంప్యూటర్ ని on చేసి 'Spreadsheet file' ని open చేయమన్ండి.తరువాత వీడియోని మరక్సారి ే చేయండి.

**143. To stop video time at 5 minute 17 seconds in VLC Media Player. వీడియో ని VLC Media Player లో 05 నిమషాల 17 సెక్న్లవద్ ద ఆపాండి.**

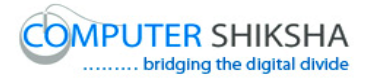

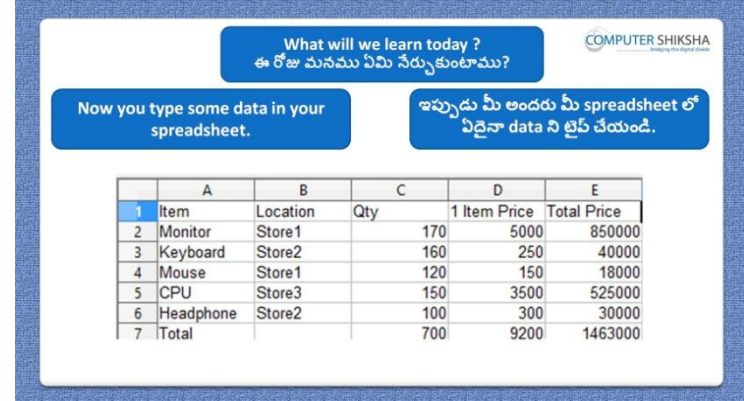

Stop video here and ask them to type the given data which is shown in video. ఇక్కడ వీడియోని ఆపండి, విద్యార్థులని వీడియోలో చూపించిన data ని టైప్ చేయమన్ండి.

Now just check and play the video again.

ఇప్పుడు ఒకసారి చెక్ చేసి వీడియోని మరొకసారి <sup>క్న</sup> చేయండి.

**144. To stop video time at 5 minute 38 seconds in VLC Media Player. వీడియో ని VLC Media Player లో 05 నిమషాల 38 సెక్న్లవద్ ద ఆపాండి.**

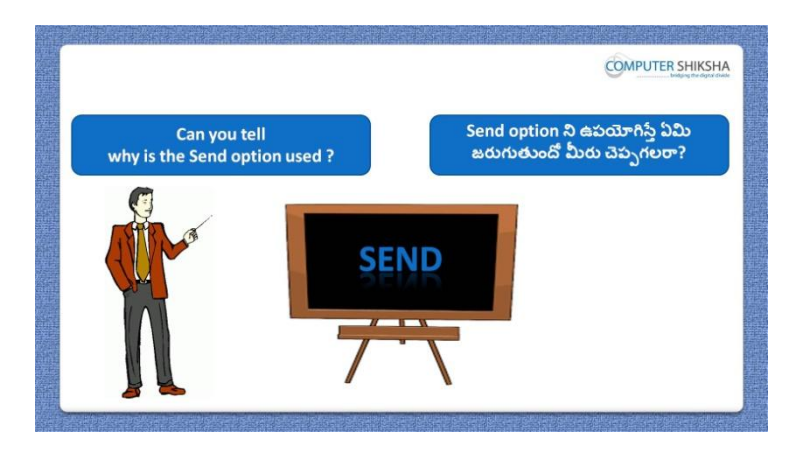

Stop video here and ask if they can tell why we use "Send" option? ఇక్కడ వీడియోని ఆపండి, విద్యార్థులని మనము 'Send' option ని ఎందుకు ఉపయోగిసాతమో వాళ్ళు చెపుగలరా?అని అడగండి.

Just listen to the answers and play the video again for the correct answer. జవాబులని విన్ండి మరియు సరైన్ జవాబు కోసం వీడియోని మరక్సారి play చేయండి.

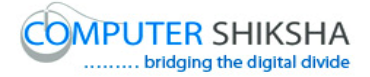

# **145. To stop video time at 6 minute 36 seconds in VLC Media Player. వీడియో ని VLC Media Player లో 06 నిమషాల 36 సెక్న్లవద్ ద ఆపాండి.**

Stop video here and ask students to click on "File" menu and then click on "Document as email" option as shown in the video and then play the video again.

ఇక్కడ వీడియోని ఆపండి,విద్యార్థులని వీడియోలో చూపించిన విధముగా 'File menu' ని కిక్ చేయమన్ండి.తరువాత 'Document as email' option ని క్లిక్ చేయమనండి.తరువాత వీడియోని మరొకసారి <sup>క్నే</sup> చేయండి.

# **146. To stop video time at 7 minute 04 seconds in VLC Media Player. వీడియో ని VLC Media Player లో 07 నిమషాల 04 సెక్న్లవద్ ద ఆపాండి.**

Stop video here and ask students to do as shown in the video.

ఇక్కడ వీడియోని ఆపండి, విద్యార్థులని వీడియోలో చూపించిన విధముగా చేయమన్ండి.

Now just check whether they have used the "Send" option or not and then play the video again.

ఇప్పుడు విద్యారుులు "Send' option ని ఉపయోగించారొ లేదో చెక్ చేసి తరువాత వీడియోని మరొకసారి <sup>క్నే</sup> చేయండి.

# **147. To stop video time at 7 minute 16 seconds in VLC Media Player. వీడియో ని VLC Media Player లో 07 నిమషాల 16 సెక్న్లవద్ ద ఆపాండి.**

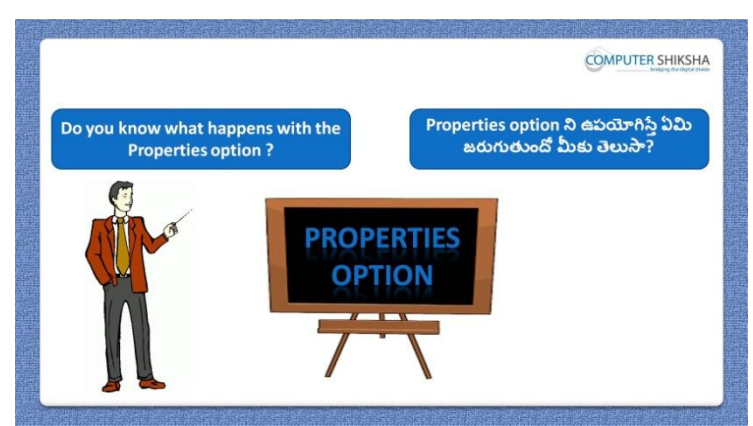

Stop video here and ask if they know what is 'Properties' option? ఇక్కడ వీడియోని ఆపండి, విద్యార్థులని 'Properties' option అంటే ఏమిటో వాళ్ు కి తెలుసా?అని అడగండి.

Just listen to the answers and play the video again for the correct answer. జవాబులని విన్ండి మరియు సరైన్ జవాబు కోసం వీడియోని మరక్సారి play చేయండి.

# **148. To stop video time at 8 minute 22 seconds in VLC Media Player. వీడియో ని VLC Media Player లో 08 నిమషాల 22 సెక్న్లవద్ ద ఆపాండి.**

Stop video here and ask students to click on "File" menu and then click on "Properties" option as shown in the video and then play the video again. ఇక్కడ వీడియోని ఆపండి,విద్యార్థులని వీడియోలో చూపించిన విధముగా 'File menu' ని కిక్ చేయమన్ండి.తరువాత 'Properties' option ని కిక్ చేయమనండి.తరువాత వీడియోని మరొకసారి <sup>క్నే</sup> చేయండి.

# **149. To stop video time at 10 minute 26 seconds in VLC Media Player. వీడియో ని VLC Media Player లో 10 నిమషాల 26 సెక్న్లవద్ ద ఆపాండి.**

Stop video here and ask students to do as shown in the video. ఇక్కడ వీడియోని ఆపండి, విద్యార్థులని వీడియోలో చూపించిన విధముగా చేయమన్ండి.

Stop video here and check whether they"ve used "Properties option or not and then play the video again.

ఇక్కడ వీడియోని ఆపండి , విద్యార్థులు 'Properties option ని ఉపయోగించారొ లేదో చెక్ చేసి తరువాత వీడియోని మరక్సారి ే చేయండి.

**150. To stop video time at 10 minute 41 seconds in VLC Media Player. వీడియో ని VLC Media Player లో 10 నిమషాల 41 సెక్న్లవద్ ద ఆపాండి.**

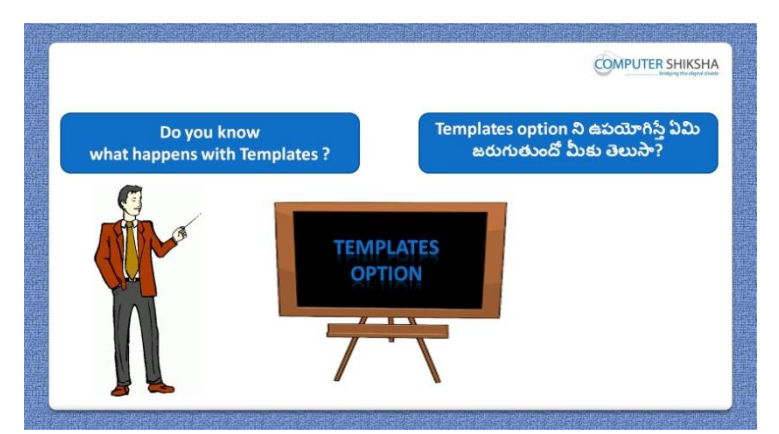

Stop video here and ask if they know what is "Templates"?

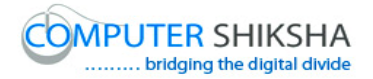

ఇక్కడ వీడియోని ఆపండి, విద్యార్థులని 'Templates' అంటే ఏమిటో వాళ్ళకి తెలుసా?అని అడగండి.

Just listen to the answers and play the video again for the correct answer. జవాబులని విన్ండి మరియు సరైన్ జవాబు కోసం వీడియోని మరక్సారి play చేయండి.

## **151. To stop video time at 11 minute 23 seconds in VLC Media Player. వీడియో ని VLC Media Player లో 11 నిమషాల 23 సెక్న్లవద్ ద ఆపాండి.**

Stop video here and ask students to click on "File" menu and then click on "Template" option as shown in the video and then play the video again. ఇక్కడ వీడియోని ఆపండి,విద్యార్థులని వీడియోలో చూపించిన విధముగా 'File menu' ని కిక్ చేయమన్ండి.తరువాత 'Template' option ని కిక్ చేయమనండి.తరువాత వీడియోని మరొకసారి <sup>క్నే</sup> చేయండి.

# **152. To stop video time at 11 minute 39 seconds in VLC Media Player. వీడియో ని VLC Media Player లో 11 నిమషాల 39 సెక్న్లవద్ ద ఆపాండి.**

Stop video here and ask students to give name of the Template as shown in the video and then play the video again.

ఇక్క డ వీడియోని ఆపండి, విద్యారుులని వీడియోలో చూపంచిన్ విధముగా Template కి పేరుని ఇవ్వమనండి.తరువాత వీడియోని మరొకసారి <sup>క్వే</sup> చేయండి.

# **153. To stop video time at 11 minute 53 seconds in VLC Media Player. వీడియో ని VLC Media Player లో 11 నిమషాల 53 సెక్న్లవద్ ద ఆపాండి.**

Stop video here and ask students to click on "File" menu and then click on "Template" and after that click on "Organize" option as shown in the video and then play the video again.

ఇక్కడ వీడియోని ఆపండి,విద్యార్థులని వీడియోలో చూపించిన విధముగా 'File menu' ని కిక్ చేయమన్ండి.తరువాత 'Template' ని కిక్ చేయమన్ండి. ఆ తరువాత తరువాత 'Organize' option ని కిక్ చేయమన్ండి.తరువాత వీడియోని మరొకసారి <sup>క్నే</sup> చేయండి.

#### **154. To stop video time at 12 minute 33 seconds in VLC Media Player.**

# **వీడియో ని VLC Media Player లో 12నిమషాల 33 సెక్న్లవద్ ద ఆపాండి.**

Stop video here and ask students to save the data as shown in the video and then play the video again.

ఇక్కడ వీడియోని ఆపండి, విద్యార్థులని వీడియోలో చూపించిన విధముగా data ని save చేయమనండి.తరువాత వీడియోని మరొకసారి <sup>క్లే</sup> చేయండి.

# **155. To stop video time at 12 minute 52 seconds in VLC Media Player. వీడియో ని VLC Media Player లో 12 నిమషాల 52 సెక్న్లవద్ ద ఆపాండి.**

Stop video here and ask students to do as shown in the video.

ఇక్కడ వీడియోని ఆపండి, విద్యార్థులని వీడియోలో చూపించిన విధముగా చేయమన్ండి.

Now just check whether they have created the "Template" and play the video again.

ఇప్పుడు విద్యార్థులు 'Template' ని create చేశారో లేదో చెక్ చేసి తరువాత వీడియోని మరొకసారి <sup>క్నే</sup> చేయండి.

# **156. To stop video time at 13 minute 10 seconds in VLC Media Player. వీడియో ని VLC Media Player లో 13 నిమషాల 10 సెక్న్లవద్ ద ఆపాండి.**

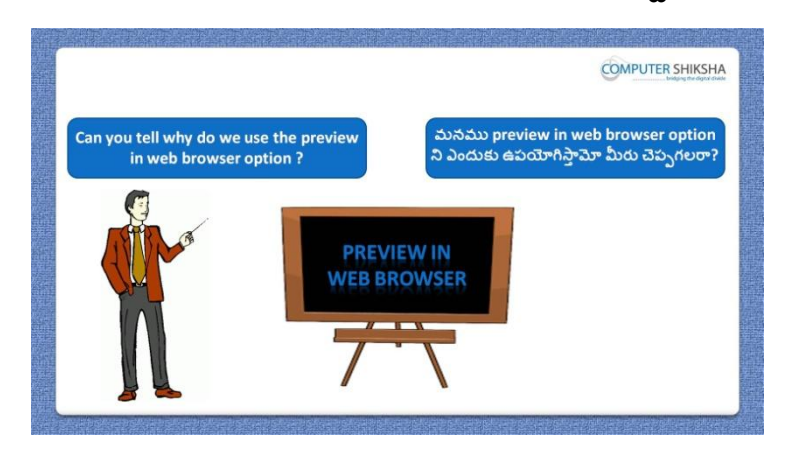

Stop video here and ask if they can tell why we use "Preview in web browser"? ఇక్కడ వీడియోని ఆపండి, విద్యార్థులని మనము 'Preview in web browser' option ని ఎందుకు ఉపయోగిస్తామో వాళ్ళు చెప్పగలరా?అని అడగండి.

Just listen to the answers and play the video again for the correct answer.

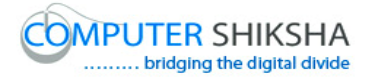

జవాబులని విన్ండి మరియు సరైన్ జవాబు కోసం వీడియోని మరక్సారి play చేయండి.

# **157. To stop video time at 13 minute 56 seconds in VLC Media Player. వీడియో ని VLC Media Player లో 13 నిమషాల 56 సెక్న్లవద్ ద ఆపాండి.**

Stop video here and ask students to click on "File" menu and then click on "Preview in web browser" option as shown in the video and then play the video again.

ఇక్కడ వీడియోని ఆపండి,విద్యార్థులని వీడియోలో చూపించిన విధముగా 'File menu' ని కిక్ చేయమన్ండి.తరువాత 'Preview in web browser' option ని క్లిక్ చేయమనండి.తరువాత వీడియోని మరొకసారి <sup>క్లే</sup> చేయండి.

# **158. To stop video time at 14 minute 25 seconds in VLC Media Player. వీడియో ని VLC Media Player లో 14 నిమషాల 25 సెక్న్లవద్ ద ఆపాండి.**

Now just check whether they have used the "Preview in web browser" option or not and then play the play the video again.

ఇప్పుడు విద్యార్థులు 'Preview in web browser' option ని ఉపయోగించారో లేదో చెక్ చేసి తరువాత వీడియోని మరొకసారి <sup>క్నే</sup> చేయండి.

**159. To stop video time at 19 minute 05 seconds in VLC Media Player. వీడియో ని VLC Media Player లో 19 నిమషాల 05 సెక్న్లవద్ ద ఆపాండి.**

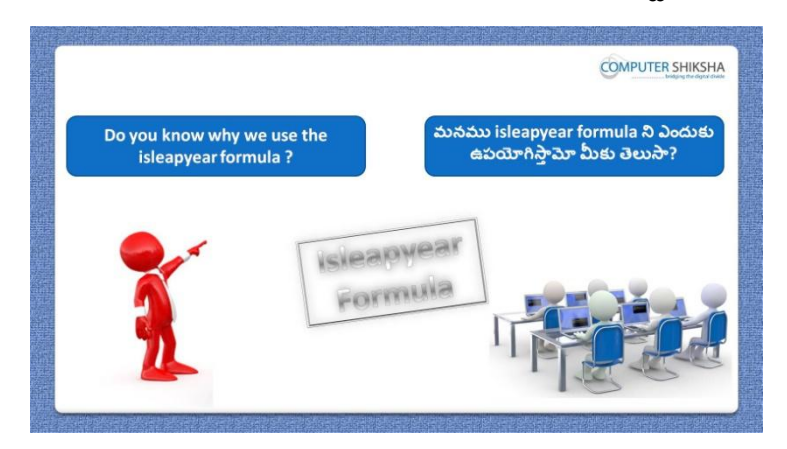

Stop video here and ask why we use 'Isleapyear' formula?
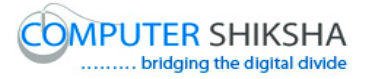

ఇక్క డ వీడియోని ఆపండి, విద్యారుులని మన్ము'Isleapyear' formula ని ఎందుకు ఉపయోగిసాతము?అని అడగండి.

Just listen to the answers and play the video again for the correct answer. జవాబులని విన్ండి మరియు సరైన్ జవాబు కోసం వీడియోని మరక్సారి play చేయండి.

#### **160. To stop video time at 20 minute 14 seconds in VLC Media Player. వీడియో ని VLC Media Player లో 20 నిమషాల 14 సెక్న్లవద్ ద ఆపాండి.**

Stop video here and ask students to type some date as shown in the video and then play the video again.

ఇక్కడ వీడియోని ఆపండి, విద్యార్థులని వీడియోలో చూపించిన విధముగా చేయమనండి.తరువాత వీడియోని మరొకసారి ప్లే చేయండి.

# **161. To stop video time at 21 minute 30 seconds in VLC Media Player. వీడియో ని VLC Media Player లో 21 నిమషాల 30 సెక్న్లవద్ ద ఆపాండి.**

Stop video here and ask students to find out the 'Leap year' as shown in the video and then play the video again.

ఇక్క డ వీడియోని ఆపండి, విద్యారుులని వీడియోలో చూపంచిన్ విధముగా 'Leap year' ని క్నగొన్మన్ండి.తరువాత వీడియోని మరక్సారి ే చేయండి.

# **162. To stop video time at 22 minute 13 seconds in VLC Media Player. వీడియో ని VLC Media Player లో 22 నిమషాల 13 సెక్న్లవద్ ద ఆపాండి.**

Stop video here and ask students to do as shown in the video. ఇక్కడ వీడియోని ఆపండి, విద్యార్థులని వీడియోలో చూపించిన విధముగా చేయమన్ండి.

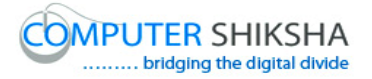

Now just check whether they"ve found out the "Leap year" or not and then play the video again.

ఇప్పుడు విద్యార్థులు 'Leap year' ని కనుగొన్నారో లేదో చెక్ చేసి తరువాత వీడియోని మరొకసారి <sup>క్నే</sup> చేయండి.

**163. To stop video time at 22 minute 27seconds in VLC Media Player. వీడియో ని VLC Media Player లో 22 నిమషాల 27 సెక్న్లవద్ ద ఆపాండి.**

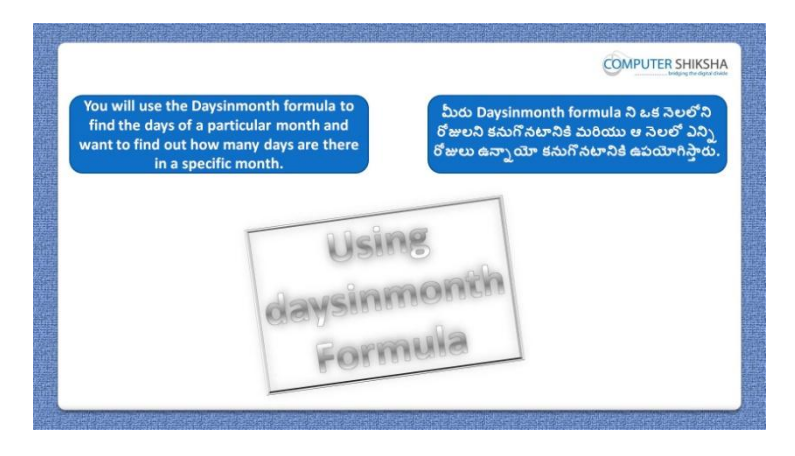

Stop video here and ask students to find out the days and as shown in the video and then play the video again.

ఇక్కడ వీడియోని ఆపండి, విద్యార్థులని వీడియోలో చూపించిన విధముగా days ని కనుగొనమనండి.తరువాత వీడియోని మరొకసారి <sup>క్నే</sup> చేయండి.

**164. To stop video time at 24 minute 26 seconds in VLC Media Player. వీడియో ని VLC Media Player లో 24 నిమషాల 26సెక్న్లవద్ ద ఆపాండి.**

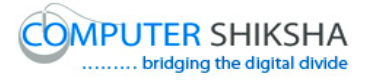

Stop video here and check whether they"ve found out the "Days" or not and then play the video again.

ఇప్పుడు విద్యార్థులు 'Days' ని కనుగొన్నారో లేదో చెక్ చేసి తరువాత వీడియోని మరొకసారి <sup>క్నే</sup> చేయండి.

**165. To stop video time at 24 minute 41 seconds in VLC Media Player. వీడియో ని VLC Media Player లో 24 నిమషాల 41 సెక్న్లవద్ ద ఆపాండి.**

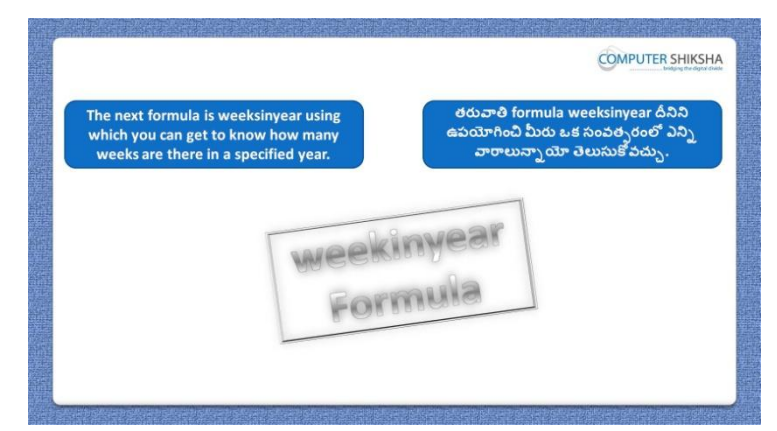

Stop video here and ask students to count the Weeks and then play the video again.

ఇక్కడ వీడియోని ఆపండి, విద్యార్థులని Weeks ని కనుగొనమనండి. తరువాత వీడియోని మరొకసారి <sup>క్నే</sup> చేయండి.

# **166. To stop video time at 25 minute 58 seconds in VLC Media Player. వీడియో ని VLC Media Player లో 25 నిమషాల 58 సెక్న్లవద్ ద ఆపాండి.**

Stop video here and ask students to count the weeks as shown in the video. ఇక్కడ వీడియోని ఆపండి, విద్యార్థులని వీడియోలో చూపించిన విధముగా weeks ని లెక్కించమనండి.

Now just check whether they have found out the weeks or not and then play the video again.

ఇప్పుడు విద్యార్థులు Weeks ని కనుగొన్నారో లేదో చెక్ చేసి తరువాత వీడియోని మరొకసారి <sup>క్నే</sup> చేయండి.

**167. To stop video time at 26 minute 10 seconds in VLC Media Player. వీడియో ని VLC Media Player లో 26 నిమషాల 10 సెక్న్లవద్ ద ఆపాండి.**

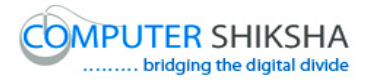

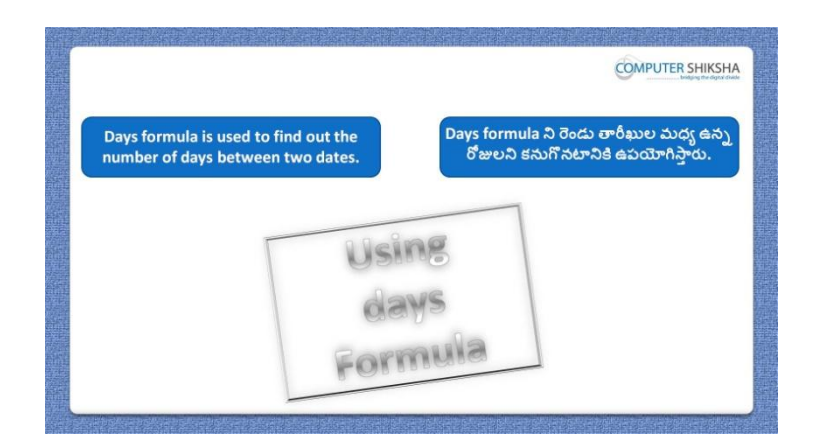

Stop video here and ask students to find out the days between two dates using "Days" formula and then play the video again.

ఇక్క డ వీడియోని ఆపండి, విద్యారుులని 'Days' formula ని ఉపయోగించి రెండు తారీఖుల మధ్య ఉన్న రోజులని కనుగొనమనండి.తరువాత వీడియోని మరొకసారి <sup>-</sup>పే చేయండి.

# **168. To stop video time at 27 minute 26 seconds in VLC Media Player. వీడియో ని VLC Media Player లో 27 నిమషాల 26 సెక్న్లవద్ ద ఆపాండి.**

Stop video here and ask students to count the Days between two dates as shown in the video and then play the video again.

ఇక్క డ వీడియోని ఆపండి, విద్యారుులని వీడియోలో చూపంచిన్ విధముగా రెండు తారీఖుల మధ్య ఉన్న రోజులని లెక్కించమనండి.తరువాత వీడియోని మరొకసారి <sup>క్నే</sup> చేయండి.

# **169. To stop video time at 28 minute 06 seconds in VLC Media Player. వీడియో ని VLC Media Player లో 28 నిమషాల 06సెక్న్లవద్ ద ఆపాండి.**

Stop video here and ask students to do as shown in the video. ఇక్క డ వీడియోని ఆపండి, విద్యారుులని వీడియోలో చూపంచిన్ విధముగా చేయమన్ండి.

Now just check whether they have counted the days or not and then play the video again.

ఇప్పుడు విద్యార్థులు రోజులని లెక్కించారో లేదో చెక్ చేసి తరువాత వీడియోని మరొకసారి <sup>క్నే</sup> చేయండి.

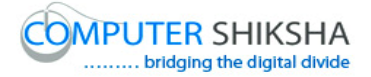

# **170. To stop video time at 29 minute 13 seconds in VLC Media Player. వీడియో ని VLC Media Player లో 29 నిమషాల 13సెక్న్లవద్ ద ఆపాండి.**

Stop video here and ask students to type year as shown in the video and then play the video again.

ఇక్కడ వీడియోని ఆపండి, విద్యార్థులని వీడియోలో చూపించిన విధముగా సంవత్సరాన్ని టైప్ చేయమనండి.తరువాత వీడియోని మరొకసారి ప్లే చేయండి.

# **171. To stop video time at 29 minute 58 seconds in VLC Media Player. వీడియో ని VLC Media Player లో 29 నిమషాల 58 సెక్న్లవద్ ద ఆపాండి.**

Stop video here and ask students to count the year as shown in the video and then play the video again.

ఇక్కడ వీడియోని ఆపండి, విద్యార్థులని వీడియోలో చూపించిన విధముగా సంవత్సరాలని లెక్కించమనండి. తరువాత వీడియోని మరొకసారి ప్లే చేయండి.

# **172. To stop video time at 32 minute 02 seconds in VLC Media Player. వీడియో ని VLC Media Player లో 32 నిమషాల 02 సెక్న్లవద్ ద ఆపాండి.**

Stop video here and ask students to do as shown in the video.

ఇక్కడ వీడియోని ఆపండి, విద్యార్థులని వీడియోలో చూపించిన విధముగా చేయమన్ండి.

Now just check whether they have counted the year or not and then play the video again.

ఇప్పుడు విద్యార్థులు సంవత్సరాలని లెక్కించారో లేదో చెక్ చేసి తరువాత వీడియోని మరొకసారి <sup>క్నే</sup> చేయండి.

**173. To stop video time at 32 minute 32 seconds in VLC Media Player. వీడియో ని VLC Media Player లో 32 నిమషాల 32 సెక్న్లవద్ ద ఆపాండి.**

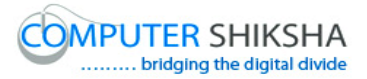

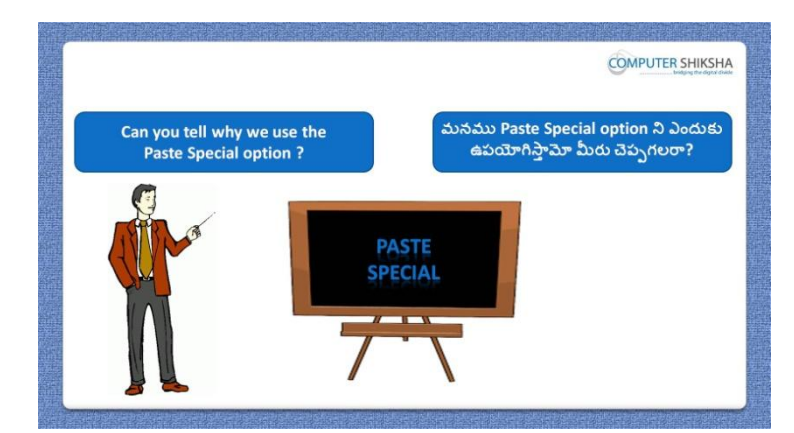

Stop video here and ask if they can tell why we use "Paste special"?

ఇక్క డ వీడియోని ఆపండి, విద్యారుులని మన్ము'Paste special' option ని ఎందుకు ఉపయోగిస్తామో వాళ్ళు చెప్పగలరా?అని అడగండి.

Just listen to the answers and play the video again for the correct answer. జవాబులని విన్ండి మరియు సరైన్ జవాబు కోసం వీడియోని మరక్సారి play చేయండి.

**174. To stop video time at 33 minute 36 seconds in VLC Media Player. వీడియో ని VLC Media Player లో 33 నిమషాల 36 సెక్న్లవద్ ద ఆపాండి.**

Stop video here and ask students to do 'Copy and Paste' as shown in the video and then play the video again.

ఇక్క డ వీడియోని ఆపండి, విద్యారుులని వీడియోలో చూపంచిన్ విధముగా 'Copy మరియు Paste' చేయమనండి.తరువాత వీడియోని మరొకసారి <sup>క్నే</sup> చేయండి.

**175. To stop video time at 34 minute 07 seconds in VLC Media Player. వీడియో ని VLC Media Player లో 34 నిమషాల 07 సెక్న్లవద్ ద ఆపాండి.**

Stop video here and ask students to do as shown in the video and then play the video again.

ఇక్కడ వీడియోని ఆపండి, విద్యార్థులని వీడియోలో చూపించిన విధముగా చేయమనండి.తరువాత వీడియోని మరొకసారి <sup>క్నే</sup> చేయండి.

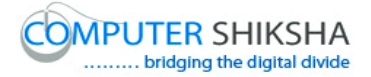

# **176. To stop video time at 34 minute 30 seconds in VLC Media Player. వీడియో ని VLC Media Player లో 34 నిమషాల 30 సెక్న్లవద్ ద ఆపాండి.**

Stop video here and ask students to do as shown in the video and then play the video again.

ఇక్కడ వీడియోని ఆపండి, విద్యార్థులని వీడియోలో చూపించిన విధముగా చేయమనండి.తరువాత వీడియోని మరొకసారి <sup>క్నే</sup> చేయండి.

# **177. To stop video time at 35 minute 31 seconds in VLC Media Player. వీడియో ని VLC Media Player లో 35 నిమషాల 31 సెక్న్లవద్ ద ఆపాండి.**

Stop video here and ask students to do as shown in the video.

ఇక్క డ వీడియోని ఆపండి, విద్యారుులని వీడియోలో చూపంచిన్ విధముగా చేయమన్ండి.

Now just check whether they have used the "Paste special" or not and then play the video again.

ఇప్పుడు విద్యార్థులు 'Paste special' option ని ఉపయోగించారో లేదో చెక్ చేసి తరువాత వీడియోని మరొకసారి <sup>క్నే</sup> చేయండి.

**178. To stop video time at 35 minute 43 seconds in VLC Media Player. వీడియో ని VLC Media Player లో 35 నిమషాల 43 సెక్న్లవద్ ద ఆపాండి.**

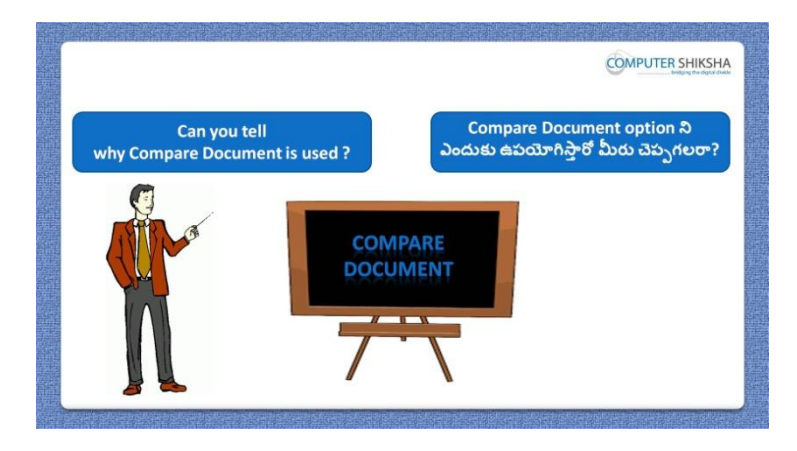

Stop video here and ask if they can tell why we use "Compare document"?

ఇక్కడ వీడియోని ఆపండి, విద్యార్థులని మనము 'Compare document' option ని ఎందుకు ఉపయోగిస్తామో వాళ్ళు చెప్పగలరా?అని అడగండి. Just listen to the answers and play the video again for the correct answer.

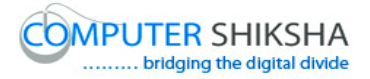

జవాబులని విన్ండి మరియు సరైన్ జవాబు కోసం వీడియోని మరక్సారి play చేయండి.

# **179. To stop video time at 36 minute 46seconds in VLC Media Player. వీడియో ని VLC Media Player లో 36 నిమషాల 46 సెక్న్లవద్ ద ఆపాండి.**

Stop video here and ask students to click on "Edit" menu and then click on "Compare document as shown in the video and then play the video again. ఇక్కడ వీడియోని ఆపండి,విద్యార్థులని వీడియోలో చూపించిన విధముగా 'Edit' menu ని కిక్ చేయమన్ండి.తరువాత 'Compare document' option ని క్లిక్ చేయమనండి.తరువాత వీడియోని మరొకసారి <sup>క్నే</sup> చేయండి.

# **180. To stop video time at 38 minute 09 seconds in VLC Media Player. వీడియో ని VLC Media Player లో 38 నిమషాల 09 సెక్న్లవద్ ద ఆపాండి.**

Stop video here and ask students to do as shown in the video. ఇక్కడ వీడియోని ఆపండి, విద్యార్థులని వీడియోలో చూపించిన విధముగా చేయమన్ండి.

Stop video here and check whether they"ve used the "Compare document" or not and then play the video again.

ఇక్కడ వీడియోని ఆపండి, విద్యార్థులు 'Compare document' option ని ఉపయోగించారొ లేదో చెక్ చేసి తరువాత వీడియోని మరక్సారి ే చేయండి.

**181. To stop video time at 38 minute 14 seconds in VLC Media Player. వీడియో ని VLC Media Player లో 38 నిమషాల 14 సెక్న్లవద్ ద ఆపాండి.**

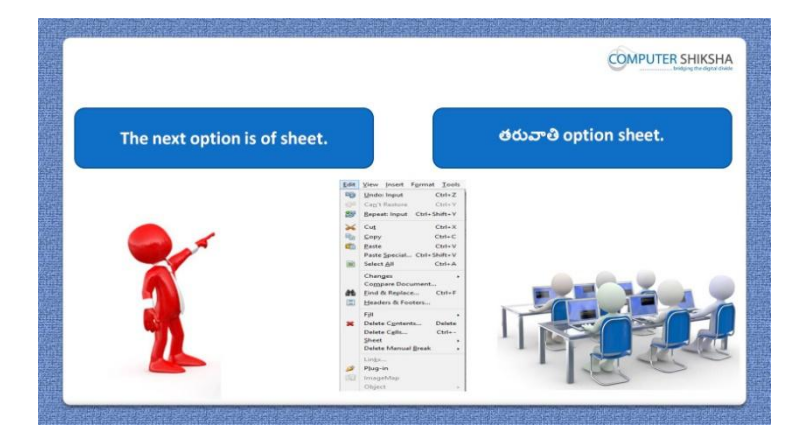

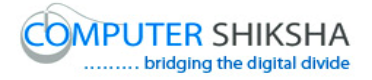

Stop video here and inform students that next option is 'Sheet' and then play the video again.

ఇక్కడ వీడియోని ఆపండి, విద్యార్థులకి తరువాత నేర్చుకోబోయే option sheet అని చెప్పండి.తరువాత వీడియోని మరొకసారి <sup>క్నే</sup> చేయండి.

# **182. To stop video time at 38 minute 48 seconds in VLC Media Player. వీడియో ని VLC Media Player లో 38 నిమషాల 48 సెక్న్లవద్ ద ఆపాండి.**

Stop video here and ask students to click on "Edit" menu and then click on Sheet option as shown in the video and then play the video again. ఇక్క డ వీడియోని ఆపండి,విద్యారుులని వీడియోలో చూపంచిన్ విధముగా Sheet option ని కిక్ చేయమన్ండి.తరువాత 'Compare document option ని క్లిక్ చేయమనండి.తరువాత వీడియోని మరొకసారి <sup>క్లే</sup> చేయండి.

#### **183. To stop video time at 39 minute 19 seconds in VLC Media Player. వీడియో ని VLC Media Player లో 39 నిమషాల 19 సెక్న్లవద్ ద ఆపాండి.**

Stop video here and ask students to do as shown in the video and then play the video again.

ఇక్కడ వీడియోని ఆపండి, విద్యార్థులని వీడియోలో చూపించిన విధముగా చేయమనండి.తరువాత వీడియోని మరొకసారి <sup>క్నే</sup> చేయండి.

# **184. To stop video time at 40 minute 08 seconds in VLC Media Player. వీడియో ని VLC Media Player లో 40 నిమషాల 08 సెక్న్లవద్ ద ఆపాండి.**

Stop video here and ask students to move Sheet1 in the end and as shown in the video and then play the video again.

ఇక్కడ వీడియోని ఆపండి, విద్యార్థులని వీడియోలో చూపించిన విధముగా Sheet1 ని చివరికి మార్ు మన్ండి.తరువాత వీడియోని మరక్సారి ే చేయండి.

**185. To stop video time at 40 minute 32 seconds in VLC Media Player. వీడియో ని VLC Media Player లో 40 నిమషాల 32 సెక్న్లవద్ ద ఆపాండి.**

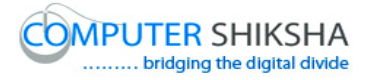

Stop video here and ask students to delete the sheet as shown in the video and then play the video again.

ఇక్కడ వీడియోని ఆపండి, విద్యార్థులని వీడియోలో చూపించిన విధముగా sheet ని delete చేయమనండి.తరువాత వీడియోని మరొకసారి <sup>క్లే</sup> చేయండి.

#### **186. To stop video time at 42 minute 24 seconds in VLC Media Player. వీడియో ని VLC Media Player లో 42 నిమషాల 24 సెక్న్లవద్ ద ఆపాండి.**

Stop video here and ask students to do as shown in the video.

ఇక్కడ వీడియోని ఆపండి, విద్యార్థులని వీడియోలో చూపించిన విధముగా చేయమన్ండి.

Now just check whether they have used "Sheet" option or not and then play the video again.

ఇప్పుడు విద్యార్థులు 'Sheet' option ని ఉపయోగించారో లేదో చెక్ చేసి తరువాత వీడియోని మరొకసారి <sup>ప్రే</sup> చేయండి.

# **187. To stop video time at 42 minute 36 seconds in VLC Media Player. వీడియో ని VLC Media Player లో 42 నిమషాల 36 సెక్న్లవద్ ద ఆపాండి.**

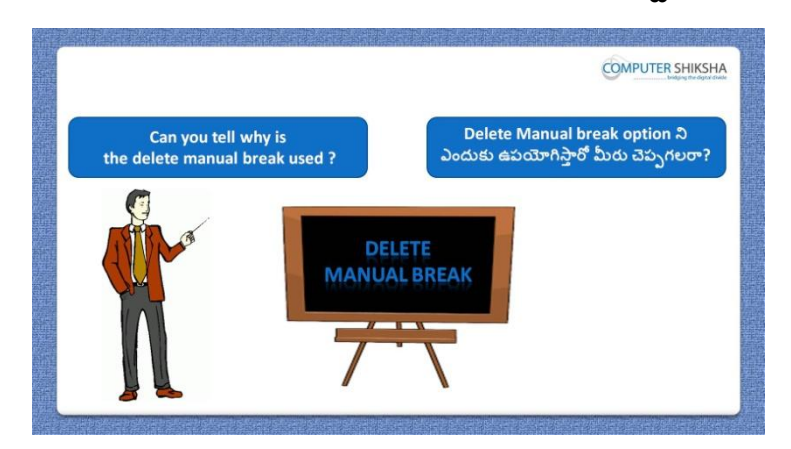

Stop video here and ask if they can tell why the "Delete Manual break" option is used?

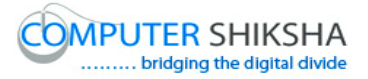

ఇక్కడ వీడియోని ఆపండి, విద్యార్థులని మనము 'Delete Manual break' option ని ఎందుకు ఉపయోగిసాతమో వాళ్ళు చెపుగలరా?అని అడగండి. Just listen to the answers and play the video again for the correct answer. జవాబులని విన్ండి మరియు సరైన్ జవాబు కోసం వీడియోని మరక్సారి play చేయండి.

**188. To stop video time at 44 minute 37 seconds in VLC Media Player. వీడియో ని VLC Media Player లో 44 నిమషాల 37 సెక్న్లవద్ ద ఆపాండి.**

Stop video here and ask students to do "Row" and "Column" break as shown in the video and then play the video again. ఇక్కడ వీడియోని ఆపండి, విద్యార్థులని వీడియోలో చూపించిన విధముగా

'Row' మరియు'Column' break చేయమన్ండి.తరువాత వీడియోని మరొకసారి <sup>క్నే</sup> చేయండి.

#### **189. To stop video time at 45 minute 35 seconds in VLC Media Player. వీడియో ని VLC Media Player లో 45 నిమషాల 35 సెక్న్లవద్ ద ఆపాండి.**

Stop video here and ask students to delete the row and column as shown in the video.

ఇక్కడ వీడియోని ఆపండి, విద్యార్థులని వీడియోలో చూపించిన విధముగా 'Row' మరియు'Column' ని delete చేయమన్ండి.

Now just check whether they have done the practice of "Row" and "Column" and then play the video again.

ఇప్పుడు విద్యార్థులు 'Row' మరియు 'Column' ని practice చేశారో లేదో చెక్ చేసి తరువాత వీడియోని మరొకసారి <sup>క్నే</sup> చేయండి.

# **190. To stop video time at 45 minute 48 seconds in VLC Media Player. వీడియో ని VLC Media Player లో 45 నిమషాల 48 సెక్న్లవద్ ద ఆపాండి.**

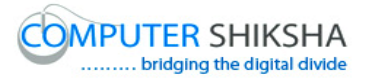

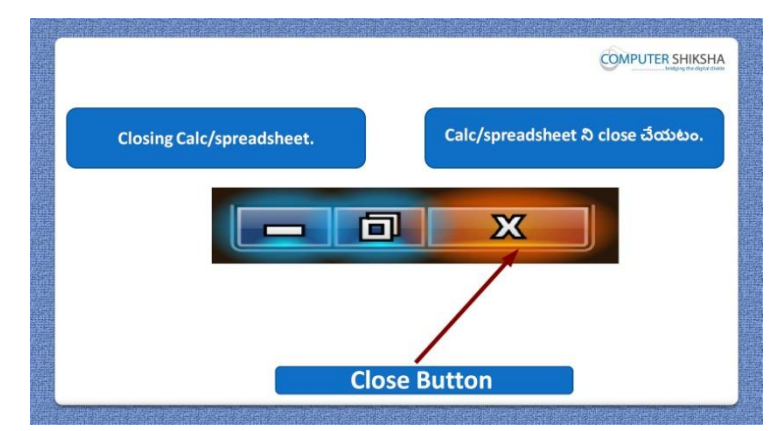

Stop video here and ask students to close their file and shutdown the computer. ఇక్కడ వీడియోని ఆపండి, విద్యార్థులని వాళ్ళ file ని close చేసి కంప్యూటర్ ని shutdown చేయమన్ండి.

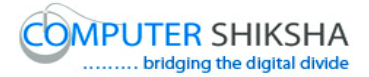

#### **Complete teacher's manual for Open office Calc 2 Class 4 Calc 2 Class 4యొక్క పూర్ితటీచర్ manual.**

#### **Summaries Class 4 సార్ాాంశాం**

- $\checkmark$  Why we use 'Template'?
- $\checkmark$  మనము $T$ emplate' ని ఎందుకు ఉపయోగిసాము?
- $\checkmark$  Why we use 'Property'?
- $\checkmark$  మనము $'$ Property' ని ఎందుకు ఉపయోగిస్తాము?
- $\checkmark$  How to open 'Spreadsheet file' in internet browser?
- Internet browser లో"Spreadsheet file" తు ఎలా open చేయాయౌ?
- $\checkmark$  If you have to send Spreadsheet files which option should we use?
- $\checkmark$  మీరు Spreadsheet files ని పంపించాలంటే ఏ option ని ఉపయోగిస్తారు?
- $\checkmark$  Why we use 'Paste special'?
- $\checkmark$  మనము $'$ Paste special' ని ఎందుకు ఉపయోగిస్తాము?
- $\checkmark$  Why we use 'Network day'?
- $\checkmark$
- $\checkmark$  Why we use 'Compare document'?
- $\checkmark$  మనము $^{\circ}$ Compare document' ని ఎందుకు ఉపయోగిస్తాము?
- $\checkmark$  What happens by 'Delete manual'?
- $\checkmark$  'Delete manual' ని ఉపయోగిస్తే ఏమి జరుగుతుంది?
- $\checkmark$  How to use 'Manual break'?
- $\checkmark$  'Manual break' ని ఎలా ఉపయోగించాలి?
- $\checkmark$  How to find out 'Date, Time and Month?
- $\checkmark$  'Date, Time మరియు Month ని ఎలా కనుగొనాలి?
- $\checkmark$  How to find 'Weekday'?
- $\checkmark$  'Weekday' ని ఎలా కనుగొనాలి?
- $\checkmark$  How to find 'Leap year'?

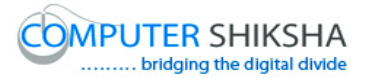

- $\checkmark$  'Leap year' ని ఎలా కనుగొనాలి?
- $\checkmark$  How to find out 'Days in month'?
- $\checkmark$  'Days in month' ని ఎలా కనుగొనాలి?
- $\checkmark$  How to find out 'Week in Year'?
- $\checkmark$  'Week in Year' ని ఎలా కనుగొనాలి?
- $\checkmark$  How to calculate the days in a period?
- $\checkmark$  ఒక period లోని days ని ఎలా కనుగొనాలి?
- $\checkmark$  How to open any file with help of 'Standard toolbar'?
- $\checkmark$  'Standard toolbar' సహాయంతో ఏదైనా file ని ఎలా open చేయాలి?

```
Now let's start video.
ఇప్పుడు వీడియోని మొదలుపెడదాము.
```
**1. To stop video time at 23 seconds in VLC Media Player. వీడియో ని VLC Media Player లో 23 సెక్న్లవద్ ద ఆపాండి.**

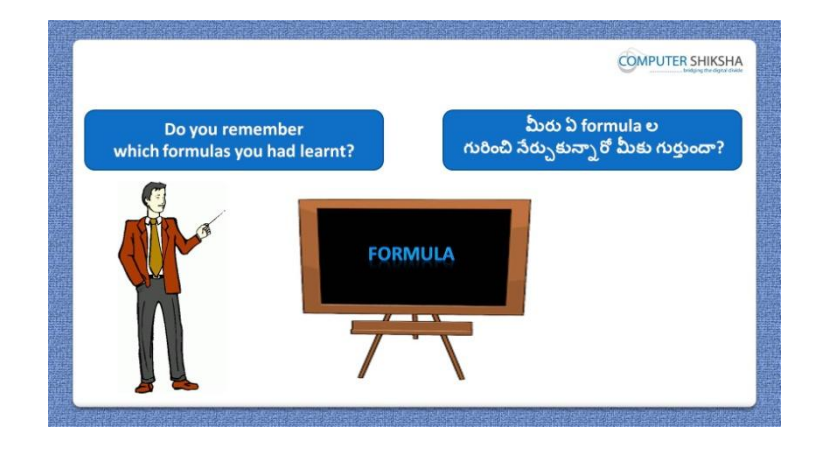

Stop video here and ask if they know which types of formulae they"ve learnt in the previous class?

ఇక్కడ వీడియోని ఆపండి, విద్యార్థులని వాళ్ళు ఇంతకు ముందు క్లాస్ లో ఎలాంటి formula లని నేరు<sub>చి</sub>కున్నారో వాళ్ళకి తెలుసా?అని అడగండి.

Just listen to the answers and play the video again for the correct answer.

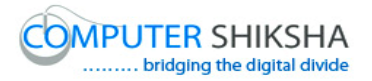

జవాబులని విన్ండి మరియు సరైన్ జవాబు కోసం వీడియోని మరక్సారి play చేయండి.

**2. To stop video time at 58 seconds in VLC Media Player. వీడియో ని VLC Media Player లో 58 సెక్న్లవద్ ద ఆపాండి.**

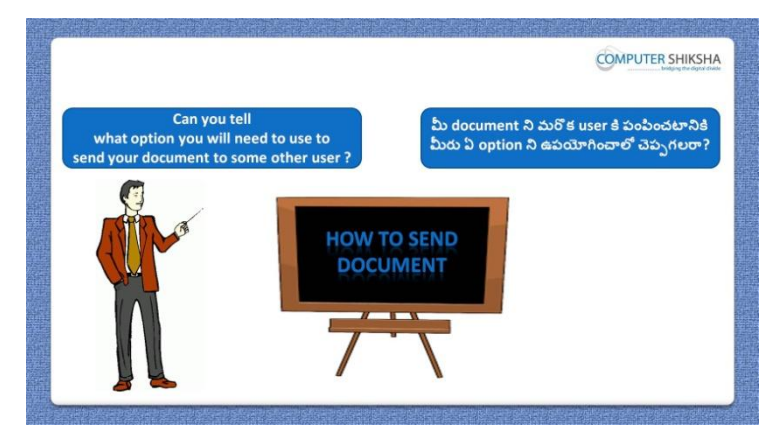

Stop video here and ask them if they need to send their document to other people, what should they do?

ఇక్కడ వీడియోని ఆపండి, విద్యార్థులని వాళ్ళు వాళ్ళ document ని ఇతరులకి పంపంచాలంటే ఏమి చేయాలి?అని అడగండి.

Just listen to the answers and play the video again for the correct answer. జవాబులని విన్ండి మరియు సరైన్ జవాబు కోసం వీడియోని మరక్సారి play చేయండి.

**3. To stop video time at 1 minute 25 seconds in VLC Media Player. వీడియో ని VLC Media Player లో 01 నిమషాం 25 సెక్న్లవద్ ద ఆపాండి.**

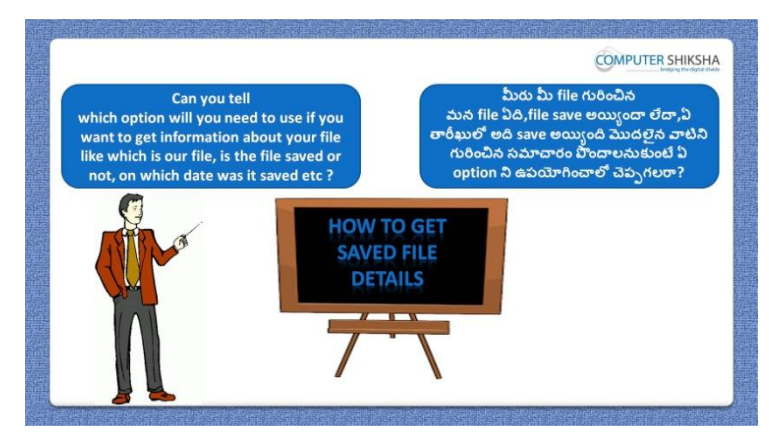

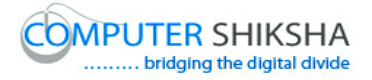

Stop video here and ask if they know what they should do, if they want to know all the details of the files?

ఇక్కడ వీడియోని ఆపండి, విద్యార్థులని వాళ్ళు వాళ్ళ file వివరాలన్నీ తెలుసుకోవాలనకుంటే ఏమి చేయాలో వాళ్ు కి తెలుసా ?అని అడగండి.

Just listen to the answers and play the video again for the correct answer. జవాబులని విన్ండి మరియు సరైన్ జవాబు కోసం వీడియోని మరక్సారి play చేయండి.

**4. To stop video time at 1 minute 45seconds in VLC Media Player. వీడియో ని VLC Media Player లో 01 నిమషాం 45 సెక్న్లవద్ ద ఆపాండి.**

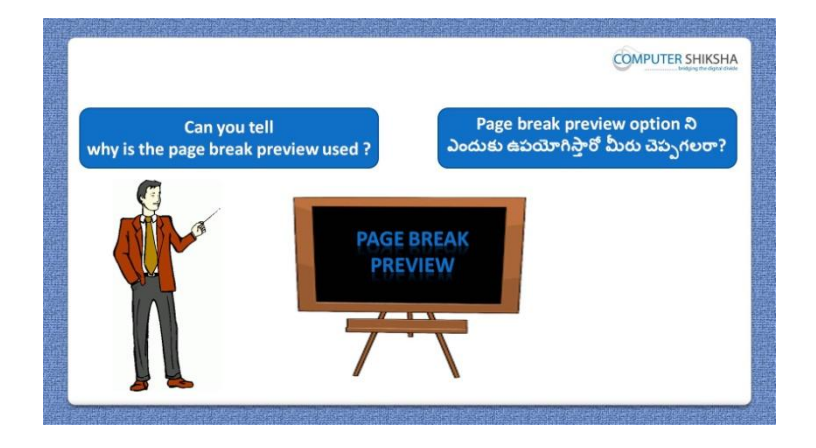

Stop video here and ask if they can tell why we do the "Page break preview"? ఇక్కడ వీడియోని ఆపండి, విద్యార్థులని మనము 'page break preview' option ని ఎందుకు ఉపయోగిస్తామో వాళ్ళు చెప్పగలరా?అని అడగండి.

Just listen to the answers and play the video again for the correct answer. జవాబులని విన్ండి మరియు సరైన్ జవాబు కోసం వీడియోని మరక్సారి play చేయండి.

**5. To stop video time at 2 minute 12 seconds in VLC Media Player. వీడియో ని VLC Media Player లో 02 నిమషాం 12 సెక్న్లవద్ ద ఆపాండి.**

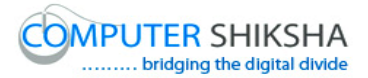

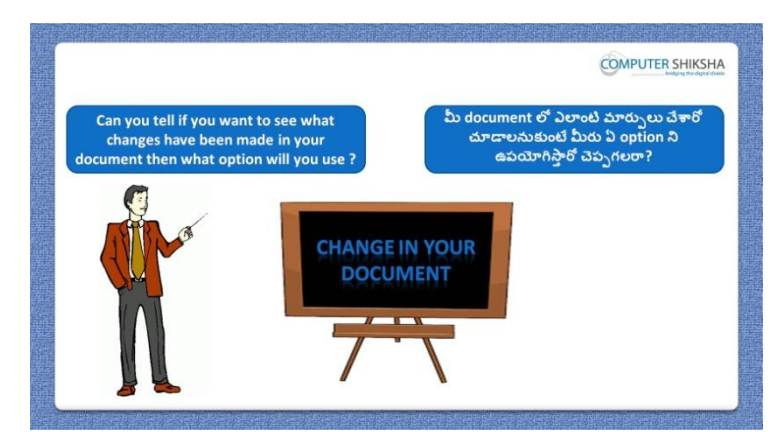

Stop video here and ask if they can tell which option we should use to see the changes in the documents?

ఇక్కడ వీడియోని ఆపండి, విద్యార్థులని 'documents లో జరిగిన మార్పులని చూడటానికి మన్ము ఏ option ని ఉపయోగించాలో వాళ్ళు చెపు గలరా? అని అడగండి.

Just listen to the answers and play the video again for the correct answer. జవాబులని విన్ండి మరియు సరైన్ జవాబు కోసం వీడియోని మరక్సారి play చేయండి.

**6. To stop video time at 2 minute 28 seconds in VLC Media Player. వీడియో ని VLC Media Player లో 02 నిమషాల 28 సెక్న్లవద్ ద ఆపాండి.**

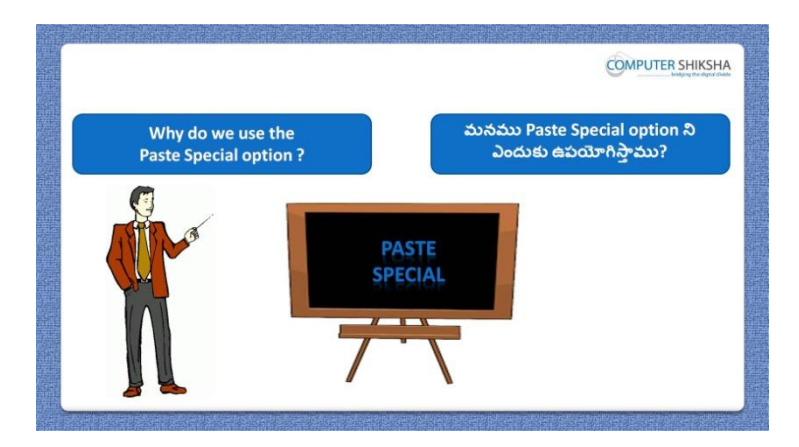

Stop video here and ask why we use "Paste special"?

ఇక్కడ వీడియోని ఆపండి, విద్యార్థులని మనము 'Paste special' option ని ఎందుకు ఉపయోగిసాతము?అని అడగండి.

Just listen to the answers and play the video again for the correct answer.

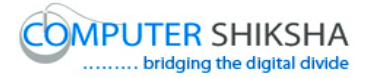

జవాబులని విన్ండి మరియు సరైన్ జవాబు కోసం వీడియోని మరక్సారి play చేయండి.

**7. To stop video time at 2 minute 55 seconds in VLC Media Player. వీడియో ని VLC Media Player లో 02 నిమషాల 55 సెక్న్లవద్ ద ఆపాండి.**

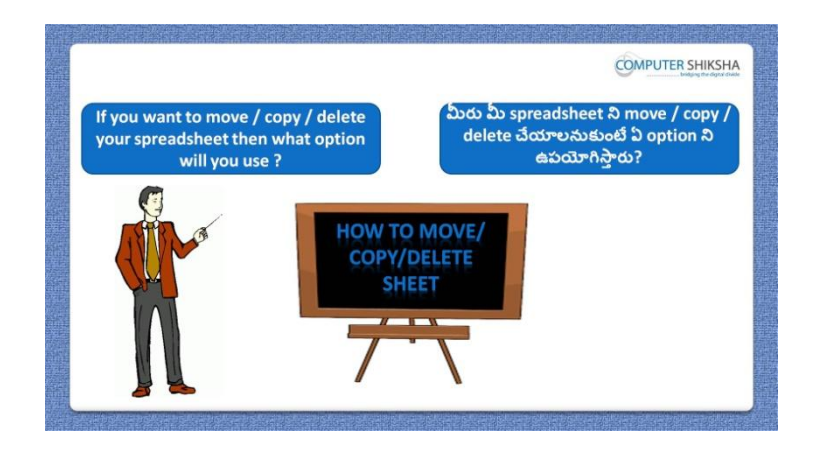

Stop video here and ask if they can tell what they need to do to delete sheets? ఇక్కడ వీడియోని ఆపండి, విద్యార్థులని sheet లని delete చేయటానికి వాళ్ళు ఏమి చేయాలో చెపు గలరా? అని అడగండి.

Just listen to the answers and play the video again for the correct answer. జవాబులని విన్ండి మరియు సరైన్ జవాబు కోసం వీడియోని మరక్సారి play చేయండి.

**8. To stop video time at 3 minute 43 seconds in VLC Media Player. వీడియో ని VLC Media Player లో 03 నిమషాల 43 సెక్న్లవద్ ద ఆపాండి.**

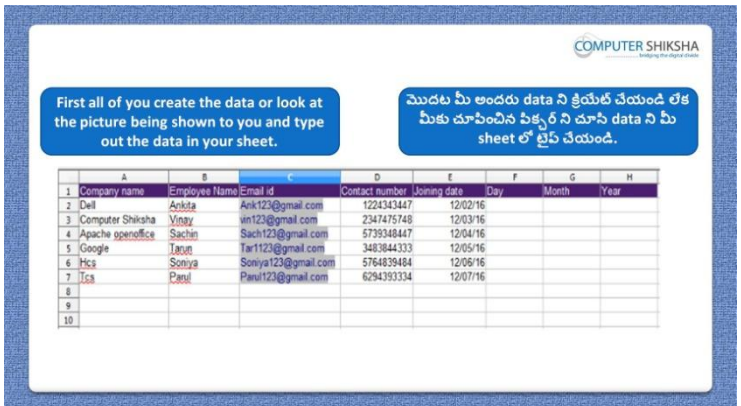

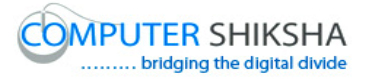

Stop video here and ask them to type the given data which is shown in video. ఇక్కడ వీడియోని ఆపండి, విద్యార్థులని వీడియోలో చూపించిన విధముగా ఇచిు న్ data న్ టైప్ చేయమన్ండి.

Now just check and play the video again.

ఇప్పుడు ఒకసారి చెక్ చేసి వీడియోని మరొకసారి <sup>క్లే</sup> చేయండి.

**9. To stop video time at 3 minute 48 seconds in VLC Media Player. వీడియో ని VLC Media Player లో 03 నిమషాల 48 సెక్న్లవద్ ద ఆపాండి.**

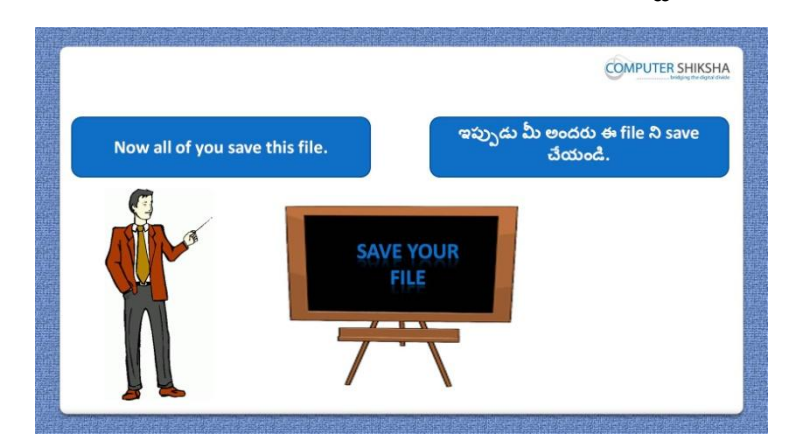

Stop video here and ask students to save their file and then play the video again. ఇక్కడ వీడియోని ఆపండి, విద్యార్థులని వాళ్ళ file ని save చేయమనండి. తరువాత వీడియోని మరొకసారి <sup>క్నే</sup> చేయండి.

**10.To stop video time at 4 minute 55 seconds in VLC Media Player. వీడియో ని VLC Media Player లో 04 నిమషాల 55 సెక్న్లవద్ ద ఆపాండి.**

Stop video here and check whether they"ve saved their file or not and then play the video again.

ఇక్కడ వీడియోని ఆపండి, విద్యార్థులు వాళ్ళ file ని save చేశారో లేదో చెక్ చేయండి. తరువాత వీడియోని మరొకసారి <sup>క్లే</sup> చేయండి.

**11.To stop video time at 5 minute 17 seconds in VLC Media Player.**

**వీడియో ని VLC Media Player లో 05 నిమషాల 17 సెక్న్లవద్ ద ఆపాండి.**

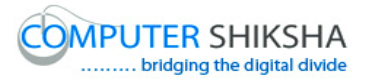

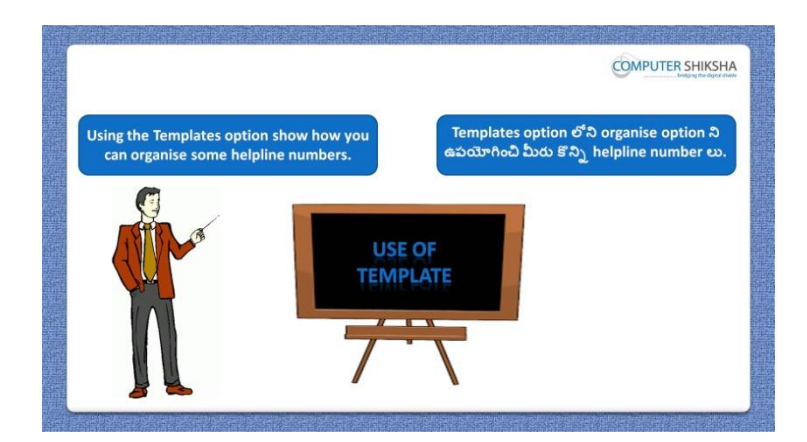

Stop video here and ask students to create some helpline with help of "Template 'such as 'Police helpline', 'Women helpline' and 'Computer Shiksha helpline' and then play the video again.

ఇక్క డ వీడియోని ఆపండి, విద్యారుులని 'Template' సహాయంతో 'Police helpline', 'Women helpline' మరియు 'Computer Shiksha helpline' లాంటి ఏదైనా helpline ని create చేయమనండి.తరువాత వీడియోని మరొకసారి <sup>క్నే</sup> చేయండి.

## **12.To stop video time at 5 minute 50 seconds in VLC Media Player. వీడియో ని VLC Media Player లో 05 నిమషాల 50 సెక్న్లవద్ ద ఆపాండి.**

Stop video here and tell students to click on File and then select "Template" and after that click on "Save" option as shown in the video and then play the video again.

ఇక్క డ వీడియోని ఆపండి,విద్యారుులని వీడియోలో చూపంచిన్ విధముగా 'File menu' ని కిక్ చేయమనండి.తరువాత 'Template' ని సెలెక్ చేయమన్ండి .ఆ తరువాత 'Save' option ని కిక్ చేయమన్ండి.తరువాత వీడియోని మరొకసారి <sup>క్నే</sup> చేయండి.

# **13.To stop video time at 8 minute 09 seconds in VLC Media Player. వీడియో ని VLC Media Player లో 08 నిమషాల 09 సెక్న్లవద్ ద ఆపాండి.**

Stop video here and ask students to create list of helpline as shown in video and then play the video again.

ఇక్క డ వీడియోని ఆపండి, విద్యారుులని వీడియోలో చూపంచిన్ విధముగా helpline list ని create చేయమన్ండి.తరువాత వీడియోని మరక్సారి ే చేయండి.

# **14.To stop video time at 8 minute 41 seconds in VLC Media Player. వీడియో ని VLC Media Player లో 08 నిమషాల 41 సెక్న్లవద్ ద ఆపాండి.**

Stop video here and ask students to save the helpline list as shown in the video and then play the video again.

ఇక్కడ వీడియోని ఆపండి, విద్యార్థులని వీడియోలో చూపించిన విధముగా helpline list ని save చేయమన్ండి.తరువాత వీడియోని మరక్సారి ే చేయండి.

**15.To stop video time at 9 minute 39 seconds in VLC Media Player. వీడియో ని VLC Media Player లో 09 నిమషాల 39 సెక్న్లవద్ ద ఆపాండి.**

Stop video here and check whether they have created the 'Templates' or not and then play the video again.

ఇక్కడ వీడియోని ఆపండి, విద్యార్థులు 'Templates'ని create చేశారో లేదో చెక్ చేయండి.తరువాత వీడియోని మరక్సారి ే చేయండి.

**16.To stop video time at 9 minute 50 seconds in VLC Media Player. వీడియో ని VLC Media Player లో 09 నిమషాల 50 సెక్న్లవద్ ద ఆపాండి.**

Stop video here and ask students to use "Header" option and type out "practice classes" in the header box and then play the video again. ఇక్కడ వీడియోని ఆపండి, విద్యార్థులని 'Header' option ని ఉపయోగించమన్ండి.మరియుheader box లో 'practice classes' అని టైప్ చేయమనండి.తరువాత వీడియోని మరొకసారి <sup>క్నే</sup> చేయండి.

**17.To stop video time at 9 minute 56 seconds in VLC Media Player.**

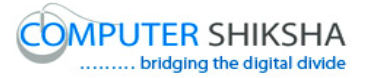

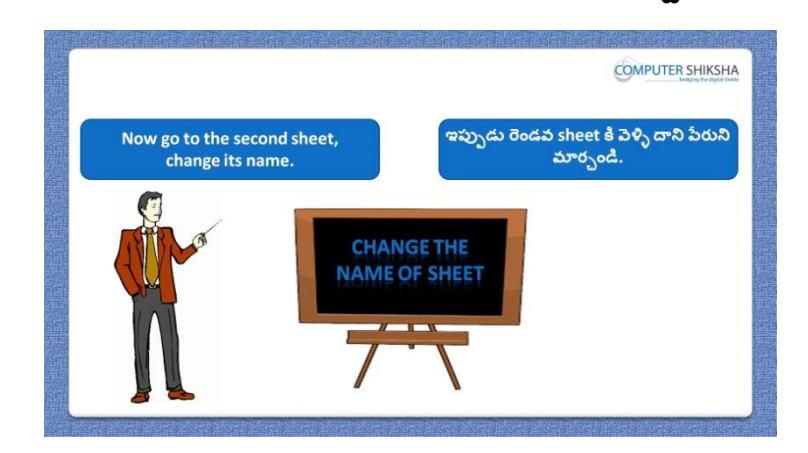

**వీడియో ని VLC Media Player లో 09 నిమషాల 56 సెక్న్లవద్ ద ఆపాండి.**

Stop video here and ask students to change the sheet number and type out the given formula which shown in the in the video and then play the video again. ఇక్కడ వీడియోని ఆపండి, విద్యార్థులని sheet number ని మారి<sub>ఎ</sub> వీడియోలో చూపంచిన్ formula ని టైప్ చేయమన్ండి.తరువాత వీడియోని మరొకసారి ప్లే చేయండి.

**18.To stop video time at 10 minute 40 seconds in VLC Media Player. వీడియో ని VLC Media Player లో 10 నిమషాల 40 సెక్న్లవద్ ద ఆపాండి.**

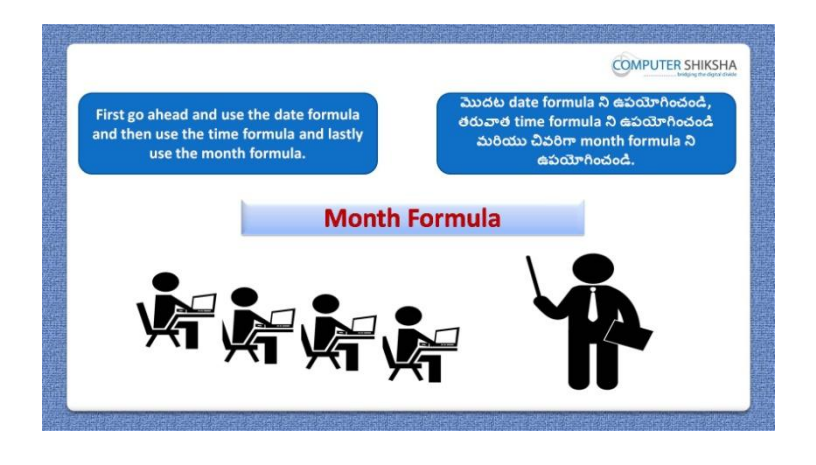

Stop video here and ask students to find out the 'Day, 'Month' and year and then play the video again.

ఇక్కడ వీడియోని ఆపండి, విద్యార్థులని రెండవ sheet లో 'Date, month మరియు 'year' ని కనుగొనమనండి.తరువాత వీడియోని మరొకసారి <sup>క్నే</sup> చేయండి.

# **19.To stop video time at 12 minute 20 seconds in VLC Media Player. వీడియో ని VLC Media Player లో 12 నిమషాల 20 సెక్న్లవద్ ద ఆపాండి.**

Stop video here and ask students to find out the day name as shown in the video and then play the video again.

ఇక్కడ వీడియోని ఆపండి, విద్యార్థులని వీడియోలో చూపించిన విధముగా day name ని కనుగొనమనండి.తరువాత వీడియోని మరొకసారి <sup>క్నే</sup> చేయండి.

# **20.To stop video time at 12 minute 32 seconds in VLC Media Player. వీడియో ని VLC Media Player లో 12 నిమషాల 32 సెక్న్లవద్ ద ఆపాండి.**

Stop video here and ask students to do as shown in the video and then play the video again.

ఇక్కడ వీడియోని ఆపండి, విద్యార్థులని వీడియోలో చూపించిన విధముగా చేయమనండి.తరువాత వీడియోని మరొకసారి <sup>క్నే</sup> చేయండి.

# **21.To stop video time at 14 minute 01 seconds in VLC Media Player. వీడియో ని VLC Media Player లో 14 నిమషాల 01 సెక్న్లవద్ ద ఆపాండి.**

Stop video here and ask students to find out the month name as shown in the video and then play the video again.

ఇక్కడ వీడియోని ఆపండి, విద్యార్థులని వీడియోలో చూపించిన విధముగా month name ని కనుగొనమనండి.తరువాత వీడియోని మరొకసారి <sup>క్నే</sup> చేయండి.

**22.To stop video time at 14 minute 10 seconds in VLC Media Player. వీడియో ని VLC Media Player లో 14 నిమషాల 10 సెక్న్లవద్ ద ఆపాండి.**

Stop video here and ask students to do as shown in the video and then play the video again.

ఇక్కడ వీడియోని ఆపండి, విద్యార్థులని వీడియోలో చూపించిన విధముగా చేయమనండి.తరువాత వీడియోని మరొకసారి <sup>క్నే</sup> చేయండి.

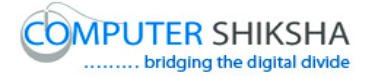

### **23.To stop video time at 14 minute 53 seconds in VLC Media Player. వీడియో ని VLC Media Player లో 14 నిమషాల 53 సెక్న్లవద్ ద ఆపాండి.**

Stop video here and ask students to find out the "Year" as shown in the video and then play the video again.

ఇక్కడ వీడియోని ఆపండి, విద్యార్థులని వీడియోలో చూపించిన విధముగా 'Year' ని కనుగొనమనండి.తరువాత వీడియోని మరొకసారి <sup>క్న</sup> చేయండి.

# **24.To stop video time at 14 minute 58 seconds in VLC Media Player. వీడియో ని VLC Media Player లో 14 నిమషాల 58 సెక్న్లవద్ ద ఆపాండి.**

Stop video here and ask students to do as shown in the video. ఇక్క డ వీడియోని ఆపండి, విద్యారుులని వీడియోలో చూపంచిన్ విధముగా చేయమన్ండి.

Now just check whether they have found out "Date Time &Month" and play the video again.

ఇప్పుడు విద్యార్థులు Date, Time మరియు Month ని కనుగొన్నారో లేదో చెక్ చేసి తరువాత వీడియోని మరొకసారి ప్లే చేయండి.

#### **25.To stop video time at 13 minute 46 seconds in VLC Media Player. వీడియో ని VLC Media Player లో 03 నిమషాల 08 సెక్న్లవద్ ద ఆపాండి.**

Stop video here and ask students to change the name of the second sheet and practice some formula such as "Weekday", "Isleapyear", "Daysinmonth" and 'Weeksinyear' etc and then play the video again.

ఇక్కడ వీడియోని ఆపండి, విద్యార్థులని రెండవ sheet number ని మారి. "Weekday', 'Isleapyear', 'Daysinmonth' మరియు 'Weeksinyear' లాంటి ఏవైన్న formula లని practice చేయమన్ండి.తరువాత వీడియోని మరక్సారి ే చేయండి.

**26.To stop video time at 15 minute 08 seconds in VLC Media Player. వీడియో ని VLC Media Player లో 15 నిమషాల 08 సెక్న్లవద్ ద ఆపాండి.**

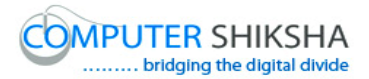

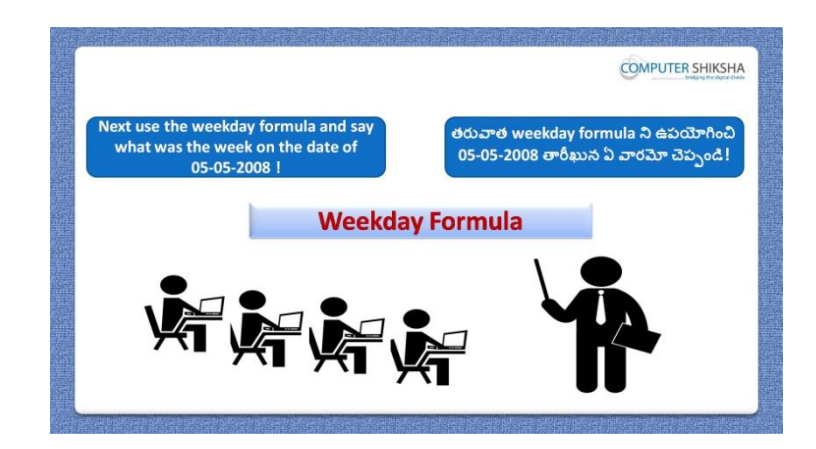

Stop video here and ask students to do the practice of "Weekday" formula as shown in the video.

ఇక్కడ వీడియోని ఆపండి, విద్యార్థులని వీడియోలో చూపించిన విధముగా 'Weekday' formula ని practice చేయమన్ండి.

#### **27.To stop video time at 16 minute 02 seconds in VLC Media Player. వీడియో ని VLC Media Player లో 16 నిమషాల 02 సెక్న్లవద్ ద ఆపాండి.**

Stop video here and ask students to find out Weekday of the given date which is shown in the video.

ఇక్కడ వీడియోని ఆపండి, విద్యార్థులని వీడియోలో చూపించిన date యొక్క Weekday ని క్నగొన్మన్ండి.

Now just check whether they have found the "Weekday" or not and then play the video again.

ఇప్పుడు విద్యార్థులు 'Weekday' ని కనుగొన్నారో లేదో చెక్ చేసి తరువాత వీడియోని మరొకసారి <sup>క్నే</sup> చేయండి.

#### **28.To stop video time at 16 minute 15 seconds in VLC Media Player. వీడియో ని VLC Media Player లో 16 నిమషాల 15 సెక్న్లవద్ ద ఆపాండి.**

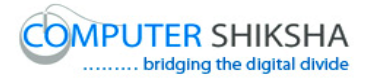

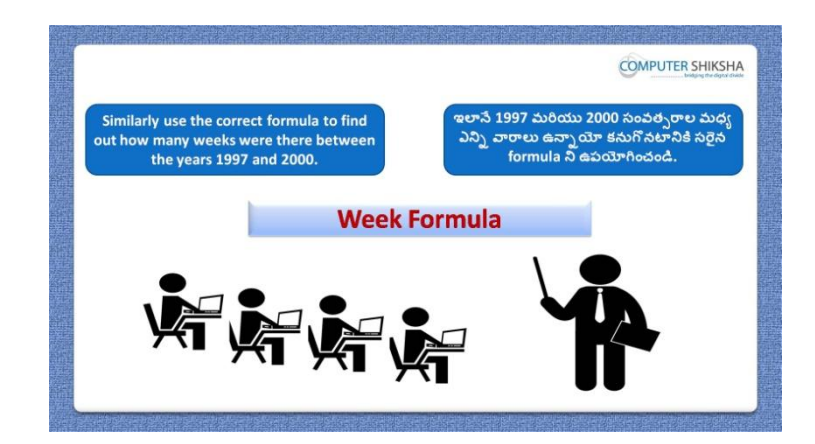

Stop video here and ask students to find out the "Week" of the given date then play the video again.

ఇక్క డ వీడియోని ఆపండి, విద్యారుులని ఇచిు న్ date యొక్క 'Week' ని కనుగొనమనండి. తరువాత వీడియోని మరొకసారి <sup>క్నే</sup> చేయండి.

**29.To stop video time at 17 minute 08 seconds in VLC Media Player. వీడియో ని VLC Media Player లో 17 నిమషాల 08 సెక్న్లవద్ ద ఆపాండి.**

Stop video here and ask students to find out the "Week" as shown in the video and then play video again.

ఇక్క డ వీడియోని ఆపండి, విద్యారుులని వీడియోలో చూపంచిన్ విధముగా 'Week' ని కనుగొనమనండి.తరువాత వీడియోని మరొకసారి <sup>క్న</sup> చేయండి.

**30.To stop video time at 17 minute 44 seconds in VLC Media Player. వీడియో ని VLC Media Player లో 17 నిమషాల 44 సెక్న్లవద్ ద ఆపాండి.**

Stop video here and ask students to do as shown in the video. ఇక్కడ వీడియోని ఆపండి, విద్యార్థులని వీడియోలో చూపించిన విధముగా చేయమన్ండి.

Now just check whether they have counted the weeks or not and then play the video again.

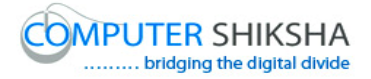

ఇప్పుడు విద్యార్థులు weeks ని లెక్కించారో లేదో చెక్ చేసి తరువాత వీడియోని మరొకసారి <sup>క్నే</sup> చేయండి.

**31.To stop video time at 18 minute 01 seconds in VLC Media Player. వీడియో ని VLC Media Player లో 18 నిమషాల 01సెక్న్లవద్ ద ఆపాండి.**

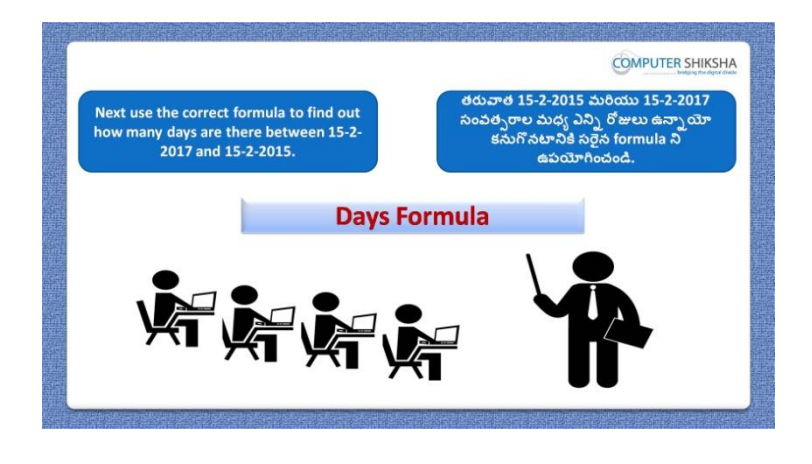

Stop video here and ask students to find out the days between two dates as shown in the video and then play the video again.

ఇక్కడ వీడియోని ఆపండి, విద్యార్థులని వీడియోలో చూపించిన విధముగా రెండు రోజుల మధ్య ఉన్న రోజులని కనుగొనమనండి.తరువాత వీడియోని మరొకసారి <sup>క్నే</sup> చేయండి.

#### **32.To stop video time at 18 minute 53seconds in VLC Media Player. వీడియో ని VLC Media Player లో 18 నిమషాల 53 సెక్న్లవద్ ద ఆపాండి.**

Stop video here and ask students to insert the dates as shown in the video and then play the video again.

ఇక్కడ వీడియోని ఆపండి, విద్యార్థులని వీడియోలో చూపించిన విధముగా dates ని ఇన్ఫర్ట్ చేయమనండి.తరువాత వీడియోని మరొకసారి <sup>క్నే</sup> చేయండి.

# **33.To stop video time at 18 minute 59 seconds in VLC Media Player. వీడియో ని VLC Media Player లో 18 నిమషాల 59 సెక్న్లవద్ ద ఆపాండి.**

Stop video here and ask students to calculate the days as shown in the video. ఇక్కడ వీడియోని ఆపండి, విద్యార్థులని వీడియోలో చూపించిన విధముగా days ని లెక్కించమనండి.

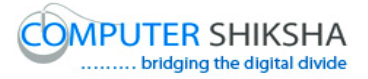

Now just check whether they have found out the days or not and then play the video again.

ఇప్పుడు విద్యార్థులు days ని కనుగొన్నారో లేదో చెక్ చేసి తరువాత వీడియోని మరొకసారి <sup>క్నే</sup> చేయండి.

#### **34.To stop video time at 19 minute 14 seconds in VLC Media Player. వీడియో ని VLC Media Player లో 19 నిమషాల 14 సెక్న్లవద్ ద ఆపాండి.**

Stop video here and ask students to do practice of "Compare document" and also tell what happens with it use? ఇక్కడ వీడియోని ఆపండి, విద్యార్థులని 'Compare document' option ని

practice చేయమనండి.మరియు దానిని ఉపయోగించినప్పుడు ఏమి జరుగుతుందో చెపు మన్ండి.

# **35.To stop video time at 19 minute 37 seconds in VLC Media Player. వీడియో ని VLC Media Player లో 19 నిమషాల 37 సెక్న్లవద్ ద ఆపాండి.**

Stop video here and ask students to click on "Edit menu" and then click on "Compare document" as shown in the video and then play the video again.

ఇక్కడ వీడియోని ఆపండి,విద్యార్థులని వీడియోలో చూపించిన విధముగా 'Edit menu' ని కిక్ చేయమన్ండి.తరువాత 'Compare document' option ని కిక్ చేయమనండి.తరువాత వీడియోని మరొకసారి పే చేయండి.

# **36.To stop video time at 21 minute 17 seconds in VLC Media Player. వీడియో ని VLC Media Player లో 21 నిమషాల 17 సెక్న్లవద్ ద ఆపాండి.**

Stop video here and ask students to do as shown in the video. ఇక్క డ వీడియోని ఆపండి, విద్యారుులని వీడియోలో చూపంచిన్ విధముగా చేయమన్ండి.

Now just check whether they have used the "Compare document" or not and then play the video again.

ఇప్పుడు విద్యార్థులు 'Compare document' option ని ఉపయోగించారో లేదో చెక్ చేసి తరువాత వీడియోని మరక్సారి ే చేయండి.

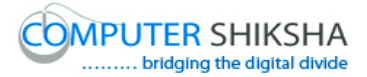

**37.To stop video time at 21 minute 31 seconds in VLC Media Player. వీడియో ని VLC Media Player లో 21 నిమషాల 31 సెక్న్లవద్ ద ఆపాండి.**

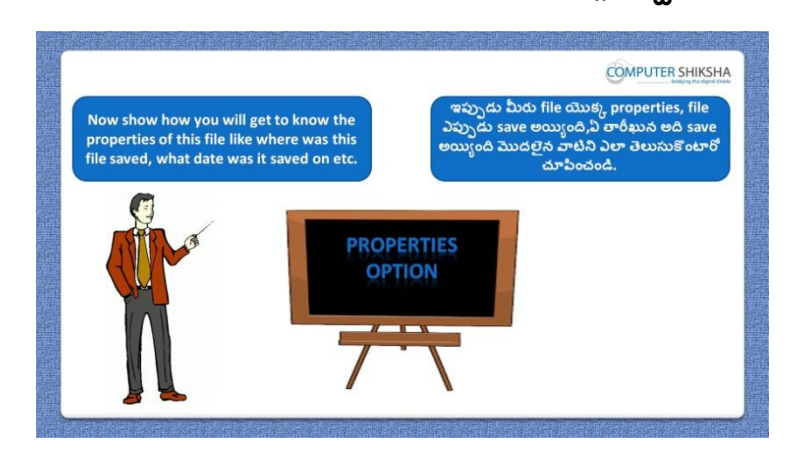

Stop video here and ask students to do practice of "Property" and then play the video again.

ఇక్కడ వీడియోని ఆపండి, విద్యార్థులని 'Property' option ని practice చేయమనండి.తరువాత వీడియోని మరొకసారి <sup>క్నే</sup> చేయండి.

## **38.To stop video time at 21 minute 57 seconds in VLC Media Player. వీడియో ని VLC Media Player లో 21 నిమషాల 57 సెక్న్లవద్ ద ఆపాండి.**

Stop video here and ask students to click on "File menu" and then click on "Property" as shown in the video and then play the video again. ఇక్కడ వీడియోని ఆపండి,విద్యార్థులని వీడియోలో చూపించిన విధముగా 'File menu' ని కిక్ చేయమన్ండి.తరువాత 'Property' option ని కిక్ చేయమనండి.తరువాత వీడియోని మరొకసారి <sup>క్నే</sup> చేయండి.

# **39.To stop video time at 22 minute 31 seconds in VLC Media Player. వీడియో ని VLC Media Player లో 22 నిమషాల 31 సెక్న్లవద్ ద ఆపాండి.**

Stop video here and ask students to do as shown in the video. ఇక్కడ వీడియోని ఆపండి, విద్యార్థులని వీడియోలో చూపించిన విధముగా చేయమన్ండి.

Now just check whether they have used the "Property" option or not and then play the video again.

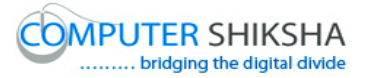

ఇప్పుడు విద్యార్థులు 'Property' option ని ఉపయోగించారో లేదో చెక్ చేసి తరువాత వీడియోని మరొకసారి <sup>క్నే</sup> చేయండి.

# **40.To stop video time at 23 minute 59 seconds in VLC Media Player. వీడియో ని VLC Media Player లో 23 నిమషాల 59 సెక్న్లవద్ ద ఆపాండి.**

Stop video here and ask students to write the syntax of network day as shown in the video and then play the video again. ఇక్కడ వీడియోని ఆపండి, విద్యార్థులని syntax వీడియోలో చూపించిన విధముగా network days యొక $\lambda$  syntax ని వ్రాయమనండి.తరువాత వీడియోని మరొకసారి <sup>క్నే</sup> చేయండి.

**41.To stop video time at 24 minute 28 seconds in VLC Media Player. వీడియో ని VLC Media Player లో 24 నిమషాల 28 సెక్న్లవద్ ద ఆపాండి.**

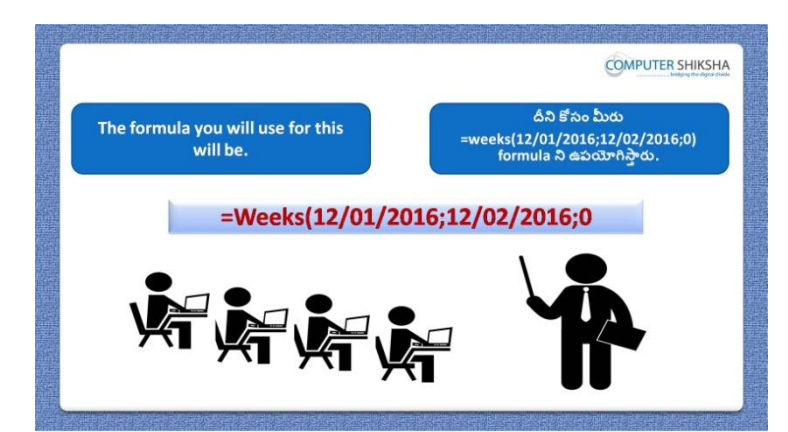

Stop video here and ask students to write the syntax of 'Weeks' as shown in the video and then play the video again.

ఇక్కడ వీడియోని ఆపండి, విద్యార్థులని వీడియోలో చూపించిన విధముగా 'Weeks' యొక్క syntax ని వ్రాయమనండి.తరువాత వీడియోని మరొకసారి <sup>క్లే</sup>

#### చేయండి.

**42.To stop video time at 25 minute 42 seconds in VLC Media Player. వీడియో ని VLC Media Player లో 25 నిమషాల 42 సెక్న్లవద్ ద ఆపాండి.**

Stop video here and ask students to find out the "Weeks" as shown in the video and then play the video again.

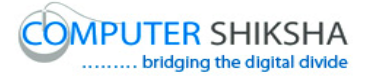

ఇక్కడ వీడియోని ఆపండి, విద్యార్థులని వీడియోలో చూపించిన విధముగా 'Weeks' ని కనుగొనమనండి.తరువాత వీడియోని మరొకసారి <sup>క్న</sup> చేయండి.

Now just check whether they have found out weeks or not and then play the video again.

ఇప్పుడు విద్యార్థులు weeks ని కనుగొన్నారో లేదో చెక్ చేసి తరువాత వీడియోని మరొకసారి <sup>క్నే</sup> చేయండి.

**43.To stop video time at 26 minute 25 seconds in VLC Media Player. వీడియో ని VLC Media Player లో 26 నిమషాల 25 సెక్న్లవద్ ద ఆపాండి.**

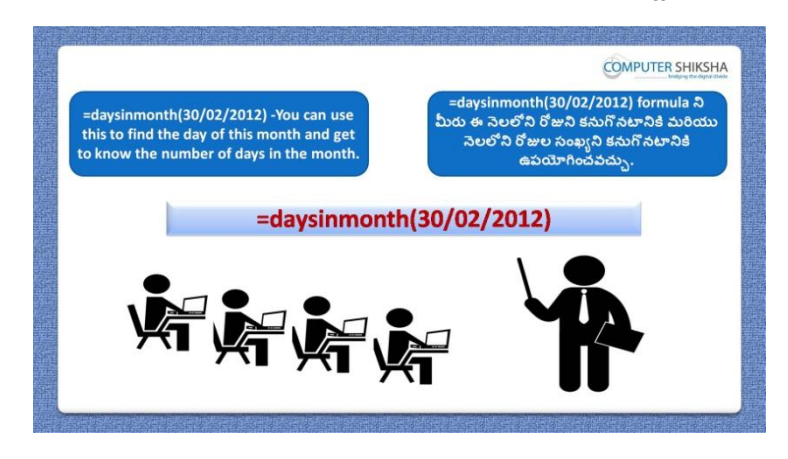

Stop video here and ask students to practice "Days in month" formula and then play the video again.

ఇక్కడ వీడియోని ఆపండి, విద్యార్థులని 'Days in month' formula ని practice చేయమనండి.తరువాత వీడియోని మరొకసారి <sup>క్న</sup> చేయండి.

**44.To stop video time at 26 minute 32 seconds in VLC Media Player.**

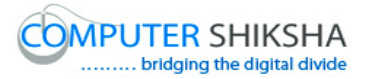

**వీడియో ని VLC Media Player లో 26 నిమషాల 32 సెక్న్లవద్ ద ఆపాండి.**

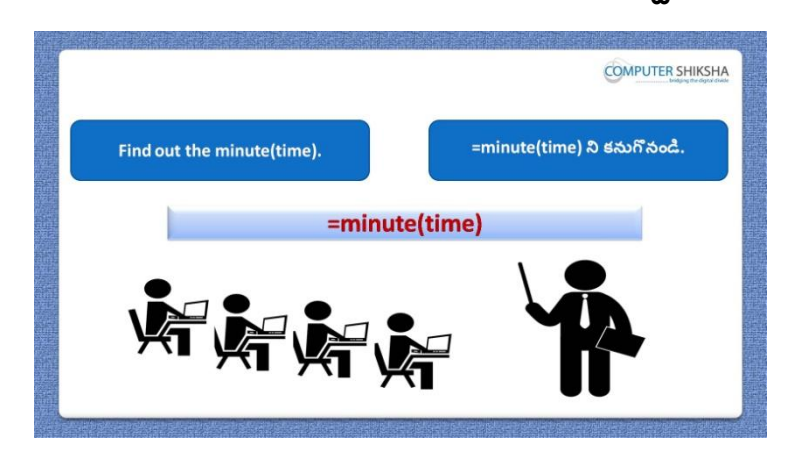

Stop video here and ask students to practice "Minute" formula and then play the video again.

ఇక్కడ వీడియోని ఆపండి, విద్యార్థులని 'Minute' formula ని practice చేయమనండి.తరువాత వీడియోని మరొకసారి <sup>క్హ్లే</sup> చేయండి.

**45.To stop video time at 27 minute 01 seconds in VLC Media Player. వీడియో ని VLC Media Player లో 27 నిమషాల 01 సెక్న్లవద్ ద ఆపాండి.**

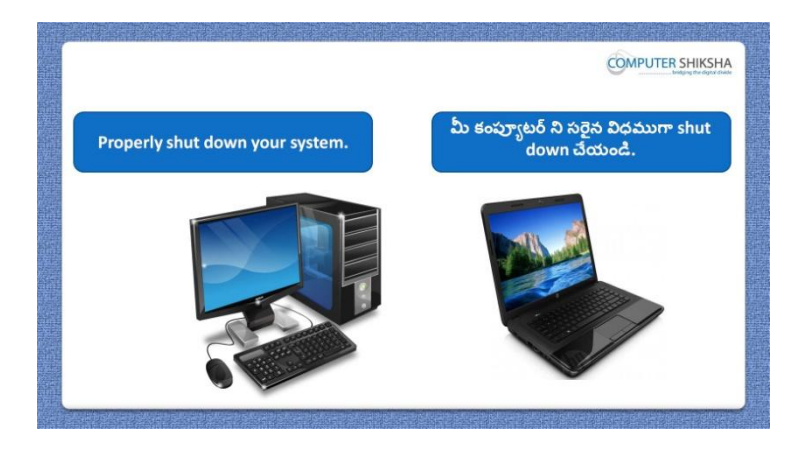

Stop video here and ask students to save their file and shutdown the computer. ఇక్కడ వీడియోని ఆపండి, విద్యార్థులని వాళ్ళ file ని save చేసి కంప్యూటర్ ని shutdown చేయమన్ండి.

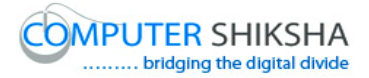

#### **Complete teacher's manual for Open office Calc 2 Class 5 Calc 2 Class 5యొక్క పూర్ితటీచర్ manual.**

#### **Summaries**

#### **Class 5 సార్ాాంశాం**

- $\checkmark$  Why we use 'Link to external data'?
- $\checkmark$  మనము 'Link to external data' ని ఎందుకు ఉపయోగిస్తాము?
- $\checkmark$  Why we use 'Name' option?
- $\checkmark$  మనము 'Name' option ని ఎందుకు ఉపయోగిస్తాము?
- $\checkmark$  How to use 'Chart' option?
- $\checkmark$  'Chart' option ని ఎలా ఉపయోగించాలి?
- $\checkmark$  How to use 'Object' option?
- $\checkmark$  'Object' option ని ఎలా ఉపయోగించాలి?
- $\checkmark$  Why we use 'Arrange' option?
- $\checkmark$  మనము 'Arrange' option ని ఎందుకు ఉపయోగిస్తాము?
- $\checkmark$  How to rotate image?
- $\checkmark$  Image ని ఎలా తిప్పాలి?
- $\checkmark$  How to do grouping the images?
- $\checkmark$  Image లలో grouping ని ఎలా చేయాలి?
- $\checkmark$  Why we use 'Count if' formula?
- $\checkmark$  మనము $^{\circ}$ Count if' formula ని ఎందుకు ఉపయోగిస్తాము?
- $\checkmark$  Why we use 'Count ifs' formula?
- $\checkmark$  మనము $^{\circ}$ Count ifs' formula ని ఎందుకు ఉపయోగిస్తాము?
- $\checkmark$  Why we use 'Sum if' formula?
- $\checkmark$  మనము $^s$ Sum if' formula ని ఎందుకు ఉపయోగిస్తాము?
- $\checkmark$  Why we use 'Sum ifs' formula?
- $\checkmark$  మనము Sum ifs' formula ని ఎందుకు ఉపయోగిస్తాము?
- $\checkmark$  Why we use 'Average if' formula?

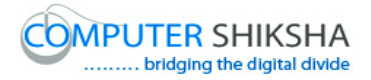

- $\checkmark$  మనము Average if' formula ని ఎందుకు ఉపయోగిసాము?
- $\checkmark$  Why we use 'Average ifs' formula?
- $\checkmark$  మనము 'Average ifs' formula ని ఎందుకు ఉపయోగిస్తాము?
- $\checkmark$  Why we use 'Large' formula?
- $\checkmark$  మనము 'Large' formula ని ఎందుకు ఉపయోగిస్తాము?
- $\checkmark$  Why we use 'Small' formula?
- $\checkmark$  మనము $\text{'Small'}$  formula ని ఎందుకు ఉపయోగిస్తాము?
- $\checkmark$  How to use 'Match' formula?
- $\checkmark$  'Match' formula ని ఎలా ఉపయోగించాలి?

Now let's start video. ఇప్పుడు వీడియోని మొదలుపెడదాము.

**46.To stop video time at 59 seconds in VLC Media Player. వీడియో ని VLC Media Player లో 59 సెక్న్లవద్ ద ఆపాండి.**

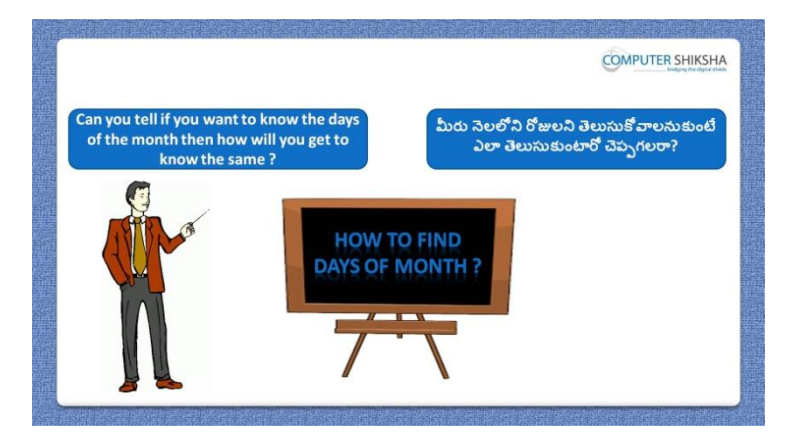

Stop video here and ask if they know which formula is used to find out the day in month?

ఇక్కడ వీడియోని ఆపండి, విద్యార్థులని month లోని day ని కనుగొనటానికి ఏ formula ని ఉపయోగిస్తారో వాళ్ళకి తెలుసా?అని అడగండి.

Just listen to the answers and play the video again for the correct answer. జవాబులని విన్ండి మరియు సరైన్ జవాబు కోసం వీడియోని మరక్సారి play చేయండి.

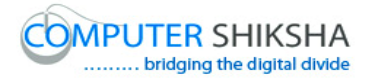

# **47.To stop video time at 1 minute 25 seconds in VLC Media Player. వీడియో ని VLC Media Player లో 01 నిమషాం 25 సెక్న్లవద్ ద ఆపాండి.**

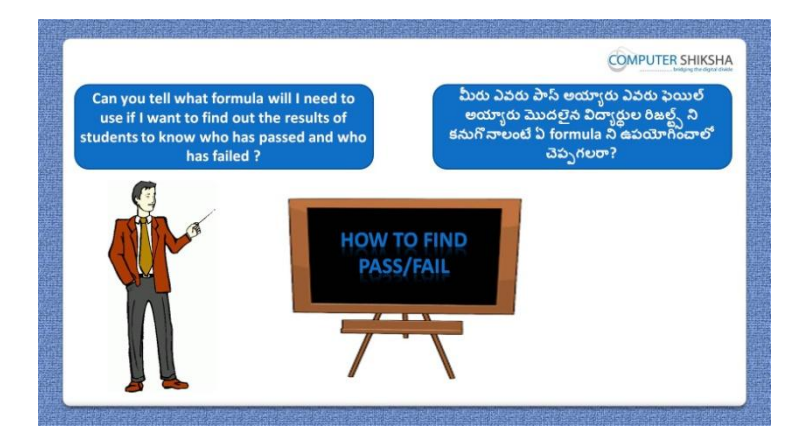

Stop video here and ask if they know which formula is used to find out the student results with fail and pass? ఇక్కడ వీడియోని ఆపండి, విద్యార్థుల result fail మరియు pass కనుగొనటానికి ఏ formula ని ఉపయోగిస్తారో వాళ్ళకి తెలుసా?అని అడగండి.

Just listen to the answers and play the video again for the correct answer. జవాబులని విన్ండి మరియు సరైన్ జవాబు కోసం వీడియోని మరక్సారి play చేయండి.

**48.To stop video time at 1 minute 59 seconds in VLC Media Player. వీడియో ని VLC Media Player లో 01 నిమషాం 59 సెక్న్లవద్ ద ఆపాండి.**

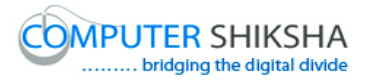

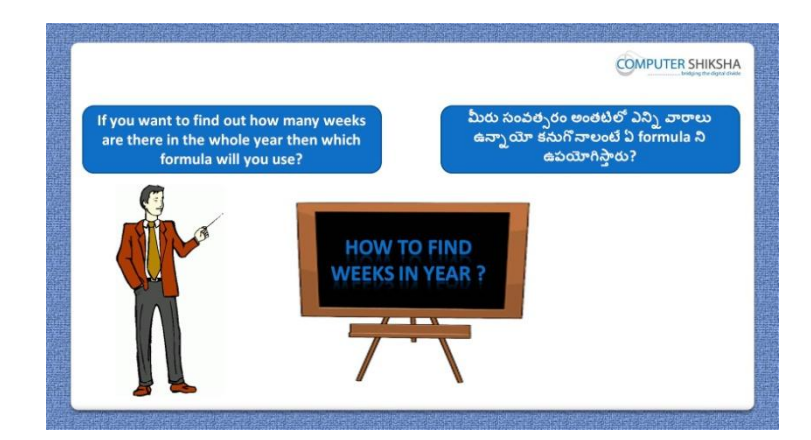

Stop video here and ask if they know which formula will be used to calculate the numbers of week in year?

ఇక్కడ వీడియోని ఆపండి,విద్యార్థులని సంవత్సరంలోని వారాలని లెక్కించటానికి ఏ formula ని ఉపయోగిస్తారో వాళ్ళకి తెలుసా?అని అడగండి.

Just listen to the answers and play the video again for the correct answer. జవాబులని విన్ండి మరియు సరైన్ జవాబు కోసం వీడియోని మరక్సారి play చేయండి.

**49.To stop video time at 2 minute 33 seconds in VLC Media Player. వీడియో ని VLC Media Player లో 02 నిమషాల 33 సెక్న్లవద్ ద ఆపాండి.**

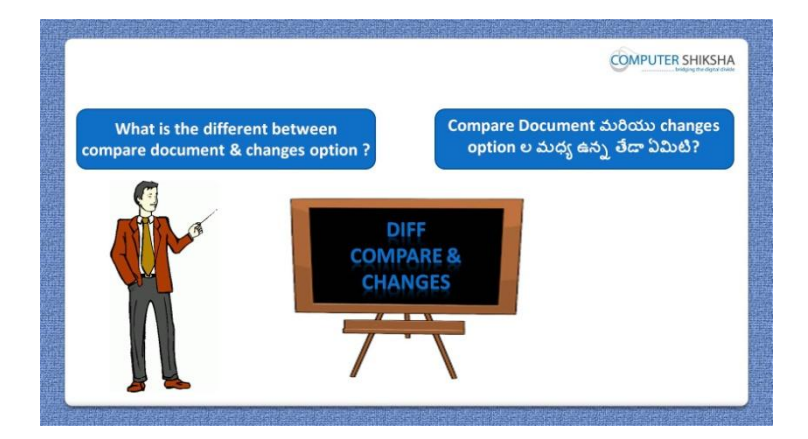

Stop video here and ask what is difference between "Compare document" and "Changes"?

ఇక్కడ వీడియోని ఆపండి,విద్యార్థులని 'Compare document' మరియు 'Changes' మధ్య ఉన్న తేడా ఏమిటి?అని అడగండి.
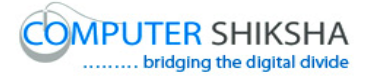

Just listen to the answers and play the video again for the correct answer. జవాబులని విన్ండి మరియు సరైన్ జవాబు కోసం వీడియోని మరక్సారి play చేయండి.

**50.To stop video time at 3 minute 29 seconds in VLC Media Player. వీడియో ని VLC Media Player లో 03 నిమషాల 29 సెక్న్లవద్ ద ఆపాండి.**

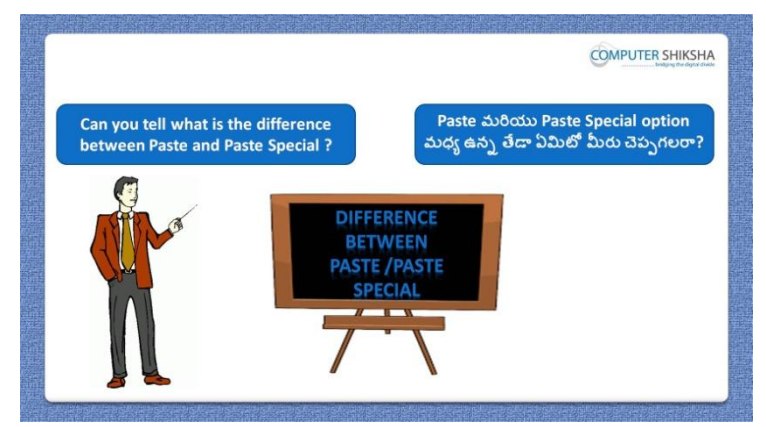

Stop video here and ask what is the difference between "Paste" and "Paste special'?

ఇక్క డ వీడియోని ఆపండి,విద్యారుులని 'Paste' మరియు 'Paste special' మధ్య ఉన్న తేడా ఏమిటి?అని అడగండి.

Just listen to the answers and play the video again for the correct answer. జవాబులని విన్ండి మరియు సరైన్ జవాబు కోసం వీడియోని మరక్సారి play చేయండి.

**51.To stop video time at 4 minute 33 seconds in VLC Media Player. వీడియో ని VLC Media Player లో 04 నిమషాల 33 సెక్న్లవద్ ద ఆపాండి.**

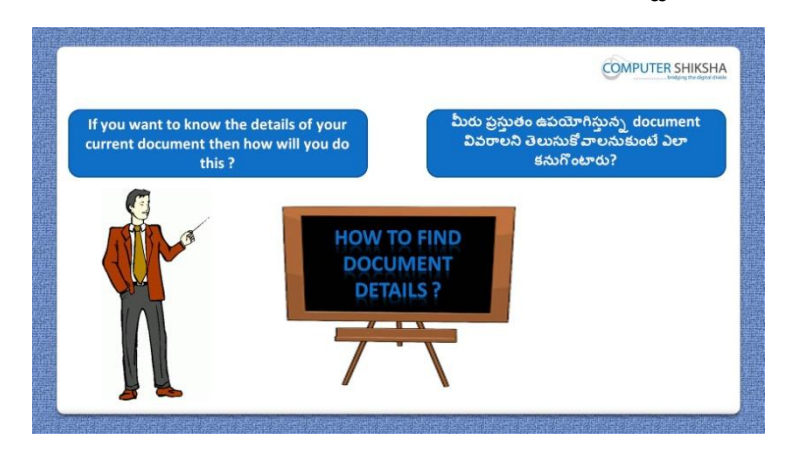

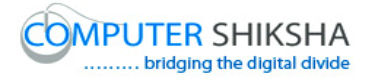

Stop video here and ask if they know which option will be used to know all kind of the information about the file?

ఇక్కడ వీడియోని ఆపండి,విద్యార్థులని file గురించిన సమాచారం అంతా తెలుసుకోవటానికి ఏ option ని ఉపయోగిస్తారో వాళ్ళకి తెలుసా?అని అడగండి.

Just listen to the answers and play the video again for the correct answer. జవాబులని విన్ండి మరియు సరైన్ జవాబు కోసం వీడియోని మరక్సారి play చేయండి.

**52.To stop video time at 5 minute 02 seconds in VLC Media Player. వీడియో ని VLC Media Player లో 05 నిమషాల 02 సెక్న్లవద్ ద ఆపాండి.**

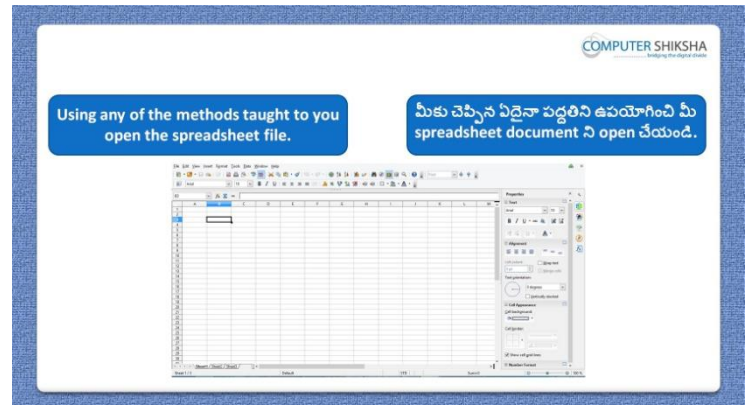

Stop video here and ask students to turn on the computer and open the "Spreadsheet file" and then play the video again.

ఇక్కడ వీడియోని ఆపండి, విద్యార్థులని కంప్యూటర్ ని on చేసి 'Spreadsheet file' ని open చేయమన్ండి.తరువాత వీడియోని మరక్సారి ే చేయండి.

**53.To stop video time at 5 minute 53 seconds in VLC Media Player. వీడియో ని VLC Media Player లో 05 నిమషాల 53 సెక్న్లవద్ ద ఆపాండి.**

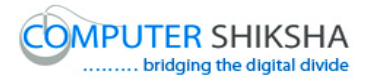

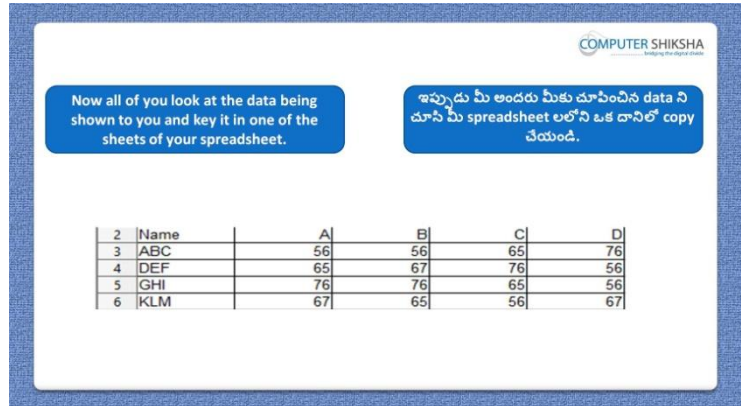

Stop video here and ask them to type the given data which is shown in video. ఇక్కడ వీడియోని ఆపండి, విద్యార్థులని వీడియోలో చూపించిన data ని టైప్ చేయమన్ండి.

Now just check and play the video again.

ఇప్పుడు ఒకసారి చెక్ చేసి వీడియోని మరొకసారి ప్లే చేయండి.

# **54.To stop video time at 6 minute 44 seconds in VLC Media Player. వీడియో ని VLC Media Player లో 06 నిమషాల 44 సెక్న్లవద్ ద ఆపాండ. ి**

Stop video here and ask students to do practice of "Page break preview" option as shown in the video and then play the video again.

ఇక్కడ వీడియోని ఆపండి, విద్యార్థులని వీడియోలో చూపించిన విధముగా 'Page break preview' option ని practice చేయమన్ండి.తరువాత వీడియోని మరొకసారి <sup>క్నే</sup> చేయండి.

# **55.To stop video time at 8 minute 09 seconds in VLC Media Player. వీడియో ని VLC Media Player లో 08 నిమషాల 09 సెక్న్లవద్ ద ఆపాండి.**

Stop video here and ask students to hide some options such as "Drawing toolbar', 'Status bar', 'Formatting bar', 'Standard toolbar' and 'Formula bar' as shown in the video and then play the video again.

ఇక్కడ వీడియోని ఆపండి, విద్యార్థులని వీడియోలో చూపించిన విధముగా Drawing toolbar', 'Status bar', 'Formatting bar', 'Standard toolbar' మరియు 'Formula bar' లాంటి కొన్ని option లని hide చేయమనండి. తరువాత వీడియోని మరొకసారి <sup>క్నే</sup> చేయండి.

#### **56.To stop video time at 9 minute 13 seconds in VLC Media Player.**

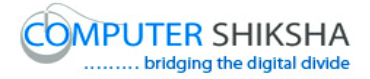

# **వీడియో ని VLC Media Player లో 09 నిమషాల 13 సెక్న్లవద్ ద ఆపాండి.**

Stop video here and ask students to bring back these options as shown in the video and then play the video again.

ఇక్కడ వీడియోని ఆపండి, విద్యార్థులని వీడియోలో చూపించిన విధముగా ఈ option లనిన టిని వెనక్కి తీసుకుర్మమ న్ండి.తరువాత వీడియోని మరొకసారి పే చేయండి.

# **57.To stop video time at 9 minute 44 seconds in VLC Media Player. వీడియో ని VLC Media Player లో 09 నిమషాల 44 సెక్న్లవద్ ద ఆపాండి.**

Stop video here and ask students to hide Row and Column as shown in the video and then play the video again.

ఇక్క డ వీడియోని ఆపండి, విద్యారుులని వీడియోలో చూపంచిన్ విధముగా Row మరియు Column ని hide చేయమన్ండి.తరువాత వీడియోని మరొకసారి ప్లే చేయండి.

#### **58.To stop video time at 10 minute 01 seconds in VLC Media Player. వీడియో ని VLC Media Player లో 10 నిమషాల 01 సెక్న్లవద్ ద ఆపాండి.**

Stop video here and ask students to show Row and Column as shown in the video and then play the video again.

ఇక్కడ వీడియోని ఆపండి, విద్యార్థులని వీడియోలో చూపించిన విధముగా Row మరియు Column ని క్నిపంచేటట్ల చేయమన్ండి.తరువాత వీడియోని మరొకసారి <sup>క్నే</sup> చేయండి.

#### **59.To stop video time at 10 minute 41 seconds in VLC Media Player. వీడియో ని VLC Media Player లో 10 నిమషాల 41 సెక్న్లవద్ ద ఆపాండి.**

Stop video here and ask students to do practice of "Value highlighting" and then play the video again.

ఇక్కడ వీడియోని ఆపండి, విద్యార్థులని 'Value highlighting' ని practice చేయమనండి.తరువాత వీడియోని మరొకసారి <sup>క్నే</sup> చేయండి.

#### **60.To stop video time at 11 minute 09 seconds in VLC Media Player.**

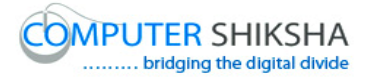

# **వీడియో ని VLC Media Player లో 11 నిమషాల 09 సెక్న్లవద్ ద ఆపాండి.**

Stop video here and ask students to do practice of "Data source" and then play the video again. ఇక్క డ వీడియోని ఆపండి, విద్యారుులని 'Data source' ని practice చేయమనండి.తరువాత వీడియోని మరొకసారి <sup>క్నే</sup> చేయండి

# **61.To stop video time at 12 minute 10 seconds in VLC Media Player. వీడియో ని VLC Media Player లో 12 నిమషాల 10 సెక్న్లవద్ ద ఆపాండి.**

Stop video here and ask students to do practice of "Navigator" and then play the video again.

ఇక్కడ వీడియోని ఆపండి, విద్యార్థులని 'Navigator' ని practice చేయమనండి.తరువాత వీడియోని మరొకసారి <sup>క్నే</sup> చేయండి.

# **62.To stop video time at 12 minute 37 seconds in VLC Media Player. వీడియో ని VLC Media Player లో 12 నిమషాల 37 సెక్న్లవద్ ద ఆపాండి.**

Stop video here and ask students to hide and show the "Sidebar" and then play the video again.

ఇక్కడ వీడియోని ఆపండి, విద్యార్థులని 'Sidebar' ని hide మరియు కనిపించేటట్లు చేయమనండి.తరువాత వీడియోని మరొకసారి <sup>క్లే</sup> చేయండి.

# **63.To stop video time at 12 minute 58 seconds in VLC Media Player. వీడియో ని VLC Media Player లో 12 నిమషాల 58 సెక్న్లవద్ ద ఆపాండి.**

Stop video here and ask students to do practice of 'Full screen' and then play the video again.

ఇక్కడ వీడియోని ఆపండి, విద్యార్థులని 'Full screen' ని practice చేయమనండి.తరువాత వీడియోని మరొకసారి <sup>క్నే</sup> చేయండి.

# **64.To stop video time at 13 minute 32 seconds in VLC Media Player. వీడియో ని VLC Media Player లో 13 నిమషాల 32 సెక్న్లవద్ ద ఆపాండి.**

Stop video here and ask students to do practice of "Zoom" option as shown in the video and then play again. ఇక్కడ వీడియోని ఆపండి, విద్యార్థులని వీడియోలో చూపించిన విధముగా 'Zoom' option ని practice చేయమన్ండి.తరువాత వీడియోని మరక్సారి ే చేయండి.

#### **65.To stop video time at 13 minute 47 seconds in VLC Media Player. వీడియో ని VLC Media Player లో 13 నిమషాల 47 సెక్న్లవద్ ద ఆపాండి.**

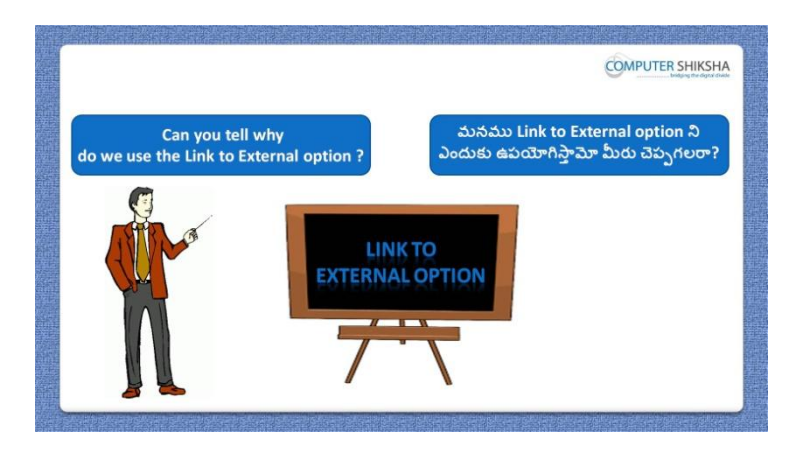

Stop video here and ask if they can tell why we use "Link to External"? ఇక్క డ వీడియోని ఆపండి, విద్యారుులని మన్ము'Link to External' option ని ఎందుకు ఉపయోగిసాతమో వాళ్ళు చెపుగలరా?అని అడగండి.

Just listen to the answers and play the video again for the correct answer. జవాబులని విన్ండి మరియు సరైన్ జవాబు కోసం వీడియోని మరక్సారి play చేయండి.

**66.To stop video time at 15 minute 11 seconds in VLC Media Player. వీడియో ని VLC Media Player లో 15 నిమషాల 11 సెక్న్లవద్ ద ఆపాండి.**

Stop video here and ask students to define the data as shown in the video and then play the video again.

ఇక్క డ వీడియోని ఆపండి, విద్యారుులని వీడియోలో చూపంచిన్ విధముగా data ని define చేయమనండి.తరువాత వీడియోని మరొకసారి <sup>క్లే</sup> చేయండి.

#### **67. To stop video time at 15 minute 36 seconds in VLC Media Player. వీడియో ని VLC Media Player లో 15 నిమషాల 36 సెక్న్లవద్ ద ఆపాండి.**

Stop video here and ask students to click on "Insert menu" and then click on 'Link to external' option as shown in the video and then play the video again. ఇక్కడ వీడియోని ఆపండి,విద్యార్థులని వీడియోలో చూపించిన విధముగా 'Insert menu' ని కిక్ చేయమన్ండి.తరువాత 'Link to external' option ని కిక్ చేయమనండి.తరువాత వీడియోని మరొకసారి <sup>క్నే</sup> చేయండి.

# **68.To stop video time at 16 minute 49 seconds in VLC Media Player. వీడియో ని VLC Media Player లో 16 నిమషాల 49 సెక్న్లవద్ ద ఆపాండి.**

Stop video here and ask students to do as shown in the video. ఇక్కడ వీడియోని ఆపండి, విద్యార్థులని వీడియోలో చూపించిన విధముగా చేయమన్ండి.

Now just check whether they have used the "Link to external" option or not and then play the video again.

ఇప్పుడు విద్యార్థులు 'Link to external' option ని ఉపయోగించారో లేదో చెక్ చేసి తరువాత వీడియోని మరొకసారి <sup>క్నే</sup> చేయండి.

**69.To stop video time at 17 minute 01 seconds in VLC Media Player. వీడియో ని VLC Media Player లో 17 నిమషాల 01 సెక్న్లవద్ ద ఆపాండి.**

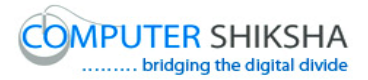

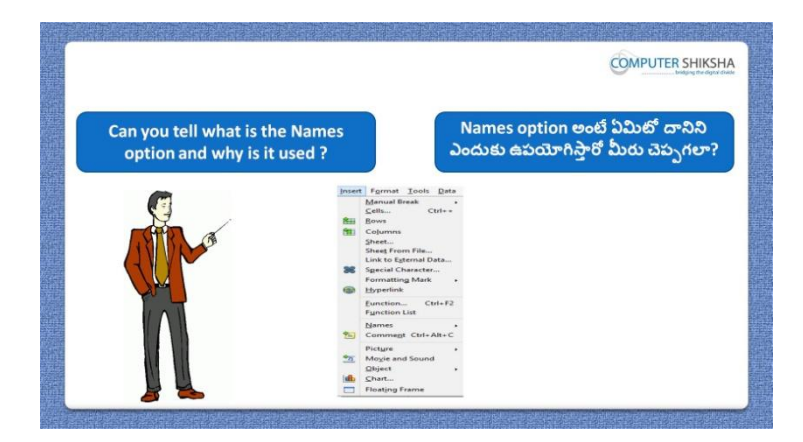

Stop video here and ask if they can tell what is "Name" option and why we use it?

ఇక్క డ వీడియోని ఆపండి, విద్యారుులని 'Name' option అంటే ఏమిటి మరియు మనము దానిని ఎందుకు ఉపయోగిస్తామో వాళ్ళు చెపు గలరా?అని అడగండి.

Just listen to the answers and play the video again for the correct answer. జవాబులని విన్ండి మరియు సరైన్ జవాబు కోసం వీడియోని మరక్సారి play చేయండి.

#### **70.To stop video time at 18 minute 27 seconds in VLC Media Player. వీడియో ని VLC Media Player లో 18 నిమషాల 27 సెక్న్లవద్ ద ఆపాండి.**

Stop video here and ask students to define the data as shown in the video and then play the video again.

ఇక్క డ వీడియోని ఆపండి, విద్యారుులని వీడియోలో చూపంచిన్ విధముగా data ని define చేయమనండి.తరువాత వీడియోని మరొకసారి <sup>క్నే</sup> చేయండి.

**71.To stop video time at 18 minute 52 seconds in VLC Media Player. వీడియో ని VLC Media Player లో 18 నిమషాల 52 సెక్న్లవద్ ద ఆపాండి.**

Stop video here and ask students to do as shown in the video and then play the video again.

ఇక్క డ వీడియోని ఆపండి, విద్యారుులని వీడియోలో చూపంచిన్ విధముగా చేయమనండి.తరువాత వీడియోని మరొకసారి <sup>క్నే</sup> చేయండి.

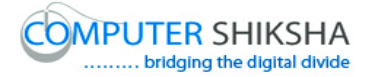

# **72.To stop video time at 20 minute 04 seconds in VLC Media Player. వీడియో ని VLC Media Player లో 20 నిమషాల 04 సెక్న్లవద్ ద ఆపాండి.**

Stop video here and ask students to insert data which they had created and then play the video again.

ఇక్కడ వీడియోని ఆపండి, విద్యార్థులని వాళ్ళు create చేసిన data ని ఇన్సర్ట్ చేయమనండి.తరువాత వీడియోని మరొకసారి <sup>క్నే</sup> చేయండి.

#### **73.To stop video time at 20 minute 45 seconds in VLC Media Player. వీడియో ని VLC Media Player లో 20 నిమషాల 45 సెక్న్లవద్ ద ఆపాండి.**

Stop video here and ask students to do as shown in the video.

ఇక్కడ వీడియోని ఆపండి, విద్యార్థులని వీడియోలో చూపించిన విధముగా చేయమన్ండి.

Now just check whether they have used the "Name" option or not and then play the video again.

ఇప్పుడు విద్యార్థులు 'Name' option ని ఉపయోగించారో లేదో చెక్ చేసి తరువాత వీడియోని మరొకసారి <sup>-</sup>పే చేయండి.

# **74.To stop video time at 20 minute 51 seconds in VLC Media Player. వీడియో ని VLC Media Player లో 20 నిమషాల 51 సెక్న్లవద్ ద ఆపాండి.**

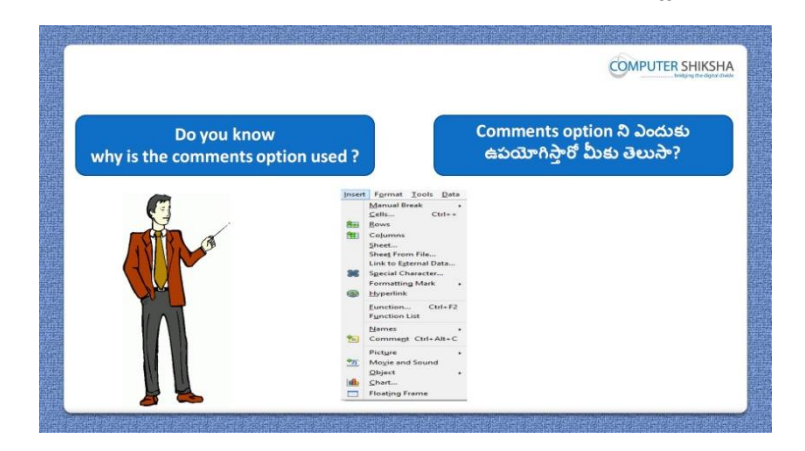

Stop video here and ask if they know why we use "Comment"? ఇక్క డ వీడియోని ఆపండి, విద్యారుులని మన్ము'Comment' option ని ఎందుకు ఉపయోగిస్తామో వాళ్ళకి తెలుసా?అని అడగండి.

Just listen to the answers and play the video again for the correct answer.

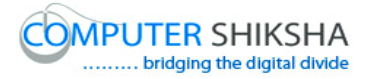

జవాబులని విన్ండి మరియు సరైన్ జవాబు కోసం వీడియోని మరక్సారి play చేయండి.

# **75.To stop video time at 22 minute 08 seconds in VLC Media Player. వీడియో ని VLC Media Player లో 22 నిమషాల 08 సెక్న్లవద్ ద ఆపాండి.**

Stop video here ask students to insert "Comment box and type something in the box as shown in the video and then play the video again. ఇక్కడ వీడియోని ఆపండి, విద్యార్థులని వీడియోలో చూపించిన విధముగా Comment box ని ఇన్సర్్చేసి ద్యనిలో ఏదైన్న టైప్ చేయమన్ండి. తరువాత వీడియోని మరొకసారి <sup>క్నే</sup> చేయండి.

#### **76.To stop video time at 23 minute 23 seconds in VLC Media Player. వీడియో ని VLC Media Player లో 23 నిమషాల 23 సెక్న్లవద్ ద ఆపాండి.**

Stop video here and ask students to do as shown in the video. ఇక్కడ వీడియోని ఆపండి, విద్యార్థులని వీడియోలో చూపించిన విధముగా చేయమన్ండి.

Now just check whether they have inserted the "Comment" or not and then play the video again.

ఇప్పుడు విద్యార్థులు 'Comment' ని ఇన్సర్ట్ చేశారో లేదో చెక్ చేసి తరువాత వీడియోని మరొకసారి <sup>క్నే</sup> చేయండి.

**77.To stop video time at 23 minute 34 seconds in VLC Media Player. వీడియో ని VLC Media Player లో 23 నిమషాల 34 సెక్న్లవద్ ద ఆపాండి.**

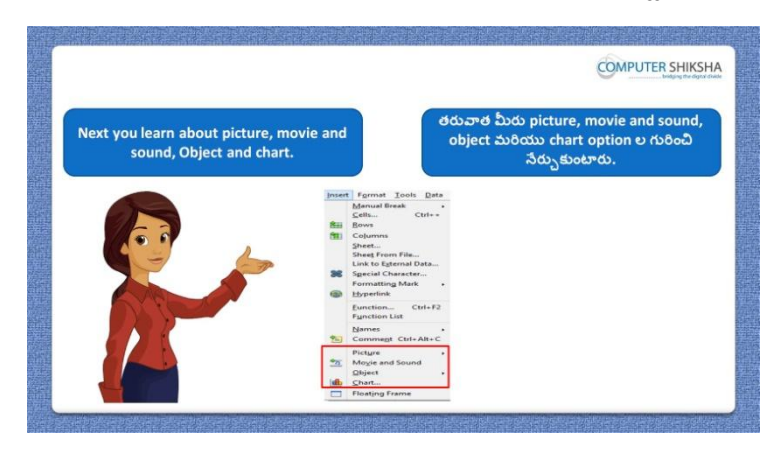

Stop video here and ask students to do practice of 'Picture', 'Movie and sound' and 'Chart' and then play the video again.

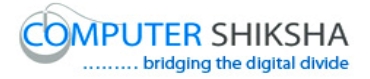

ఇక్కడ వీడియోని ఆపండి, విద్యార్థులని 'Picture', 'Movie and sound' మరియు 'Chart' ని practice చేయమన్ండి. తరువాత వీడియోని మరక్సారి ే చేయండి.

#### **78.To stop video time at 24 minute 29 seconds in VLC Media Player. వీడియో ని VLC Media Player లో 24 నిమషాల 29 సెక్న్లవద్ ద ఆపాండి.**

Stop video here and ask students to insert a picture as shown in the video and then play the video again.

ఇక్కడ వీడియోని ఆపండి, విద్యార్థులని వీడియోలో చూపించిన విధముగా ఒక picture ని ఇన్ఫర్ట్ చేయమనండి.తరువాత వీడియోని మరొకసారి <sup>క్నే</sup> చేయండి.

# **79.To stop video time at 25 minute 46 seconds in VLC Media Player. వీడియో ని VLC Media Player లో 25 నిమషాల 46 సెక్న్లవద్ ద ఆపాండి.**

Stop video here and ask students to insert any video as shown in the video and then play the video again.

ఇక్కడ వీడియోని ఆపండి, విద్యార్థులని వీడియోలో చూపించిన విధముగా ఏవైన్న వీడియోలని ఇన్సర్్చేయమన్ండి.తరువాత వీడియోని మరక్సారి ే చేయండి.

#### **80.To stop video time at 26 minute 35 seconds in VLC Media Player. వీడియో ని VLC Media Player లో 26 నిమషాల 35 సెక్న్లవద్ ద ఆపాండి.**

Stop video here and ask students to copy and paste the data on the second sheet as shown in the video and then play the video again. ఇక్కడ వీడియోని ఆపండి, విద్యార్థులని వీడియోలో చూపించిన విధముగా రండవ sheet లో data ని copy మరియు paste చేయమన్ండి.తరువాత వీడియోని మరొకసారి <sup>క్నే</sup> చేయండి.

#### **81.To stop video time at 26 minute 51 seconds in VLC Media Player. వీడియో ని VLC Media Player లో 26 నిమషాల 51 సెక్న్లవద్ ద ఆపాండి.**

Stop video here and ask students to click on the "Insert menu" and then click on the "Chart" option as shown in the video and then play the video again. ఇక్కడ వీడియోని ఆపండి,విద్యార్థులని వీడియోలో చూపించిన విధముగా 'Insert menu' ని కిక్ చేయమన్ండి.తరువాత 'Chart' option ని కిక్ చేయమనండి.తరువాత వీడియోని మరొకసారి <sup>క్నే</sup> చేయండి.

# **82.To stop video time at 27 minute 19 seconds in VLC Media Player. వీడియో ని VLC Media Player లో 27 నిమషాల 19 సెక్న్లవద్ ద ఆపాండి.**

Stop video here and ask students to do as shown in the video and then play the video again.

ఇక్క డ వీడియోని ఆపండి, విద్యారుులని వీడియోలో చూపంచిన్ విధముగా చేయమనండి.తరువాత వీడియోని మరొకసారి <sup>క్నే</sup> చేయండి.

# **83.To stop video time at 28 minute 23 seconds in VLC Media Player. వీడియో ని VLC Media Player లో 28 నిమషాల 23 సెక్న్లవద్ ద ఆపాండి.**

Stop video here and ask students to click on the "Finish" button as shown in the video.

ఇక్క డ వీడియోని ఆపండి, విద్యారుులని వీడియోలో చూపంచిన్ విధముగా 'Finish' button ని కిక్ చేయమన్ండి.

Now just check whether they have created the "Chart" option or not and then play the video again.

ఇప్పుడు విద్యార్థులు 'Chart' option ని create చేశారో లేదో చెక్ చేసి తరువాత వీడియోని మరొకసారి <sup>క్నే</sup> చేయండి.

# **84.To stop video time at 28 minute 36 seconds in VLC Media Player. వీడియో ని VLC Media Player లో 28 నిమషాల 36 సెక్న్లవద్ ద ఆపాండి.**

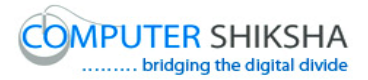

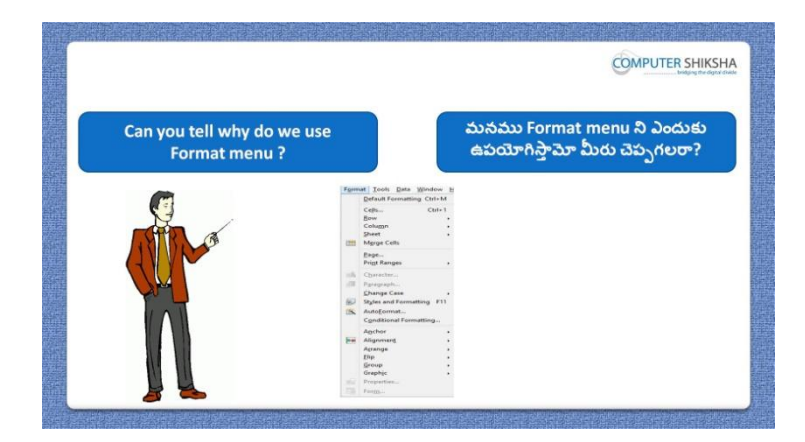

Stop video here and ask if they can tell why we use "Format menu"? ఇక్కడ వీడియోని ఆపండి, విద్యార్థులని మనము 'Format menu' ని ఎందుకు ఉపయోగిస్తామో వాళ్ళు చెప్పగలరా?అని అడగండి.

Just listen to the answers and play the video again for the correct answer. జవాబులని విన్ండి మరియు సరైన్ జవాబు కోసం వీడియోని మరక్సారి play చేయండి.

**85.To stop video time at 29 minute 41 seconds in VLC Media Player. వీడియో ని VLC Media Player లో 29 నిమషాల 41 సెక్న్లవద్ ద ఆపాండి.**

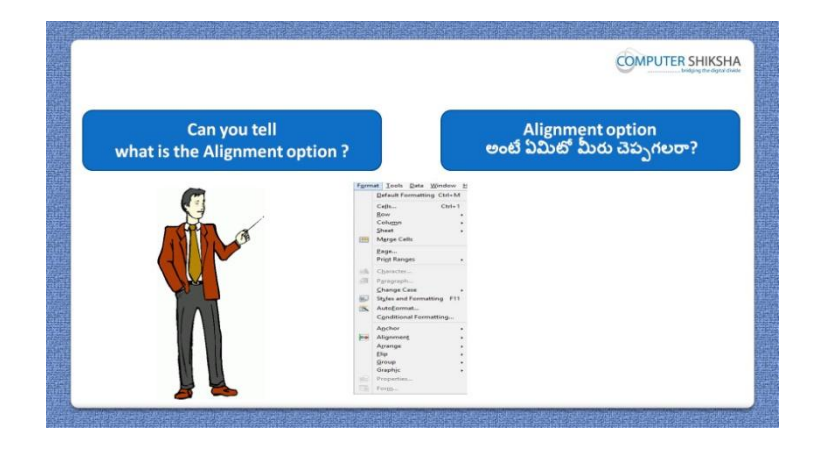

Stop video here and ask if they can tell what is 'Alignment'? ఇక్కడ వీడియోని ఆపండి, విద్యార్థులని 'Alignment' అంటే ఏమిటో వాళ్ళు చెపు గలరా?అని అడగండి.

Just listen to the answers and play the video again for the correct answer. జవాబులని విన్ండి మరియు సరైన్ జవాబు కోసం వీడియోని మరక్సారి play చేయండి.

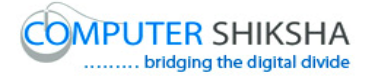

## **86.To stop video time at 30 minute 21 seconds in VLC Media Player. వీడియో ని VLC Media Player లో 30 నిమషాల 21 సెక్న్లవద్ ద ఆపాండి.**

Stop video here and ask students to justify align the numbers as shown in the video and then play the video again.

ఇక్కడ వీడియోని ఆపండి, విద్యార్థులని వీడియోలో చూపించిన విధముగా నంబర్ని justify alignment చేయమన్ండి. తరువాత వీడియోని మరక్సారి ే చేయండి.

# **87.To stop video time at 30 minute 42 seconds in VLC Media Player. వీడియో ని VLC Media Player లో 30 నిమషాల 42 సెక్న్లవద్ ద ఆపాండి.**

Stop video here and ask students to do as shown in the video and then play the video again.

ఇక్కడ వీడియోని ఆపండి, విద్యార్థులని వీడియోలో చూపించిన విధముగా చేయమనండి. తరువాత వీడియోని మరొకసారి ప్లే చేయండి.

# **88.To stop video time at 31 minute 01 seconds in VLC Media Player. వీడియో ని VLC Media Player లో 31 నిమషాల 01 సెక్న్లవద్ ద ఆపాండి.**

Stop video here and ask students to do as shown in the video.

ఇక్కడ వీడియోని ఆపండి, విద్యార్థులని వీడియోలో చూపించిన విధముగా చేయమన్ండి.

Now just check whether they have used the "Alignment" option or not and then play the video again.

ఇప్పుడు విద్యార్థులు 'Alignment' option ని ఉపయోగించారో లేదో చెక్ చేసి తరువాత వీడియోని మరొకసారి <sup>క్నే</sup> చేయండి.

**89.To stop video time at 31 minute 06 seconds in VLC Media Player. వీడియో ని VLC Media Player లో 31 నిమషాల 06 సెక్న్లవద్ ద ఆపాండి.**

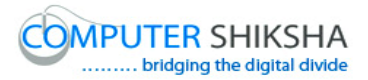

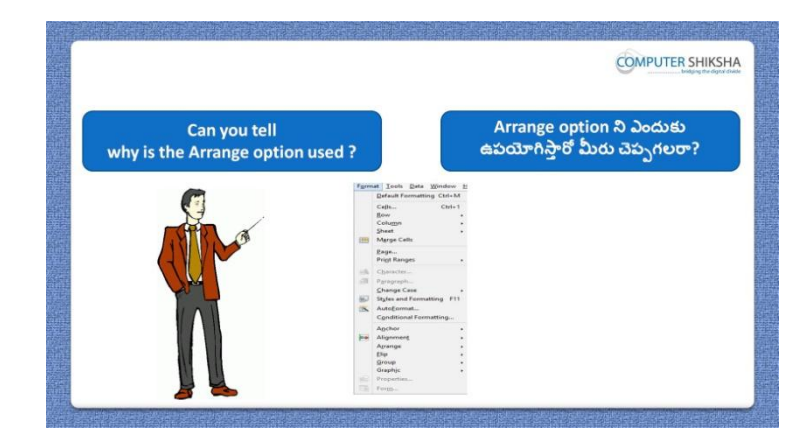

Stop video here and ask if they can tell why we use 'Arrange' option? ఇక్కడ వీడియోని ఆపండి, విద్యార్థులని మనము 'Arrange' option ని ఎందుకు ఉపయోగిస్తామో వాళ్ళు చెప్పగలరా?అని అడగండి.

Just listen to the answers and play the video again for the correct answer. జవాబులని విన్ండి మరియు సరైన్ జవాబు కోసం వీడియోని మరక్సారి play చేయండి.

#### **90.To stop video time at 31 minute 50 seconds in VLC Media Player. వీడియో ని VLC Media Player లో 31 నిమషాల 50 సెక్న్లవద్ ద ఆపాండి.**

Stop video here and ask students to set the image in the background as shown in the video and then play the video again.

ఇక్కడ వీడియోని ఆపండి, విద్యార్థులని వీడియోలో చూపించిన విధముగా image ని background లో set చేయమన్ండి.తరువాత వీడియోని మరొకసారి <sup>క్నే</sup> చేయండి.

**91.To stop video time at 32 minute 03 seconds in VLC Media Player. వీడియో ని VLC Media Player లో 32 నిమషాల 03 సెక్న్లవద్ ద ఆపాండి.**

Stop video here and just check and then play the video again. ఇక్క డ వీడియోని ఆపండి,ఒక్సారి చెక్ చేసి వీడియోని మరక్సారి ే చేయండి.

**92.To stop video time at 32 minute 13 seconds in VLC Media Player. వీడియో ని VLC Media Player లో 32 నిమషాల 13 సెక్న్లవద్ ద ఆపాండి.**

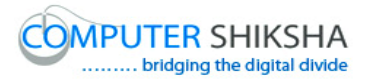

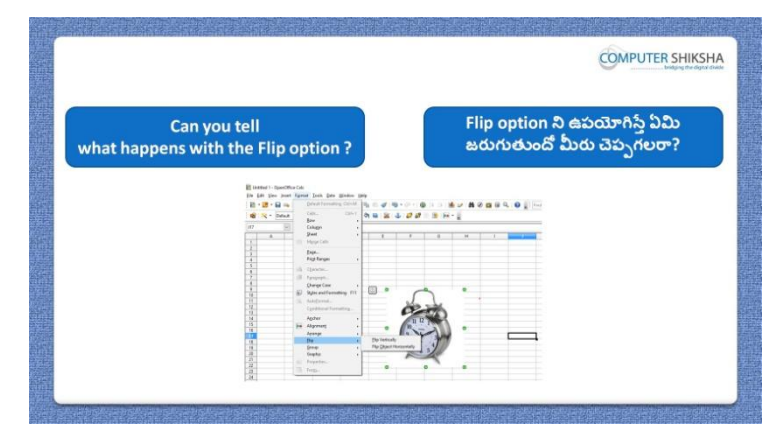

Stop video here and ask if they tell what happens with 'Flip'? ఇక్కడ వీడియోని ఆపండి, విద్యార్థులని 'Flip' option ని ఊపయోగిస్తే ఏమి జరుగుతుందో వాళ్ళు చెపు గలరా?అని అడగండి.

Just listen to the answers and play the video again for the correct answer. జవాబులని విన్ండి మరియు సరైన్ జవాబు కోసం వీడియోని మరక్సారి play చేయండి.

#### **93.To stop video time at 32 minute 47 seconds in VLC Media Player. వీడియో ని VLC Media Player లో 32 నిమషాల 47 సెక్న్లవద్ ద ఆపాండి.**

Stop video here and ask students to draw an object as shown in the video and then play the video again.

ఇక్కడ వీడియోని ఆపండి, విద్యార్థులని వీడియోలో చూపించిన విధముగా ఒక object ని గీయమనండి.తరువాత వీడియోని మరొకసారి <sup>క్నే</sup> చేయండి.

#### **94.To stop video time at 33 minute 17 seconds in VLC Media Player. వీడియో ని VLC Media Player లో 33 నిమషాల 17 సెక్న్లవద్ ద ఆపాండి.**

Stop video here and ask students to rotate the object as shown in the video and then play the video again.

ఇక్కడ వీడియోని ఆపండి, విద్యార్థులని వీడియోలో చూపించిన విధముగా object ని తిప్పమనండి.తరువాత వీడియోని మరొకసారి <sup>క్నే</sup> చేయండి.

#### **95.To stop video time at 34 minute 19 seconds in VLC Media Player. వీడియో ని VLC Media Player లో 34 నిమషాల 19 సెక్న్లవద్ ద ఆపాండి.**

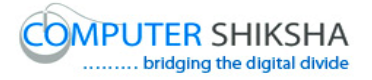

Stop video here and ask students to do "Grouping" of the object as shown in the video and then play the video again.

ఇక్కడ వీడియోని ఆపండి, విద్యార్థులని వీడియోలో చూపించిన విధముగా object లని 'Grouping' చేయమన్ండి.తరువాత వీడియోని మరక్సారి ే చేయండి.

#### **96.To stop video time at 34 minute 56 seconds in VLC Media Player. వీడియో ని VLC Media Player లో 34 నిమషాల 56 సెక్న్లవద్ ద ఆపాండి.**

Stop video here and ask students to do as shown in the video and then play the video again.

ఇక్కడ వీడియోని ఆపండి, విద్యార్థులని వీడియోలో చూపించిన విధముగా చేయమనండి.తరువాత వీడియోని మరొకసారి <sup>క్నే</sup> చేయండి.

## **97.To stop video time at 35minute 55 seconds in VLC Media Player. వీడియో ని VLC Media Player లో 35 నిమషాల 55 సెక్న్లవద్ ద ఆపాండి.**

Stop video here and ask students to do as shown in the video.

ఇక్క డ వీడియోని ఆపండి, విద్యారుులని వీడియోలో చూపంచిన్ విధముగా చేయమన్ండి.

Now just check whether they have used the "Group" option or not and then play the video again.

ఇప్పుడు విద్యార్థులు 'Group' option ని ఉపయోగించారో లేదో చెక్ చేసి తరువాత వీడియోని మరొకసారి <sup>క్నే</sup> చేయండి.

# **98.To stop video time at 36 minute 40 seconds in VLC Media Player. వీడియో ని VLC Media Player లో 36 నిమషాల 40 సెక్న్లవద్ ద ఆపాండి.**

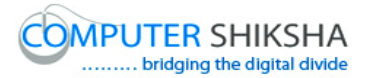

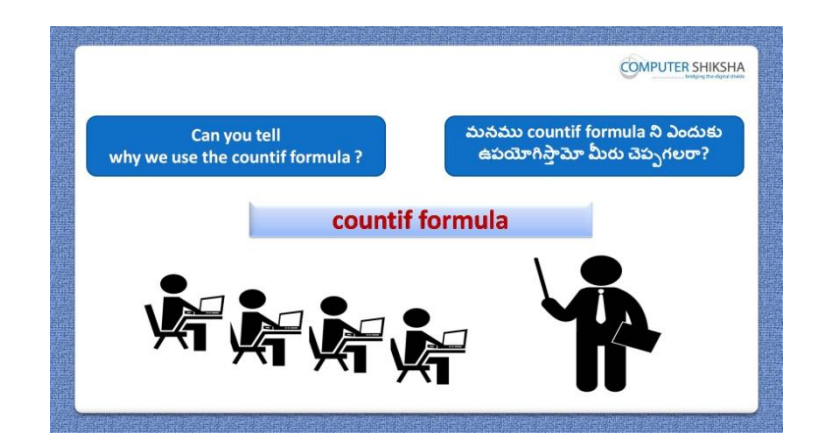

Stop video here and ask if they can tell why we use 'Count if' formula? ఇక్కడ వీడియోని ఆపండి, విద్యార్థులని మనము 'Count if' formula ని ఎందుకు ఉపయోగిస్తామో వాళ్ళు చెప్పగలరా?అని అడగండి.

Just listen to the answers and play the video again for the correct answer. జవాబులని విన్ండి మరియు సరైన్ జవాబు కోసం వీడియోని మరక్సారి play చేయండి.

#### **99.To stop video time at 37 minute 04 seconds in VLC Media Player. వీడియో ని VLC Media Player లో 37 నిమషాల 04 సెక్న్లవద్ ద ఆపాండి.**

Stop video here and ask students to write the syntax of 'COUNTIF' formula in the notebook which shown in the video and then play the video again. ఇక్కడ వీడియోని ఆపండి, విద్యార్థులని వీడియోలో చూపించిన 'COUNTIF' formula syntax ని నోట్ బుక్ లో వాయమనండి.

**100. To stop video time at 38 minute 00 seconds in VLC Media Player. వీడియో ని VLC Media Player లో 38 నిమషాల 00 సెక్న్లవద్ ద ఆపాండి.**

Stop video here and ask students to copy and paste the data on sheet 4 as shown in the video and then play the video again.

ఇక్కడ వీడియోని ఆపండి, విద్యార్థులని వీడియోలో చూపించిన విధముగా న్నలుగవ sheet లో data ని copy మరియుpaste చేయమన్ండి.తరువాత వీడియోని మరొకసారి <sup>క్నే</sup> చేయండి.

# **101. To stop video time at 38 minute 06 seconds in VLC Media Player. వీడియో ని VLC Media Player లో 38 నిమషాల 06 సెక్న్లవద్ ద ఆపాండి.**

Stop video here and ask students to do as shown in the video and then play the video again.

ఇక్క డ వీడియోని ఆపండి, విద్యారుులని వీడియోలో చూపంచిన్ విధముగా చేయమనండి.తరువాత వీడియోని మరొకసారి <sup>క్నే</sup> చేయండి.

# **102. To stop video time at 38 minute 27 seconds in VLC Media Player. వీడియో ని VLC Media Player లో 38 నిమషాల 27 సెక్న్లవద్ ద ఆపాండి.**

Stop video here and ask students to apply 'Count if' formula as shown in the video and then play the video again.

ఇక్కడ వీడియోని ఆపండి, విద్యార్థులని వీడియోలో చూపించిన విదముగా 'Count if' formula ని అప్ల చేయమన్ండి.తరువాత వీడియోని మరక్సారి ే చేయండి.

# **103. To stop video time at 38 minute 57 seconds in VLC Media Player. వీడియో ని VLC Media Player లో 38 నిమషాల 57 సెక్న్లవద్ ద ఆపాండి.**

Stop video here and ask students to do as shown in the video. ఇక్క డ వీడియోని ఆపండి, విద్యారుులని వీడియోలో చూపంచిన్ విధముగా చేయమన్ండి.

Now just check whether they have used the "Countif" formula or not and then play the video again.

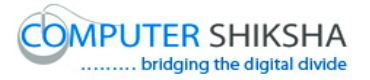

ఇప్పుడు విద్యార్థులు 'Countif' formula ని ఉపయోగించారో లేదో చెక్ చేసి తరువాత వీడియోని మరొకసారి <sup>క్నే</sup> చేయండి.

**104. To stop video time at 39 minute 09 seconds in VLC Media Player. వీడియో ని VLC Media Player లో 39 నిమషాల 09 సెక్న్లవద్ ద ఆపాండి.**

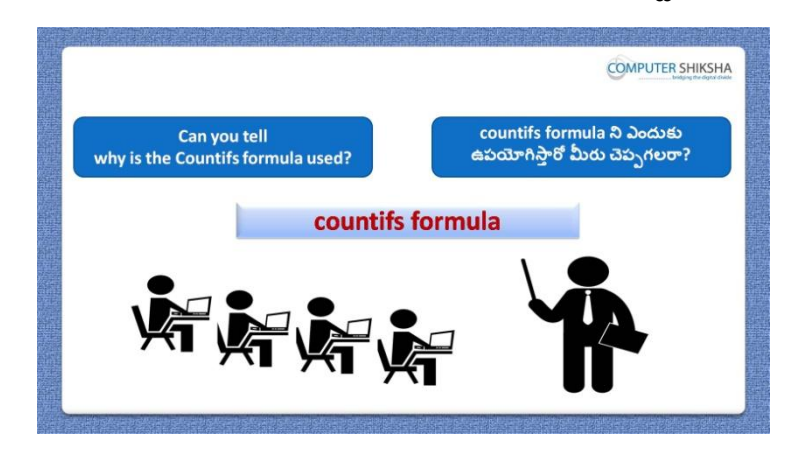

Stop video here and ask if they can tell why we use 'Count ifs' formula? ఇక్కడ వీడియోని ఆపండి, విద్యార్థులని మనము 'Count ifs' formula ని ఎందుకు ఉపయోగిస్తామో వాళ్ళు చెప్పగలరా?అని అడగండి.

Just listen to the answers and play the video again for the correct answer. జవాబులని విన్ండి మరియు సరైన్ జవాబు కోసం వీడియోని మరక్సారి play చేయండి.

# **105. To stop video time at 39 minute 46 seconds in VLC Media Player. వీడియో ని VLC Media Player లో 39 నిమషాల 46 సెక్న్లవద్ ద ఆపాండి.**

Stop video here and ask students to write down the syntax of "COUNTIFS" formula in the notebook as shown in the video and then play the video again.

ఇక్కడ వీడియోని ఆపండి, విద్యార్థులని వీడియోలో చూపించిన విధముగా నోట్ బుక్ లో 'COUNTIFS' formula formula syntax ని వ్రాయమనండి.

తరువాత వీడియోని మరొకసారి <sup>క్నే</sup> చేయండి.

**106. To stop video time at 40 minute 20 seconds in VLC Media Player. వీడియో ని VLC Media Player లో 40 నిమషాల 20 సెక్న్లవద్ ద ఆపాండి.**

Stop video here and ask students to do as shown in the video and then play the video again.

ఇక్కడ వీడియోని ఆపండి, విద్యార్థులని వీడియోలో చూపించిన విధముగా చేయమనండి.తరువాత వీడియోని మరొకసారి <sup>క్నే</sup> చేయండి.

# **107. To stop video time at 41 minute 10 seconds in VLC Media Player. వీడియో ని VLC Media Player లో 41 నిమషాల 10 సెక్న్లవద్ ద ఆపాండి.**

Stop video here and ask students to apply "Count ifs" formula as shown in the video and then play the video again.

ఇక్కడ వీడియోని ఆపండి, విద్యార్థులని వీడియోలో చూపించిన విధముగా 'Count ifs' formula ని అప్ల చేయమన్ండి.తరువాత వీడియోని మరక్సారి ే చేయండి.

# **108. To stop video time at 41 minute 32 seconds in VLC Media Player. వీడియో ని VLC Media Player లో 41 నిమషాల 32 సెక్న్లవద్ ద ఆపాండి.**

Stop video here and ask students to do as shown in the video.

ఇక్కడ వీడియోని ఆపండి, విద్యార్థులని వీడియోలో చూపించిన విధముగా చేయమన్ండి.

Now just check whether they have used the "Countifs" formula or not and then play the video again.

ఇప్పుడు విద్యార్థులు 'Countifs' formula ని ఉపయోగించారో లేదో చెక్ చేసి తరువాత వీడియోని మరొకసారి <sup>క్నే</sup> చేయండి.

# **109. To stop video time at 42 minute 09 seconds in VLC Media Player. వీడియో ని VLC Media Player లో 42 నిమషాల 09 సెక్న్లవద్ ద ఆపాండి.**

Stop video here and ask students to write down the syntax of "SUMIF" formula in the notebook as shown in the video and then play the video again. ఇక్క డ వీడియోని ఆపండి, విద్యారుులని వీడియోలో చూపంచిన్ విధముగా నోట్ బుక్ లో 'SUMIF' formula syntax ని వ్రాయమనండి.తరువాత వీడియోని

మరొకసారి ప్లే చేయండి.

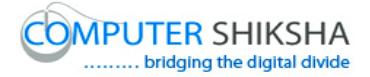

# **110. To stop video time at 42 minute 29 seconds in VLC Media Player. వీడియో ని VLC Media Player లో 42 నిమషాల 29 సెక్న్లవద్ ద ఆపాండి.**

Stop video here and ask students to insert one "Column" as shown the video and then play the video again.

ఇక్కడ వీడియోని ఆపండి, విద్యార్థులని వీడియోలో చూపించిన విధముగా ఒక column ని ఇన్ఫర్ట్ చేయమనండి.తరువాత వీడియోని మరొకసారి <sup>క్నే</sup> చేయండి.

# **111. To stop video time at 43 minute 17 seconds in VLC Media Player. వీడియో ని VLC Media Player లో 43 నిమషాల 17 సెక్న్లవద్ ద ఆపాండి.**

Stop video here and ask students to apply 'Sum if' formula as shown in the video and then play the video again.

ఇక్కడ వీడియోని ఆపండి, విద్యార్థులని వీడియోలో చూపించిన విధముగా 'Sum if' formula ని అప్ల చేయమన్ండి.తరువాత వీడియోని మరక్సారి ే చేయండి.

# **112. To stop video time at 43 minute 34 seconds in VLC Media Player. వీడియో ని VLC Media Player లో 43 నిమషాల 34 సెక్న్లవద్ ద ఆపాండి.**

Stop video here and ask students to do as shown in the video. ఇక్కడ వీడియోని ఆపండి, విద్యార్థులని వీడియోలో చూపించిన విధముగా చేయమన్ండి.

Now just check and play the video again.

ఇప్పుడు ఒకసారి చెక్ చేసి వీడియోని మరొకసారి <sup>క్లే</sup> చేయండి.

# **113. To stop video time at 44 minute 14 seconds in VLC Media Player. వీడియో ని VLC Media Player లో 44 నిమషాల 14 సెక్న్లవద్ ద ఆపాండి.**

Stop video here and ask students to write down the syntax of "SUMIFS" formula in the notebook as shown in the video and then play the video again. ఇక్కడ వీడియోని ఆపండి, విద్యార్థులని వీడియోలో చూపించిన విధముగా నోట్ బుక్ లో లో 'SUMIFS' formula syntax ని వ్రాయమనండి.తరువాత

వీడియోని మరొకసారి <sup>క్నే</sup> చేయండి.

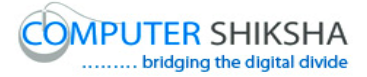

# **114. To stop video time at 45 minute 52 seconds in VLC Media Player. వీడియో ని VLC Media Player లో 45 నిమషాల 52 సెక్న్లవద్ ద ఆపాండి.**

Stop video here and ask students to apply "Sum ifs" formula as shown in the video and then play the video again.

ఇక్కడ వీడియోని ఆపండి, విద్యార్థులని వీడియోలో చూపించిన విధముగా 'Sum ifs' formula ని అప్ల చేయమన్ండి.తరువాత వీడియోని మరక్సారి ే చేయండి.

## **115. To stop video time at 47 minute 00 seconds in VLC Media Player. వీడియో ని VLC Media Player లో 47 నిమషాల 00 సెక్న్లవద్ ద ఆపాండి.**

Now just check whether they have used the "Sumifs" formula or not and then play the video again.

ఇప్పుడు విద్యార్థులు 'Sumifs' formula ని ఉపయోగించారో లేదో చెక్ చేసి తరువాత వీడియోని మరొకసారి <sup>క్నే</sup> చేయండి.

# **116. To stop video time at 47 minute 24 seconds in VLC Media Player. వీడియో ని VLC Media Player లో 47 నిమషాల 24 సెక్న్లవద్ ద ఆపాండి.**

Stop video here and ask students to write down the syntax of 'Large' formula in the notebook as shown in the video and then play the video again. ఇక్కడ వీడియోని ఆపండి, విద్యార్థులని వీడియోలో చూపించిన విధముగా నోట్ బుక్ లో లో 'Large' formula syntax ని వ్రాయమనండి.తరువాత

వీడియోని మరొకసారి <sup>క్నే</sup> చేయండి.

#### **117. To stop video time at 47 minute 43 seconds in VLC Media Player. వీడియో ని VLC Media Player లో 47 నిమషాల 43 సెక్న్లవద్ ద ఆపాండి.**

Stop video here and ask students to write down the syntax of "Small" formula in the notebook as shown in the video and then play the video again.

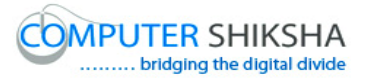

ఇక్క డ వీడియోని ఆపండి, విద్యారుులని వీడియోలో చూపంచిన్ విధముగా నోట్ బుక్ లో 'Small' formula syntax ని వ్రాయమనండి.తరువాత వీడియోని మరొకసారి ప్లే చేయండి.

#### **118. To stop video time at 48 minute 32seconds in VLC Media Player. వీడియో ని VLC Media Player లో 48 నిమషాల 32 సెక్న్లవద్ ద ఆపాండి.**

Stop video here and ask students to do as shown in the video and then play the video again.

ఇక్కడ వీడియోని ఆపండి, విద్యార్థులని వీడియోలో చూపించిన విధముగా చేయమనండి.తరువాత వీడియోని మరొకసారి <sup>క్నే</sup> చేయండి.

#### **119. To stop video time at 48 minute 57 seconds in VLC Media Player. వీడియో ని VLC Media Player లో 48 నిమషాల 57 సెక్న్లవద్ ద ఆపాండి.**

Stop video here and ask students to find out the maximum salary from the list as shown in the video and then play the video again. ఇక్కడ వీడియోని ఆపండి, విద్యార్థులని వీడియోలో చూపించిన విధముగా list నంచి maximum salary ని క్నగొన్మన్ండి.తరువాత వీడియోని మరొకసారి <sup>క్నే</sup> చేయండి.

# **120. To stop video time at 49 minute 25 seconds in VLC Media Player. వీడియో ని VLC Media Player లో 49 నిమషాల 25 సెక్న్లవద్ ద ఆపాండి.**

Stop video here and ask students to find out the second largest number as shown in the video and then play the video again.

ఇక్కడ వీడియోని ఆపండి, విద్యార్థులని వీడియోలో చూపించిన విధముగా రెండవ పెద్ద నెంబర్ ని కనుగొనమనండి.తరువాత వీడియోని మరొకసారి ప్లే చేయండి.

# **121. To stop video time at 50 minute 25 seconds in VLC Media Player. వీడియో ని VLC Media Player లో 50 నిమషాల 25 సెక్న్లవద్ ద ఆపాండి.**

Stop video here and check whether they have found out the maximum salary rank wise or not and then play the video again.

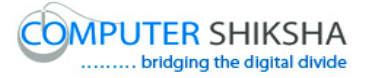

ఇక్కడ వీడియోని ఆపండి, విద్యార్థులు maximum salary ని rank wise గా కనుగొన్నారో లేదో చెక్ చేసి తరువాత వీడియోని మరొకసారి <sup>క్లే</sup> చేయండి.

# **122. To stop video time at 51 minute 11seconds in VLC Media Player. వీడియో ని VLC Media Player లో 51 నిమషాల 11 సెక్న్లవద్ ద ఆపాండి.**

Stop video here and ask students to find out the minimum salary from the list as shown in the video and then play the video again.

ఇక్కడ వీడియోని ఆపండి, విద్యార్థులని వీడియోలో చూపించిన విధముగా list నంచి minimum salary ని క్నగొన్మన్ండి.తరువాత వీడియోని మరొకసారి <sup>క్నే</sup> చేయండి.

# **123. To stop video time at 51 minute 50 seconds in VLC Media Player. వీడియో ని VLC Media Player లో 51 నిమషాల 50 సెక్న్లవద్ ద ఆపాండి.**

Stop video here and ask students to find out the second minimum salary from the list as shown in the video and then play the video again. ఇక్కడ వీడియోని ఆపండి, విద్యార్థులని వీడియోలో చూపించిన విధముగా list నంచి రండవ minimum salary ని క్నగొన్మన్ండి.తరువాత వీడియోని మరొకసారి <sup>క్నే</sup> చేయండి.

# **124. To stop video time at 52 minute 04 seconds in VLC Media Player. వీడియో ని VLC Media Player లో 52 నిమషాల 04 సెక్న్లవద్ ద ఆపాండి.**

Stop video here and check whether they have found out the minimum salary rank wise or not and then play the video again.

ఇక్కడ వీడియోని ఆపండి, విద్యార్థులు minimum salary ని rank wise గా కనుగొన్నారో లేదో చెక్ చేసి తరువాత వీడియోని మరొకసారి ప్లే చేయండి.

**125. To stop video time at 52 minute 15 seconds in VLC Media Player. వీడియో ని VLC Media Player లో 52 నిమషాల 15 సెక్న్లవద్ ద ఆపాండి.**

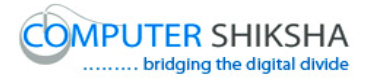

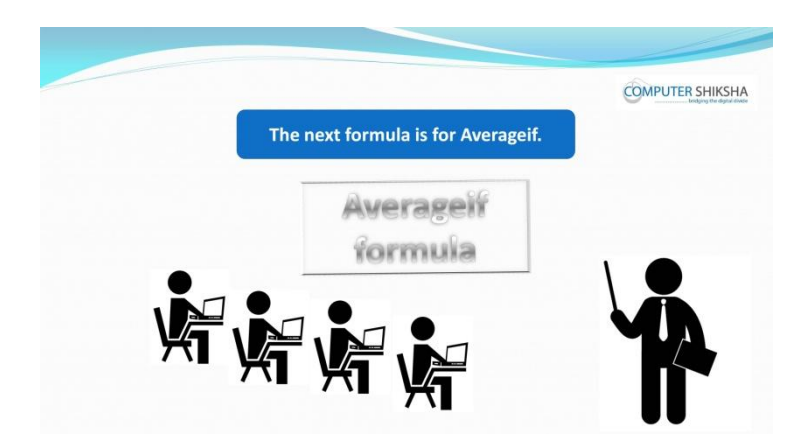

Stop video here and ask if they can tell why we use 'Average if' formula?

ఇక్క డ వీడియోని ఆపండి, మన్ము Average if' formula ని ఎందుకు ఉపయోగిసాతమో వాళ్ళు చెపుగలరా?అని అడగండి.

Just listen to the answers and play the video again for the correct answer. జవాబులని విన్ండి మరియు సరైన్ జవాబు కోసం వీడియోని మరక్సారి play చేయండి.

**126. To stop video time at 52 minute 40 second in VLC Media Player. వీడియో ని VLC Media Player లో 52 నిమషాల 40 సెక్న్లవద్ ద ఆపాండి.**

Stop video here and ask students to write down the syntax of "Averageif" formula in the notebook as shown in the video and then play the video again. ఇక్క డ వీడియోని ఆపండి, విద్యారుులని వీడియోలో చూపంచిన్ విధముగా నోట్ బుక్ లో 'Averageif' formula syntax ని వ్రాయమనండి.తరువాత

వీడియోని మరొకసారి <sup>క్లే</sup> చేయండి.

**127. To stop video time at 53 minute 18 seconds in VLC Media Player. వీడియో ని VLC Media Player లో 53 నిమషాల 18 సెక్న్లవద్ ద ఆపాండి.**

Stop video here and ask students to do as shown in the video and then play the video again.

ఇక్క డ వీడియోని ఆపండి, విద్యారుులని వీడియోలో చూపంచిన్ విధముగా చేయమనండి.తరువాత వీడియోని మరొకసారి <sup>క్నే</sup> చేయండి.

**128. To stop video time at 54 minute 21 seconds in VLC Media Player. వీడియో ని VLC Media Player లో 54 నిమషాల 21 సెక్న్లవద్ ద ఆపాండి.**

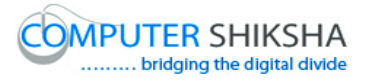

Stop video here and ask students to find out the engineer's salary average as shown in the video and then play the video again.

ఇక్కడ వీడియోని ఆపండి, విద్యార్థులని వీడియోలో చూపించిన విధముగా engineer's salary average ని క్నగొన్మన్ండి.తరువాత వీడియోని మరొకసారి ప్లే చేయండి.

# **129. To stop video time at 54 minute 33 seconds in VLC Media Player. వీడియో ని VLC Media Player లో 54 నిమషాల 33 సెక్న్లవద్ ద ఆపాండి.**

Stop video here and ask students to do as shown in the video.

ఇక్కడ వీడియోని ఆపండి, విద్యార్థులని వీడియోలో చూపించిన విధముగా చేయమన్ండి.

Now just check whether they have used "Averageif" formula and then play the video again.

ఇప్పుడు విద్యార్థులు 'Averageif' formula ని ఉపయోగించారో లేదో చెక్ చేసి తరువాత వీడియోని మరొకసారి <sup>క్నే</sup> చేయండి.

# **130. To stop video time at 55 minute 28 seconds in VLC Media Player. వీడియో ని VLC Media Player లో 55 నిమషాల 28 సెక్న్లవద్ ద ఆపాండి.**

Stop video here and ask students to do as shown in the video and then play the video again.

ఇక్క డ వీడియోని ఆపండి, విద్యారుులని వీడియోలో చూపంచిన్ విధముగా చేయమనండి.తరువాత వీడియోని మరొకసారి <sup>-</sup>పే చేయండి.

# **131. To stop video time at 57 minute 10 seconds in VLC Media Player. వీడియో ని VLC Media Player లో 57 నిమషాల 10 సెక్న్లవద్ ద ఆపాండి.**

Stop video here and ask students to use the "Average ifs" formula as shown in the video.

ఇక్కడ వీడియోని ఆపండి, విద్యార్థులని వీడియోలో చూపించిన విధముగా "Average ifs' formula ని ఉపయోగించమన్ండి.

Now just check and play the video again.

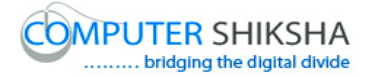

ఇప్పుడు ఒకసారి చెక్ చేసి వీడియోని మరొకసారి <sup>క్నే</sup> చేయండి.

**132. To stop video time at 57 minute 28 seconds in VLC Media Player. వీడియో ని VLC Media Player లో 57 నిమషాల 28 సెక్న్లవద్ ద ఆపాండి.**

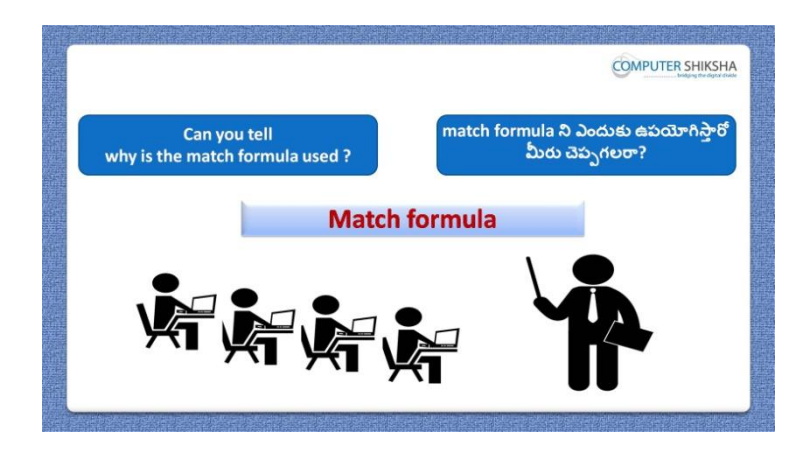

Stop video here and ask if they can tell why we use "Match" formula? ఇక్క డ వీడియోని ఆపండి, మన్ము 'Match' formula ని ఎందుకు ఉపయోగిసాతమో వాళ్ళు చెపుగలరా?అని అడగండి. Just listen to the answers and play the video again for the correct answer. జవాబులని విన్ండి మరియు సరైన్ జవాబు కోసం వీడియోని మరక్సారి play చేయండి.

## **133. To stop video time at 57 minute 54 seconds in VLC Media Player. వీడియో ని VLC Media Player లో 57 నిమషాల 54 సెక్న్లవద్ ద ఆపాండి.**

Stop video here and ask students to write down the syntax of "Match" formula in the notebook as shown in the video and then play the video again. ఇక్కడ వీడియోని ఆపండి, విద్యార్థులని వీడియోలో చూపించిన విధముగా నోట్ బుక్ లో 'Match' formula syntax ని వాయమనండి.తరువాత వీడియోని

మరొకసారి <sup>క్నే</sup> చేయండి.

**134. To stop video time at 59 minute 02 seconds in VLC Media Player. వీడియో ని VLC Media Player లో 59 నిమషాల 02 సెక్న్లవద్ ద ఆపాండి.**

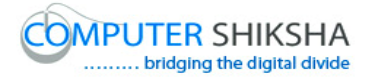

Stop video here and ask students to use the "Match" formula as shown in the video and then play the video again.

ఇక్కడ వీడియోని ఆపండి, విద్యార్థులని వీడియోలో చూపించిన విధముగా 'Match' formula ని ఉపయోగించమన్ండి.తరువాత వీడియోని మరక్సారి ే చేయండి.

# **135. To stop video time at 59minute 26 seconds in VLC Media Player. వీడియో ని VLC Media Player లో 59 నిమషాల 26 సెక్న్లవద్ ద ఆపాండి.**

Stop video here and ask students to do as shown in the video and then play the video again.

ఇక్కడ వీడియోని ఆపండి, విద్యార్థులని వీడియోలో చూపించిన విధముగా చేయమనండి.తరువాత వీడియోని మరొకసారి <sup>క్నే</sup> చేయండి.

#### **136. To stop video time at 1 hour 00 minute 08 seconds in VLC Media Player.**

# **వీడియో ని VLC Media Player లో 1 గాంట 00 నిమషాల 08 సెక్న్లవద్ ద ఆపాండి.**

Stop video here and ask students to type the data as shown in the video and then play the video again.

ఇక్క డ వీడియోని ఆపండి, విద్యారుులని వీడియోలో చూపంచిన్ విధముగా data ని type చేయమనండి.తరువాత వీడియోని మరొకసారి <sup>క్నే</sup> చేయండి.

#### **137. To stop video time at 1 hour 02 minute 08 seconds in VLC Media Player.**

#### **వీడియో ని VLC Media Player లో 1 గాంట 02 నిమషాల 08 సెక్న్లవద్ ద ఆపాండి.**

Stop video here and ask students to do as shown in the video. ఇక్క డ వీడియోని ఆపండి, విద్యారుులని వీడియోలో చూపంచిన్ విధముగా చేయమన్ండి.

Now just check whether they have used the "Match" formula or not and then play the video again.

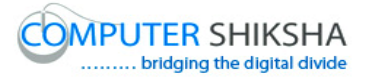

ఇప్పుడు విద్యార్థులు 'Match' formula ని ఉపయోగించారో లేదో చెక్ చేసి తరువాత వీడియోని మరొకసారి <sup>క్న</sup> చేయండి.

**138. To stop video time at 1 hour 02 minute 29 seconds in VLC Media Player.**

**వీడియో ని VLC Media Player లో 1 గాంట 02 నిమషాల 29 సెక్న్లవద్ ద ఆపాండ.ి**

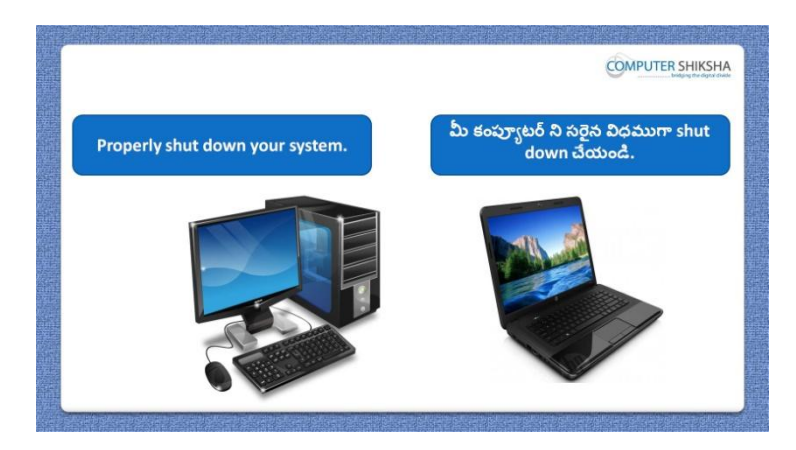

Stop video here and ask students to close their file and shutdown the computer. ఇక్కడ వీడియోని ఆపండి, విద్యార్థులని వాళ్ళ file ని close చేసి కంప్యూటర్ ని shutdown చేయమన్ండి.

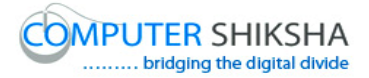

#### **Complete teacher's manual for Open office Calc 2 Class 6 Calc 2 Class 6యొక్క పూర్ితటీచర్ manual.**

#### **Summaries**

#### **Class 6 సార్ాాంశాం**

- $\checkmark$  Why we use 'Link to external data'?
- $\checkmark$  మనము 'Link to external data' ని ఎందుకు ఉపయోగిస్తాము?
- $\checkmark$  Why we use 'Name' option?
- $\checkmark$  మనము 'Name' option ని ఎందుకు ఉపయోగిస్తాము?
- $\checkmark$  How to use 'Chart' option?
- $\checkmark$  'Chart' option ని ఎలా ఉపయోగించాలి?
- $\checkmark$  How to use 'Object' option?
- $\checkmark$  'Object' option ని ఎలా ఉపయోగించాలి?
- $\checkmark$  Why we use 'Arrange' option?
- $\checkmark$  మనము 'Arrange' option ని ఎందుకు ఉపయోగిస్తాము?
- $\checkmark$  How to rotate image?
- $\checkmark$  Image ని ఎలా తిప్పాలి?
- $\checkmark$  How to do grouping the images?
- $\checkmark$  Image లలో grouping ని ఎలా చేయాలి?
- $\checkmark$  Why we use 'Count if' formula?
- $\checkmark$  మనము $^{\circ}$ Count if' formula ని ఎందుకు ఉపయోగిస్తాము?
- $\checkmark$  Why we use 'Count ifs' formula?
- $\checkmark$  మనము $^{\circ}$ Count ifs' formula ని ఎందుకు ఉపయోగిస్తాము?
- $\checkmark$  Why we use 'Sum if' formula?
- $\checkmark$  మనము $^s$ Sum if' formula ని ఎందుకు ఉపయోగిస్తాము?
- $\checkmark$  Why we use 'Sum ifs' formula?
- $\checkmark$  మనము Sum ifs' formula ని ఎందుకు ఉపయోగిస్తాము?
- $\checkmark$  Why we use 'Average if' formula?

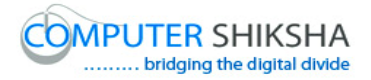

- $\checkmark$  మనము Average if' formula ని ఎందుకు ఉపయోగిసాము?
- $\checkmark$  Why we use 'Average ifs' formula?
- $\checkmark$  మనము 'Average ifs' formula ని ఎందుకు ఉపయోగిస్తాము?
- $\checkmark$  Why we use 'Large' formula?
- $\checkmark$  మనము 'Large' formula ని ఎందుకు ఉపయోగిస్తాము?
- $\checkmark$  Why we use 'Small' formula?
- $\checkmark$  మనము $\text{'Small'}$  formula ని ఎందుకు ఉపయోగిస్తాము?
- $\checkmark$  How to use 'Match' formula?
- $\checkmark$  'Match' formula ని ఎలా ఉపయోగించాలి?

Now let's start video. ఇపపుడు వీడియోతు ముదలుపెడదాము.

**139. To stop video time at 1 minute 22 seconds in VLC Media Player. వీడియో ని VLC Media Player లో 01 నిమషాం 22 సెక్న్లవద్ ద ఆపాండి.**

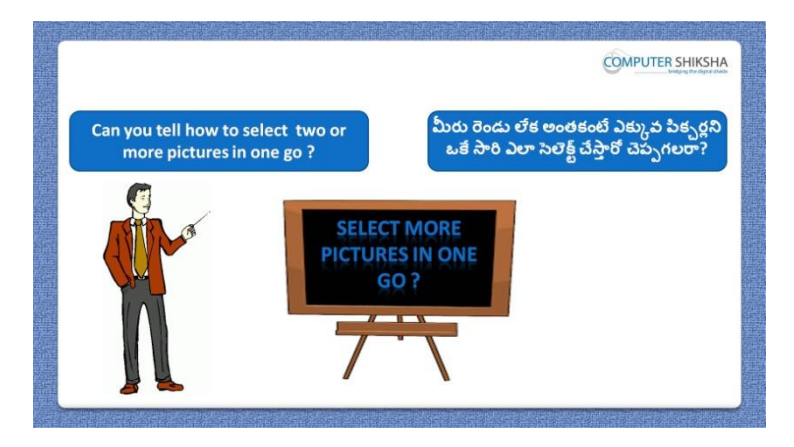

Stop video here and ask what will they do to select more than one images? ఇక్కడ వీడియోని ఆపండి, విద్యార్థులని ఒకటి కంటే ఎక్కువ image లని సెలెక్ట్ చేయటానికి వాళ్ళు ఏమి చేస్తారు?అని అడగండి.

Just listen to the answers and play the video again for the correct answer. జవాబులని విన్ండి మరియు సరైన్ జవాబు కోసం వీడియోని మరక్సారి play చేయండి.

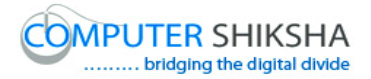

**140. To stop video time at 2 minute 30 seconds in VLC Media Player. వీడియో ని VLC Media Player లో 02 నిమషాం 30 సెక్న్లవద్ ద ఆపాండి.**

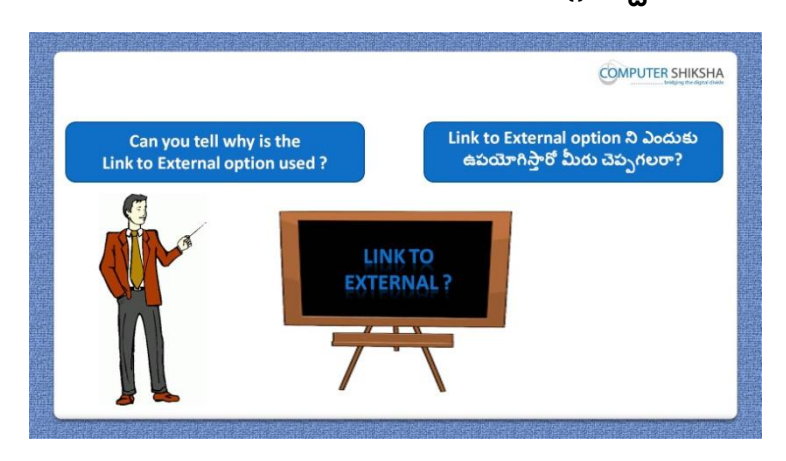

Stop video here and ask if they can tell why we use "Link to external data"?

ఇక్కడ వీడియోని ఆపండి, విద్యార్థులని మనము 'Link to external data' option ని ఎందుకు ఉపయోగిస్తామో వాళ్ళు చెప్పగలరా?అని అడగండి.

Just listen to the answers and play the video again for the correct answer. జవాబులని విన్ండి మరియు సరైన్ జవాబు కోసం వీడియోని మరక్సారి play చేయండి.

**141. To stop video time at 2 minute 50 seconds in VLC Media Player. వీడియో ని VLC Media Player లో 02 నిమషాం 50 సెక్న్లవద్ ద ఆపాండి.**

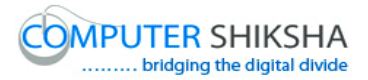

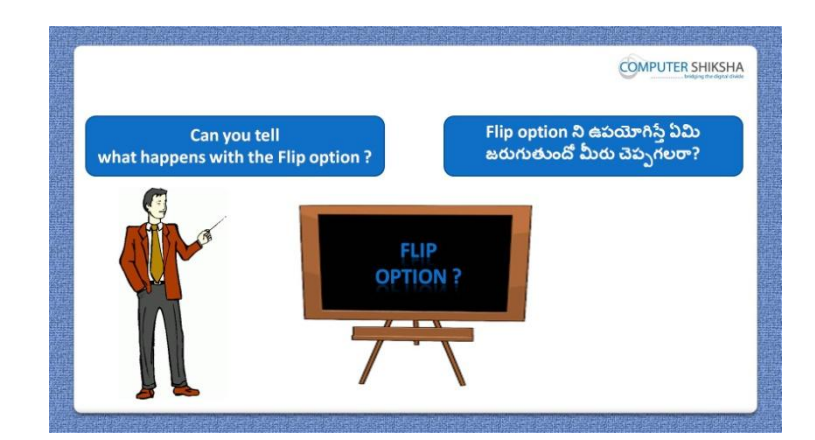

Stop video here and ask if they can tell what happens with "Flip" option? ఇక్కడ వీడియోని ఆపండి, విద్యార్థులని 'Flip' option ని ఊపయోగిస్తే ఏమి జరుగుతుందో వాళ్ళు చెపు గలరా?అని అడగండి.

Just listen to the answers and play the video again for the correct answer. జవాబులని విన్ండి మరియు సరైన్ జవాబు కోసం వీడియోని మరక్సారి play చేయండి.

# **142. To stop video time at 3 minute 10 seconds in VLC Media Player. వీడియో ని VLC Media Player లో 03 నిమషాల 10 సెక్న్లవద్ ద ఆపాండి.**

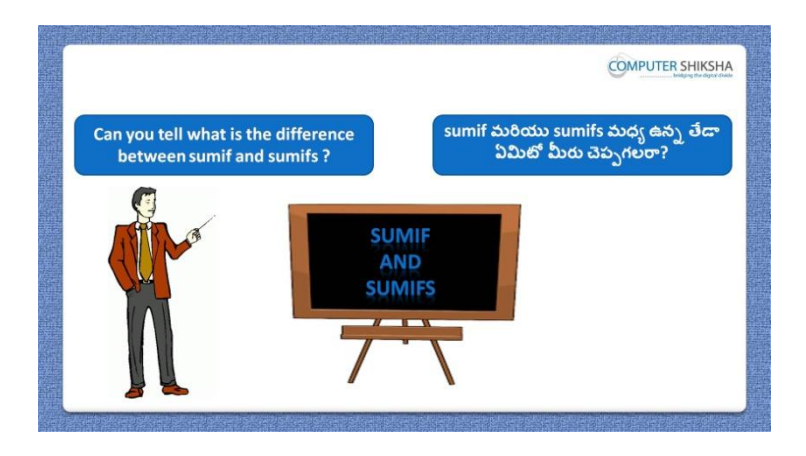

Stop video here and ask if they can tell the difference between "Sum if" and "Sum ifs"?

ఇక్కడ వీడియోని ఆపండి, విద్యార్థులని 'Sum if' మరియు 'Sum ifs' మధ్య ఉన్న తేడా ఏమిటో వాళ్ళు చెపు గలరా?అని అడగండి.

Just listen to the answers and play the video again for the correct answer.

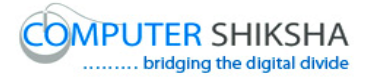

జవాబులని విన్ండి మరియు సరైన్ జవాబు కోసం వీడియోని మరక్సారి play చేయండి.

**143. To stop video time at 3 minute 49 seconds in VLC Media Player. వీడియో ని VLC Media Player లో 03 నిమషాల 49 సెక్న్లవద్ ద ఆపాండి.**

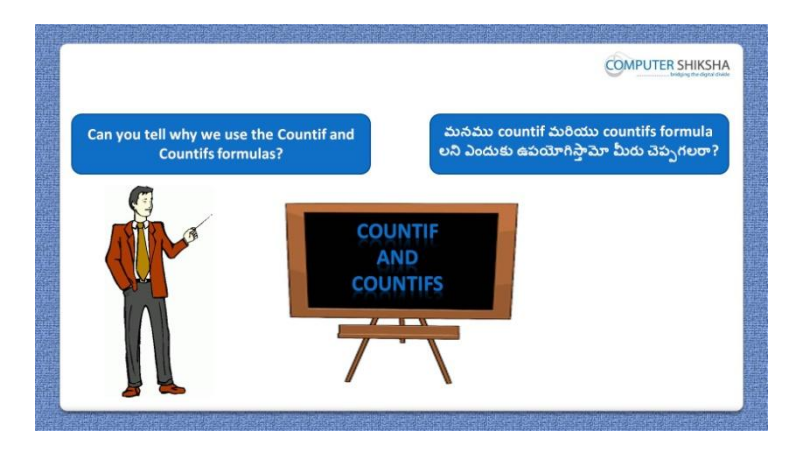

Stop video here and ask if they can tell why we use 'Count if' and 'Count ifs'? ఇక్కడ వీడియోని ఆపండి, విద్యార్థులని మనము 'Count if' మరియు 'Count ifs' ని ఎందుకు ఉపయోగిసాతమో వాళ్ళు చెపుగలరా?అని అడగండి.

Just listen to the answers and play the video again for the correct answer. జవాబులని విన్ండి మరియు సరైన్ జవాబు కోసం వీడియోని మరక్సారి play చేయండి.

**144. To stop video time at 4 minute 33 seconds in VLC Media Player. వీడియో ని VLC Media Player లో 04 నిమషాల 33 సెక్న్లవద్ ద ఆపాండి.**

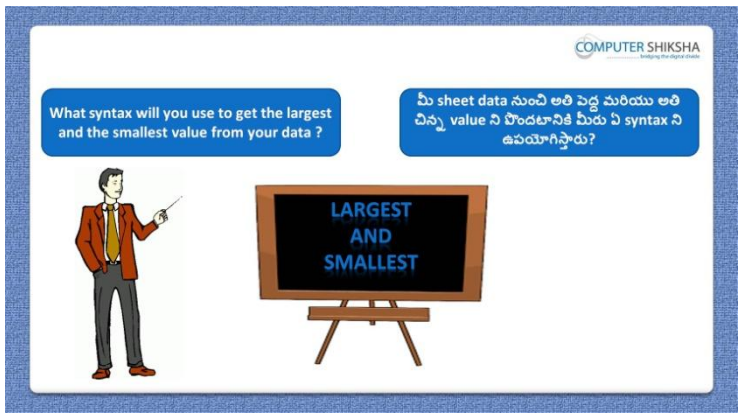

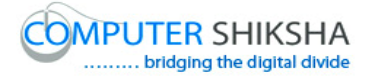

Stop video here and ask which formula will we use to find out the large and small value?

ఇక్కడ వీడియోని ఆపండి, విద్యార్థులని మనము large మరియు small value ని క్నగొన్టానికి ఏ formula ని ఉపయోగిసాతము?అని అడగండి.

Just listen to the answers and play the video again for the correct answer. జవాబులని విన్ండి మరియు సరైన్ జవాబు కోసం వీడియోని మరక్సారి play చేయండి.

**145. To stop video time at 5 minute 05 seconds in VLC Media Player. వీడియో ని VLC Media Player లో 05 నిమషాల 05 సెక్న్లవద్ ద ఆపాండి.**

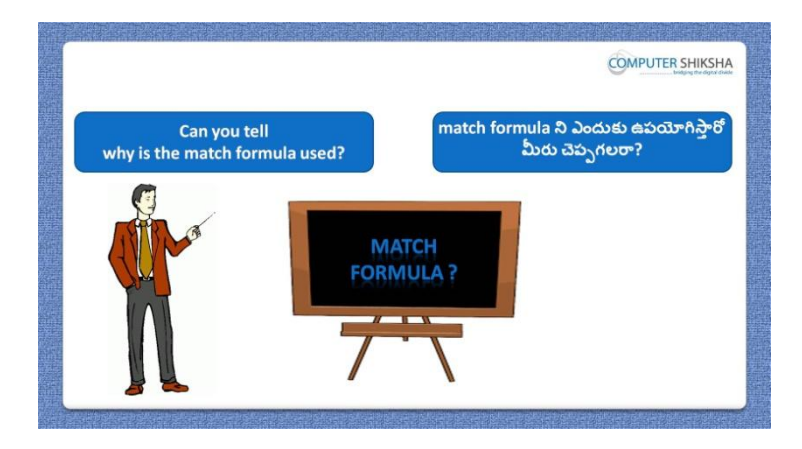

Stop video here and ask if they can tell why we use 'Match' formula? ఇక్కడ వీడియోని ఆపండి, విద్యార్థులని మనము 'Match' formula ని ఎందుకు ఉపయోగిస్తామో వాళ్ళు చెప్పగలరా?అని అడగండి.

Just listen to the answers and play the video again for the correct answer.
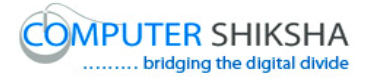

జవాబులని విన్ండి మరియు సరైన్ జవాబు కోసం వీడియోని మరక్సారి play చేయండి.

**146. To stop video time at 5 minute 44 seconds in VLC Media Player. వీడియో ని VLC Media Player లో 05 నిమషాల 44 సెక్న్లవద్ ద ఆపాండి.**

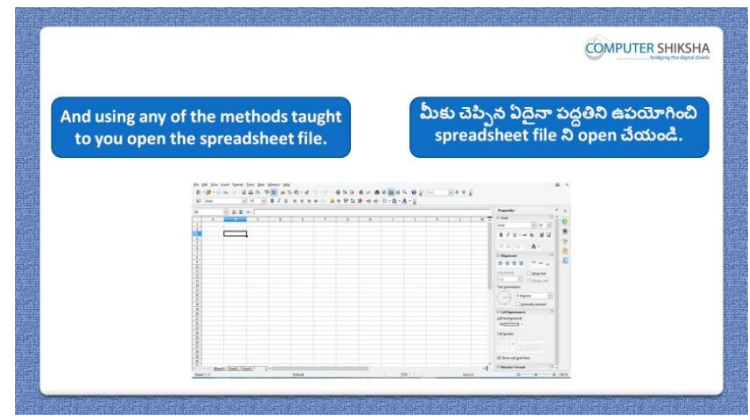

Stop video here and ask students to turn on the computer and open the "Spreadsheet file" and then play the video again.

ఇక్కడ వీడియోని ఆపండి, విద్యార్థులని కంప్యూటర్ ని on చేసి 'Spreadsheet file' ని open చేయమన్ండి.తరువాత వీడియోని మరక్సారి ే చేయండి.

**147. To stop video time at 6 minute 24 seconds in VLC Media Player. వీడియో ని VLC Media Player లో 06 నిమషాల 24 సెక్న్లవద్ ద ఆపాండి.**

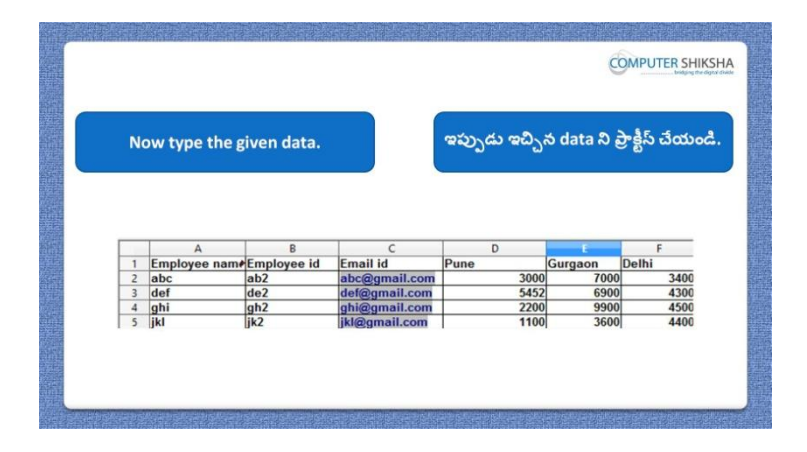

Stop video here and ask them to type the given data which is shown in video.

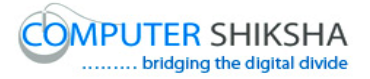

ఇక్క డ వీడియోని ఆపండి, విద్యారుులని వీడియోలో చూపంచిన్ data ని ెటైప్ చేయమనండి.తరువాత వీడియోని మరొకసారి <sup>క్నే</sup> చేయండి.

Now just check and play the video again. ఇప్పుడు ఒకసారి చెక్ చేసి వీడియోని మరొకసారి <sup>క్లే</sup> చేయండి.

#### **148. To stop video time at 6 minute 40 seconds in VLC Media Player. వీడియో ని VLC Media Player లో 06 నిమషాల 40 సెక్న్లవద్ ద ఆపాండి.**

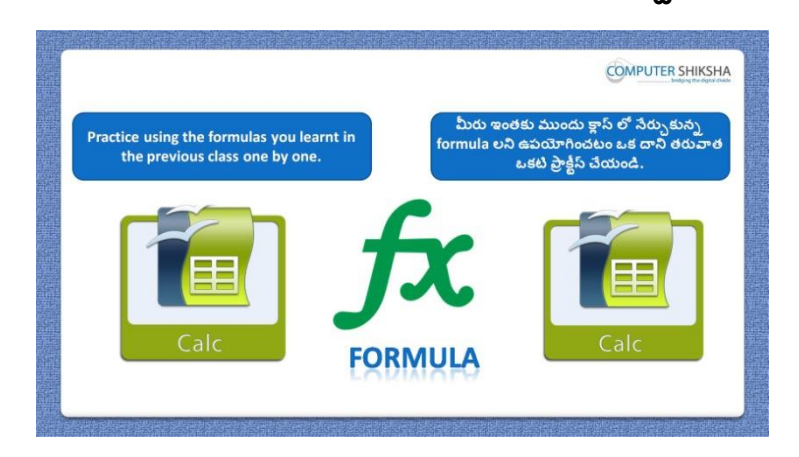

Stop video here and ask students to do practice of "Match" formula and then play the video again.

ఇక్కడ వీడియోని ఆపండి, విద్యార్థులని 'Match' formula ని practice చేయమనండి.తరువాత వీడియోని మరొకసారి <sup>క్నే</sup> చేయండి.

#### **149. To stop video time at 7 minute 54 seconds in VLC Media Player. వీడియో ని VLC Media Player లో 07 నిమషాల 54 సెక్న్లవద్ ద ఆపాండి.**

Stop video here and ask students to find the position of "344" as shown in the video and then play the video again.

ఇక్కడ వీడియోని ఆపండి, విద్యార్థులని వీడియోలో చూపించిన విధముగా '344'యొక్క position ని క్నగొన్మన్ండి.తరువాత వీడియోని మరక్సారి ే చేయండి.

**150. To stop video time at 8 minute 09 seconds in VLC Media Player. వీడియో ని VLC Media Player లో 08 నిమషాల 09 సెక్న్లవద్ ద ఆపాండి.**

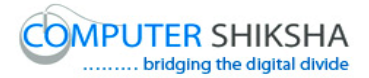

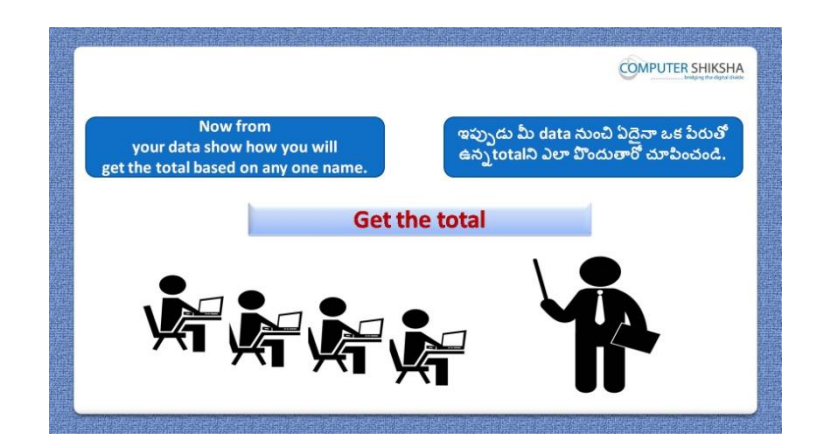

Stop video here and ask students to find out total of any one name in data and then play the video again.

ఇక్కడ వీడియోని ఆపండి, విద్యార్థులని data లోని ఏదైనా ఒక పేరు యొక్క total ని కనుగొనమనండి.తరువాత వీడియోని మరొకసారి <sup>క్నే</sup> చేయండి.

#### **151. To stop video time at 8 minute 26 seconds in VLC Media Player. వీడియో ని VLC Media Player లో 08 నిమషాల 26 సెక్న్లవద్ ద ఆపాండి.**

Stop video here and ask students to do as shown in the video and then play the video again.

ఇక్క డ వీడియోని ఆపండి, విద్యారుులని వీడియోలో చూపంచిన్ విధముగా చేయమనండి.తరువాత వీడియోని మరొకసారి <sup>క్నే</sup> చేయండి.

# **152. To stop video time at 9 minute 20 seconds in VLC Media Player. వీడియో ని VLC Media Player లో 09 నిమషాల 20 సెక్న్లవద్ ద ఆపాండి.**

Stop video here and ask students to find the total value as shown in the video. ఇక్కడ వీడియోని ఆపండి, విద్యార్థులని వీడియోలో చూపించిన విధముగా total value ని క్నగొన్మన్ండి.

Now just check and play the video again.

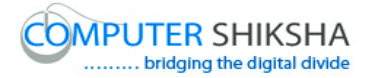

# ఇప్పుడు ఒకసారి చెక్ చేసి వీడియోని మరొకసారి పే చేయండి.

**153. To stop video time at 9 minute 33 seconds in VLC Media Player. వీడియో ని VLC Media Player లో 09 నిమషాల 33 సెక్న్లవద్ ద ఆపాండి.**

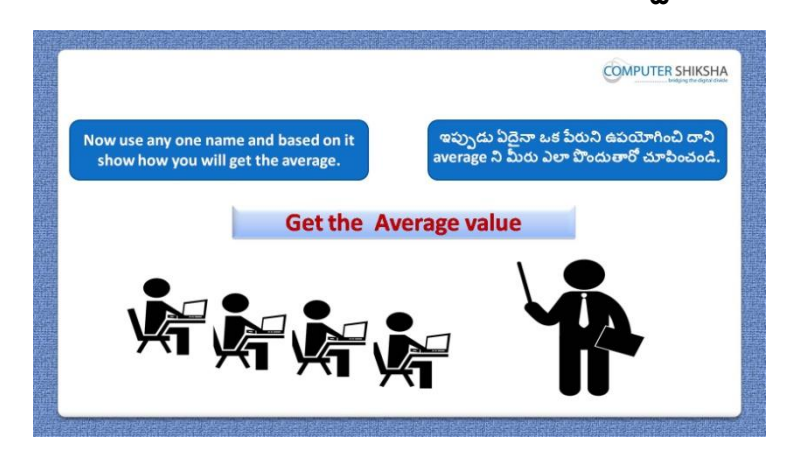

Stop video here and ask students to find out the average value of any name and then play the video again.

ఇక్కడ వీడియోని ఆపండి, విద్యార్థులని ఏదైనా పేరు యొక్క average value ని కనుగొనమనండి.తరువాత వీడియోని మరొకసారి <sup>క్నే</sup> చేయండి.

#### **154. To stop video time at 10 minute 59 seconds in VLC Media Player. వీడియో ని VLC Media Player లో 10 నిమషాల 59 సెక్న్లవద్ ద ఆపాండి.**

Stop video here and ask students to do as shown in the video.

ఇక్కడ వీడియోని ఆపండి, విద్యార్థులని వీడియోలో చూపించిన విధముగా చేయమన్ండి.

Now just check whether they have found out the average value or not and then play the video again.

ఇప్పుడు విద్యార్థులు average value ని కనుగొన్నారో లేదో చెక్ చేసి తరువాత వీడియోని మరొకసారి <sup>క్నే</sup> చేయండి.

#### **155. To stop video time at 11 minute 12 seconds in VLC Media Player. వీడియో ని VLC Media Player లో 11 నిమషాల 12 సెక్న్లవద్ ద ఆపాండి.**

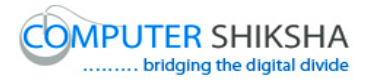

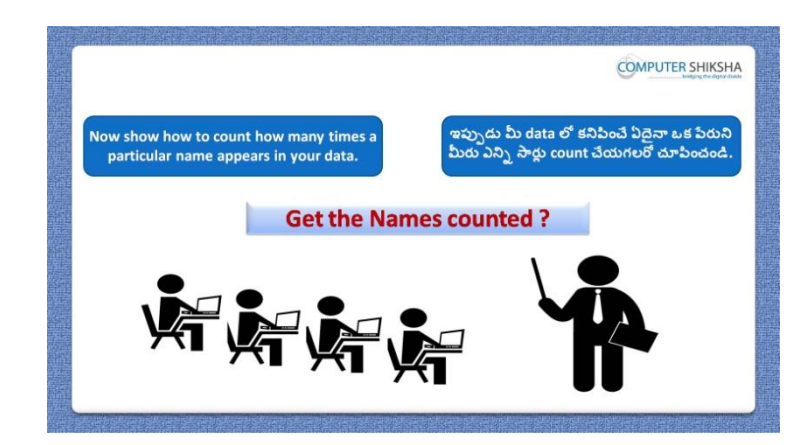

Stop video here and ask students to count any particular name which repeats in data and then play the video again.

ఇక్కడ వీడియోని ఆపండి,విద్యార్థులని data లో repeat అయిన ఏదైనా ఒక ేవరు ని count చేయమనండి.తరువాత వీడియోని మరొకసారి <sup>క్నే</sup> చేయండి.

# **156. To stop video time at 12 minute 19 seconds in VLC Media Player. వీడియో ని VLC Media Player లో 12 నిమషాల 19 సెక్న్లవద్ ద ఆపాండి.**

Stop video here and ask students to apply the 'Count if' formula as shown in the video and then play the video again.

ఇక్కడ వీడియోని ఆపండి, విద్యార్థులని వీడియోలో చూపించిన విధముగా 'Count if' formula ని అప్ల చేయమన్ండి.తరువాత వీడియోని మరక్సారి ే చేయండి.

# **157. To stop video time at 12 minute 33 seconds in VLC Media Player. వీడియో ని VLC Media Player లో 12 నిమషాల 33 సెక్న్లవద్ ద ఆపాండి.**

Stop video here and check whether they"ve counted the name or not and then play the video again.

ఇక్కడ వీడియోని ఆపండి, విద్యార్థులు పేరుని count చేశారో లేదో చెక్ చేయండి.తరువాత వీడియోని మరొకసారి <sup>క్లే</sup> చేయండి.

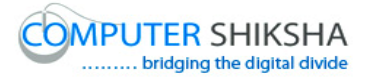

**158. To stop video time at 12 minute 48 seconds in VLC Media Player. వీడియో ని VLC Media Player లో 12 నిమషాల 48 సెక్న్లవద్ ద ఆపాండి.**

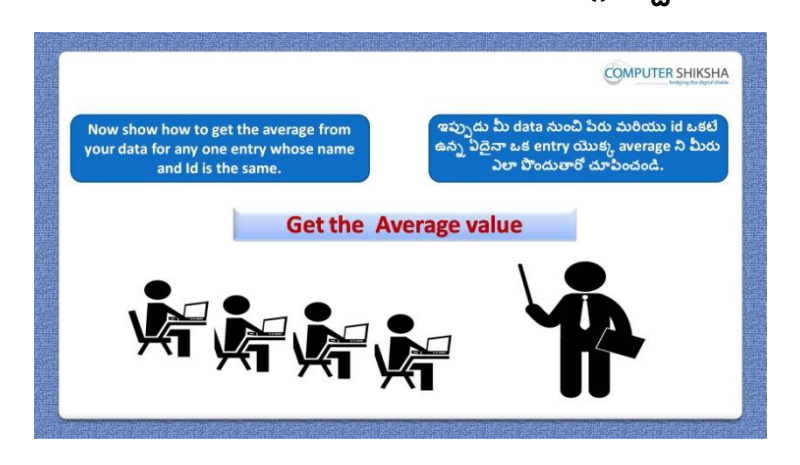

Stop video here and ask students to find out the average value whose name and id are same and then play the video again.

ఇక్కడ వీడియోని ఆపండి, విద్యార్థులని name మరియు id ఒకటే ఉన్న వాళ్ళ average value ని కనుగొనమనండి.తరువాత వీడియోని మరొకసారి <sup>క్నే</sup> చేయండి.

#### **159. To stop video time at 14 minute 20 seconds in VLC Media Player. వీడియో ని VLC Media Player లో 14 నిమషాల 20 సెక్న్లవద్ ద ఆపాండి.**

Stop video here and ask students to apply the "Average ifs" formula as shown in the video.

ఇక్కడ వీడియోని ఆపండి, విద్యార్థులని వీడియోలో చూపించిన విధముగా 'Average ifs' formula ని అప్ల చేయమన్ండి.

Now check whether they"ve found the average value or not and then play the video again.

ఇప్పుడు విద్యార్థులు average value ని కనుగొన్నారో లేదో చెక్ చేసి తరువాత వీడియోని మరొకసారి <sup>క్నే</sup> చేయండి.

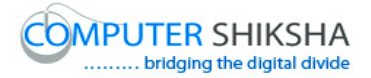

**160. To stop video time at 14 minute 36 seconds in VLC Media Player. వీడియో ని VLC Media Player లో 14 నిమషాల 36 సెక్న్లవద్ ద ఆపాండి.**

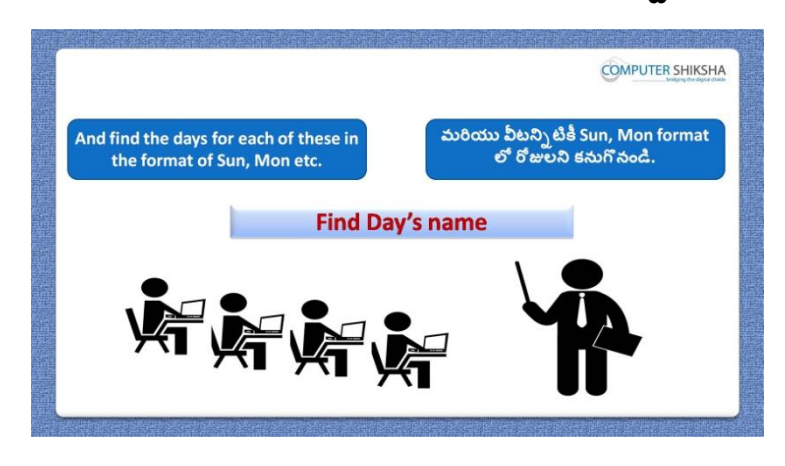

Stop video here and ask students to type some DOB in column and find out days name from the date of birth and then play the video again. ఇక్కడ వీడియోని ఆపండి, విద్యార్థులని column లో ఏదైనా DOB ని టైప్

చేసి date of birth నంచి days name ని క్నగొన్మన్ండి.తరువాత వీడియోని మరొకసారి <sup>-</sup>పే చేయండి.

# **161. To stop video time at 15 minute 44 seconds in VLC Media Player. వీడియో ని VLC Media Player లో 15 నిమషాల 44 సెక్న్లవద్ ద ఆపాండి.**

Stop video here and check whether they"ve converted dates into days name or not and then play the video again.

ఇక్కడ వీడియోని ఆపండి, విద్యార్థులు dates ని days లోకి మార్చారో లేదో చెక్ చేసి తరువాత వీడియోని మరొకసారి ప్లే చేయండి.తరువాత వీడియోని మరొకసారి ప్లే చేయండి.

**162. To stop video time at 15 minute 57seconds in VLC Media Player. వీడియో ని VLC Media Player లో 15 నిమషాల 57 సెక్న్లవద్ ద ఆపాండి.**

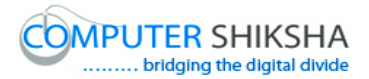

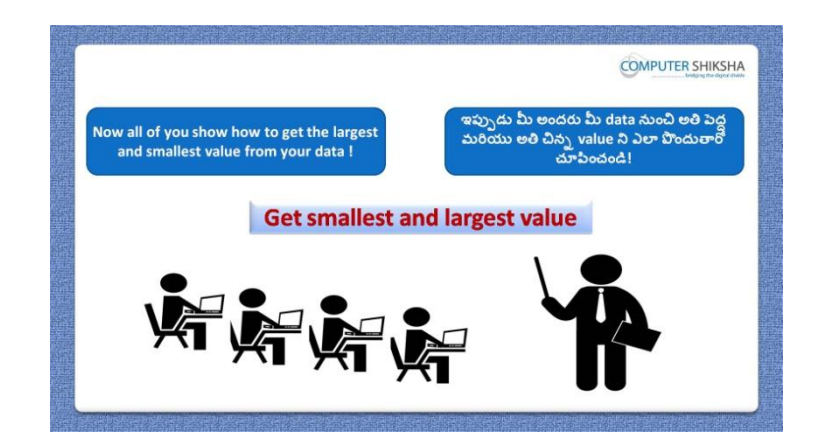

Stop video here and ask students to find out second highest and second lowest value from the data and then play the video again.

ఇక్కడ వీడియోని ఆపండి, విద్యార్థులు data నుంచి రెండవ ఎక్కువ మరియు రెండవ తక్కువ value ని కనుగొనమనండి.తరువాత వీడియోని మరొకసారి ప్లే చేయండి.

#### **163. To stop video time at 17 minute 00 seconds in VLC Media Player. వీడియో ని VLC Media Player లో 17 నిమషాల 00 సెక్న్లవద్ ద ఆపాండి.**

Stop video here and ask students to do as shown in the video and then play the video again.

ఇక్కడ వీడియోని ఆపండి, విద్యార్థులని వీడియోలో చూపించిన విధముగా చేయమనండి.తరువాత వీడియోని మరొకసారి <sup>క్లే</sup> చేయండి.

# **164. To stop video time at 18 minute 48 seconds in VLC Media Player. వీడియో ని VLC Media Player లో 18 నిమషాల 48 సెక్న్లవద్ ద ఆపాండి.**

Stop video here and ask students to do as shown in the video. ఇక్కడ వీడియోని ఆపండి, విద్యార్థులని వీడియోలో చూపించిన విధముగా చేయమన్ండి.

Now just check whether they have found the second largest and smallest number or not and then play the video again.

ఇప్పుడు విద్యార్థులు రెండవ పెద్ద మరియు రెండవ చిన్న నెంబర్ ని కనుగొన్నారో లేదో చెక్ చేసి తరువాత వీడియోని మరొకసారి <sup>క్నే</sup> చేయండి.

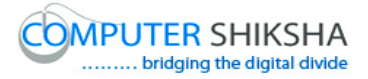

**165. To stop video time at 19 minute 01 seconds in VLC Media Player. వీడియో ని VLC Media Player లో 19 నిమషాల 01 సెక్న్లవద్ ద ఆపాండి.**

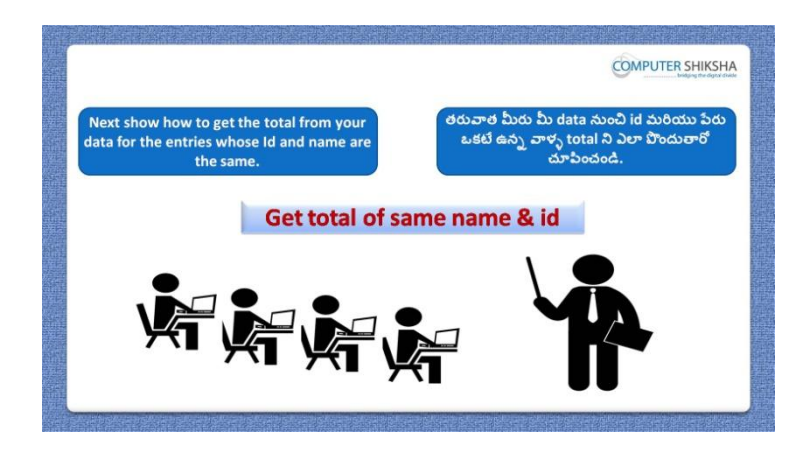

Stop video here and ask students to find out the total value of, whose name and id are same and then play the video again.

ఇక్కడ వీడియోని ఆపండి, విద్యార్థులని name మరియు id ఒకటే ఉన్న వాళ్ళ total value ని కనుగొనమనండి.తరువాత వీడియోని మరొకసారి <sup>క్నే</sup> చేయండి.

**166. To stop video time at 19 minute 22 seconds in VLC Media Player. వీడియో ని VLC Media Player లో 19 నిమషాల 22 సెక్న్లవద్ ద ఆపాండి.**

Stop video here and ask students to do as shown in the video and then play the video again.

ఇక్కడ వీడియోని ఆపండి, విద్యార్థులని వీడియోలో చూపించిన విధముగా చేయమనండి.తరువాత వీడియోని మరొకసారి <sup>క్నే</sup> చేయండి.

**167. To stop video time at 21 minute 14 seconds in VLC Media Player. వీడియో ని VLC Media Player లో 21 నిమషాల 14 సెక్న్లవద్ ద ఆపాండి.**

Stop video here and ask students to do as shown in the video.

ఇక్కడ వీడియోని ఆపండి, విద్యార్థులని వీడియోలో చూపించిన విధముగా చేయమన్ండి.

Now just check whether they have got the total value whose name and id are same or not and the play the video again.

ఇప్పుడు విద్యార్థులు name మరియు id ఒకటేే ఉన్న వాళ్ళ total value ని పొందారో లేదో చెక్ చేసి తరువాత వీడియోని మరొకసారి <sup>క్నే</sup> చేయండి.

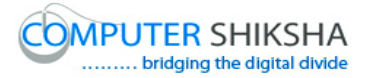

**168. To stop video time at 21 minute 26 seconds in VLC Media Player. వీడియో ని VLC Media Player లో 21 నిమషాల 26 సెక్న్లవద్ ద ఆపాండి.**

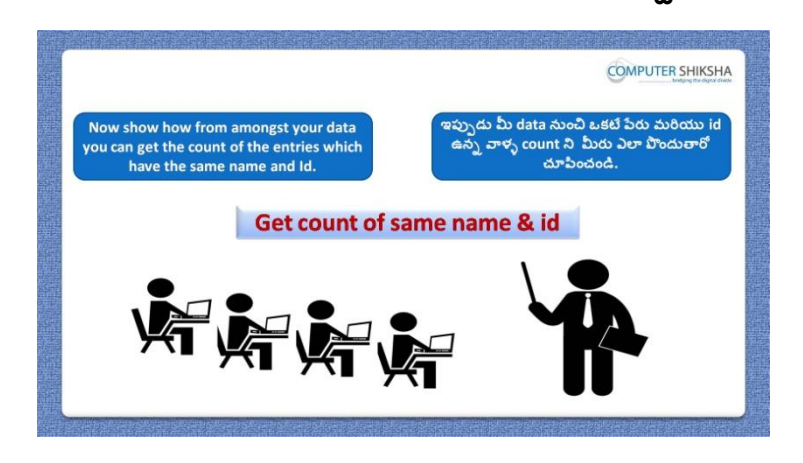

Stop video here and ask students to count the names whose name and id are same and then play the video again.

ఇక్కడ వీడియోని ఆపండి, విద్యార్థులని name మరియు id ఒకటే ఉన్న వాళ్ళ names ని count చేయమనండి.తరువాత వీడియోని మరొకసారి <sup>క్నే</sup> చేయండి.

#### **169. To stop video time at 21 minute 45 seconds in VLC Media Player. వీడియో ని VLC Media Player లో 21 నిమషాల 45 సెక్న్లవద్ ద ఆపాండి.**

Stop video here and ask students to do as shown in the video and then play the video again.

ఇక్క డ వీడియోని ఆపండి, విద్యారుులని వీడియోలో చూపంచిన్ విధముగా చేయమనండి.తరువాత వీడియోని మరొకసారి <sup>క్నే</sup> చేయండి.

#### **170. To stop video time at 23 minute 38 seconds in VLC Media Player. వీడియో ని VLC Media Player లో 23 నిమషాల 38 సెక్న్లవద్ ద ఆపాండి.**

Stop video here and ask students to do as shown in the video.

ఇక్క డ వీడియోని ఆపండి, విద్యారుులని వీడియోలో చూపంచిన్ విధముగా చేయమన్ండి.

Stop video here and check whether they"ve counted the name or not and then play the video again.

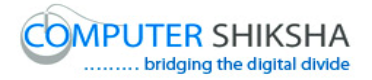

ఇక్కడ వీడియోని ఆపండి, విద్యార్థులు name ని count చేశారో లేదో చెక్ చేసి తరువాత వీడియోని మరొకసారి <sup>క్నే</sup> చేయండి.

**171. To stop video time at 23 minute 50 seconds in VLC Media Player. వీడియో ని VLC Media Player లో 23 నిమషాల 50 సెక్న్లవద్ ద ఆపాండి.**

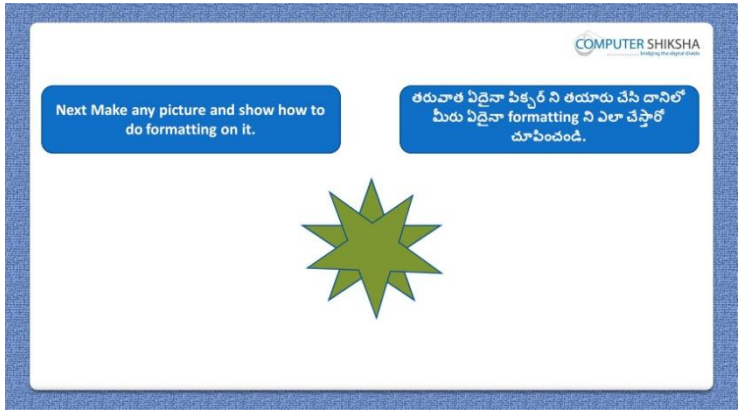

Stop video here and ask students to draw an object and also ask them to do formatting on that object and then play the video again.

ఇక్కడ వీడియోని ఆపండి, విద్యార్థులని ఒక object ని గీసి దానిలో formatting చేయమనండి.తరువాత వీడియోని మరొకసారి <sup>క్నే</sup> చేయండి.

## **172. To stop video time at 24 minute 37 seconds in VLC Media Player. వీడియో ని VLC Media Player లో 24 నిమషాల 37 సెక్న్లవద్ ద ఆపాండి.**

Stop video here and ask students to do as shown in the video.

ఇక్కడ వీడియోని ఆపండి, విద్యార్థులని వీడియోలో చూపించిన విధముగా చేయమన్ండి.

Now just check whether they have drawn a picture or not and then play the video again.

ఇప్పుడు విద్యార్థులు పిక్చర్ ని గీశారో లేదో చెక్ చేసి తరువాత వీడియోని మరొకసారి ప్లే చేయండి.

**173. To stop video time at 24 minute 50 seconds in VLC Media Player. వీడియో ని VLC Media Player లో 24 నిమషాల 50 సెక్న్లవద్ ద ఆపాండి.**

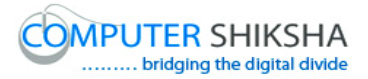

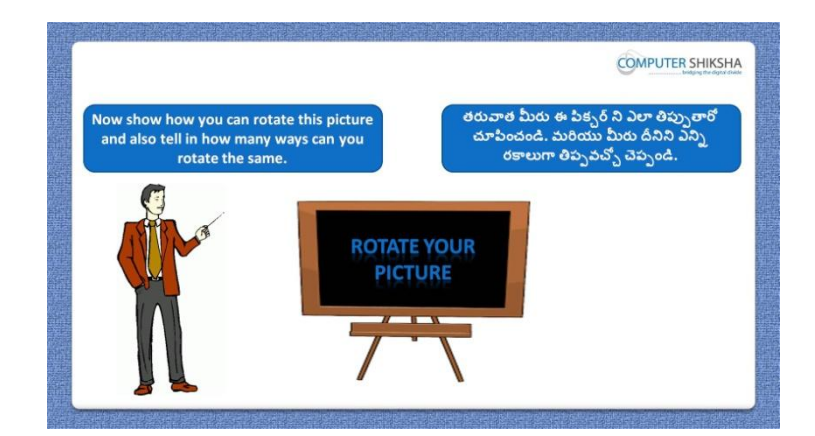

Stop video here and ask if they can tell how to rotate the image? ఇక్కడ వీడియోని ఆపండి, విద్యార్థులని image ని ఎలా తిప్పాలో వాళ్ళు చెపు గలరా?అని అడగండి.

Just listen to the answers and play the video again for the correct answer. జవాబులని విన్ండి మరియు సరైన్ జవాబు కోసం వీడియోని మరక్సారి play చేయండి.

#### **174. To stop video time at 25 minute 34 seconds in VLC Media Player. వీడియో ని VLC Media Player లో 25 నిమషాల 34 సెక్న్లవద్ ద ఆపాండి.**

Stop video here and ask students to do as shown in the video. ఇక్కడ వీడియోని ఆపండి, విద్యార్థులని వీడియోలో చూపించిన విధముగా చేయమన్ండి.

Stop video here and check whether they"ve rotated the image or not and then play the video again. ఇక్కడ వీడియోని ఆపండి, విద్యార్థులు image ని తిప్పారో లేదో చెక్ చేసి తరువాత వీడియోని మరొకసారి <sup>క్నే</sup> చేయండి.

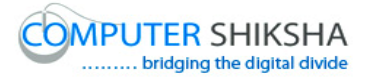

**175. To stop video time at 24 minute 47 seconds in VLC Media Player. వీడియో ని VLC Media Player లో 24 నిమషాల 47 సెక్న్లవద్ ద ఆపాండి.**

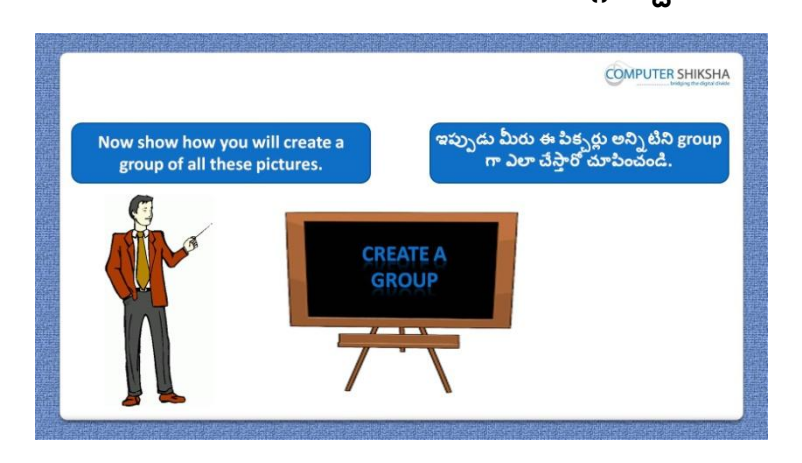

Stop video here and ask how to do grouping of the images? ఇక్క డ వీడియోని ఆపండి, విద్యారుులని image లని grouping ఎలా చేయాలి?అని అడగండి.చూపంచిన్ విధముగా చేయమన్ండి.

Just listen to the answers and play the video again for the correct answer. జవాబులని విన్ండి మరియు సరైన్ జవాబు కోసం వీడియోని మరక్సారి play చేయండి.

#### **176. To stop video time at 26 minute 26 seconds in VLC Media Player. వీడియో ని VLC Media Player లో 26 నిమషాల 26 సెక్న్లవద్ ద ఆపాండి.**

Stop video here and ask students to draw one more object and select the both objects as shown in the video and then play the video again. ఇక్కడ వీడియోని ఆపండి, విద్యార్థులని వీడియోలో చూపించిన విధముగా మరొక object ని గీసి రెండు object లని సెలెక్ట్ చేయమనండి.తరువాత వీడియోని మరొకసారి <sup>క్నే</sup> చేయండి.

#### **177. To stop video time at 26 minute 34 seconds in VLC Media Player.**

# **వీడియో ని VLC Media Player లో 26 నిమషాల 34 సెక్న్లవద్ ద ఆపాండి.**

Stop video here and ask students to do as shown in the video and then play the video again. ఇక్కడ వీడియోని ఆపండి, విద్యార్థులని వీడియోలో చూపించిన విధముగా

చేయమనండి.తరువాత వీడియోని మరొకసారి <sup>క్నే</sup> చేయండి.

#### **178. To stop video time at 27 minute 21 seconds in VLC Media Player. వీడియో ని VLC Media Player లో 27 నిమషాల 21 సెక్న్లవద్ ద ఆపాండి.**

Stop video here and ask students to do as shown in the video. ఇక్కడ వీడియోని ఆపండి, విద్యార్థులని వీడియోలో చూపించిన విధముగా చేయమన్ండి.

Now just check whether they have made group of the pictures or not and then play the video again.

ఇప్పుడు విద్యారుులు పక్ుర్ని group గా చేశారొ లేదో చెక్ చేసి తరువాత వీడియోని మరొకసారి <sup>క్నే</sup> చేయండి.

**179. To stop video time at 27 minute 33 seconds in VLC Media Player. వీడియో ని VLC Media Player లో 27 నిమషాల 33 సెక్న్లవద్ ద ఆపాండి.**

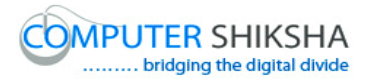

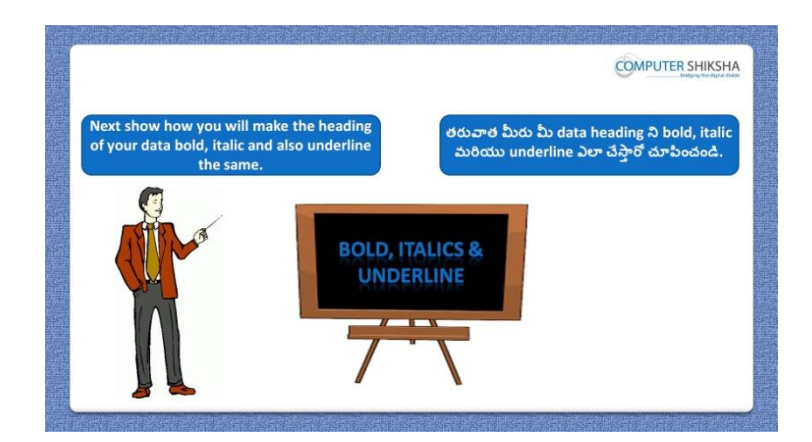

Stop video here and ask students to do "Bold", "Italic" and "Underline" and also to do the text in 'Centre alignment' and then play the video again. ఇక్క డ వీడియోని ఆపండి, విద్యారుులని మరక్ 'Bold', 'Italic' మరియు 'Underline' చేయమన్ండి.మరియు text ని 'Centre alignment' కూడా చేయమనండి.తరువాత వీడియోని మరొకసారి <sup>క్నే</sup> చేయండి.

#### **180. To stop video time at 28 minute 46 seconds in VLC Media Player. వీడియో ని VLC Media Player లో 28 నిమషాల 46 సెక్న్లవద్ ద ఆపాండి.**

Stop video here and ask students to do as shown in the video. ఇక్కడ వీడియోని ఆపండి,విద్యార్థులని వీడియోలో చూపించిన విధముగా చేయమన్ండి.

Now just check whether they have applied "Bold, Italics and Underline"and then play the video again.

ఇప్పుడు విద్యార్థులు 'Bold, Italics మరియు Underline' ని అప్లై చేశారో లేదో చెక్ చేసి తరువాత వీడియోని మరొకసారి <sup>స్త్రే</sup> చేయండి.

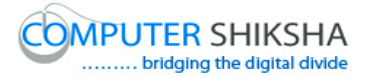

**181. To stop video time at 28 minute 59 seconds in VLC Media Player. వీడియో ని VLC Media Player లో 28 నిమషాల 59 సెక్న్లవద్ ద ఆపాండి.**

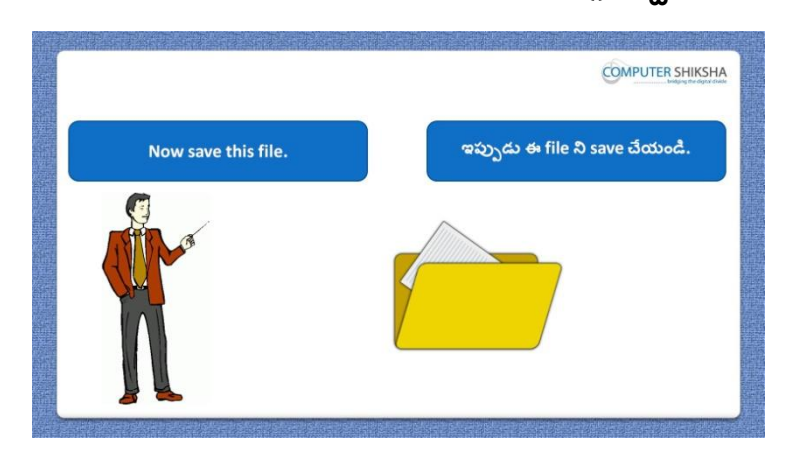

Stop video here and ask students to save the file and type some data on the second sheet and then play the video again.

ఇక్కడ వీడియోని ఆపండి, విద్యార్థులని file ని save చేసి రెండవ sheet లో ఏదైనా data ని టైప్ చేయమనండి.తరువాత వీడియోని మరొకసారి <sup>క్నే</sup> చేయండి.

**182. To stop video time at 29 minute 18 seconds in VLC Media Player. వీడియో ని VLC Media Player లో 29 నిమషాల 18 సెక్న్లవద్ ద ఆపాండి.**

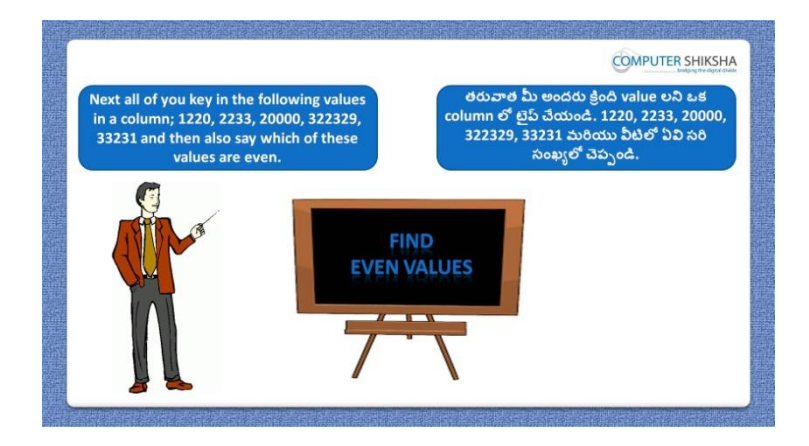

Stop video here and ask students to type some number and then find if the number is even or not then play the video again.

ఇక్కడ వీడియోని ఆపండి,విద్యార్థులని ఏదైనా నెంబర్ ని టైప్ చేసి ఈ నెంబర్ సరి సంఖ్యో కాదో కనుగొనండి.తరువాత వీడియోని మరొకసారి ప్లే చేయండి.

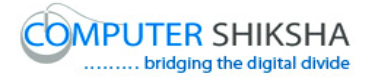

## **183. To stop video time at 30 minute 47 seconds in VLC Media Player. వీడియో ని VLC Media Player లో 30 నిమషాల 47 సెక్న్లవద్ ద ఆపాండి.**

Stop video here and ask to find out the even number as shown in the video. ఇక్కడ వీడియోని ఆపండి, విద్యార్థులని వీడియోలో చూపించిన విధముగా సరి సంఖ్యని కనుగొనమనండి.

Now just check and play the video again.

ఇప్పుడు ఒకసారి చెక్ చేసి వీడియోని మరొకసారి <sup>క్లే</sup> చేయండి.

**184. To stop video time at 31 minute 08 seconds in VLC Media Player. వీడియో ని VLC Media Player లో 31 నిమషాల 08 సెక్న్లవద్ ద ఆపాండి.**

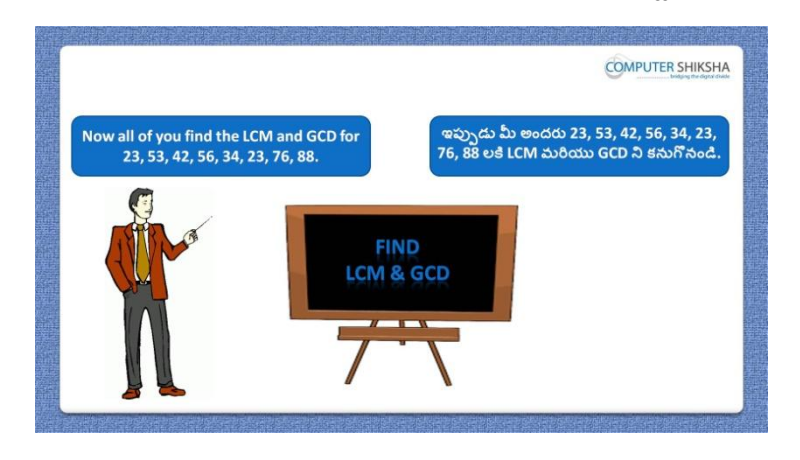

Stop video here and ask students to find out L.C.M and G.C.D of the given numbers which is shown in the video and then play the video again. ఇక్కడ వీడియోని ఆపండి, విద్యార్థులని వీడియోలో చూపించిన నెంబర్ల యొక్క L.C.M మరియు G.C.D ని క్నగొన్మన్ండి.తరువాత వీడియోని మరొకసారి <sup>క్నే</sup> చేయండి.

#### **185. To stop video time at 32 minute 25 seconds in VLC Media Player. వీడియో ని VLC Media Player లో 32 నిమషాల 25 సెక్న్లవద్ ద ఆపాండి.**

Stop video here and ask students to find out L.C.M as shown in the video and then play the video again. ఇక్క డ వీడియోని ఆపండి, విద్యారుులని వీడియోలో చూపంచిన్ విధముగా L.C.M ని కనుగొనమనండి.తరువాత వీడియోని మరొకసారి <sup>క్నే</sup> చేయండి.

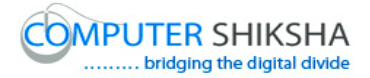

#### **186. To stop video time at 32 minute 58 seconds in VLC Media Player. వీడియో ని VLC Media Player లో 32 నిమషాల 58 సెక్న్లవద్ ద ఆపాండి.**

Stop video here and ask students to find out G.C.D as shown in the video. ఇక్కడ వీడియోని ఆపండి, విద్యార్థులని వీడియోలో చూపించిన విధముగా G.C.D ని క్నగొన్మన్ండి.

Now just check whether they have used LCM or GCD formula or not and then play the video again.

ఇప్పుడు విద్యార్థులు LCM లేక GCD formula ని ఉపయోగించారో లేదో చెక్ చేసి తరువాత వీడియోని మరొకసారి <sup>క్నే</sup> చేయండి.

**187. To stop video time at 33 minute 15 seconds in VLC Media Player. వీడియో ని VLC Media Player లో 33 నిమషాల 15 సెక్న్లవద్ ద ఆపాండి.**

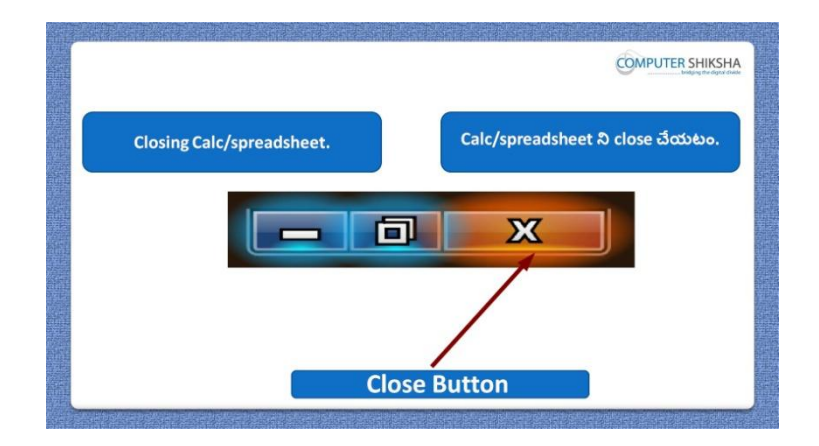

Stop video here and ask students to close their file and shutdown the computer. ఇక్కడ వీడియోని ఆపండి, విద్యార్థులని వాళ్ళ file ని close చేసి కంప్యూటర్ ని shutdown చేయమన్ండి.

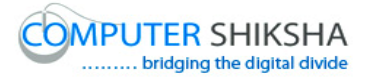

#### **Complete teacher's manual for Open office Calc 2 Class 7 Calc 2 Class 7యొక్క పూర్ితటీచర్ manual.**

#### **Summaries**

#### **Class 7 సార్ాాంశాం**

- $\checkmark$  Why we use 'Spelling option'?
- $\checkmark$  మనము Spelling option' ని ఎందుకు ఉపయోగిస్తాము?
- $\checkmark$  Why we use 'Detective option'?
- $\checkmark$  మనము 'Detective option' ని ఎందుకు ఉపయోగిస్తాము?
- $\checkmark$  How to use 'Goal seek' option?
- "Goal seek" option ఎలా ఉపయోగించాయౌ?
- $\checkmark$  How to use 'Solver'?
- $\checkmark$  'Solver' ని ఎలా ఉపయోగించాలి?
- $\checkmark$  Why we use 'Scenario' option?
- $\checkmark$  మనము Scenario' option ని ఎందుకు ఉపయోగిస్తాము?
- $\checkmark$  Why we use 'Share Document' option?
- $\checkmark$  మనము Share Document' option ని ఎందుకు ఉపయోగిస్తాము?
- $\checkmark$  Why we use 'Merge Document?
- $\checkmark$  మనము Merge Document ని ఎందుకు ఉపయోగిస్తాము?
- Why we use "Protect Document"?
- $\checkmark$  మనము Protect Document' ని ఎందుకు ఉపయోగిస్తాము?
- $\checkmark$  Why we use 'Cell Contents'?
- $\checkmark$  మనము $^{\circ}$ Cell Contents' ని ఎందుకు ఉపయోగిస్తాము?
- $\checkmark$  Why we use 'Left' formula?
- $\checkmark$  మనము $`$ Left' formula ని ఎందుకు ఉపయోగిస్తాము?
- $\checkmark$  Why we use 'Right' formula?
- $\checkmark$  మనము $Right$ ' formula ని ఎందుకు ఉపయోగిస్తాము?
- $\checkmark$  Why we use 'Mid' formula?

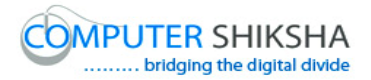

- $\checkmark$  మనము $'$ Mid' formula ని ఎందుకు ఉపయోగిసాము?
- $\checkmark$  Why we use 'Find' formula?
- $\checkmark$  మనము $'$ Find' formula ని ఎందుకు ఉపయోగిస్తాము?
- $\checkmark$  Why we use 'Search' formula?
- $\checkmark$  మనము Search' formula ని ఎందుకు ఉపయోగిస్తాము?
- $\checkmark$  Why we use 'Substitute' formula?
- $\checkmark$  మనము Substitute' formula ని ఎందుకు ఉపయోగిస్తాము?
- $\checkmark$  How to use 'Length' formula?
- $\checkmark$  మనము 'Length' formula ని ఎందుకు ఉపయోగిస్తాము?

Now let's start video. ఇప్పుడు వీడియోని మొదలుపెడదాము.

**188. To stop video time at 32 seconds in VLC Media Player. వీడియో ని VLC Media Player లో 32 సెక్న్లవద్ ద ఆపాండి.**

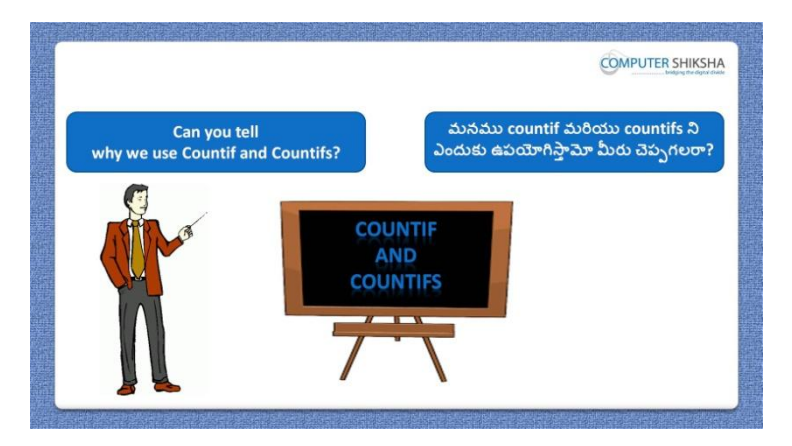

Stop video here and ask, if they can tell why we use 'Countif and Countifs' formula?

ఇక్కడ వీడియోని ఆపండి, విద్యార్థులని మనము 'Countif మరియు Countifs' formula లని ఎందుకు ఉపయోగిసాతమో వాళ్ళు చెపుగలరా?అని అడగండి.

Just listen to the answers and play the video again for the correct answer.

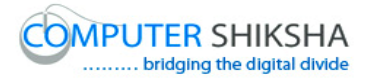

జవాబులని విన్ండి మరియు సరైన్ జవాబు కోసం వీడియోని మరక్సారి play చేయండి.

**189. To stop video time at 1 minute 13 seconds in VLC Media Player. వీడియో ని VLC Media Player లో 01 నిమషాం 13 సెక్న్లవద్ ద ఆపాండి.**

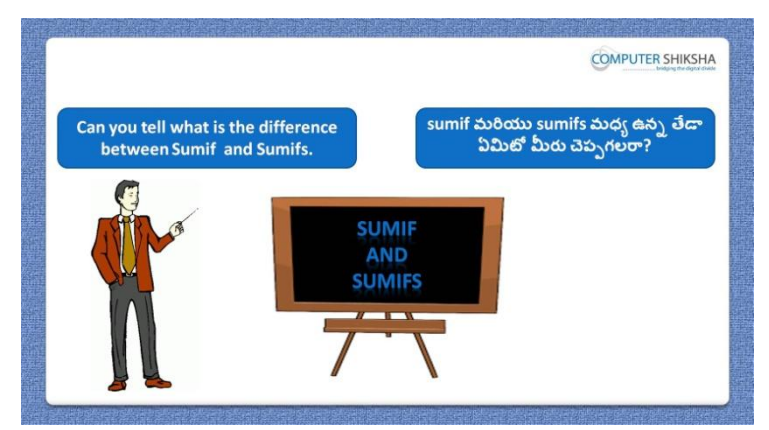

Stop video here and ask, what is the difference between "Sumif and Sumifs" formula?

ఇక్కడ వీడియోని ఆపండి, విద్యార్థులని 'Sumif మరియు Sumifs' formula ల మధా ఉన్న తేడా ఏమిటి ?అని అడగండి.

Just listen to the answers and play the video again for the correct answer. జవాబులని విన్ండి మరియు సరైన్ జవాబు కోసం వీడియోని మరక్సారి play చేయండి.

మరియు సరైన్ జవాబు కోసం వీడియోని మరక్సారి play చేయండి.

**190. To stop video time at 1 minute 46 seconds in VLC Media Player. వీడియో ని VLC Media Player లో 01 నిమషాం 46 సెక్న్లవద్ ద ఆపాండి.**

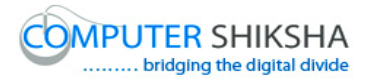

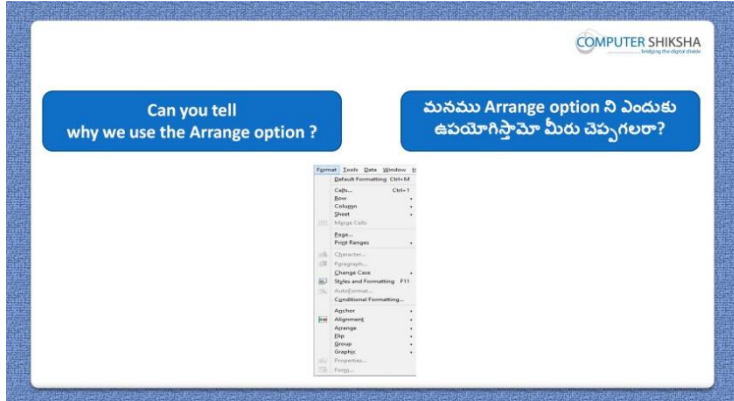

Stop video here and ask if they can tell why we use the "Arrange" option? ఇక్కడ వీడియోని ఆపండి, విద్యార్థులని మనము 'Arrange' option ని ఎందుకు ఉపయోగిస్తామో వాళ్ళు చెప్పగలరా?అని అడగండి. Just listen to the answers and play the video again for the correct answer. జవాబులని విన్ండి మరియు సరైన్ జవాబు కోసం వీడియోని మరక్సారి play చేయండి.

**191. To stop video time at 2 minute 13 seconds in VLC Media Player. వీడియో ని VLC Media Player లో 02 నిమషాం 13 సెక్న్లవద్ ద ఆపాండి.**

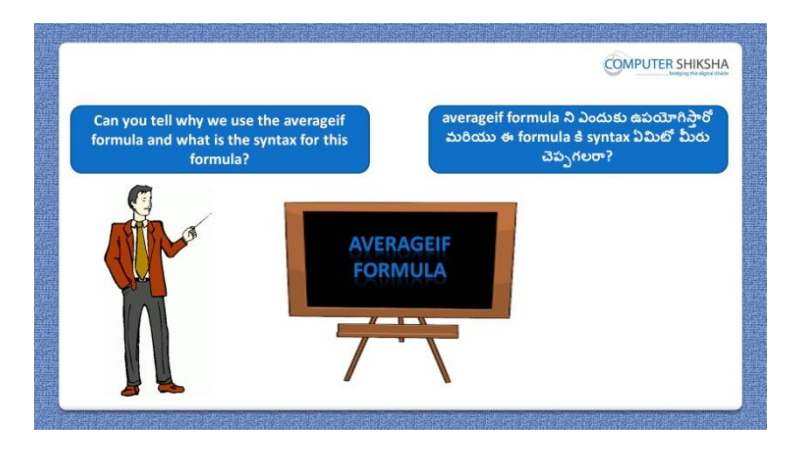

Stop video here and ask if they can tell why we use 'Average if' formula? ఇక్కడ వీడియోని ఆపండి, విద్యార్థులని మనము 'Average if' formula ని ఎందుకు ఉపయోగిస్తామో వాళ్ళు చెప్పగలరా?అని అడగండి.

Just listen to the answers and play the video again for the correct answer. జవాబులని విన్ండి మరియు సరైన్ జవాబు కోసం వీడియోని మరక్సారి play చేయండి.

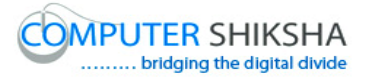

**192. To stop video time at 2 minute 47 seconds in VLC Media Player. వీడియో ని VLC Media Player లో 02 నిమషాల 47 సెక్న్లవద్ ద ఆపాండి.**

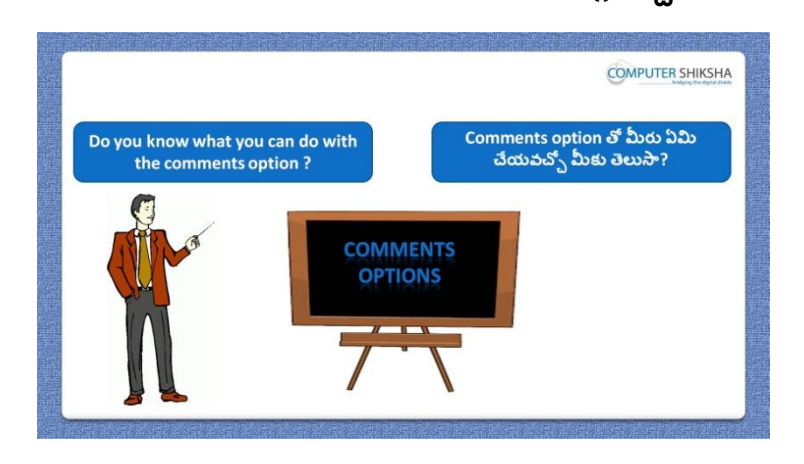

Stop video here and ask if they know why we use 'Comments' option? ఇక్కడ వీడియోని ఆపండి, విద్యార్థులని మనము 'Comments' option ని ఎందుకు ఉపయోగిస్తామో వాళ్ళకి తెలుసా?అని అడగండి. Just listen to the answers and play the video again for the correct answer. జవాబులని విన్ండి మరియు సరైన్ జవాబు కోసం వీడియోని మరక్సారి play చేయండి.

**193. To stop video time at 3 minute 10 seconds in VLC Media Player. వీడియో ని VLC Media Player లో 03 నిమషాల 10 సెక్న్లవద్ ద ఆపాండి.**

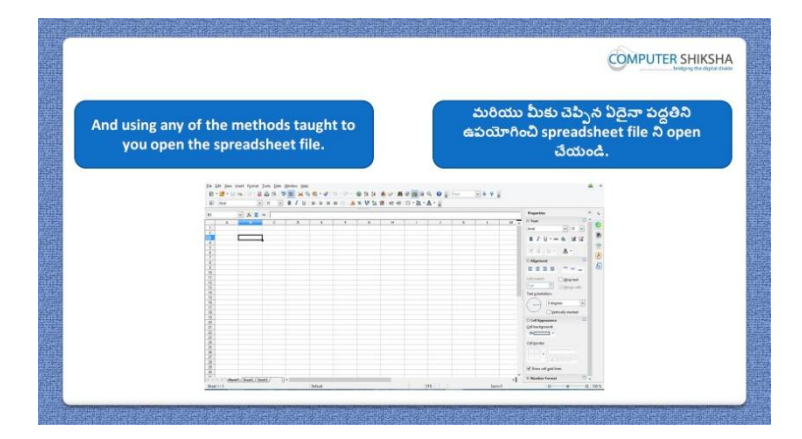

Stop video here and ask students to turn on the computer and open the "Spreadsheet file" and then play the video again.

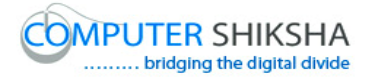

ఇక్కడ వీడియోని ఆపండి, విద్యార్థులని కంప్యూటర్ ని on చేసి 'Spreadsheet file' ని open చేయమన్ండి.తరువాత వీడియోని మరక్సారి ే చేయండి.

**194. To stop video time at 4 minute 10 seconds in VLC Media Player. వీడియో ని VLC Media Player లో 04 నిమషాల 10 సెక్న్లవద్ ద ఆపాండి.**

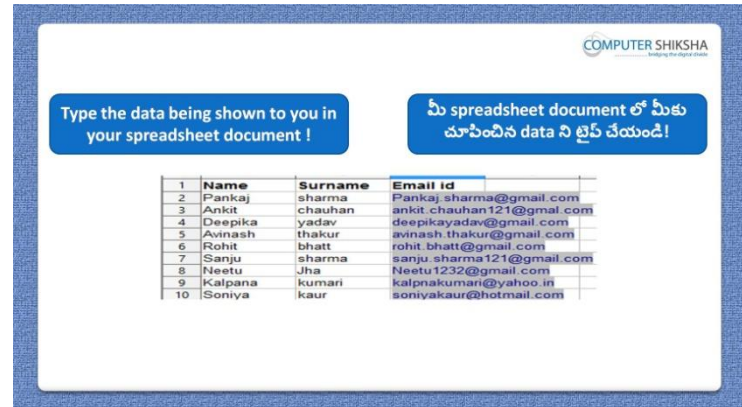

Stop video here and ask the students to type the given data and then play the video again.

ఇక్కడ వీడియోని ఆపండి, విద్యార్థులని ఇచ్చిన data ని టైప్ చేయమనండి.తరువాత వీడియోని మరొకసారి <sup>క్నే</sup> చేయండి.

**195. To stop video time at 4 minute 19 seconds in VLC Media Player. వీడియో ని VLC Media Player లో 04 నిమషాల 19 సెక్న్లవద్ ద ఆపాండి.**

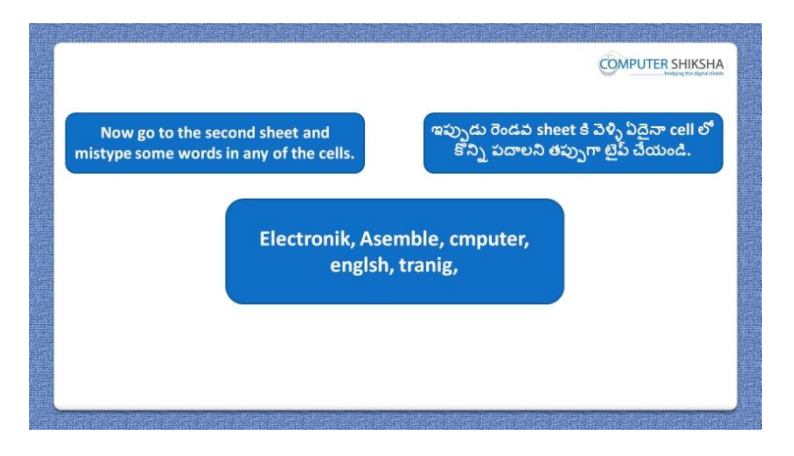

Stop video here and ask students to go to next "sheet" and type these words and ask how will we "correct" these words and then play the video again for correct answer.

ఇక్కడ వీడియోని ఆపండి, విద్యార్థులని తరువాత sheet కి వెళ్ళి ఈ పద్యలని టైప్ చేసి ఈ పద్యలని మన్ము ఎలా correct చేసాతము?అని అడగండి. తరువాత వీడియోని మరొకసారి <sup>క్నే</sup> చేయండి.

**196. To stop video time at 4 minute 28 seconds in VLC Media Player. వీడియో ని VLC Media Player లో 04 నిమషాల 28 సెక్న్లవద్ ద ఆపాండి.**

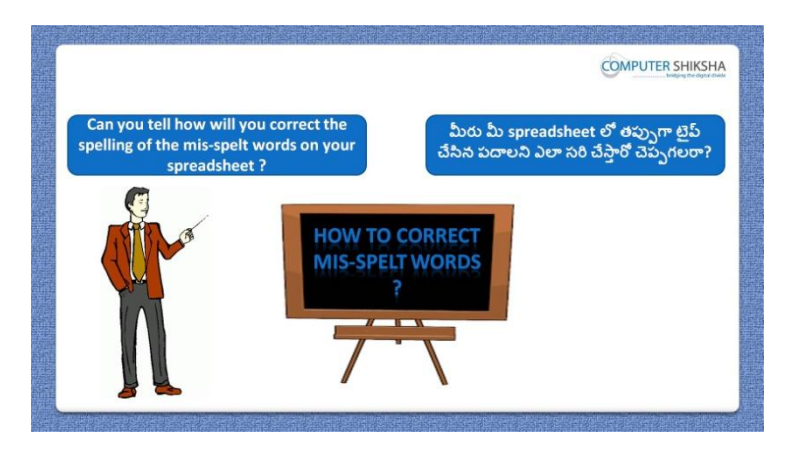

Stop video here and ask if they can tell how will correct the spelling of the misspelt words on your spreadsheet?

ఇక్కడ వీడియోని ఆపండి, విద్యార్థులని మీ spreadsheet లో తప్పుగా type చేసిన పదాలని ఎలా correct చేస్తారో చెప్పగలరా?అని అడగండి.

# **197. To stop video time at 5 minute 17 seconds in VLC Media Player. వీడియో ని VLC Media Player లో 05 నిమషాల 17 సెక్న్లవద్ ద ఆపాండి.**

Stop video here and ask students to go to Menu bar and select spelling Submenu as shown in video and play the video again. ఇక్కడ వీడియోని ఆపండి, విద్యార్థులని వీడియోలో చూపించిన విధముగా Menu bar కి వెళ్ళి spelling Submenu ని సెలెక్ట్ చేయమనండి.తరువాత

వీడియోని మరొకసారి <sup>క్నే</sup> చేయండి.

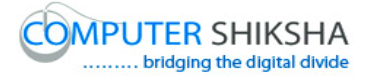

## **198. To stop video time at 5 minute 41 seconds in VLC Media Player. వీడియో ని VLC Media Player లో 05 నిమషాల 41 సెక్న్లవద్ ద ఆపాండి.**

Stop video here and ask students to do as shown in video. ఇక్కడ వీడియోని ఆపండి, విద్యార్థులని వీడియోలో చూపించిన విధముగా చేయమన్ండి.

Now just check whether they have used the "Spelling" option or not and then play the video again.

ఇప్పుడు విద్యార్థులు 'Spelling' option ని ఉపయోగించారో లేదో చెక్ చేసి తరువాత వీడియోని మరొకసారి <sup>క్నే</sup> చేయండి.

#### **199. To stop video time at 5 minute 45 seconds in VLC Media Player. వీడియో ని VLC Media Player లో 05 నిమషాల 45 సెక్న్లవద్ ద ఆపాండి.**

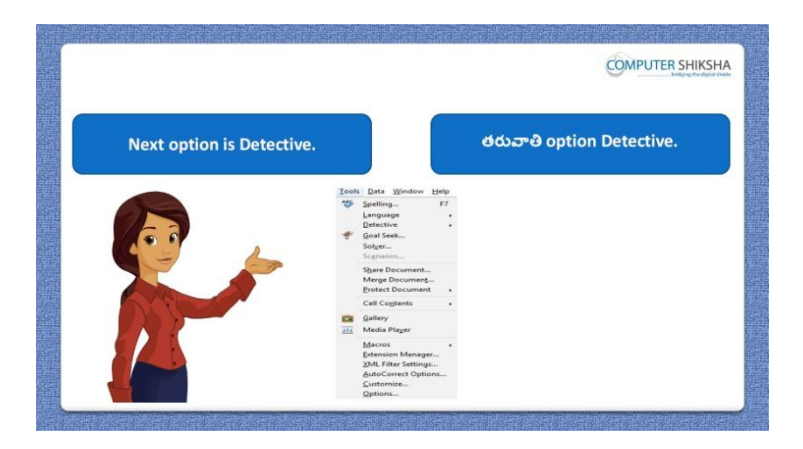

Stop video here and tell students let"s learn about "Detective" option and play the video again.

ఇక్కడ వీడియోని ఆపండి, విద్యార్థులని 'Detective' option ని నేర్చుకోమనండి. తరువాత వీడియోని మరొకసారి <sup>క్నే</sup> చేయండి.

#### **200. To stop video time at 6 minute 43 seconds in VLC Media Player. వీడియో ని VLC Media Player లో 06 నిమషాల 43 సెక్న్లవద్ ద ఆపాండి.**

Stop video here and ask students to go to Menu bar and select Detective Submenu as shown in video and play the video again.

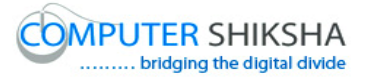

ఇక్క డ వీడియోని ఆపండి, విద్యారుులని వీడియోలో చూపంచిన్ విధముగా Menu bar కి వెళ్ళి Detective Submenu ని సెలెక్ట్ చేయమనండి.తరువాత వీడియోని మరొకసారి <sup>క్నే</sup> చేయండి.

#### **201. To stop video time at 7 minute 12 seconds in VLC Media Player. వీడియో ని VLC Media Player లో 07 నిమషాల 12 సెక్న్లవద్ ద ఆపాండి.**

Stop video here and ask students to 'Remove Detective' as shown in video and play the video again. ఇక్కడ వీడియోని ఆపండి, విద్యార్థులని వీడియోలో చూపించిన విధముగా Detective ని తొలగించమన్ండి.తరువాత వీడియోని మరక్సారి ే చేయండి.

#### **202. To stop video time at 7 minute 46 seconds in VLC Media Player. వీడియో ని VLC Media Player లో 07 నిమషాల 46 సెక్న్లవద్ ద ఆపాండి.**

Stop video here and ask students to use "Trace Error and Mark Invalid data" as shown in video and play the video again.

ఇక్కడ వీడియోని ఆపండి, విద్యార్థులని వీడియోలో చూపించిన విధముగా 'Trace Error మరియు Mark Invalid data' ని ఉపయోగించమన్ండి. తరువాత వీడియోని మరొకసారి ప్లే చేయండి.

#### **203. To stop video time at 43 minute 03 seconds in VLC Media Player. వీడియో ని VLC Media Player లో 43 నిమషాల 03 సెక్న్లవద్ ద ఆపాండి.**

Stop video here and ask students to use "Fill mode and Remove all Trace" as shown in video.

ఇక్క డ వీడియోని ఆపండి, విద్యారుులని వీడియోలో చూపంచిన్ విధముగా 'Fill mode ని ఉపయోగించమనండి మరియు Trace లు అన్నిటిని తొలగించమన్ండి.

Now just check whether they have removed traces or not and then play the video again.

ఇప్పుడు విద్యార్థులు Tarce లని తొలగించారో లేదో చెక్ చేసి తరువాత వీడియోని మరొకసారి <sup>క్నే</sup> చేయండి.

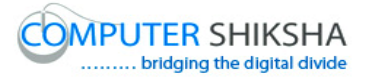

**204. To stop video time at 08 minute 51 seconds in VLC Media Player. వీడియో ని VLC Media Player లో 08 నిమషాల 51 సెక్న్లవద్ ద ఆపాండి.**

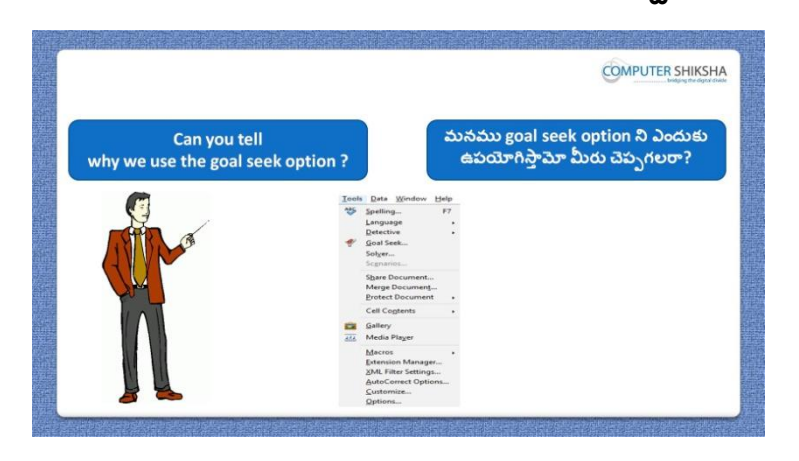

Stop video here and ask if they can tell why we use "Goal seek" option? ఇక్కడ వీడియోని ఆపండి, విద్యార్థులని మనము 'Goal seek' option ని ఎందుకు ఉపయోగిస్తామో వాళ్ళు చెప్పగలరా?అని అడగండి. Now just listen to the answer and play the video again for correct answer. ఇప్పు డు జవాబులని విన్ండి మరియు సరైన్ జవాబు కోసం వీడియోని మరక్సారి play చేయండి.

#### **205. To stop video time at 10 minute 32 seconds in VLC Media Player. వీడియో ని VLC Media Player లో 10 నిమషాల 32 సెక్న్లవద్ ద ఆపాండి.**

Stop video here and ask students to go to "Menu bar" and select "Goal seek" Submenu as shown in video and play the video again. ఇక్కడ వీడియోని ఆపండి, విద్యార్థులని వీడియోలో చూపించిన విధముగా 'Menu bar' కి వెళ్ళి 'Goal seek' Submenu ని సెలెక్ట్ చేయమనండి. తరువాత వీడియోని మరొకసారి <sup>క్నే</sup> చేయండి.

#### **206. To stop video time at 11 minute 02 seconds in VLC Media Player.**

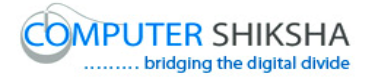

# **వీడియో ని VLC Media Player లో 11 నిమషాల 02 సెక్న్లవద్ ద ఆపాండి.**

Stop video here and ask students to define the "formula cell"; "Target Value"; 'variable cell' as shown in video and play the video again. ఇక్క డ వీడియోని ఆపండి, విద్యారుులని వీడియోలో చూపంచిన్ విధముగా 'formula cell'; 'Target Value'; 'variable cell' ని define చేయమన్ండి. తరువాత వీడియోని మరొకసారి <sup>కే</sup>ఎ చేయండి.

# **207. To stop video time at 11 minute 34 seconds in VLC Media Player. వీడియో ని VLC Media Player లో 11 నిమషాల 34 సెక్న్లవద్ ద ఆపాండి.**

Stop video here and ask students to do as shown in video. ఇక్కడ వీడియోని ఆపండి, విద్యార్థులని వీడియోలో చూపించిన విధముగా చేయమన్ండి.

Now just check whether they have used "Goal seek" option or not and then play the video again.

ఇప్పుడు విద్యార్థులు 'Goal seek' option ని ఉపయోగించారో లేదో చెక్ చేసి తరువాత వీడియోని మరొకసారి <sup>క్నే</sup> చేయండి.

**208. To stop video time at 11 minute 45 seconds in VLC Media Player. వీడియో ని VLC Media Player లో 11 నిమషాల 45 సెక్న్లవద్ ద ఆపాండి.**

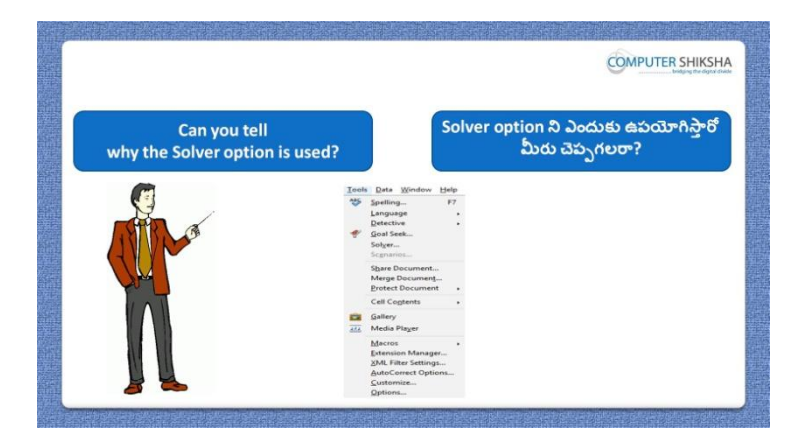

Stop video here and ask if they know why we use 'Solver' option? ఇక్కడ వీడియోని ఆపండి, విద్యార్థులని మనము 'Solver' option ని ఎందుకు ఉపయోగిస్తామో వాళ్ళకి తెలుసా?అని అడగండి.

Now just listen to the answer and play the video again for correct answer.

ఇప్పు డు జవాబులని విన్ండి మరియు సరైన్ జవాబు కోసం వీడియోని మరక్సారి play చేయండి

# **209. To stop video time at 12 minute 13seconds in VLC Media Player. వీడియో ని VLC Media Player లో 12 నిమషాల 13 సెక్న్లవద్ ద ఆపాండి.**

Stop video here and ask students to go to "sheet 3" and type these data as shown in video and play the video again. ఇక్కడ వీడియోని ఆపండి, విద్యార్థులని వీడియోలో చూపించిన విధముగా మూడవ sheet కి వెళ్ళు ఈ data ని టైప్ చేయమన్ండి.తరువాత వీడియోని మరొకసారి <sup>క్నే</sup> చేయండి.

## **210. To stop video time at 12 minute 32 seconds in VLC Media Player. వీడియో ని VLC Media Player లో 12 నిమషాల 32 సెక్న్లవద్ ద ఆపాండి.**

Stop video here and ask students to type the target value as shown in video and play the video again.

ఇక్క డ వీడియోని ఆపండి, విద్యారుులని వీడియోలో చూపంచిన్ విధముగా target value ని టైప్ చేయమన్ండి.తరువాత వీడియోని మరక్సారి ే చేయండి.

#### **211. To stop video time at 13 minute 57 seconds in VLC Media Player. వీడియో ని VLC Media Player లో 13 నిమషాల 57 సెక్న్లవద్ ద ఆపాండి.**

Stop video here and ask students to change the value of sheet using maximum option of solver as shown in video and play the video again. ఇక్కడ వీడియోని ఆపండి, విద్యార్థులని వీడియోలో చూపించిన విధముగా solver option లోని maximum option ని ఉపయోగించి sheet value ని మార్చమనండి.తరువాత వీడియోని మరొకసారి <sup>క్నే</sup> చేయండి.

**212. To stop video time at 14 minute 42 seconds in VLC Media Player. వీడియో ని VLC Media Player లో 14 నిమషాల 42 సెక్న్లవద్ ద ఆపాండి.**

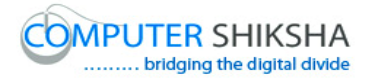

Stop video here and ask students to get the target value using solver as shown in video and play the video again.

ఇక్కడ వీడియోని ఆపండి, విద్యార్థులని వీడియోలో చూపించిన విధముగా solver option ని ఉపయోగించి target value ని పొందమనండి.తరువాత వీడియోని మరొకసారి <sup>క్నే</sup> చేయండి.

## **213. To stop video time at 14 minute 52 seconds in VLC Media Player. వీడియో ని VLC Media Player లో 14 నిమషాల 52 సెక్న్లవద్ ద ఆపాండి.**

Stop video here and ask students to get the target value with multiple cells using solver as shown in video and play the video again. ఇక్కడ వీడియోని ఆపండి, విద్యార్థులని వీడియోలో చూపించిన విధముగా solver option ని ఉపయోగించి అనేక్ cells లో target value ని పొందమనండి.తరువాత వీడియోని మరొకసారి ప్లే చేయండి. Now just check and play the video again. ఇప్పుడు ఒకసారి చెక్ చేసి వీడియోని మరొకసారి <sup>క్లే</sup> చేయండి.

**214. To stop video time at 14 minute 58 seconds in VLC Media Player. వీడియో ని VLC Media Player లో 14 నిమషాల 58 సెక్న్లవద్ ద ఆపాండి.**

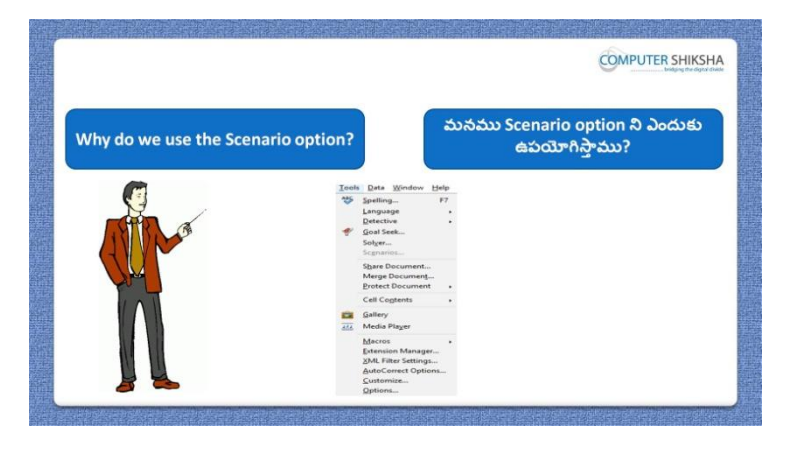

Stop video here and ask what is use of 'Scenario' option? ఇక్కడ వీడియోని ఆపండి, విద్యార్థులని 'Scenario' option ఉపయోగం ఏమిటి ? అని అడగండి.

Now just listen to the answer and play the video again for correct answer. ఇప్పు డు జవాబులని విన్ండి మరియు సరైన్ జవాబు కోసం వీడియోని మరక్సారి play చేయండి.

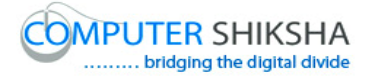

# **215. To stop video time at 16 minute 10 seconds in VLC Media Player. వీడియో ని VLC Media Player లో 16 నిమషాల 10 సెక్న్లవద్ ద ఆపాండి.**

Stop video here and ask students to do 'Copy & Paste' one sheet to another sheet as shown in video and play the video again. ఇక్కడ వీడియోని ఆపండి, విద్యార్థులని వీడియోలో చూపించిన విధముగా ఒక్ sheet ని మరక్ sheet లో Copy మరియు Paste చేయమన్ండి.తరువాత వీడియోని మరొకసారి <sup>క్నే</sup> చేయండి.

# **216. To stop video time at 16 minute 38 seconds in VLC Media Player. వీడియో ని VLC Media Player లో 16 నిమషాల 38 సెక్న్లవద్ ద ఆపాండి.**

Stop video here and ask students to set the scenario as shown in video and play the video again.

ఇక్క డ వీడియోని ఆపండి, విద్యారుులని వీడియోలో చూపంచిన్ విధముగా scenario ని సెట్ చేయమన్ండి.తరువాత వీడియోని మరక్సారి ే చేయండి.

# **217. To stop video time at 17 minute 53 seconds in VLC Media Player. వీడియో ని VLC Media Player లో 17 నిమషాల 53 సెక్న్లవద్ ద ఆపాండి.**

Stop video here and ask students to set the scenario for another data as shown in video and play the video again.

ఇక్కడ వీడియోని ఆపండి, విద్యార్థులని వీడియోలో చూపించిన విధముగా మరక్ data కి scenario ని సెట్ చేయమన్ండి.తరువాత వీడియోని మరొకసారి పే చేయండి.

Now just check and play the video again. ఇప్పుడు ఒకసారి చెక్ చేసి వీడియోని మరొకసారి <sup>క్లే</sup> చేయండి.

# **218. To stop video time at 17 minute 59 seconds in VLC Media Player. వీడియో ని VLC Media Player లో 17 నిమషాల 59 సెక్న్లవద్ ద ఆపాండి.**

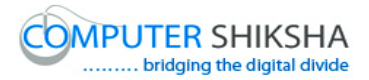

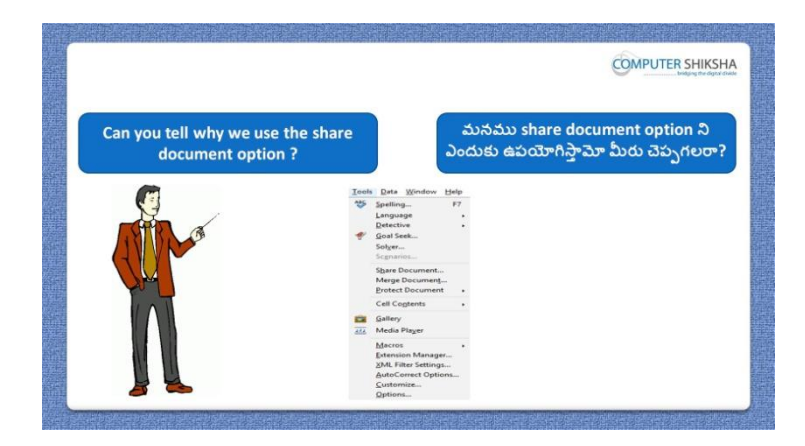

Stop video here and ask if they can tell why we use 'share document' option?

ఇక్కడ వీడియోని ఆపండి, విద్యార్థులని మనము 'share document' option ని ఎందుకు ఉపయోగిస్తామో వాళ్ళు చెప్పగలరా?అని అడగండి. Now just listen to the answer and play the video again for correct answer. ఇప్పు డు జవాబులని విన్ండి మరియు సరైన్ జవాబు కోసం వీడియోని మరక్సారి play చేయండి.

## **219. To stop video time at 19 minute 04 seconds in VLC Media Player. వీడియో ని VLC Media Player లో 19 నిమషాల 04 సెక్న్లవద్ ద ఆపాండి.**

Stop video here and ask students to share this document as shown in video and play the video again.

ఇక్కడ వీడియోని ఆపండి, విద్యార్థులని వీడియోలో చూపించిన విధముగా ఈ document ని share చేయమన్ండి.తరువాత వీడియోని మరక్సారి ే చేయండి.

#### **220. To stop video time at 19 minute 56 seconds in VLC Media Player. వీడియో ని VLC Media Player లో 19 నిమషాల 56 సెక్న్లవద్ ద ఆపాండి.**

Stop video here and ask students to unshare this document as shown in video and play the video again.

ఇక్కడ వీడియోని ఆపండి, విద్యార్థులని వీడియోలో చూపించిన విధముగా ఈ document ని unshare చేయమన్ండి.తరువాత వీడియోని మరక్సారి ే చేయండి.

Now just check and play the video again.

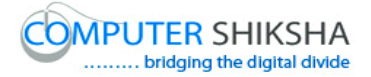

ఇప్పుడు ఒకసారి చెక్ చేసి వీడియోని మరొకసారి <sup>క్నే</sup> చేయండి.

**221. To stop video time at 20 minute 04 seconds in VLC Media Player. వీడియో ని VLC Media Player లో 20 నిమషాల 04 సెక్న్లవద్ ద ఆపాండి.**

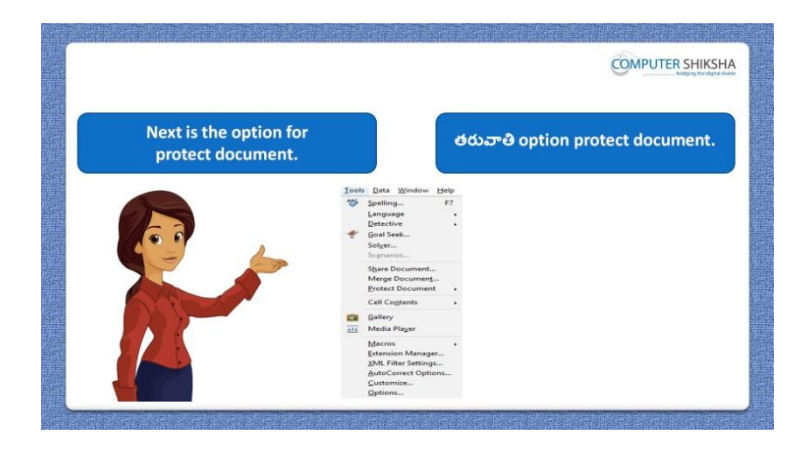

Stop video here and tell students: let"s learn about "Protect document" option. ఇక్కడ వీడియోని ఆపండి, విద్యార్థులకి 'Protect document' option ని నేరుు కుంద్యమని చెపు ండి.

#### **222. To stop video time at 21 minute 33 seconds in VLC Media Player. వీడియో ని VLC Media Player లో 21 నిమషాల 33 సెక్న్లవద్ ద ఆపాండి.**

Stop video here and ask students to give the password as shown in video and play the video again.

ఇక్క డ వీడియోని ఆపండి, విద్యారుులని వీడియోలో చూపంచిన్ విధముగా password ని ఇవ్వమనండి.తరువాత వీడియోని మరొకసారి <sup>క్నే</sup> చేయండి.

# **223. To stop video time at 22 minute 10 seconds in VLC Media Player. వీడియో ని VLC Media Player లో 22 నిమషాల 10 సెక్న్లవద్ ద ఆపాండి.**

Stop video here and ask students to 'unprotect' your sheet or document as shown in video.

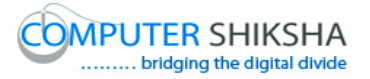

ఇక్క డ వీడియోని ఆపండి, విద్యారుులని వీడియోలో చూపంచిన్ విధముగా వాళ్ు sheet లేక్ document ని 'unprotect' చేయమన్ండి. Now just check and play the video again. ఇప్పుడు ఒకసారి చెక్ చేసి వీడియోని మరొకసారి <sup>క్న</sup> చేయండి.

**224. To stop video time at 22 minute 21 seconds in VLC Media Player. వీడియో ని VLC Media Player లో 22 నిమషాల 21 సెక్న్లవద్ ద ఆపాండి.**

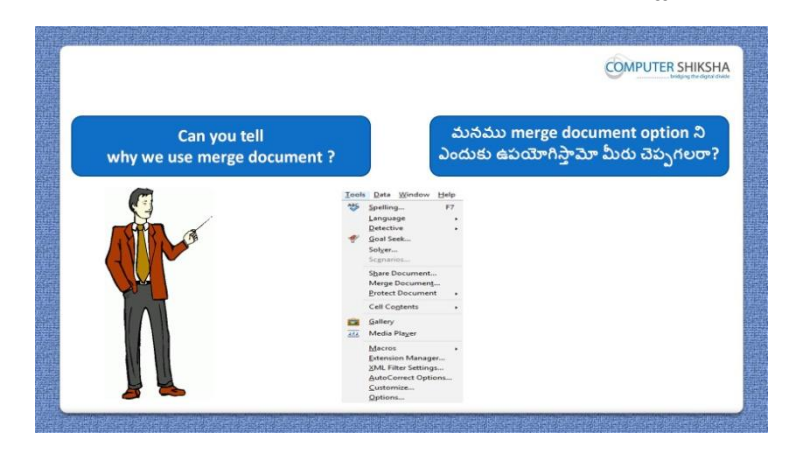

Stop video here and ask: Why we use 'Merge document' option? ఇక్క డ వీడియోని ఆపండి, విద్యారుులని మన్ము'Merge document' option ని ఎందుకు ఉపయోగిసాతము?అని అడగండి.

Now just listen to the answer and play the video again for correct answer. ఇప్పు డు జవాబులని విన్ండి మరియు సరైన్ జవాబు కోసం వీడియోని మరక్సారి play చేయండి.

**225. To stop video time at 23 minute 10 seconds in VLC Media Player. వీడియో ని VLC Media Player లో 23 నిమషాల 10 సెక్న్లవద్ ద ఆపాండి.**

Stop video here and ask students to select a file from desktop or document as shown in video and play the video again.

ఇక్కడ వీడియోని ఆపండి, విద్యార్థులని వీడియోలో చూపించిన విధముగా desktop లేక document folder నుంచి ఒక file ని సెలెక్ట్ చేయమనండి. తరువాత వీడియోని మరొకసారి <sup>క్నే</sup> చేయండి.

#### **226. To stop video time at 24 minute 00 seconds in VLC Media Player.**

# **వీడియో ని VLC Media Player లో 24 నిమషాల 00 సెక్న్లవద్ ద ఆపాండి.**

Stop video here and ask students to use filter as shown in video and play the video again.

ఇక్కడ వీడియోని ఆపండి, విద్యార్థులని వీడియోలో చూపించిన విధముగా filter ని ఉపయోగించమనండి.తరువాత వీడియోని మరొకసారి <sup>క్నే</sup> చేయండి. Now just check and play the video again. ఇప్పుడు ఒకసారి చెక్ చేసి వీడియోని మరొకసారి <sup>క్లే</sup> చేయండి.

**227. To stop video time at 24 minute 16 seconds in VLC Media Player. వీడియో ని VLC Media Player లో 24 నిమషాల 16 సెక్న్లవద్ ద ఆపాండి.**

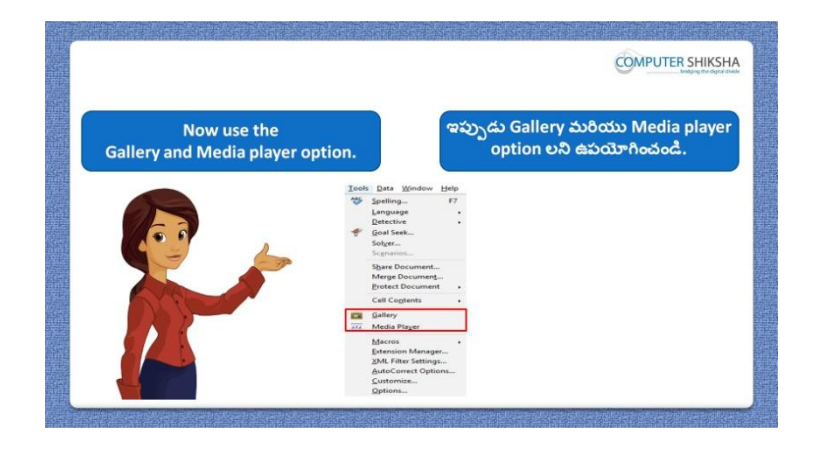

Stop video here and ask students to do practice of Gallery and media player by yourself.

ఇక్కడ వీడియోని ఆపండి, విద్యార్థులని వాళ్ళ స్వంతగా Gallery మరియు media player option లని practice చేయమన్ండి.

#### **228. To stop video time at 25 minute 40 seconds in VLC Media Player. వీడియో ని VLC Media Player లో 25 నిమషాల 40 సెక్న్లవద్ ద ఆపాండి.**

Stop video here and ask students to insert picture or video file as shown in video and play the video again.
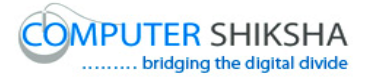

ఇక్కడ వీడియోని ఆపండి, విద్యార్థులని వీడియోలో చూపించిన విధముగా picture లేక్ video file ని ఇన్సర్్చేయమన్ండి.తరువాత వీడియోని మరొకసారి <sup>క్న</sup> చేయండి. Now just check and play the video again. ఇప్పుడు ఒకసారి చెక్ చేసి వీడియోని మరొకసారి <sup>క్లే</sup> చేయండి.

## **229. To stop video time at 26 minute 09 seconds in VLC Media Player. వీడియో ని VLC Media Player లో 26 నిమషాల 09 సెక్న్లవద్ ద ఆపాండి.**

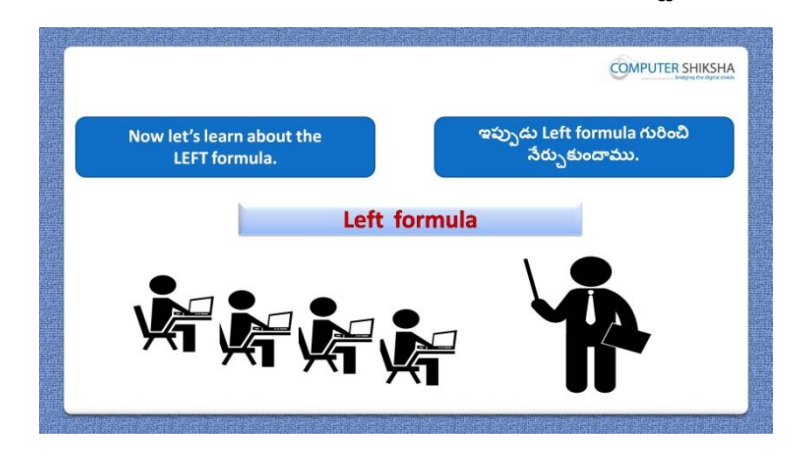

Stop video here and ask students to write the syntax of "left formula" in your notebook and play the video again.

ఇక్కడ వీడియోని ఆపండి, విద్యార్థులని వాళ్ళ నోట్ బుక్ లో 'left formula' syntax ని వ్రాయమనండి.తరువాత వీడియోని మరొకసారి <sup>క్నే</sup> చేయండి.

## **230. To stop video time at 27 minute 16 seconds in VLC Media Player. వీడియో ని VLC Media Player లో 27 నిమషాల 16 సెక్న్లవద్ ద ఆపాండి.**

Stop video here and ask students to apply "left" formula as shown in the video and then play the video again.

ఇక్కడ వీడియోని ఆపండి, విద్యార్థులని వీడియోలో చూపించిన విధముగా 'left' formula ని అప్ల చేయమన్ండి.తరువాత వీడియోని మరక్సారి ే చేయండి.

**231. To stop video time at 28 minute 57 seconds in VLC Media Player. వీడియో ని VLC Media Player లో 28 నిమషాల 57 సెక్న్లవద్ ద ఆపాండి.**

Stop video here and ask students to apply "left" formula with "find" syntax as shown in the video and then play the video again.

ఇక్కడ వీడియోని ఆపండి, విద్యార్థులని వీడియోలో చూపించిన విధముగా find syntax తో 'left' formula ని అప్ల చేయమన్ండి.తరువాత వీడియోని మరొకసారి <sup>క్నే</sup> చేయండి.

## **232. To stop video time at 30 minute 27 seconds in VLC Media Player. వీడియో ని VLC Media Player లో 30 నిమషాల 27 సెక్న్లవద్ ద ఆపాండి.**

Stop video here and ask students to apply "left" formula with any text or symbol syntax as shown in the video and then play the video again.

ఇక్కడ వీడియోని ఆపండి, విద్యార్థులని వీడియోలో చూపించిన విధముగా 'left' formula ని ఏదైన్న text లేక్ syntax తో అప్ల చేయమన్ండి.తరువాత వీడియోని మరొకసారి <sup>క్నే</sup> చేయండి.

Now just check and play the video again.

ఇప్పుడు ఒకసారి చెక్ చేసి వీడియోని మరొకసారి <sup>క్లే</sup> చేయండి.

## **233. To stop video time at 30 minute 34 seconds in VLC Media Player. వీడియో ని VLC Media Player లో 30 నిమషాల 34 సెక్న్లవద్ ద ఆపాండి.**

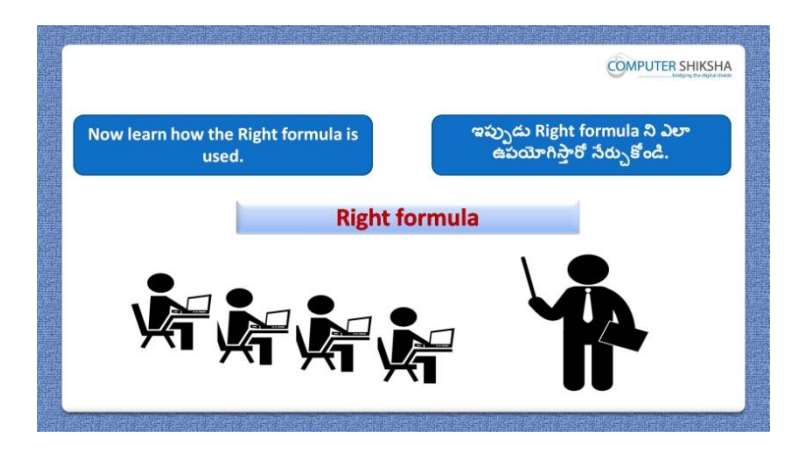

Stop video here and ask students to learn about the "Right formula" and then play the video again.

ఇక్కడ వీడియోని ఆపండి, విద్యార్థులని వీడియోలో చూపించిన విధముగా 'Right formula' ని గురించి నేరుు కోమన్ండి.తరువాత వీడియోని మరక్సారి ే చేయండి.

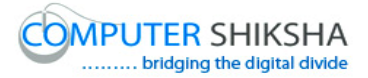

**234. To stop video time at 31 minute 00 seconds in VLC Media Player. వీడియో ని VLC Media Player లో 31 నిమషాల 00 సెక్న్లవద్ ద ఆపాండి.**

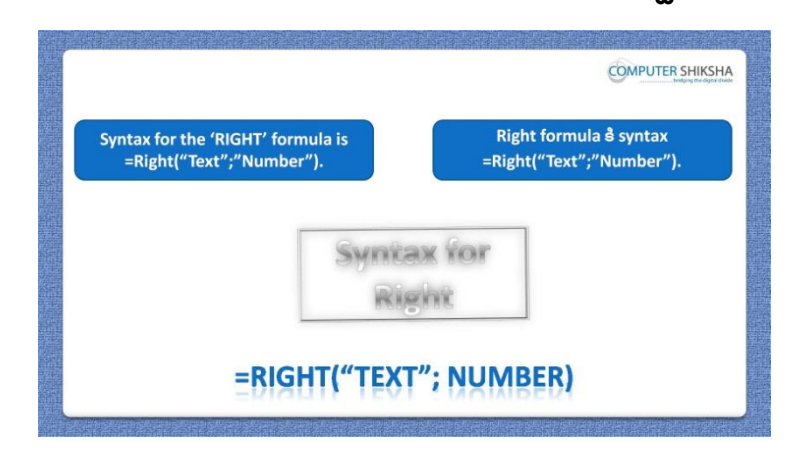

Stop video here and ask students to write the syntax of "right formula" in your notebook and play the video again.

ఇక్కడ వీడియోని ఆపండి, విద్యార్థులని వాళ్ళ నోట్ బుక్ లో 'right formula' syntax ని వ్రాయమనండి.తరువాత వీడియోని మరొకసారి <sup>క్నే</sup> చేయండి.

## **235. To stop video time at 31 minute 58 seconds in VLC Media Player. వీడియో ని VLC Media Player లో 31 నిమషాల 58 సెక్న్లవద్ ద ఆపాండి.**

Stop video here and ask students to apply "Right" formula as shown in the video and then play the video again.

ఇక్కడ వీడియోని ఆపండి, విద్యార్థులని వీడియోలో చూపించిన విధముగా 'Right' formula ని అప్ల చేయమన్ండి.తరువాత వీడియోని మరక్సారి ే చేయండి.

## **236. To stop video time at 33 minute 26 seconds in VLC Media Player. వీడియో ని VLC Media Player లో 33 నిమషాల 26 సెక్న్లవద్ ద ఆపాండి.**

Stop video here and ask students to apply 'right' formula with 'find' syntax as shown in the video and then play the video again.

ఇక్కడ వీడియోని ఆపండి, విద్యార్థులని వీడియోలో చూపించిన విధముగా 'right' formula ని 'find' syntax తో అప్ల చేయమన్ండి.తరువాత వీడియోని మరొకసారి <sup>క్నే</sup> చేయండి.

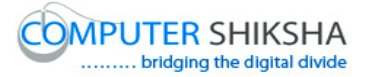

## **237. To stop video time at 33 minute 46 seconds in VLC Media Player. వీడియో ని VLC Media Player లో 33 నిమషాల 46 సెక్న్లవద్ ద ఆపాండి.**

Stop video here and check whether they have applied "Right formula" or not and then play the video again.

ఇక్కడ వీడియోని ఆపండి, విద్యార్థులు 'Right formula' ని 'అప్లై చేశారో లేదో చెక్ చేసి తరువాత వీడియోని మరొకసారి <sup>ప్లే</sup> చేయండి.

## **238. To stop video time at 34 minute 39 seconds in VLC Media Player. వీడియో ని VLC Media Player లో 34 నిమషాల 39 సెక్న్లవద్ ద ఆపాండి.**

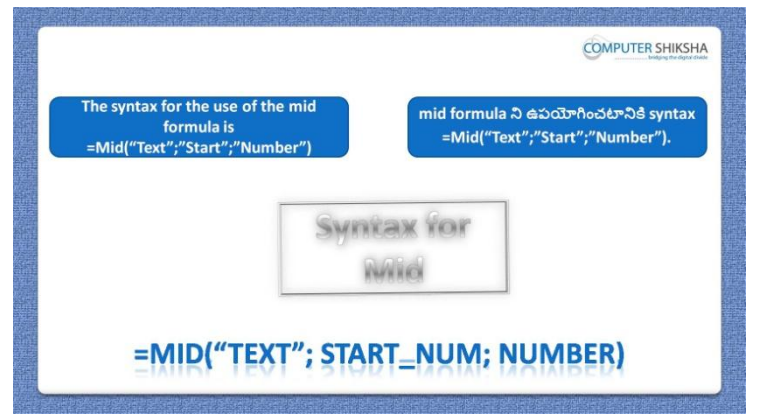

Stop video here and ask students to write the syntax of "mid formula" in your notebook and play the video again.

ఇక్కడ వీడియోని ఆపండి, విద్యార్థులని వాళ్ళ notebook లో 'mid formula' syntax ని వ్రాయమనండి.తరువాత వీడియోని మరొకసారి <sup>క్లే</sup> చేయండి.

## **239. To stop video time at 36 minute 15 seconds in VLC Media Player. వీడియో ని VLC Media Player లో 36 నిమషాల 15 సెక్న్లవద్ ద ఆపాండి.**

Stop video here and ask students to apply "Mid" formula as shown in the video and then play the video again.

ఇక్కడ వీడియోని ఆపండి, విద్యార్థులని వీడియోలో చూపించిన విధముగా 'Mid' formula ని అప్ల చేయమన్ండి.తరువాత వీడియోని మరక్సారి ే చేయండి.

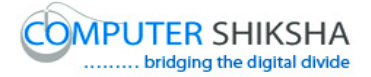

## **240. To stop video time at 37 minute 43 seconds in VLC Media Player. వీడియో ని VLC Media Player లో 37 నిమషాల 43 సెక్న్లవద్ ద ఆపాండి.**

Stop video here and ask students to apply "Mid" formula with "find" syntax as shown in the video.

ఇక్క డ వీడియోని ఆపండి, విద్యారుులని వీడియోలో చూపంచిన్ విధముగా 'Mid' formula ని 'find' syntax తో అప్ల చేయమన్ండి.తరువాత వీడియోని మరొకసారి <sup>క్నే</sup> చేయండి.

## **241. To stop video time at 38 minute 55 seconds in VLC Media Player. వీడియో ని VLC Media Player లో 38 నిమషాల 55 సెక్న్లవద్ ద ఆపాండి.**

Stop video here and check whether they have applied "Mid formula" or not and then play the video again.

ఇక్కడ వీడియోని ఆపండి, విద్యార్థులు 'Mid formula' ని 'అప్లై చేశారో లేదో చెక్ చేసి తరువాత వీడియోని మరొకసారి <sup>క్నే</sup> చేయండి.

**242. To stop video time at 40 minute 41 seconds in VLC Media Player. వీడియో ని VLC Media Player లో 40 నిమషాల 41 సెక్న్లవద్ ద ఆపాండి.**

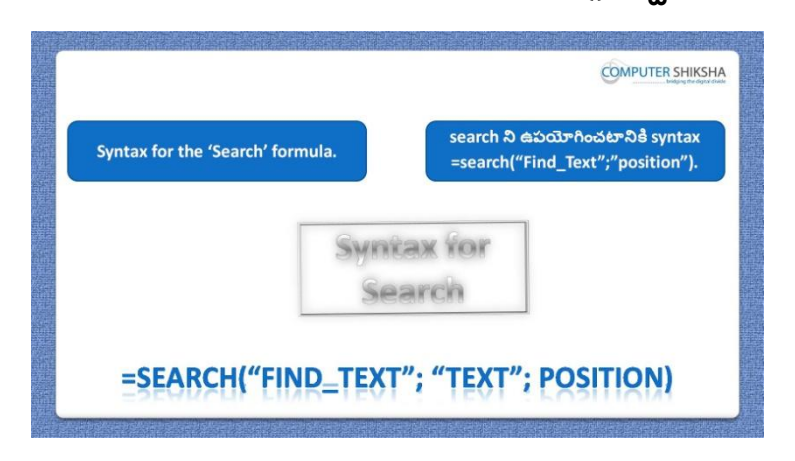

Stop video here and ask students to write the syntax of "search formula" in your notebook and play the video again.

ఇక్కడ వీడియోని ఆపండి,విద్యార్థులని వాళ్ళ notebookలో search formula syntax ని వ్రాయమనండి.తరువాత వీడియోని మరొకసారి <sup>క్నే</sup> చేయండి.

#### **243. To stop video time at 41 minute 50 second s in VLC Media Player.**

# **వీడియో ని VLC Media Player లో 41 నిమషాల 50 సెక్న్లవద్ ద ఆపాండి.**

Stop video here and ask students to apply "Search" formula as shown in the video.

ఇక్కడ వీడియోని ఆపండి, విద్యార్థులని వీడియోలో చూపించిన విధముగా 'Search' formula ని అప్ల చేయమన్ండి.తరువాత వీడియోని మరక్సారి ే చేయండి.

Now just check whether they have used "Search" formula or not and then play the video again.

ఇప్పుడు విద్యార్థులు 'Search' formula ని ఉపయోగించారో లేదో చెక్ చేసి తరువాత వీడియోని మరొకసారి <sup>క్నే</sup> చేయండి.

**244. To stop video time at 41 minute 58 seconds in VLC Media Player. వీడియో ని VLC Media Player లో 41 నిమషాల 58 సెక్న్లవద్ ద ఆపాండి.**

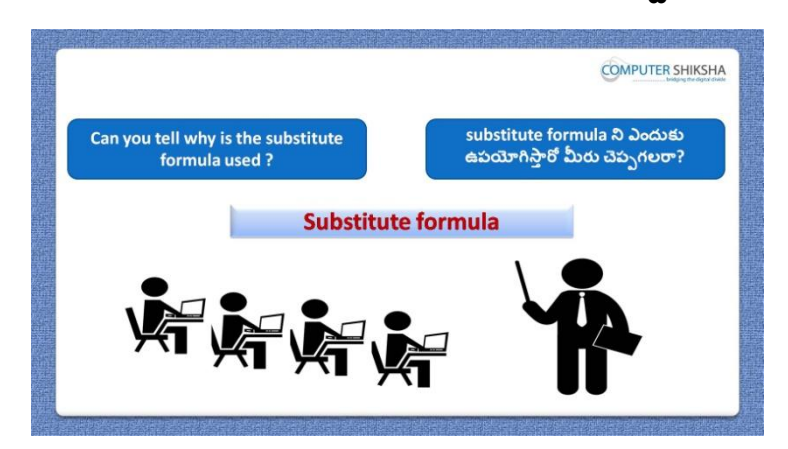

Stop video here and ask if they can tell why we use substitute formula? ఇక్కడ వీడియోని ఆపండి, విద్యార్థులని మనము substitute formula ని ఎందుకు ఉపయోగిస్తామో వాళ్ళు చెప్పగలరా?అని అడగండి.

Now just listen to the answer and play the video again for correct answer. ఇప్పు డు జవాబుని విన్ండి మరియు సరైన్ జవాబు కోసం వీడియోని మరక్సారి play చేయండి.

**245. To stop video time at 42 minute 30 seconds in VLC Media Player. వీడియో ని VLC Media Player లో 42 నిమషాల 30 సెక్న్లవద్ ద ఆపాండి.**

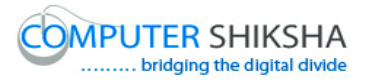

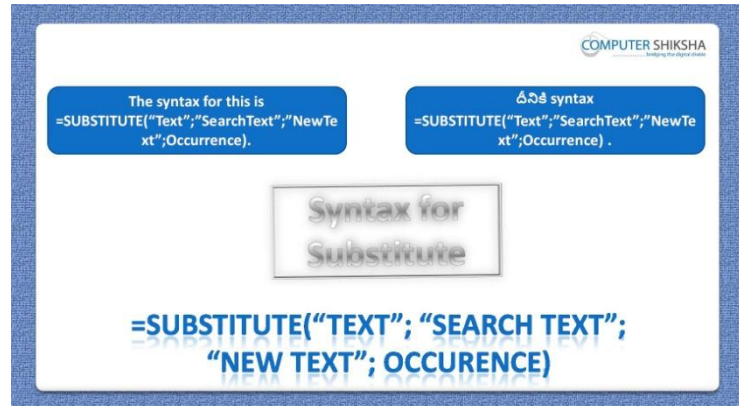

Stop video here and ask students to write the syntax of substitute formula in your notebook and play the video again.

ఇక్క డ వీడియోని ఆపండి,విద్యారుులని వాళ్ు notebookలో 'substitute' formula syntax ని వ్రాయమనండి.తరువాత వీడియోని మరొకసారి <sup>క్నే</sup>

చేయండి.

## **246. To stop video time at 44 minute 09 seconds in VLC Media Player. వీడియో ని VLC Media Player లో 44 నిమషాల 09 సెక్న్లవద్ ద ఆపాండి.**

Stop video here and ask students to apply "substitute" formula as shown in the video and then play the video again.

ఇక్కడ వీడియోని ఆపండి, విద్యార్థులని వీడియోలో చూపించిన విధముగా 'substitute' formula ని అప్ల చేయమన్ండి.తరువాత వీడియోని మరక్సారి ే చేయండి.

**247. To stop video time at 46 minute 00 seconds in VLC Media Player. వీడియో ని VLC Media Player లో 46 నిమషాల 00 సెక్న్లవద్ ద ఆపాండి.**

Stop video here and ask students to apply 'substitute' formula with 'find' syntax as shown in the video.

ఇక్క డ వీడియోని ఆపండి, విద్యారుులని వీడియోలో చూపంచిన్ విధముగా 'substitute' formula ని 'find' syntax తో అప్ల చేయమన్ండి.

Now just check and play the video again.

ఇప్పుడు ఒకసారి చెక్ చేసి వీడియోని మరొకసారి <sup>క్నే</sup> చేయండి.

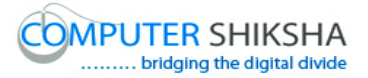

**248. To stop video time at 46 minute 07 seconds in VLC Media Player. వీడియో ని VLC Media Player లో 46 నిమషాల 07 సెక్న్లవద్ ద ఆపాండి.**

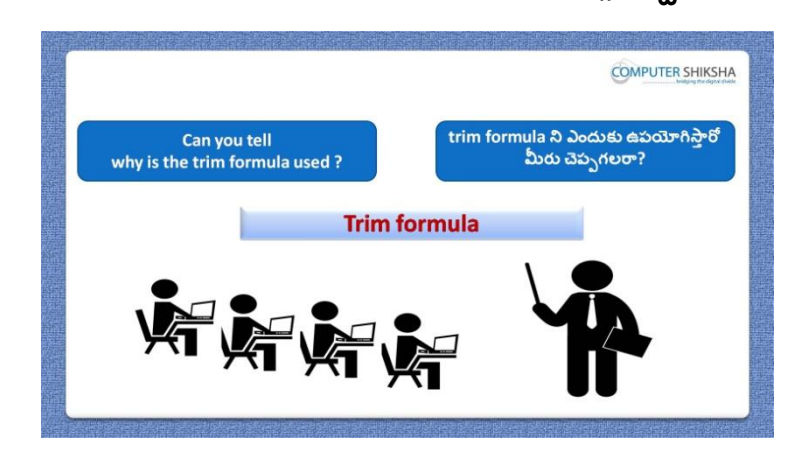

Stop video here and ask students: why we use trim formula? ఇక్క డ వీడియోని ఆపండి, విద్యారుులని మన్ముtrim formula ని ఎందుకు ఉపయోగిసాతము?అని అడగండి.

Now just listen to the answer and play the video again for correct answer. ఇప్పు డు జవాబులని విన్ండి మరియు సరైన్ జవాబు కోసం వీడియోని మరక్సారి play చేయండి.

## **249. To stop video time at 48 minute 18 seconds in VLC Media Player. వీడియో ని VLC Media Player లో 48 నిమషాల 18 సెక్న్లవద్ ద ఆపాండి.**

Stop video here and ask students to apply "Trim" formula as shown in the video and then play the video again.

ఇక్కడ వీడియోని ఆపండి, విద్యార్థులని వీడియోలో చూపించిన విధముగా 'Trim' formula ని అప్ల చేయమన్ండి.తరువాత వీడియోని మరక్సారి ే చేయండి.

**250. To stop video time at 48 minute 36 seconds in VLC Media Player. వీడియో ని VLC Media Player లో 48 నిమషాల 36 సెక్న్లవద్ ద ఆపాండి.**

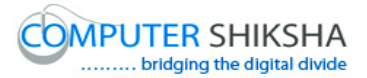

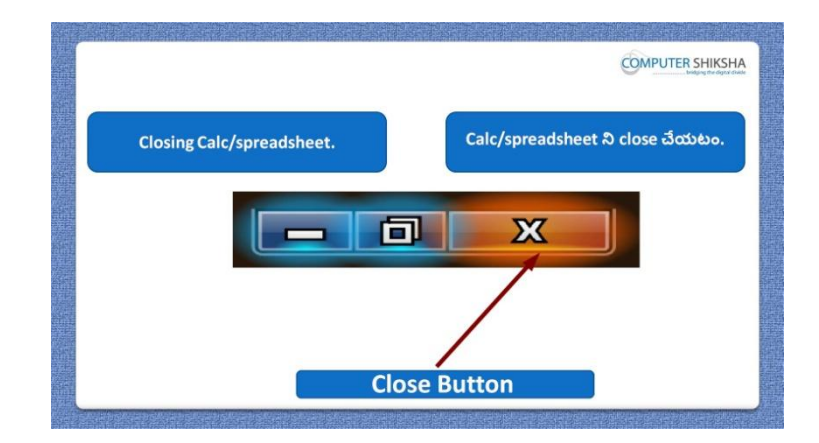

Stop video here and ask students to close their file and shutdown the computer. ఇక్కడ వీడియోని ఆపండి, విద్యార్థులని వాళ్ళ file ని close చేసి కంప్యూటర్ ని shutdown చేయమన్ండి.

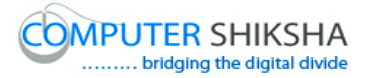

#### **Complete teacher's manual for Open office Calc 2 Class 8 Calc 2 Class 8యొక్క పూర్ితటీచర్ manual.**

#### **Summaries Class 8 సార్ాాంశాం**

- $\checkmark$  Revision of 'Len' formula.
- $\checkmark$  'Len' formula రినిజన్.
- $\checkmark$  Revision of 'Left' formula.
- $\checkmark$  'Left' formula రివిజన్.
- $\checkmark$  Revision of 'Right' formula.
- $\checkmark$  'Right' formula రివిజన్.
- $\checkmark$  Revision of 'Mid' formula.
- $\checkmark$  'Mid' formula రినిజన్.
- $\checkmark$  Revision of 'Find' formula?
- $\checkmark$  'Find' formula రివిజన్.
- $\checkmark$  Revision of 'Substitute' formula.
- $\checkmark$  'Substitute' formula రివిజన్.
- $\checkmark$  How to use 'Goal seek'?
- $\checkmark$  'Goal seek' ని ఎలా ఉపయోగించాలి.
- $\checkmark$  Revision of 'Solver' option.
- "Solver" option ఉపయోగం.
- $\checkmark$  Revision of 'Scenario' option.
- ► 'Scenario' option ఉపయోగం.
- $\checkmark$  How to merge document?
- $\checkmark$  Document ని ఎలా merge చేయాలి?
- $\checkmark$  How to set password on the sheet or Document?
- $\checkmark$  sheet లేక Document లో password ని ఎలా సెట్ చేయాలి?

Now let's start video.

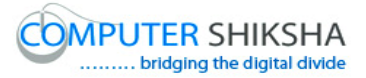

ఇపపుడు వీడియోతు ముదలుపెడదాము.

**251. To stop video time at 36 seconds in VLC Media Player. వీడియో ని VLC Media Player లో 36 సెక్న్లవద్ ద ఆపాండి.**

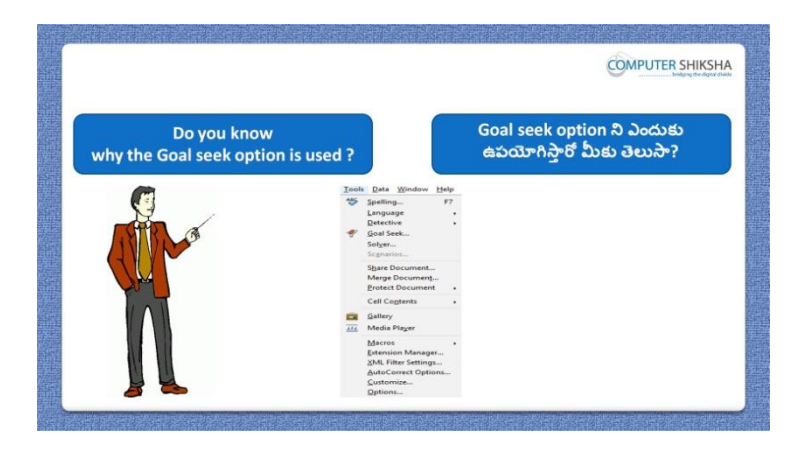

Stop video here and ask if they know why we use "Goal seek"?

ఇక్కడ వీడియోని ఆపండి, విద్యార్థులని మనము 'Goal seek' option ని ఎందుకు ఉపయోగిసాతము?అని అడగండి.

Just listen to the answers and play the video again for the correct answer. జవాబులని విన్ండి మరియు సరైన్ జవాబు కోసం వీడియోని మరక్సారి play చేయండి.

**252. To stop video time at 54 seconds in VLC Media Player. వీడియో ని VLC Media Player లో 54 సెక్న్లవద్ ద ఆపాండి.**

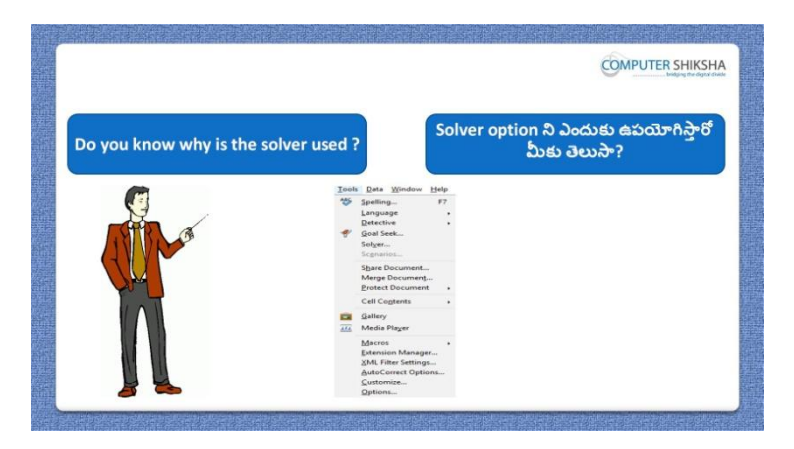

Stop video here and ask if they know why we use "Solver"?

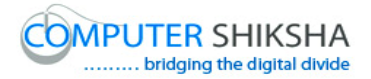

ఇక్కడ వీడియోని ఆపండి, విద్యార్థులని మనము 'Solver'option ని ఎందుకు ఉపయోగిసాతము?అని అడగండి.

Just listen to the answers and play the video again for the correct answer. జవాబులని విన్ండి మరియు సరైన్ జవాబు కోసం వీడియోని మరక్సారి play చేయండి.

# **253. To stop video time at 1 minute 29 seconds in VLC Media Player. వీడియో ని VLC Media Player లో 01 నిమషాం 29 సెక్న్లవద్ ద ఆపాండి.**

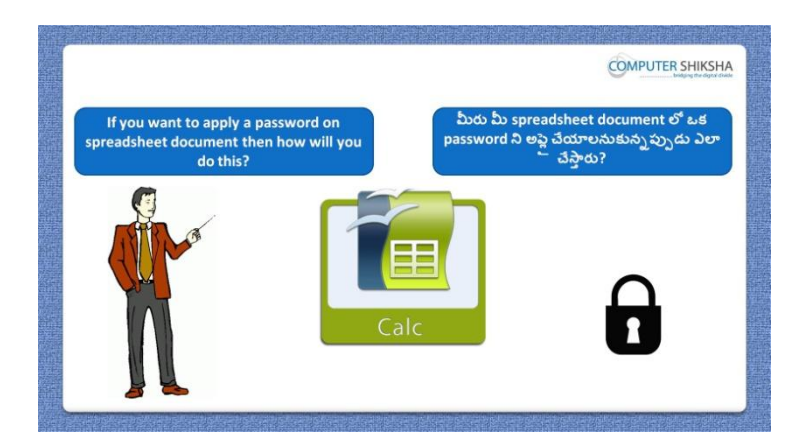

Stop video here and ask if they know what they will do to set password on their sheet or document?

ఇక్కడ వీడియోని ఆపండి, విద్యార్థులని వాళ్ళ sheet లో లేక document లో password ని సెట్ చేయటానికి వాళ్ళు ఏమి చేస్తారు?అని అడగండి. Just listen to the answers and play the video again for the correct answer. జవాబులని విన్ండి మరియు సరైన్ జవాబు కోసం వీడియోని మరక్సారి play చేయండి.

**254. To stop video time at 1 minute 48 seconds in VLC Media Player. వీడియో ని VLC Media Player లో 01 నిమషాం 48 సెక్న్లవద్ ద ఆపాండి.**

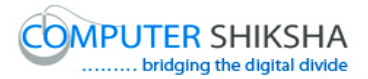

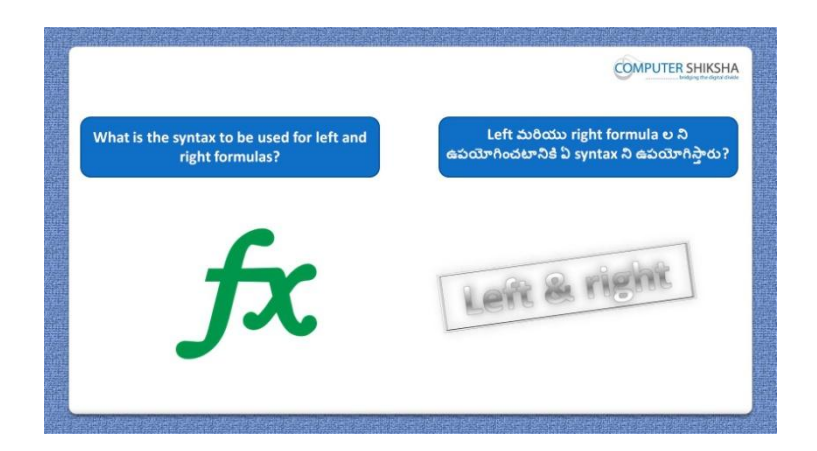

Stop video here and ask what is syntax of 'Left and Right' formula? ఇక్కడ వీడియోని ఆపండి, విద్యార్థులని 'Left మరియు Right' formula కి syntax ఏమిటి ?అని అడగండి.

Just listen to the answers and play the video again for the correct answer. జవాబులని విన్ండి మరియు సరైన్ జవాబు కోసం వీడియోని మరక్సారి play చేయండి.

**255. To stop video time at 2 minute 24 seconds in VLC Media Player. వీడియో ని VLC Media Player లో 02 నిమషాల 24 సెక్న్లవద్ ద ఆపాండి.**

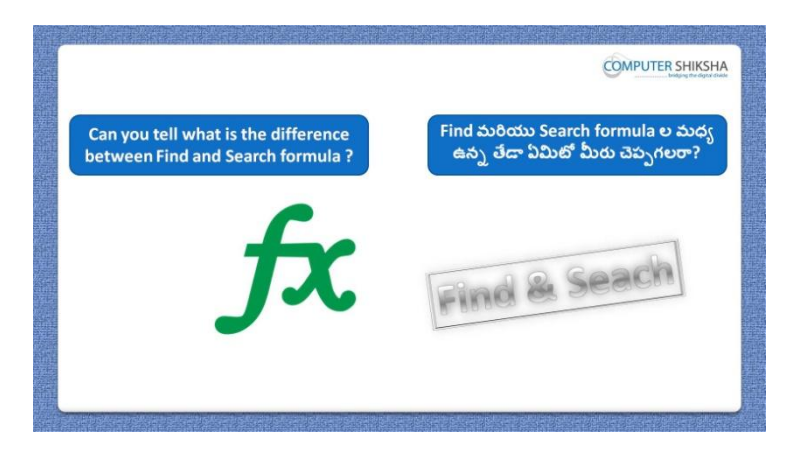

Stop video here and ask what is the difference between "Find" and "Search" formula?

ఇక్కడ వీడియోని ఆపండి, విద్యార్థులని 'Find' మరియు 'Search' formula ల మధా ఉన్న తేడా ఏమిటి ?అని అడగండి.

Just listen to the answers and play the video again for the correct answer. జవాబులని విన్ండి మరియు సరైన్ జవాబు కోసం వీడియోని మరక్సారి play చేయండి.

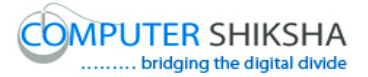

**256. To stop video time at 3 minute 09 seconds in VLC Media Player. వీడియో ని VLC Media Player లో 03 నిమషాల 09 సెక్న్లవద్ ద ఆపాండి.**

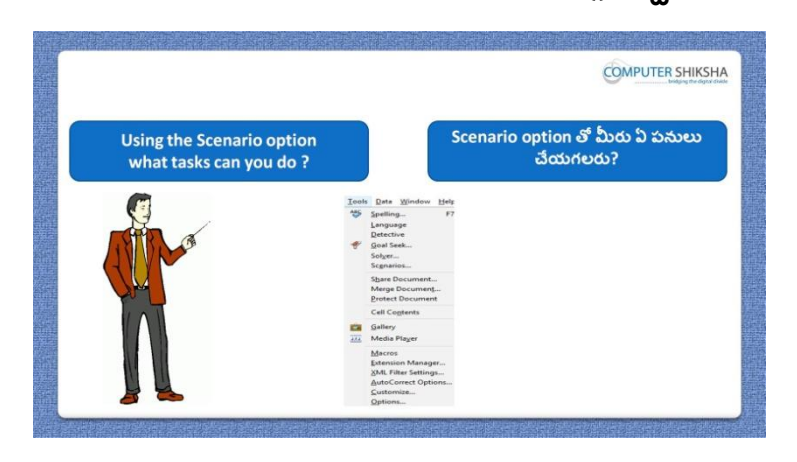

Stop video here and ask using the 'Scenario' option what task one can do? ఇక్కడ వీడియోని ఆపండి, విద్యార్థులని 'Scenario' option ని ఉపయోగించి ఏ పని చేయవచుు?అని అడగండి.

Just listen to the answers and play the video again for the correct answer. జవాబులని విన్ండి మరియు సరైన్ జవాబు కోసం వీడియోని మరక్సారి play చేయండి.

**257. To stop video time at 3 minute 49 seconds in VLC Media Player. వీడియో ని VLC Media Player లో 49 నిమషాల 08 సెక్న్లవద్ ద ఆపాండి.**

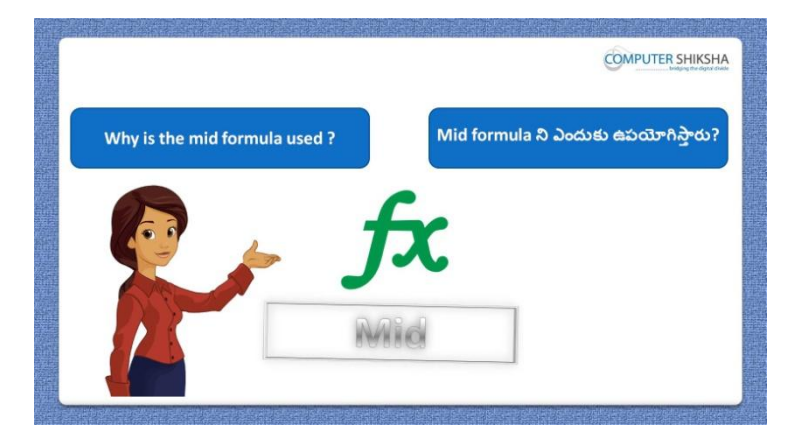

Stop video here and ask if they know why we use "Mid" formula?

ఇక్కడ వీడియోని ఆపండి, విద్యార్థులని మనము 'Mid' formula ని ఎందుకు ఉపయోగిసాతమో వాళ్ు కి తెలుసా? అని అడగండి.

Just listen to the answers and play the video again for the correct answer.

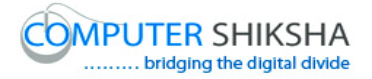

జవాబులని విన్ండి మరియు సరైన్ జవాబు కోసం వీడియోని మరక్సారి play చేయండి.

**258. To stop video time at 4 minute 15 seconds in VLC Media Player. వీడియో ని VLC Media Player లో 04 నిమషాల 15 సెక్న్లవద్ ద ఆపాండి.**

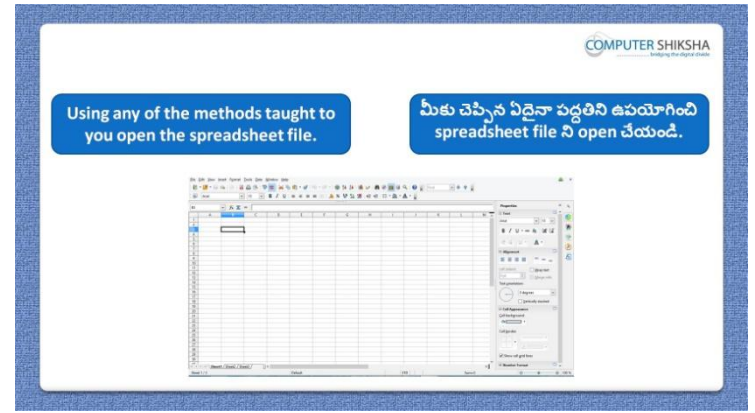

Stop video here and ask students to turn on the computer and open the 'Spreadsheet file'.

ఇక్కడ వీడియోని ఆపండి, విద్యార్థులని కంప్యూటర్ ని on చేసి 'Spreadsheet file' ని open చేయమన్ండి.

Now just check whether they have opened the "Calc" file and then play the video again.

ఇప్పుడు విద్యార్థులు 'Calc' file ని open చేశారో లేదో చెక్ చేసి తరువాత వీడియోని మరొకసారి <sup>క్నే</sup> చేయండి.

**259. To stop video time at 4 minute 28 seconds in VLC Media Player. వీడియో ని VLC Media Player లో 04 నిమషాల 28 సెక్న్లవద్ ద ఆపాండి.**

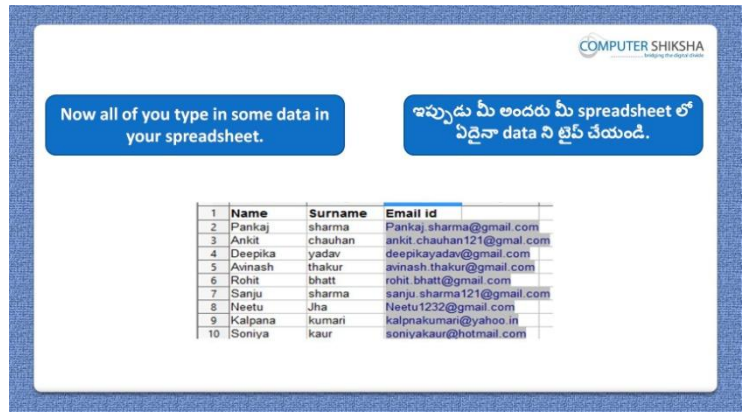

Stop video here and ask them to type the given data as shown in video.

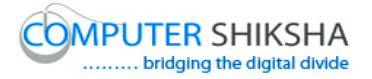

ఇక్కడ వీడియోని ఆపండి, విద్యార్థులని వీడియోలో చూపించిన విధముగా data ని టెప్ చేయమనండి. Now just check and play the video again. ఇఫ్పుడు ఒకసారి చెక్ చేసి వీడియోని మరొకసారి <sup>క్లే</sup> చేయండి.

**260. To stop video time at 4 minute 48 seconds in VLC Media Player. వీడియో ని VLC Media Player లో 04 నిమషాల 48 సెక్న్లవద్ ద ఆపాండి.**

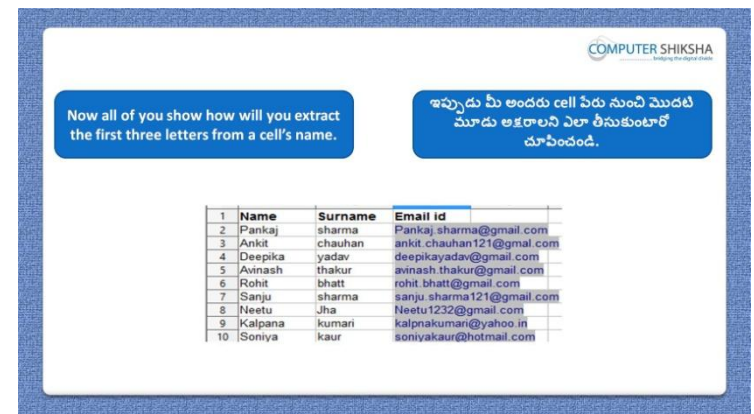

Stop video here and ask students to find out first 3 letters from email/name using any formula?

ఇక్కడ వీడియోని ఆపండి, విద్యార్థులని ఏదైనా formula ని ఉపయోగించి email/name నంచి మొదటి మూడు letters ని క్నగొన్మన్ండి.

**261. To stop video time at 5 minute 12 seconds in VLC Media Player. వీడియో ని VLC Media Player లో 05 నిమషాల 12 సెక్న్లవద్ ద ఆపాండి.**

Stop video here and ask students to do as shown in the video and then play the video again.

ఇక్క డ వీడియోని ఆపండి, విద్యారుులని వీడియోలో చూపంచిన్ విధముగా చేయమనండి.తరువాత వీడియోని మరొకసారి <sup>క్నే</sup> చేయండి.

**262. To stop video time at 5 minute 44 seconds in VLC Media Player. వీడియో ని VLC Media Player లో 44 నిమషాల 08 సెక్న్లవద్ ద ఆపాండి.**

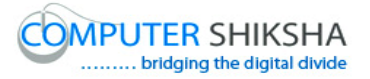

Stop video here and ask students to do as shown in the video. ఇక్కడ వీడియోని ఆపండి, విద్యార్థులని వీడియోలో చూపించిన విధముగా చేయమన్ండి.

Now just check and play the video again. ఇప్పుడు ఒకసారి చెక్ చేసి వీడియోని మరొకసారి ప్లే చేయండి.

#### **263. To stop video time at 5 minute 53 seconds in VLC Media Player. వీడియో ని VLC Media Player లో 05 నిమషాల 53 సెక్న్లవద్ ద ఆపాండి.**

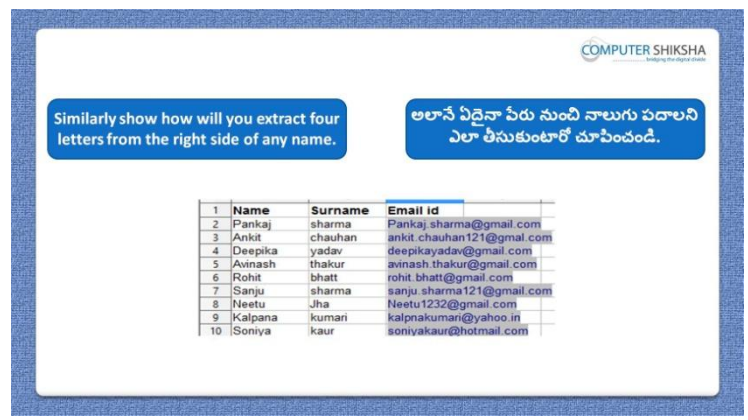

Stop video here and ask students to find out last 4 letters from email/name using any formula?

ఇక్కడ వీడియోని ఆపండి, విద్యార్థులని ఏదైనా formula ని ఉపయోగించి email/name నంచి ఆఖ్రి న్నలుగు letters ని క్నగొన్మన్ండి.

#### **264. To stop video time at 6 minute 04 seconds in VLC Media Player. వీడియో ని VLC Media Player లో 06 నిమషాల 04 సెక్న్లవద్ ద ఆపాండి.**

Stop video here and ask students to do as shown in the video and then play the video again.

ఇక్క డ వీడియోని ఆపండి, విద్యారుులని వీడియోలో చూపంచిన్ విధముగా చేయమనండి.తరువాత వీడియోని మరొకసారి ప్లే చేయండి.

**265. To stop video time at 6 minute 39 seconds in VLC Media Player.**

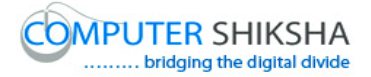

## **వీడియో ని VLC Media Player లో 06 నిమషాల 39 సెక్న్లవద్ ద ఆపాండి.**

Stop video here and ask students to do as shown in the video. ఇక్కడ వీడియోని ఆపండి, విద్యార్థులని వీడియోలో చూపించిన విధముగా చేయమన్ండి.

Now just check whether they have found out 4 letters or not and then the play the video again.

ఇప్పుడు విద్యార్థులు నాలుగు letters ని కనుగొన్నారో లేదో చెక్ చేసి తరువాత వీడియోని మరొకసారి <sup>క్నే</sup> చేయండి.

## **266. To stop video time at 6 minute 50 seconds in VLC Media Player. వీడియో ని VLC Media Player లో 06 నిమషాల 50 సెక్న్లవద్ ద ఆపాండి.**

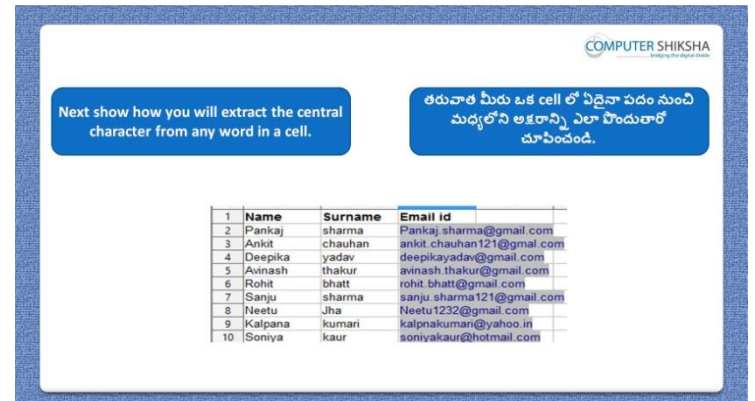

Stop video here and ask students to find out central letters from email/name using any formula.

ఇక్కడ వీడియోని ఆపండి, విద్యార్థులని ఏదైనా formula ని ఉపయోగించి email/name నుంచి మధ్యలోని letters ని కనుగొనమనండి.

## **267. To stop video time at 7 minute 27 seconds in VLC Media Player. వీడియో ని VLC Media Player లో 07 నిమషాల 27 సెక్న్లవద్ ద ఆపాండి.**

Stop video here and ask students to do as shown in the video and then play the video again.

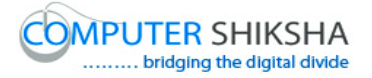

ఇక్కడ వీడియోని ఆపండి, విద్యార్థులని వీడియోలో చూపించిన విధముగా చేయమనండి.తరువాత వీడియోని మరొకసారి <sup>క్నే</sup> చేయండి

## **268. To stop video time at 7 minute 50 seconds in VLC Media Player. వీడియో ని VLC Media Player లో 07 నిమషాల 50 సెక్న్లవద్ ద ఆపాండి.**

Stop video here and ask students to do as shown in the video. ఇక్కడ వీడియోని ఆపండి, విద్యార్థులని వీడియోలో చూపించిన విధముగా చేయమన్ండి. Now just check and play the video again. ఇప్పుడు ఒకసారి చెక్ చేసి వీడియోని మరొకసారి <sup>క్నే</sup> చేయండి.

**269. To stop video time at 8 minute 00 seconds in VLC Media Player. వీడియో ని VLC Media Player లో 08 నిమషాల 00 సెక్న్లవద్ ద ఆపాండి.**

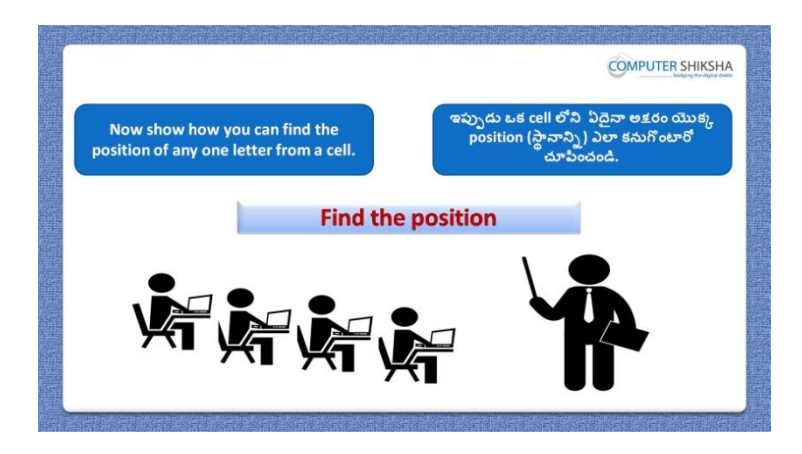

Stop video here and ask students to find out the position of any letter and then play the video again.

ఇక్కడ వీడియోని ఆపండి, విద్యార్థులని ఏదైనా letter position ని కనుగొనమనండి.తరువాత వీడియోని మరొకసారి <sup>క్న</sup> చేయండి.

**270. To stop video time at 9 minute 02 seconds in VLC Media Player. వీడియో ని VLC Media Player లో 09 నిమషాల 02 సెక్న్లవద్ ద ఆపాండి.**

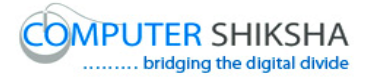

Stop video here and ask students to do as shown in the video.

ఇక్కడ వీడియోని ఆపండి, విద్యార్థులని వీడియోలో చూపించిన విధముగా చేయమన్ండి.

Now just check whether they found the position of " $\hat{a}$ " or not and then play the video again.

ఇప్పుడు విద్యార్థులు "@" యొక్క position ని కనుగొన్నారో లేదో చెక్ చేసి తరువాత వీడియోని మరొకసారి <sup>ప్రే</sup> చేయండి.

**271. To stop video time at 9 minute 17 seconds in VLC Media Player. వీడియో ని VLC Media Player లో 09 నిమషాల 17 సెక్న్లవద్ ద ఆపాండి.**

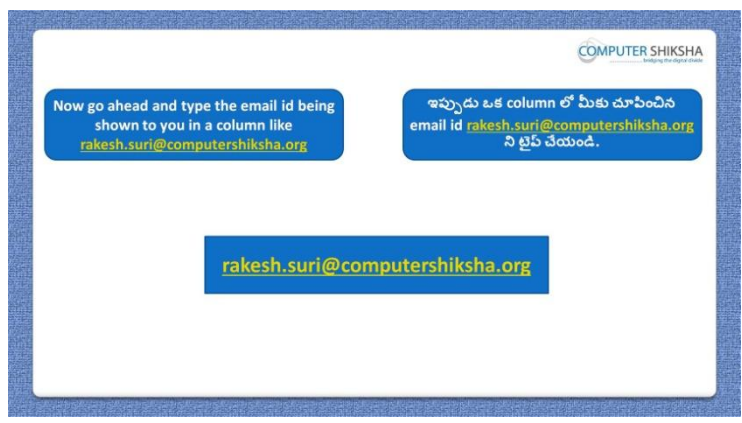

Stop video here and ask students to type the given id as shown in the video and then play the video again.

ఇక్కడ వీడియోని ఆపండి, విద్యార్థులని వీడియోలో చూపించిన విధముగా ఇచ్చిన id ని type చేయమనండి.తరువాత వీడియోని మరొకసారి <sup>క్నే</sup> చేయండి.

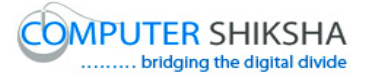

**272. To stop video time at 9 minute 26 seconds in VLC Media Player. వీడియో ని VLC Media Player లో 09 నిమషాల 26 సెక్న్లవద్ ద ఆపాండి.**

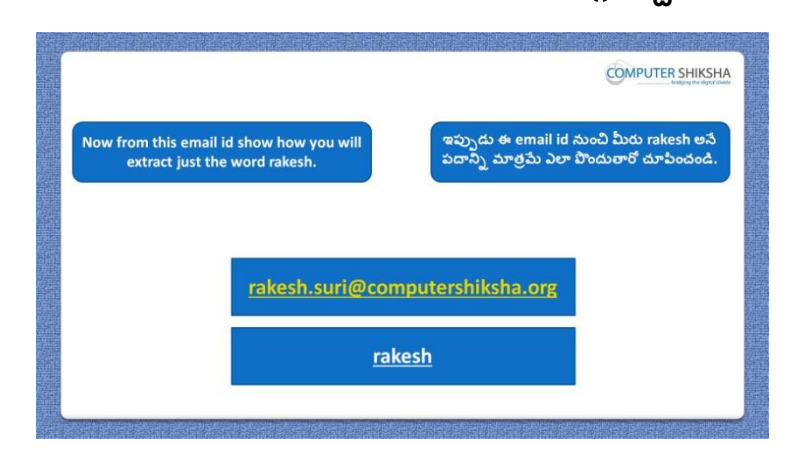

Stop video here and ask students to separate the "Rakesh" word from the email id and then play the video again.

ఇక్కడ వీడియోని ఆపండి, విద్యార్థులని email id నుంచి 'Rakesh' అనే పదాన్ని వేరు చేయమనండి.తరువాత వీడియోని మరొకసారి <sup>క్నే</sup> చేయండి.

#### **273. To stop video time at 9 minute 49 seconds in VLC Media Player. వీడియో ని VLC Media Player లో 09 నిమషాల 49 సెక్న్లవద్ ద ఆపాండి.**

Stop video here and ask students to type email id as shown in the video and then play the video again.

ఇక్క డ వీడియోని ఆపండి, విద్యారుులని వీడియోలో చూపంచిన్ విధముగా email id ని టెప్ చేయమనండి.తరువాత వీడియోని మరొకసారి <sup>క్వే</sup> చేయండి.

## **274. To stop video time at 10 minute 37 seconds in VLC Media Player. వీడియో ని VLC Media Player లో 10 నిమషాల 37 సెక్న్లవద్ ద ఆపాండి.**

Stop video here and ask students to do as shown in the video. ఇక్కడ వీడియోని ఆపండి, విద్యార్థులని వీడియోలో చూపించిన విధముగా చేయమన్ండి.

Now just check whether they have separated the given word or not and then play the video again.

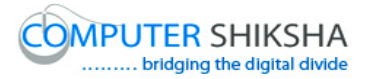

ఇప్పుడు విద్యార్థులు ఇచ్చిన పదాన్ని వేరు చేశారో లేదో చెక్ చేసి తరువాత వీడియోని మరొకసారి <sup>క్నే</sup> చేయండి.

**275. To stop video time at 10 minute 49 seconds in VLC Media Player. వీడియో ని VLC Media Player లో 10 నిమషాల 49 సెక్న్లవద్ ద ఆపాండి.**

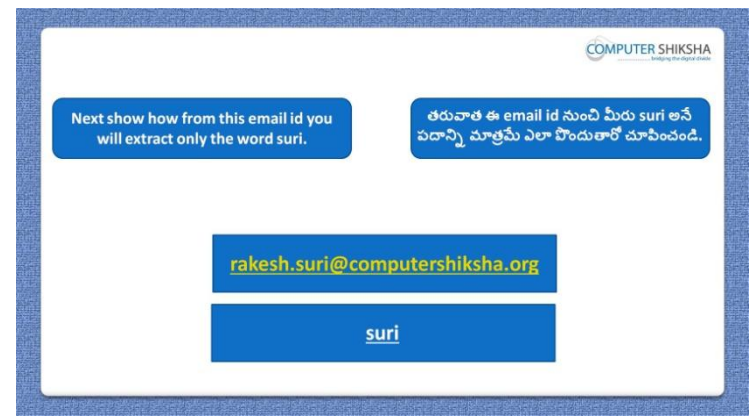

Stop video here and ask students to separate the "Suri" word from the email id and then play the video again.

ఇక్కడ వీడియోని ఆపండి, విద్యార్థులని email id ని నుంచి 'Suri' అనే పదాన్ని వేరు చేయమనండి.తరువాత వీడియోని మరొకసారి ప్లే చేయండి.

## **276. To stop video time at 14 minute 13 seconds in VLC Media Player. వీడియో ని VLC Media Player లో 14 నిమషాల 13 సెక్న్లవద్ ద ఆపాండి.**

Stop video here and ask students to type the syntax as shown in the video and then play the video again.

ఇక్కడ వీడియోని ఆపండి, విద్యార్థులని వీడియోలో చూపించిన విధముగా syntax ని టెప్ చేయమనండి.తరువాత వీడియోని మరొకసారి <sup>క్నే</sup> చేయండి.

**277. To stop video time at 14 minute 40 seconds in VLC Media Player. వీడియో ని VLC Media Player లో 14 నిమషాల 40 సెక్న్లవద్ ద ఆపాండి.**

Stop video here and ask students to do as shown in the video.

ఇక్కడ వీడియోని ఆపండి, విద్యార్థులని వీడియోలో చూపించిన విధముగా చేయమన్ండి.

Now just check whether they have used the "Mid" formula or not and then play the video again.

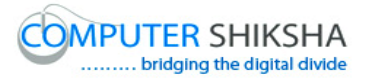

ఇప్పుడు విద్యార్థులు 'Mid' formula ని ఉపయోగించారో లేదో చెక్ చేసి తరువాత వీడియోని మరొకసారి <sup>క్నే</sup> చేయండి.

**278. To stop video time at 14 minute 50 seconds in VLC Media Player. వీడియో ని VLC Media Player లో 14 నిమషాల 50 సెక్న్లవద్ ద ఆపాండి.**

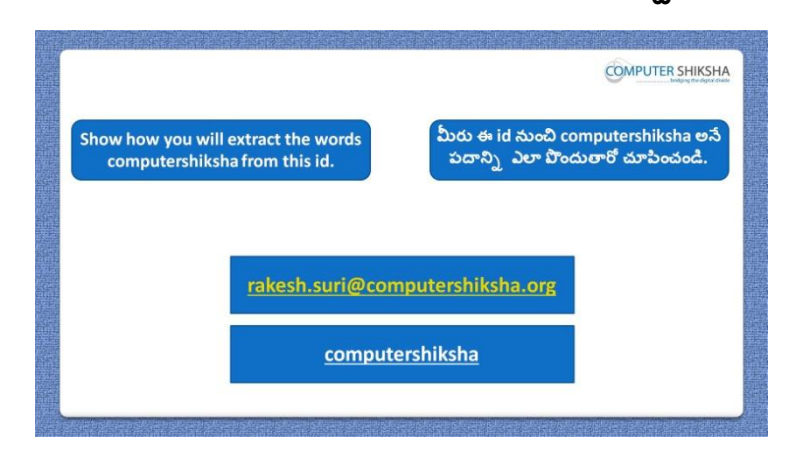

Stop video here and ask students to separate the "Computer Shiksha" word from the email id and then play the video again.

ఇక్క డ వీడియోని ఆపండి, విద్యారుులని email id ని నంచి 'Computer Shiksha' అనే పద్యనిన వేరు చేయమన్ండి. తరువాత వీడియోని మరక్సారి ే చేయండి.

#### **279. To stop video time at 18 minute 12 seconds in VLC Media Player. వీడియో ని VLC Media Player లో 18 నిమషాల 12 సెక్న్లవద్ ద ఆపాండి.**

Stop video here and ask students to type the syntax as shown in the video and then play the video again.

ఇక్క డ వీడియోని ఆపండి, విద్యారుులని వీడియోలో చూపంచిన్ విధముగా syntax ని టైప్ చేయమనండి.తరువాత వీడియోని మరొకసారి <sup>క్నే</sup> చేయండి.

**280. To stop video time at 18 minute 22 seconds in VLC Media Player. వీడియో ని VLC Media Player లో 18 నిమషాల 22 సెక్న్లవద్ ద ఆపాండి.**

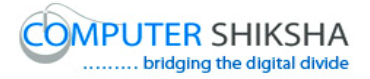

Stop video here and ask students to do as shown in the video. ఇక్కడ వీడియోని ఆపండి, విద్యార్థులని వీడియోలో చూపించిన విధముగా చేయమన్ండి.

Now just check whether they have done the practice of "Mid" formula or not and then play the video again.

ఇప్పుడు విద్యార్థులు 'Mid' formula ని practice చేశారో లేదో చెక్ చేసి తరువాత వీడియోని మరొకసారి <sup>క్నే</sup> చేయండి.

**281. To stop video time at 18 minute 30 seconds in VLC Media Player. వీడియో ని VLC Media Player లో 18 నిమషాల 30 సెక్న్లవద్ ద ఆపాండి.**

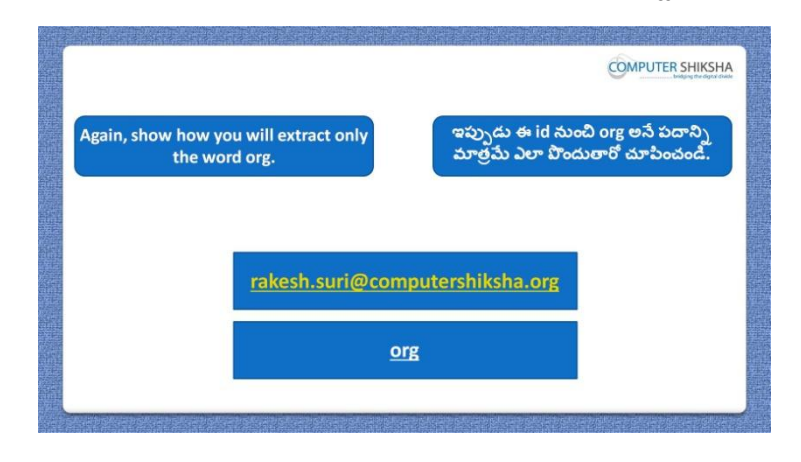

Stop video here and ask students to separate the "org" word from the email id and then play the video again.

ఇక్కడ వీడియోని ఆపండి, విద్యార్థులని email id ని నుంచి 'org' అనే పదాన్ని వేరు చేయమనండి.తరువాత వీడియోని మరొకసారి <sup>క్నే</sup> చేయండి.

#### **282. To stop video time at 20 minute 35 seconds in VLC Media Player. వీడియో ని VLC Media Player లో 20 నిమషాల 35 సెక్న్లవద్ ద ఆపాండి.**

Stop video here and ask students to type the syntax as shown in the video and then play the video again.

ఇక్క డ వీడియోని ఆపండి, విద్యారుులని వీడియోలో చూపంచిన్ విధముగా syntax ని టైప్ చేయమనండి.తరువాత వీడియోని మరొకసారి <sup>క్నే</sup> చేయండి.

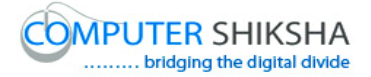

#### **283. To stop video time at 20 minute 48 seconds in VLC Media Player. వీడియో ని VLC Media Player లో 20 నిమషాల 48 సెక్న్లవద్ ద ఆపాండి.**

Stop video here and ask students to do as shown in the video. ఇక్కడ వీడియోని ఆపండి, విద్యార్థులని వీడియోలో చూపించిన విధముగా చేయమన్ండి.

Now just check whether they have done the practice of "Right" formula or not and then play the video again.

ఇప్పుడు విద్యార్థులు 'Right' formula ని practice చేశారో లేదో చెక్ చేసి తరువాత వీడియోని మరొకసారి <sup>క్నే</sup> చేయండి.

### **284. To stop video time at 20 minute 58 seconds in VLC Media Player. వీడియో ని VLC Media Player లో 20 నిమషాల 58 సెక్న్లవద్ ద ఆపాండి.**

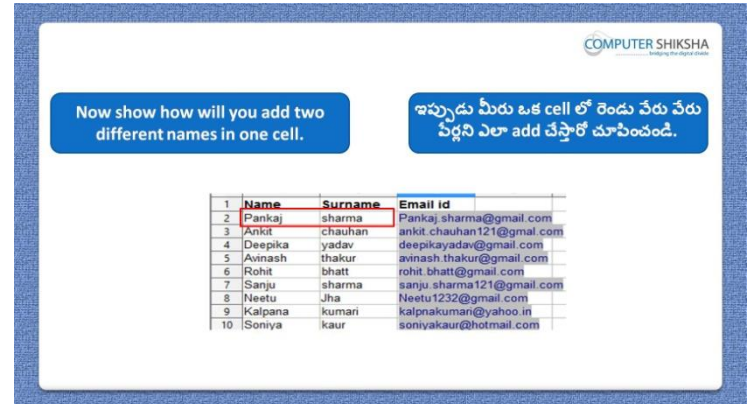

Stop video here and ask students to add two names in single name and then play the video again.

ఇక్క డ వీడియోని ఆపండి, విద్యారుులని ఒక్ ేరులో రండు ేర్ని add చేయమనండి.తరువాత వీడియోని మరొకసారి <sup>క్నే</sup> చేయండి.

### **285. To stop video time at 21 minute 48 seconds in VLC Media Player. వీడియో ని VLC Media Player లో 21 నిమషాల 48 సెక్న్లవద్ ద ఆపాండి.**

Stop video here and ask students to do as shown in the video.

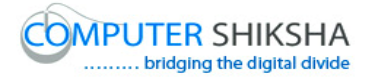

ఇక్క డ వీడియోని ఆపండి, విద్యారుులని వీడియోలో చూపంచిన్ విధముగా చేయమన్ండి.

Now just check whether they have added two names or not and then play the video again.

ఇప్పుడు విద్యార్థులు రెండు పేర్లని add చేశారో లేదో చెక్ చేసి తరువాత వీడియోని మరొకసారి <sup>కేవి</sup> చేయండి.

#### **286. To stop video time at 22 minute 34 seconds in VLC Media Player. వీడియో ని VLC Media Player లో 22 నిమషాల 34 సెక్న్లవద్ ద ఆపాండి.**

Stop video here and ask students to type the "Raam" word as shown in the video and then play the video again.

ఇక్కడ వీడియోని ఆపండి, విద్యార్థులని వీడియోలో చూపించిన విధముగా "Raam' అనే పద్యనిన టైప్ చేయమన్ండి.తరువాత వీడియోని మరక్సారి ే చేయండి.

#### **287. To stop video time at 23 minute 36 seconds in VLC Media Player. వీడియో ని VLC Media Player లో 23 నిమషాల 36 సెక్న్లవద్ ద ఆపాండి.**

Stop video here and ask students to do as shown in the video.

ఇక్కడ వీడియోని ఆపండి, విద్యార్థులని వీడియోలో చూపించిన విధముగా చేయమన్ండి.

Now just check whether they have done the practice of "Substitute" formula or not and then play the video again.

ఇప్పుడు విద్యార్థులు 'Substitute' formula ని practice చేశారో లేదో చెక్ చేసి తరువాత వీడియోని మరొకసారి <sup>క్నే</sup> చేయండి.

## **288. To stop video time at 23 minute 49 seconds in VLC Media Player. వీడియో ని VLC Media Player లో 23 నిమషాల 49 సెక్న్లవద్ ద ఆపాండి.**

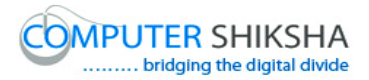

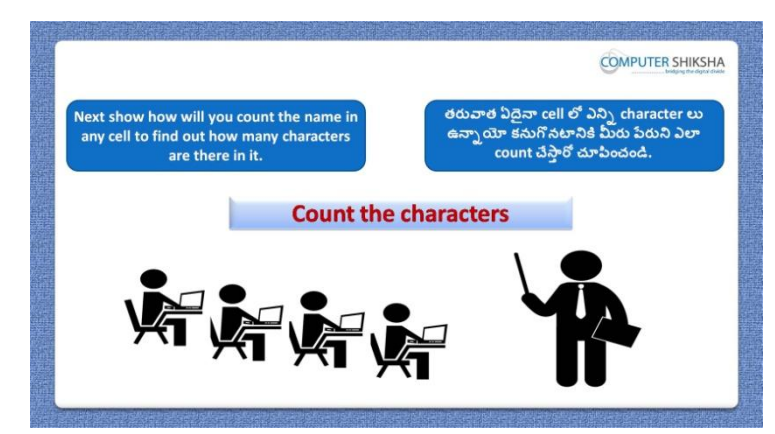

Stop video here and ask students to count characters in any cell and then play the video again.

ఇక్కడ వీడియోని ఆపండి, విద్యార్థులని ఏదైనా cell లో characters ని count చేయమనండి.తరువాత వీడియోని మరొకసారి <sup>క్నే</sup> చేయండి.

## **289. To stop video time at 24 minute 31 seconds in VLC Media Player. వీడియో ని VLC Media Player లో 24 నిమషాల 31 సెక్న్లవద్ ద ఆపాండి.**

Stop video here and ask students to do as shown in the video.

ఇక్కడ వీడియోని ఆపండి, విద్యార్థులని వీడియోలో చూపించిన విధముగా చేయమన్ండి.

Now just check whether they have counted the characters in cell or not then play the video again.

ఇప్పుడు విద్యార్థులు characters ని count చేశారో లేదో చెక్ చేసి తరువాత వీడియోని మరొకసారి <sup>క్నే</sup> చేయండి.

**290. To stop video time at 25 minute 03 seconds in VLC Media Player. వీడియో ని VLC Media Player లో 25 నిమషాల 03 సెక్న్లవద్ ద ఆపాండి.**

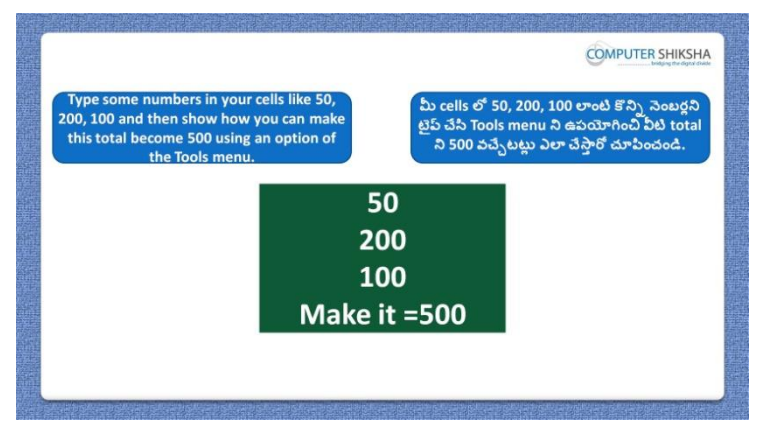

Stop video here and ask students to type some numbers and using some option make total value '500' and then play the video again.

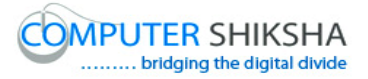

ఇక్కడ వీడియోని ఆపండి, విద్యార్థులని కొన్ని నెంబర్లని టైప్ చేసి కొన్ని option లని ఉపయోగించి total value ని '500' చేయమన్ండి.తరువాత వీడియోని మరొకసారి <sup>క్నే</sup> చేయండి.

## **291. To stop video time at 25 minute 46 seconds in VLC Media Player. వీడియో ని VLC Media Player లో 25 నిమషాల 46 సెక్న్లవద్ ద ఆపాండి.**

Stop video here and ask students to sum up the numbers as shown in the video and then play the video again.

ఇక్క డ వీడియోని ఆపండి, విద్యారుులని వీడియోలో చూపంచిన్ విధముగా నెంబర్గని కూడమనండి.తరువాత వీడియోని మరొకసారి <sup>క్లే</sup> చేయండి.

### **292. To stop video time at 26 minute 27 seconds in VLC Media Player. వీడియో ని VLC Media Player లో 26 నిమషాల 27 సెక్న్లవద్ ద ఆపాండి.**

Stop video here and ask students to do as shown in the video. ఇక్కడ వీడియోని ఆపండి, విద్యార్థులని వీడియోలో చూపించిన విధముగా చేయమన్ండి.

Now just check whether they have done the practice of "Goal seek" and then play the video again.

ఇప్పుడు విద్యార్థులు 'Goal seek' option ని practice చేశారో లేదో చెక్ చేసి తరువాత వీడియోని మరొకసారి <sup>క్నే</sup> చేయండి.

**293. To stop video time at 26 minute 36 seconds in VLC Media Player. వీడియో ని VLC Media Player లో 26 నిమషాల 36 సెక్న్లవద్ ద ఆపాండి.**

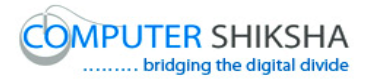

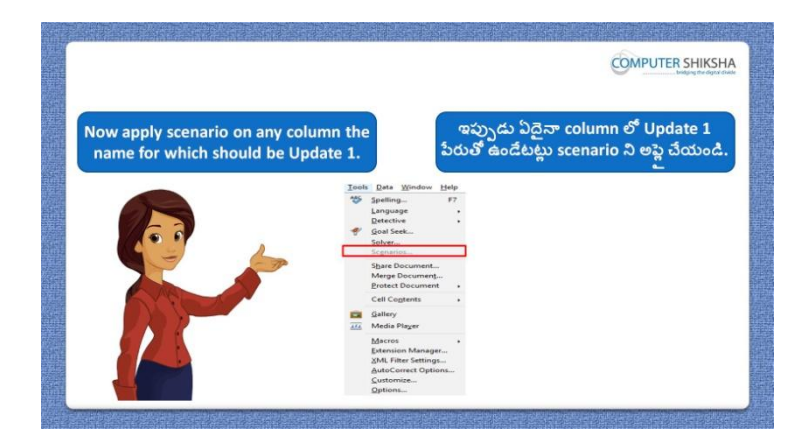

Stop video here and ask students to apply Scenario option and Scenario name should be 'Update 1' and then play the video again. ఇక్కడ వీడియోని ఆపండి, విద్యార్థులని Scenario option ని మరియు Scenario name ని అప్ల చేయమన్ండి.Scenario name 'Update 1' అని ఉండాలి.తరువాత వీడియోని మరొకసారి <sup>క్న</sup> చేయండి.

**294. To stop video time at 26 minute 56 seconds in VLC Media Player. వీడియో ని VLC Media Player లో 26 నిమషాల 56 సెక్న్లవద్ ద ఆపాండి.**

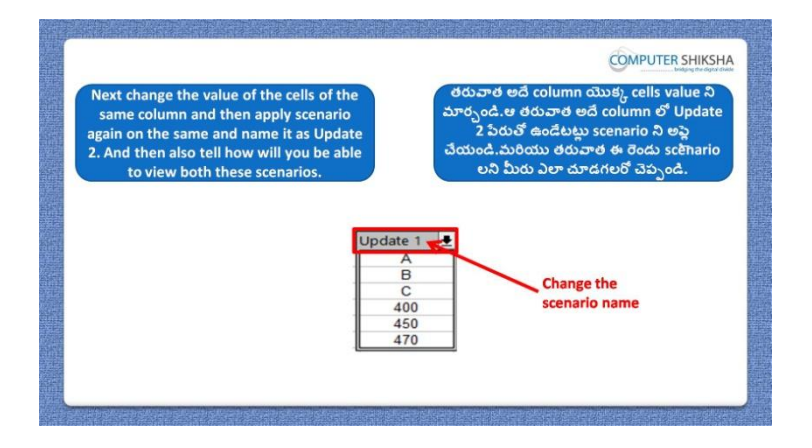

Stop video here and ask students to change the value of cells and again apply the 'Scenario' and name should be 'Update 2' and then play the video again. ఇక్కడ వీడియోని ఆపండి, విద్యార్థులని cells value ని మార్చమనండి. మరియు మరక్సారి 'Scenario' ని అప్ల చేయమన్ండి. 'Scenario' name 'Update 2' అని ఉండాలి.తరువాత వీడియోని మరొకసారి <sup>క్న</sup> చేయండి.

#### **295. To stop video time at 27 minute 26 seconds in VLC Media Player.**

# **వీడియో ని VLC Media Player లో 27 నిమషాల 26 సెక్న్లవద్ ద ఆపాండి.**

Stop video here and ask students to do as shown in the video and then play the video again.

ఇక్కడ వీడియోని ఆపండి, విద్యార్థులని వీడియోలో చూపించిన విధముగా చేయమనండి.తరువాత వీడియోని మరొకసారి <sup>క్నే</sup> చేయండి.

## **296. To stop video time at 28 minute 48 seconds in VLC Media Player. వీడియో ని VLC Media Player లో 28 నిమషాల 48 సెక్న్లవద్ ద ఆపాండి.**

Stop video here and ask students to do as shown in the video.

ఇక్కడ వీడియోని ఆపండి, విద్యార్థులని వీడియోలో చూపించిన విధముగా చేయమన్ండి.

Now just check whether they have done the practice of the "Scenario" or not and then play the video again.

ఇప్పుడు విద్యార్థులు 'Scenario' ని practice చేశారో లేదో చెక్ చేసి తరువాత వీడియోని మరొకసారి <sup>క్నే</sup> చేయండి.

**297. To stop video time at 29 minute 05 seconds in VLC Media Player. వీడియో ని VLC Media Player లో 29 నిమషాల 05 సెక్న్లవద్ ద ఆపాండి.**

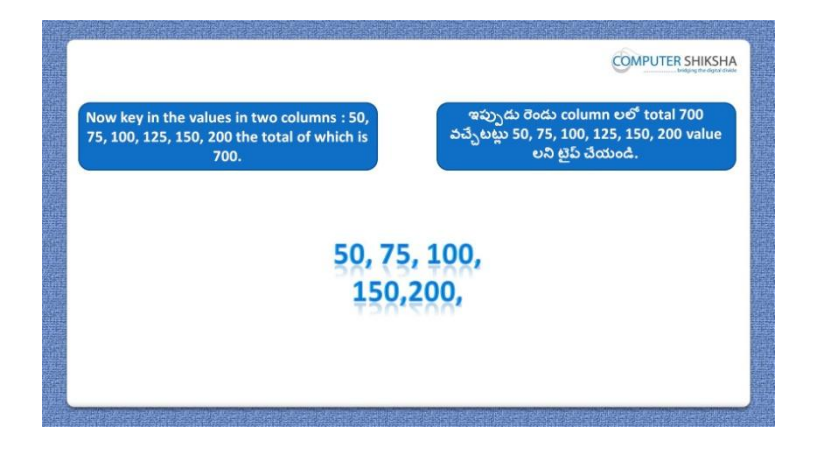

Stop video here and ask students to do total of the given numbers whose answer is "700", however target is value is 1000. Ask the students: which option will be used to change any cell value so that answer meets the target value.

ఇక్కడ వీడియోని ఆపండి, విద్యార్థులని ఇచ్చిన నెంబర్ల ని total చేయమన్ండి.వాటి సమాధాన్ం '700'.అయితే target value

1000.విద్యార్థులని సమాధానం target value కి సరిపోయేటట్లు ఏదైనా cell value ని మార్చటానికి ఏ option ని ఉపయోగిస్తారు?అని అడగండి.

## **298. To stop video time at 30 minute 16 seconds in VLC Media Player. వీడియో ని VLC Media Player లో 30 నిమషాల 16 సెక్న్లవద్ ద ఆపాండి.**

Stop video here and ask students to "Sum up" the numbers as shown in the video and then play the video again.

ఇక్కడ వీడియోని ఆపండి, విద్యార్థులని వీడియోలో చూపించిన విధముగా నెంబర్లని కూడమనండి. తరువాత వీడియోని మరొకసారి <sup>క్నే</sup> చేయండి.

# **299. To stop video time at 31 minute 25 seconds in VLC Media Player. వీడియో ని VLC Media Player లో 31 నిమషాల 25 సెక్న్లవద్ ద ఆపాండి.**

Stop video here and ask students to do as shown in the video.

ఇక్కడ వీడియోని ఆపండి, విద్యార్థులని వీడియోలో చూపించిన విధముగా చేయమన్ండి.

Now just check whether they have done the practice of "Solver" and play the video again.

ఇప్పుడు విద్యార్థులు 'Solver' option ని practice చేశారో లేదో చెక్ చేసి తరువాత వీడియోని మరొకసారి <sup>క్నే</sup> చేయండి.

## **300. To stop video time at 31 minute 35 seconds in VLC Media Player. వీడియో ని VLC Media Player లో 31 నిమషాల 35 సెక్న్లవద్ ద ఆపాండి.**

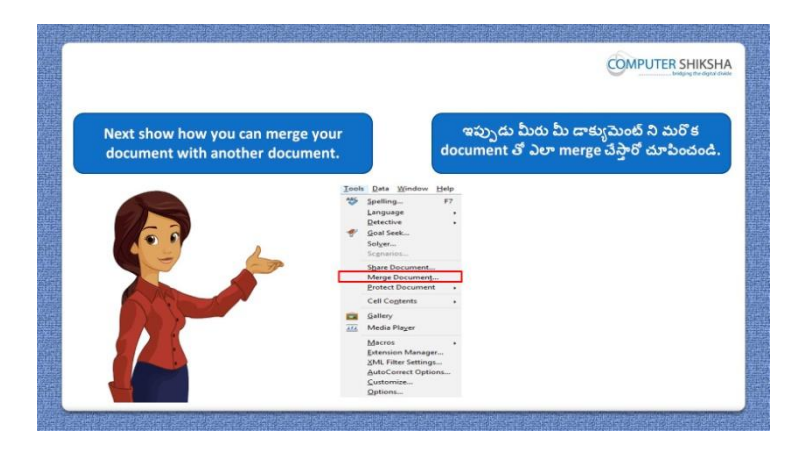

Stop video here and ask students to "Merge document" and then play the video again.

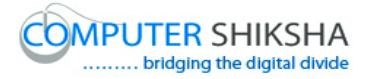

ఇక్కడ వీడియోని ఆపండి,విద్యార్థులని 'Merge document' option ని ఉపయోగించమనండి.తరువాత వీడియోని మరొకసారి <sup>క్నే</sup> చేయండి.

## **301. To stop video time at 32 minute 10 seconds in VLC Media Player. వీడియో ని VLC Media Player లో 32 నిమషాల 10 సెక్న్లవద్ ద ఆపాండి.**

Stop video here and ask students to do as shown in the video.

ఇక్కడ వీడియోని ఆపండి, విద్యార్థులని వీడియోలో చూపించిన విధముగా చేయమన్ండి.

Now just check whether has used the "Merge document" and play the video again.

ఇప్పుడు విద్యార్థులు 'Merge document' option ని ఉపయోగించారో లేదో చెక్ చేసి తరువాత వీడియోని మరొకసారి <sup>క్నే</sup> చేయండి.

**302. To stop video time at 32 minute 22 seconds in VLC Media Player. వీడియో ని VLC Media Player లో 32 నిమషాల 22 సెక్న్లవద్ ద ఆపాండి.**

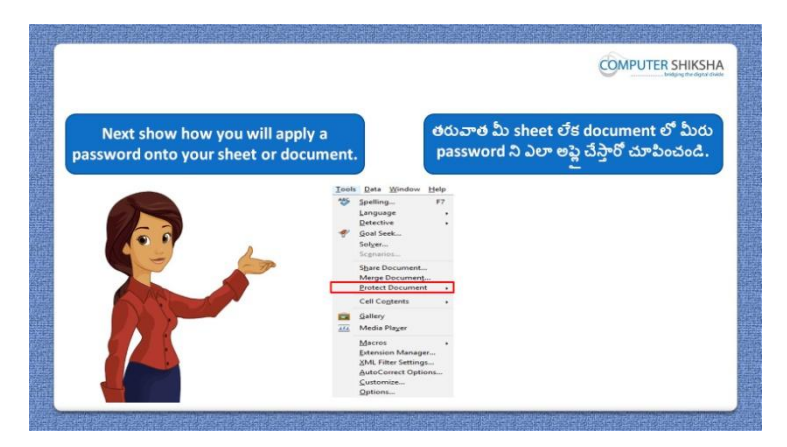

Stop video here and ask students to set the password on the sheet and then play the video again.

ఇక్కడ వీడియోని ఆపండి, విద్యార్థులని sheet లో password ని set చేయమనండి.తరువాత వీడియోని మరొకసారి <sup>క్హ్లే</sup> చేయండి.

#### **303. To stop video time at 32 minute 59 seconds in VLC Media Player.**

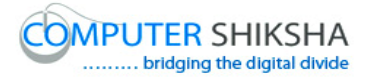

## **వీడియో ని VLC Media Player లో 32 నిమషాల 59 సెక్న్లవద్ ద ఆపాండి.**

Stop video here and ask students to do as shown in the video. ఇక్కడ వీడియోని ఆపండి, విద్యార్థులని వీడియోలో చూపించిన విధముగా చేయమన్ండి.

Now just check whether they have set the password or not and then play the video again.

ఇప్పుడు విద్యారుులు password ని set చేశారొ లేదో చెక్ చేసి తరువాత వీడియోని మరొకసారి <sup>క్నే</sup> చేయండి.

## **304. To stop video time at 33 minute 17 seconds in VLC Media Player. వీడియో ని VLC Media Player లో 33 నిమషాల 17 సెక్న్లవద్ ద ఆపాండి.**

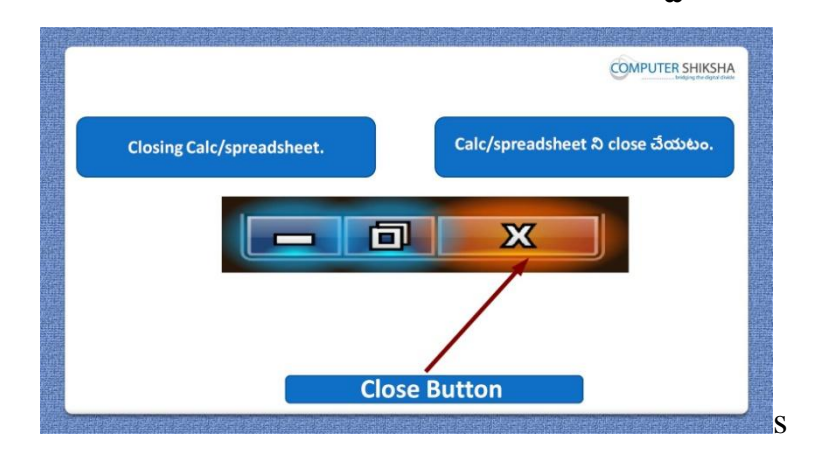

Stop video here and ask students to close their file and shutdown the computer. ఇక్కడ వీడియోని ఆపండి, విద్యార్థులని వాళ్ళ file ని close చేసి కంప్యూటర్ ని shutdown చేయమన్ండి.

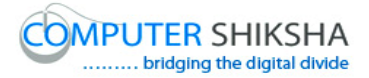

#### **Complete teacher's manual for Open office Calc 2 Class 9 Calc 2 Class 9 యొక్క పూర్ితటీచర్ manual.**

#### **Summaries Class 9 సార్ాాంశాం**

- $\checkmark$  Why we use 'Consolidate'?
- $\checkmark$  మనము $^{\checkmark}$ Consolidate' ని ఎందుకు ఉపయోగిస్తాము?
- $\checkmark$  Why we use 'Goal seek'?
- $\checkmark$  మనము $'$ Goal seek' ని ఎందుకు ఉపయోగిస్తాము?
- $\checkmark$  What happens by 'Group and Outline'?
- $\checkmark$  'Group and Outline' ని ఉపయోగిస్తే ఏమి జరుగుతుంది?
- $\checkmark$  What is 'Pivot table'?
- $\checkmark$  'Pivot table' అంటే ఏమిటి?
- $\checkmark$  How to use 'Pivot table'?
- $\checkmark$  'Pivot table' ని ఎలా ఉపయోగించాలి?
- $\checkmark$  Why we use 'PMT' formula?
- $\checkmark$  మనము 'PMT' formula ని ఎందుకు ఉపయోగిస్తాము?
- $\checkmark$  Why we use 'IPMT' formula?
- $\checkmark$  మనము 'IPMT' formula ని ఎందుకు ఉపయోగిస్తాము?
- $\checkmark$  Why we use 'PV' formula?
- $\checkmark$  మనము 'PV' formula ని ఎందుకు ఉపయోగిస్తాము?
- $\checkmark$  Why we use 'NPV' formula?
- $\checkmark$  మనము NPV' formula ని ఎందుకు ఉపయోగిస్తాము?
- $\checkmark$  Why we use 'FV' formula?
- $\checkmark$  మనము $'$ FV' formula ని ఎందుకు ఉపయోగిస్తాము?
- $\checkmark$  Why we use 'Offset' formula?
- $\checkmark$  మనము $`$ Offset' formula ని ఎందుకు ఉపయోగిస్తాము?

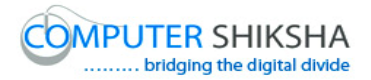

- $\checkmark$  Why we use 'Column' formula?
- $\checkmark$  మనము 'Column' formula ని ఎందుకు ఉపయోగిస్తాము?
- $\checkmark$  Why we use 'Row' formula?
- $\checkmark$  మనము $'$ Row' formula ని ఎందుకు ఉపయోగిస్తాము?
- $\checkmark$  How to use 'Address' formula?
- "Address" formula తు ఎలా ఉపయోగించాయౌ?
- $\checkmark$  Why we use 'Indirect' formula?
- $\checkmark$  మనము Indirect' formula ని ఎందుకు ఉపయోగిస్తాము?

Now let's start video. ఇప్పుడు వీడియోని మొదలుపెడదాము.

**305. To stop video time at 45 seconds in VLC Media Player. వీడియో ని VLC Media Player లో 45 సెక్న్లవద్ ద ఆపాండి.**

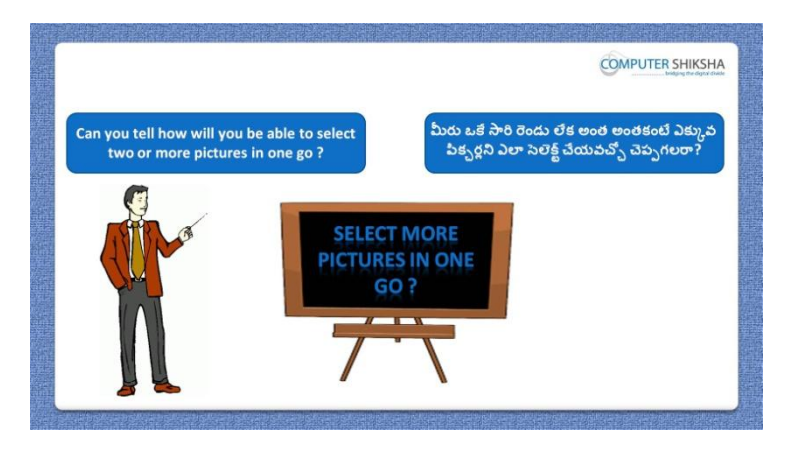

Stop video here and ask if they know what will they do to select more than one pictures?

ఇక్కడ వీడియోని ఆపండి, విద్యార్థులని ఒకటి కంటే ఎక్కువ పిక్చర్లని సెలెక్ట్ చేయటానికి వాళ్ళు ఏమి చేస్తారు?అని అడగండి.

Just listen to the answers and play the video again for the correct answer. జవాబులని విన్ండి మరియు సరైన్ జవాబు కోసం వీడియోని మరక్సారి play చేయండి.

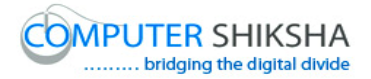

## **306. To stop video time at 1 minute 18 seconds in VLC Media Player. వీడియో ని VLC Media Player లో 01 నిమషాం 18 సెక్న్లవద్ ద ఆపాండి.**

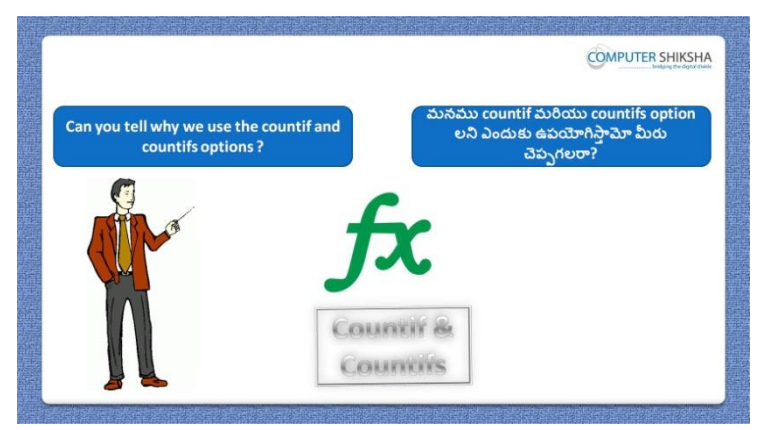

Stop video here and ask what is the difference between "Count if" and "Count ifs"?

ఇక్కడ వీడియోని ఆపండి, విద్యార్థులని 'Count if' మరియు 'Count ifs' formula ల మధ్య ఉన్న తేడా ఏమిటి ?అని అడగండి.

Just listen to the answers and play the video again for the correct answer. జవాబులని విన్ండి మరియు సరైన్ జవాబు కోసం వీడియోని మరక్సారి play చేయండి.

**307. To stop video time at 2 minute 08 seconds in VLC Media Player. వీడియో ని VLC Media Player లో 02 నిమషాం 08 సెక్న్లవద్ ద ఆపాండి.**

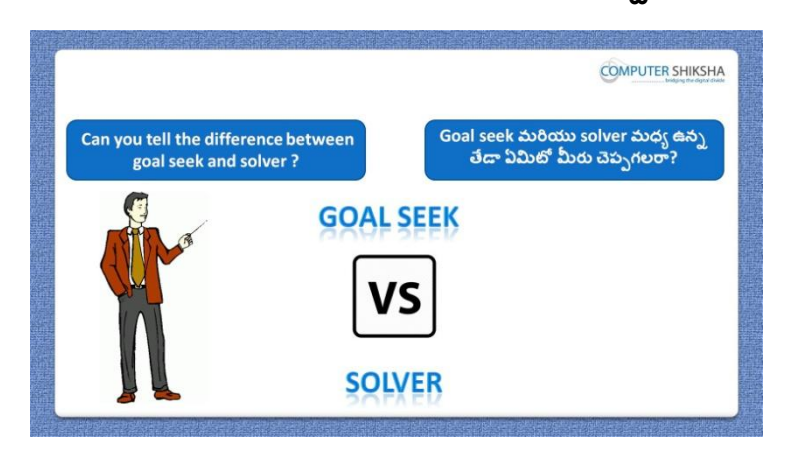
Stop video here and ask what is the difference between "Goal seek" and "Solver"?

ఇక్క డ వీడియోని ఆపండి, విద్యారుులని 'Goal seek' మరియు 'Solver' option ల మధ్య ఉన్న తేడా ఏమిటి ?అని అడగండి.

Just listen to the answers and play the video again for the correct answer. జవాబులని విన్ండి మరియు సరైన్ జవాబు కోసం వీడియోని మరక్సారి play చేయండి.

**308. To stop video time at 2 minute 43 seconds in VLC Media Player. వీడియో ని VLC Media Player లో 02 నిమషాం 43 సెక్న్లవద్ ద ఆపాండి.**

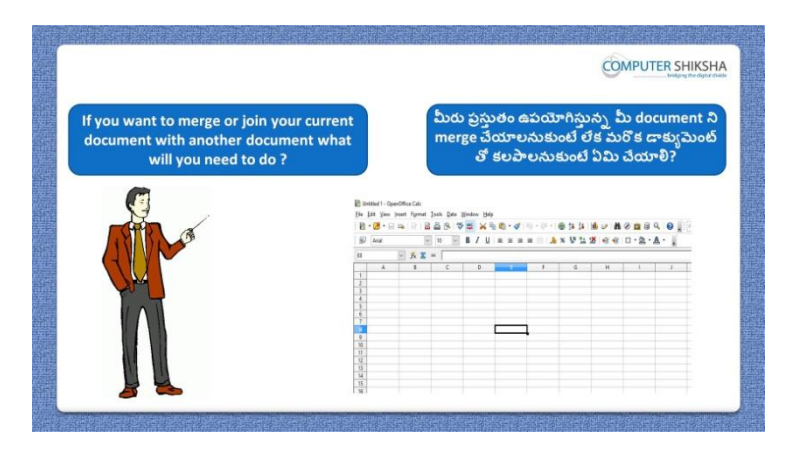

Stop video here and ask if they know what they need to do to "Merge document"?

ఇక్కడ వీడియోని ఆపండి, విద్యార్థులని document ని Merge చేయటానికి ఏమి చేయాలో వాళ్ు కి తెలుసా?అని అడగండి.

Just listen to the answers and play the video again for the correct answer. జవాబులని విన్ండి మరియు సరైన్ జవాబు కోసం వీడియోని మరక్సారి play చేయండి.

**309. To stop video time at 3 minute 06 seconds in VLC Media Player. వీడియో ని VLC Media Player లో 03 నిమషాల 06 సెక్న్లవద్ ద ఆపాండి.**

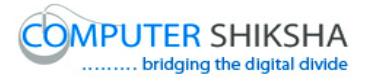

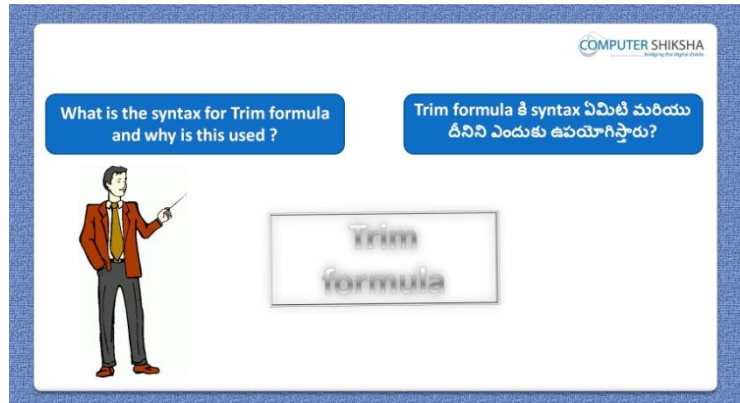

Stop video here and ask what is syntax of 'Trim' formula?

ఇక్కడ వీడియోని ఆపండి, విద్యార్థులని 'Trim' formula కి syntax ఏమిటి ? అని అడగండి.

Just listen to the answers and play the video again for the correct answer. జవాబులని విన్ండి మరియు సరైన్ జవాబు కోసం వీడియోని మరక్సారి play చేయండి.

**310. To stop video time at 4 minute 37 seconds in VLC Media Player. వీడియో ని VLC Media Player లో 04 నిమషాల 37 సెక్న్లవద్ ద ఆపాండి.**

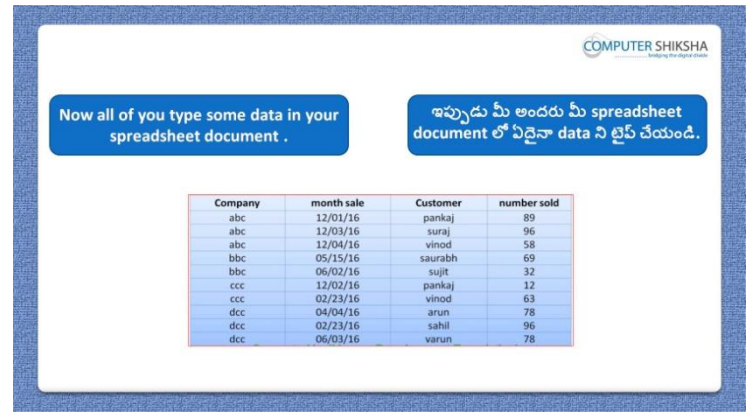

Stop video here and ask them to type the given data which is shown in video. ఇక్క డ వీడియోని ఆపండి, విద్యారుులని వీడియోలో చూపంచిన్ data ని టైప్ చేయమన్ండి.

Now just check and play the video again.

ఇప్పుడు ఒకసారి చెక్ చేసి వీడియోని మరొకసారి ప్లే చేయండి.

**311. To stop video time at 4 minute 44 seconds in VLC Media Player.**

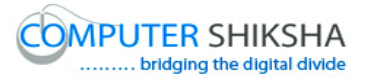

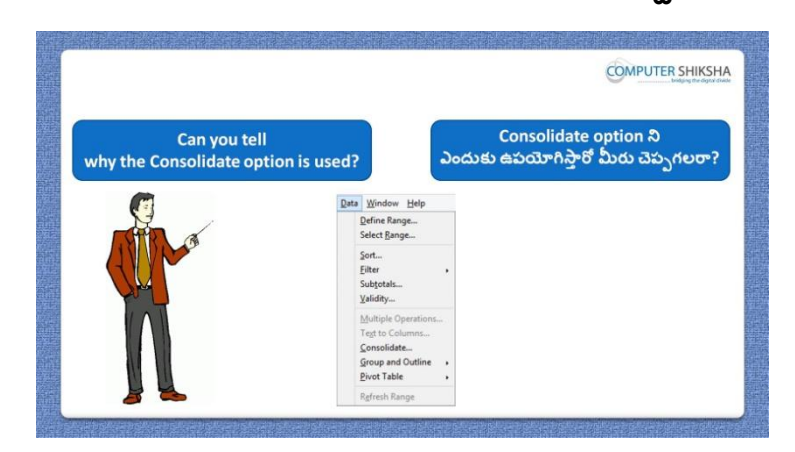

**వీడియో ని VLC Media Player లో 04 నిమషాల 44 సెక్న్లవద్ ద ఆపాండి.**

Stop video here and ask if they can tell why we use "Consolidate"? ఇక్కడ వీడియోని ఆపండి, విద్యార్థులని మనము 'Consolidate' option ని ఎందుకు ఉపయోగిస్తామో వాళ్ళు చెప్పగలరా ?అని అడగండి. Just listen to the answers and play the video again for the correct answer. జవాబులని విన్ండి మరియు సరైన్ జవాబు కోసం వీడియోని మరక్సారి play చేయండి.

#### **312. To stop video time at 5 minute 25 seconds in VLC Media Player. వీడియో ని VLC Media Player లో 05 నిమషాల 25 సెక్న్లవద్ ద ఆపాండి.**

Stop video here and ask students to type the data as shown in the video and then play the video again.

ఇక్క డ వీడియోని ఆపండి, విద్యారుులని వీడియోలో చూపంచిన్ విధముగా data ని టైప్ చేయమనండి.తరువాత వీడియోని మరొకసారి <sup>క్నే</sup> చేయండి.

# **313. To stop video time at 5 minute 36 seconds in VLC Media Player. వీడియో ని VLC Media Player లో 05 నిమషాల 36 సెక్న్లవద్ ద ఆపాండి.**

Stop video here and ask students to click on the "Data menu" and then click on the 'Consolidate' option as shown in the video and then play the video again. ఇక్కడ వీడియోని ఆపండి,విద్యార్థులని వీడియోలో చూపించిన విధముగా 'Data menu' ని కిక్ చేయమన్ండి.తరువాత 'Consolidate' option ని కిక్ చేయమనండి.తరువాత వీడియోని మరొకసారి <sup>క్నే</sup> చేయండి.

#### **314. To stop video time at 5 minute 43 seconds in VLC Media Player.**

# **వీడియో ని VLC Media Player లో 05 నిమషాల 43 సెక్న్లవద్ ద ఆపాండి.**

Stop video here and ask students to do as shown in the video and then play the video again.

ఇక్క డ వీడియోని ఆపండి, విద్యారుులని వీడియోలో చూపంచిన్ విధముగా చేయమనండి.తరువాత వీడియోని మరొకసారి <sup>క్హ్లే</sup> చేయండి.

# **315. To stop video time at 6 minute 19 seconds in VLC Media Player. వీడియో ని VLC Media Player లో 06 నిమషాల 19 సెక్న్లవద్ ద ఆపాండి.**

Stop video here and ask students to do as shown in the video and then play the video again.

ఇక్కడ వీడియోని ఆపండి, విద్యార్థులని వీడియోలో చూపించిన విధముగా చేయమనండి.తరువాత వీడియోని మరొకసారి <sup>క్నే</sup> చేయండి.

### **316. To stop video time at 7 minute 32 seconds in VLC Media Player. వీడియో ని VLC Media Player లో 07 నిమషాల 32 సెక్న్లవద్ ద ఆపాండి.**

Now just check whether they have used "Consolidate" option or not and then play the video again.

ఇప్పుడు విద్యార్థులు 'Consolidate' option ని ఉపయోగించారో లేదో చెక్ చేసి తరువాత వీడియోని మరొకసారి <sup>క్నే</sup> చేయండి.

# **317. To stop video time at 9 minute 31 seconds in VLC Media Player. వీడియో ని VLC Media Player లో 09 నిమషాల 31 సెక్న్లవద్ ద ఆపాండి.**

Stop video here and ask students to do the grouping of the rows as shown in the video and then play the video again.

ఇక్క డ వీడియోని ఆపండి, విద్యారుులని వీడియోలో చూపంచిన్ విధముగా rows ని grouping చేయమన్ండి.తరువాత వీడియోని మరక్సారి ే చేయండి.

# **318. To stop video time at 10 minute 29 seconds in VLC Media Player. వీడియో ని VLC Media Player లో 10 నిమషాల 29 సెక్న్లవద్ ద ఆపాండి.**

Stop video here and ask students to do grouping of the Columns as shown in the video and then play the video again.

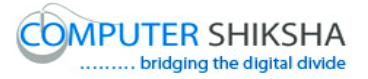

ఇక్కడ వీడియోని ఆపండి, విద్యార్థులని వీడియోలో చూపించిన విధముగా Columns ని grouping చేయమన్ండి.తరువాత వీడియోని మరక్సారి ే చేయండి.

#### **319. To stop video time at 10 minute 55 seconds in VLC Media Player. వీడియో ని VLC Media Player లో 10 నిమషాల 55 సెక్న్లవద్ ద ఆపాండి.**

Stop video here and ask students to do as shown in the video. ఇక్క డ వీడియోని ఆపండి, విద్యారుులని వీడియోలో చూపంచిన్ విధముగా చేయమన్ండి.

Now just check whether they have ungroup the "Row & Column" or not and then play the video again.

ఇప్పుడు విద్యార్థులు 'Row మరియు Column' ని ungroup చేశారో లేదో చెక్ చేసి తరువాత వీడియోని మరొకసారి <sup>క్నే</sup> చేయండి.

**320. To stop video time at 11 minute 04 seconds in VLC Media Player. వీడియో ని VLC Media Player లో 11 నిమషాల 04 సెక్న్లవద్ ద ఆపాండి.**

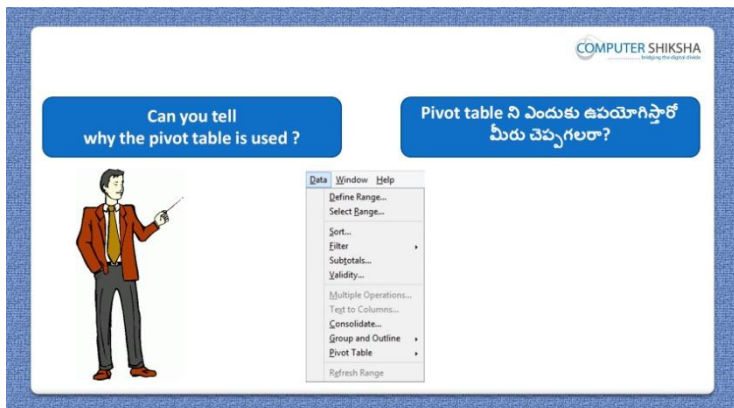

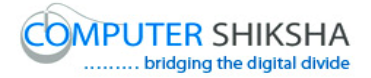

Stop video here and ask if they can tell why we use "Pivot table"? ఇక్కడ వీడియోని ఆపండి, విద్యార్థులని మనము 'Pivot table' option ని ఎందుకు ఉపయోగిసాతమో వాళ్ళు చెపు గలరా?అని అడగండి. Just listen to the answers and play the video again for the correct answer. జవాబులని విన్ండి మరియు సరైన్ జవాబు కోసం వీడియోని మరక్సారి play చేయండి.

# **321. To stop video time at 11 minute 59 seconds in VLC Media Player. వీడియో ని VLC Media Player లో 11 నిమషాల 59 సెక్న్లవద్ ద ఆపాండి.**

Stop video here and ask students to do copy and paste the data as shown in the video and then play the video again.

ఇక్కడ వీడియోని ఆపండి, విద్యార్థులని వీడియోలో చూపించిన విధముగా data ని copy మరియు paste చేయమన్ండి.తరువాత వీడియోని మరక్సారి ే చేయండి.

### **322. To stop video time at 12 minute 19 seconds in VLC Media Player. వీడియో ని VLC Media Player లో 12 నిమషాల 19 సెక్న్లవద్ ద ఆపాండి.**

Stop video here and ask students to click on "Data menu" and then click on the "Pivot table" and then play the video again.

ఇక్కడ వీడియోని ఆపండి,విద్యార్థులని వీడియోలో చూపించిన విధముగా 'Data menu' ని కిక్ చేయమన్ండి.తరువాత 'Pivot table' option ని కిక్ చేయమనండి.తరువాత వీడియోని మరొకసారి <sup>క్నే</sup> చేయండి.

#### **323. To stop video time at 14 minute 11 seconds in VLC Media Player. వీడియో ని VLC Media Player లో 14 నిమషాల 11 సెక్న్లవద్ ద ఆపాండి.**

Stop video here and ask students to do as shown in the video and then play the video again.

ఇక్క డ వీడియోని ఆపండి, విద్యారుులని వీడియోలో చూపంచిన్ విధముగా చేయమనండి.తరువాత వీడియోని మరొకసారి <sup>క్నే</sup> చేయండి.

# **324. To stop video time at 15 minute 34 seconds in VLC Media Player. వీడియో ని VLC Media Player లో 15 నిమషాల 34 సెక్న్లవద్ ద ఆపాండి.**

Stop video here and ask students to do as shown in the video.

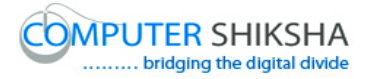

ఇక్క డ వీడియోని ఆపండి, విద్యారుులని వీడియోలో చూపంచిన్ విధముగా చేయమన్ండి.

Now just check whether they have created "Pivot table or not and then play the video again.

ఇప్పుడు విద్యార్థులు Pivot table ని create చేశారో లేదో చెక్ చేసి తరువాత వీడియోని మరొకసారి <sup>కేవి</sup> చేయండి.

**325. To stop video time at 16 minute 13 seconds in VLC Media Player. వీడియో ని VLC Media Player లో 16 నిమషాల 13 సెక్న్లవద్ ద ఆపాండి.**

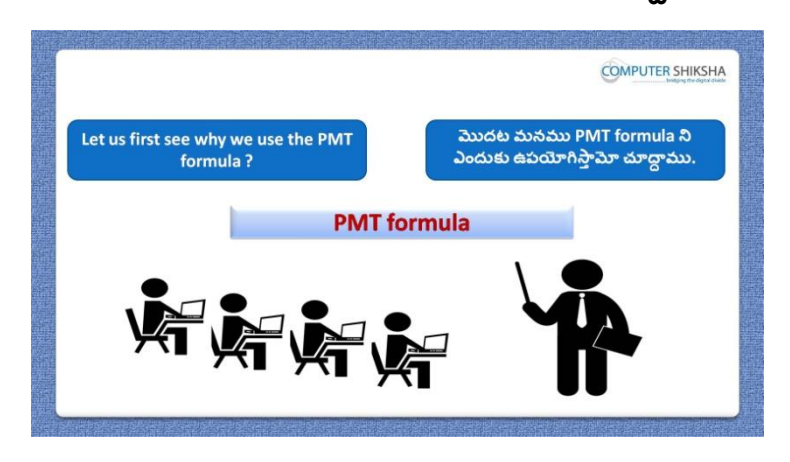

Stop video here and ask if they know why we use "PMT" formula? ఇక్క డ వీడియోని ఆపండి, విద్యారుులని మన్ము'PMT' formula ని ఎందుకు ఉపయోగిస్తామో వాళ్ళకి తెలుసా ?అని అడగండి. Just listen to the answers and play the video again for the correct answer. జవాబులని విన్ండి మరియు సరైన్ జవాబు కోసం వీడియోని మరక్సారి play చేయండి.

# **326. To stop video time at 16 minute 45 seconds in VLC Media Player. వీడియో ని VLC Media Player లో 16 నిమషాల 45 సెక్న్లవద్ ద ఆపాండి.**

Stop video here and ask students to write down syntax of the "PMT" formula and then play the video again.

ఇక్కడ వీడియోని ఆపండి, విద్యార్థులని 'PMT' formula కి syntax ని వ్రాయమనండి.తరువాత వీడియోని మరొకసారి <sup>క్నే</sup> చేయండి.

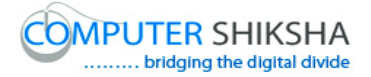

# **327. To stop video time at 17 minute 48 seconds in VLC Media Player. వీడియో ని VLC Media Player లో 17 నిమషాల 48 సెక్న్లవద్ ద ఆపాండి.**

Stop video here and ask students to type the data as shown in the video and then play the video again.

ఇక్కడ వీడియోని ఆపండి, విద్యార్థులని వీడియోలో చూపించిన విధముగా data ని టైప్ చేయమనండి.తరువాత వీడియోని మరొకసారి <sup>క్న</sup> చేయండి.

# **328. To stop video time at 18 minute 54 seconds in VLC Media Player. వీడియో ని VLC Media Player లో 18 నిమషాల 54 సెక్న్లవద్ ద ఆపాండి.**

Stop video here and ask students to find out the monthly installment as shown in the video.

ఇక్క డ వీడియోని ఆపండి, విద్యారుులని వీడియోలో చూపంచిన్ విధముగా monthly installment ని కనుగొనమనండి.తరువాత వీడియోని మరొకసారి <sup>క్నే</sup> చేయండి.

Now just check and play the video again.

ఇప్పుడు ఒకసారి చెక్ చేసి వీడియోని మరొకసారి పే చేయండి.

# **329. To stop video time at 19 minute 09 seconds in VLC Media Player. వీడియో ని VLC Media Player లో 19 నిమషాల 09 సెక్న్లవద్ ద ఆపాండి.**

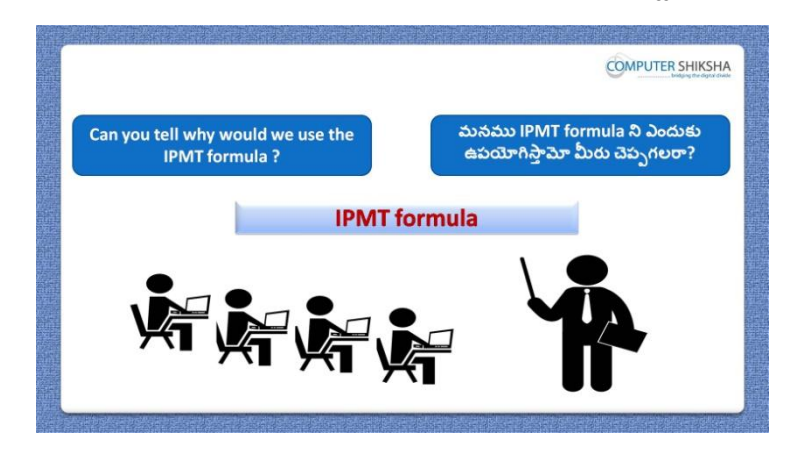

Stop video here and ask if they can tell why will we use 'IPMT' formula? ఇక్క డ వీడియోని ఆపండి, విద్యారుులని మన్ము'IPMT' formula ని ఎందుకు ఉపయోగిస్తామో వాళ్ళు చెప్పగలరా?అని అడగండి.

Just listen to the answers and play the video again for the correct answer.

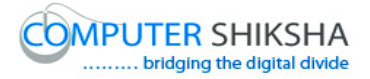

జవాబులని విన్ండి మరియు సరైన్ జవాబు కోసం వీడియోని మరక్సారి play చేయండి.

# **330. To stop video time at 19 minute 49 seconds in VLC Media Player. వీడియో ని VLC Media Player లో 19 నిమషాల 49 సెక్న్లవద్ ద ఆపాండి.**

Stop video here and ask students to write down syntax of the "IPMT" formula and then play the video again.

ఇక్కడ వీడియోని ఆపండి, విద్యార్థులని 'IPMT' formula కి syntax ని వ్రాయమనండి. తరువాత వీడియోని మరొకసారి <sup>క్నే</sup> చేయండి.

# **331. To stop video time at 20 minute 33 seconds in VLC Media Player. వీడియో ని VLC Media Player లో 20 నిమషాల 33 సెక్న్లవద్ ద ఆపాండి.**

Stop video here and ask students to do as shown in the video and then play the video again.

ఇక్కడ వీడియోని ఆపండి, విద్యార్థులని వీడియోలో చూపించిన విధముగా చేయమనండి.తరువాత వీడియోని మరొకసారి ప్లే చేయండి.

## **332. To stop video time at 21 minute 33 seconds in VLC Media Player. వీడియో ని VLC Media Player లో 21 నిమషాల 33 సెక్న్లవద్ ద ఆపాండి.**

Stop video here and ask students to do as shown in the video.

ఇక్కడ వీడియోని ఆపండి, విద్యార్థులని వీడియోలో చూపించిన విధముగా చేయమన్ండి.

Stop video here and check whether they"ve found the interest rate or not and then play the video again.

ఇక్కడ వీడియోని ఆపండి, విద్యార్థులు interest 'Rate' ని కనుగొన్నారో లేదో చెక్ చేసి తరువాత వీడియోని మరొకసారి <sup>క్నే</sup> చేయండి.

**333. To stop video time at 21 minute 45 seconds in VLC Media Player. వీడియో ని VLC Media Player లో 21 నిమషాల 45 సెక్న్లవద్ ద ఆపాండి.**

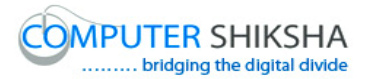

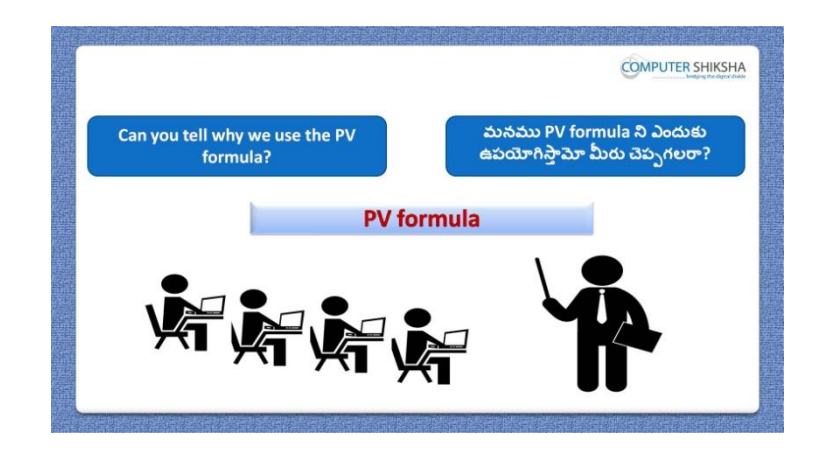

Stop video here and ask if they can tell why we use 'PV' formula? ఇక్కడ వీడియోని ఆపండి, విద్యార్థులని మనము 'PV' formula ని ఎందుకు ఉపయోగిసాతమో వాళ్ళు చెపుగలరా?అని అడగండి. Just listen to the answers and play the video again for the correct answer. జవాబులని విన్ండి మరియు సరైన్ జవాబు కోసం వీడియోని మరక్సారి play చేయండి.

#### **334. To stop video time at 22 minute 27 seconds in VLC Media Player. వీడియో ని VLC Media Player లో 22 నిమషాల 27 సెక్న్లవద్ ద ఆపాండి.**

Stop video here and ask students to write down syntax of the "PV" formula and then play the video again.

ఇక్కడ వీడియోని ఆపండి, విద్యార్థులని 'PV' formula కి syntax ని వ్రాయమనండి.తరువాత వీడియోని మరొకసారి <sup>క్నే</sup> చేయండి.

# **335. To stop video time at 23 minute 41 seconds in VLC Media Player. వీడియో ని VLC Media Player లో 23 నిమషాల 41 సెక్న్లవద్ ద ఆపాండి.**

Stop video here and ask students to find out the present value as shown in the video.

ఇక్కడ వీడియోని ఆపండి, విద్యార్థులని వీడియోలో చూపించిన విధముగా present value ని కనుగొనమనండి.తరువాత వీడియోని మరొకసారి <sup>క్నే</sup> చేయండి.

Now just check and play the video again.

ఇప్పుడు ఒకసారి చెక్ చేసి వీడియోని మరొకసారి <sup>క్లే</sup> చేయండి.

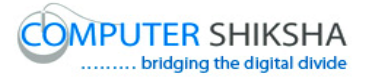

**336. To stop video time at 23 minute 54 seconds in VLC Media Player. వీడియో ని VLC Media Player లో 23 నిమషాల 54 సెక్న్లవద్ ద ఆపాండి.**

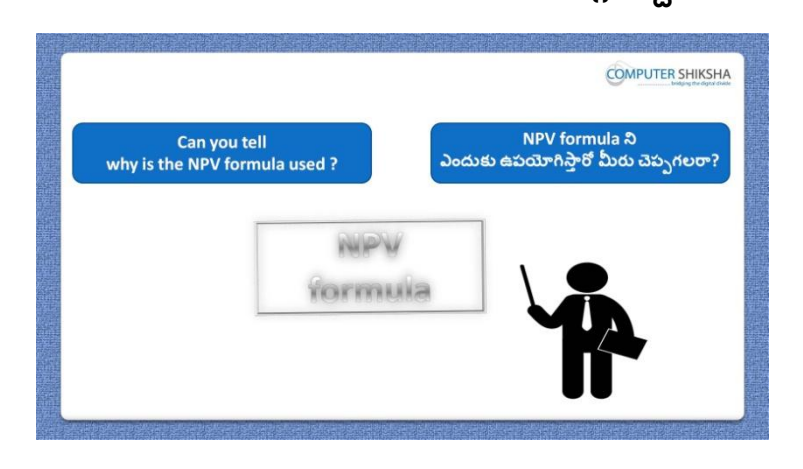

Stop video here and ask if they can tell why we use "NPV" formula? ఇక్క డ వీడియోని ఆపండి, విద్యారుులని మన్ము'NPV' formula ని ఎందుకు ఉపయోగిస్తామో వాళ్ళు చెప్పగలరా?అని అడగండి.

Just listen to the answers and play the video again for the correct answer. జవాబులని విన్ండి మరియు సరైన్ జవాబు కోసం వీడియోని మరక్సారి play చేయండి.

# **337. To stop video time at 24 minute 28 seconds in VLC Media Player. వీడియో ని VLC Media Player లో 24 నిమషాల 28 సెక్న్లవద్ ద ఆపాండి.**

Stop video here and ask students to write down syntax of the "NPV" formula and then play the video again.

ఇక్క డ వీడియోని ఆపండి, విద్యారుులని 'NPV' formula కి syntax ని వ్రాయమనండి.తరువాత వీడియోని మరొకసారి <sup>క్నే</sup> చేయండి.

# **338. To stop video time at 25 minute 29 seconds in VLC Media Player. వీడియో ని VLC Media Player లో 25 నిమషాల 29 సెక్న్లవద్ ద ఆపాండి.**

Stop video here and ask students to type two different amounts as shown in the video and then play the video again.

ఇక్కడ వీడియోని ఆపండి, విద్యార్థులని వీడియోలో చూపించిన విధముగా రండు వేరు వేరు amount లని టైప్ చేయమన్ండి.తరువాత వీడియోని మరొకసారి <sup>క్నే</sup> చేయండి.

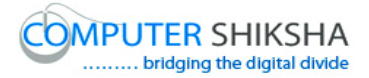

### **339. To stop video time at 26 minute 33 seconds in VLC Media Player. వీడియో ని VLC Media Player లో 26 నిమషాల 33 సెక్న్లవద్ ద ఆపాండి.**

Stop video here and ask students to do as shown in the video.

ఇక్కడ వీడియోని ఆపండి, విద్యార్థులని వీడియోలో చూపించిన విధముగా చేయమన్ండి.

Now just check whether they have used the "NPV" formula or not and then play the video again.

ఇప్పుడు విద్యార్థులు 'NPV' formula ని ఉపయోగించారో లేదో చెక్ చేసి తరువాత వీడియోని మరొకసారి <sup>క్నే</sup> చేయండి.

## **340. To stop video time at 27 minute 16 seconds in VLC Media Player. వీడియో ని VLC Media Player లో 27 నిమషాల 16 సెక్న్లవద్ ద ఆపాండి.**

Stop video here and ask students to write down syntax of the "RATE" formula and then play the video again.

ఇక్కడ వీడియోని ఆపండి, విద్యార్థులని 'RATE' formula syntax ని వాయమనండి. చేయమనండి.తరువాత వీడియోని మరొకసారి <sup>క్నే</sup> చేయండి.

# **341. To stop video time at 28 minute 52 seconds in VLC Media Player. వీడియో ని VLC Media Player లో 28 నిమషాల 52 సెక్న్లవద్ ద ఆపాండి.**

Stop video here and ask students to do as shown in the video. ఇక్కడ వీడియోని ఆపండి, విద్యార్థులని వీడియోలో చూపించిన విధముగా చేయమన్ండి.

Now just check whether they have used the "Rate" formula or not and then play the video again.

ఇప్పుడు విద్యార్థులు 'Rate' formula ని ఉపయోగించారో లేదో చెక్ చేసి తరువాత వీడియోని మరొకసారి <sup>క్నే</sup> చేయండి.

# **342. To stop video time at 30 minute 10 seconds in VLC Media Player. వీడియో ని VLC Media Player లో 30 నిమషాల 10 సెక్న్లవద్ ద ఆపాండి.**

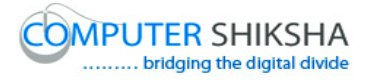

Stop video here and ask students to count the row value as shown in the video and then play the video again.

ఇక్కడ వీడియోని ఆపండి, విద్యార్థులని వీడియోలో చూపించిన విధముగా row value ని count చేయమన్ండి.తరువాత వీడియోని మరక్సారి ే చేయండి.

## **343. To stop video time at 31 minute 04 seconds in VLC Media Player. వీడియో ని VLC Media Player లో 31 నిమషాల 04 సెక్న్లవద్ ద ఆపాండి.**

Stop video here and ask students to count the column value as shown in the video and then play the video again.

ఇక్కడ వీడియోని ఆపండి, విద్యార్థులని వీడియోలో చూపించిన విధముగా column value ని count చేయమన్ండి.తరువాత వీడియోని మరక్సారి ే చేయండి.

# **344. To stop video time at 31 minute 39 seconds in VLC Media Player. వీడియో ని VLC Media Player లో 31 నిమషాల 39 సెక్న్లవద్ ద ఆపాండి.**

Stop video here and ask students to write down syntax of the "ADDRESS" formula and then play the video again.

ఇక్కడ వీడియోని ఆపండి, విద్యార్థులని 'ADDRESS' formula కి syntax ని వ్రాయమనండి. తరువాత వీడియోని మరొకసారి <sup>క్నే</sup> చేయండి.

# **345. To stop video time at 32 minute 58 seconds in VLC Media Player. వీడియో ని VLC Media Player లో 32 నిమషాల 58 సెక్న్లవద్ ద ఆపాండి.**

Stop video here and ask students to find out address of any cell as shown in the video.

ఇక్కడ వీడియోని ఆపండి, విద్యార్థులని వీడియోలో చూపించిన విధముగా ఏదైన్న cell address ని క్నగొన్మన్ండి.

Now just check and play the video again. ఇప్పుడు ఒకసారి చెక్ చేసి వీడియోని మరొకసారి <sup>క్లే</sup> చేయండి.

# **346. To stop video time at 35 minute 13 seconds in VLC Media Player. వీడియో ని VLC Media Player లో 35 నిమషాల 13 సెక్న్లవద్ ద ఆపాండి.**

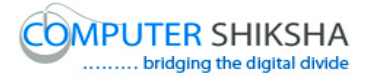

Stop video here and ask students to find the value of any cell with help of 'Indirect' formula as shown in the video.

ఇక్కడ వీడియోని ఆపండి, విద్యార్థులని వీడియోలో చూపించిన విధముగా 'Indirect' formula సహాయంతో ఏదైన్న cell value ని క్నగొన్మన్ండి.

Now just check and play the video again. ఇప్పుడు ఒకసారి చెక్ చేసి వీడియోని మరొకసారి <sup>క్లే</sup> చేయండి.

**347. To stop video time at 35 minute 17 seconds in VLC Media Player. వీడియో ని VLC Media Player లో 35 నిమషాల 17 సెక్న్లవద్ ద ఆపాండి.**

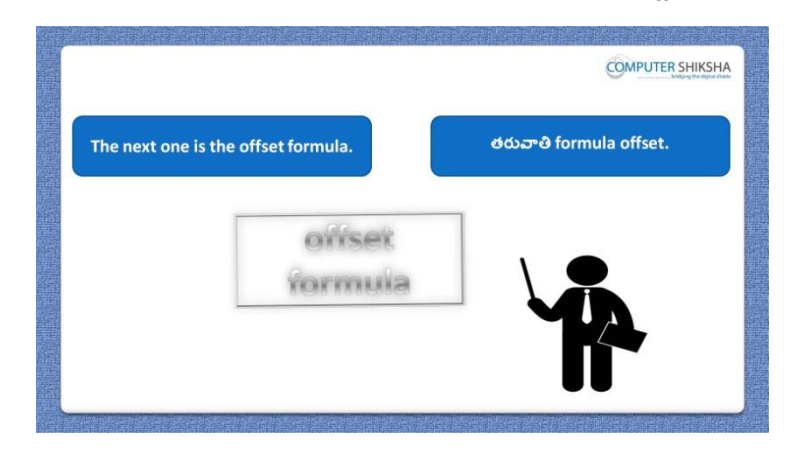

Stop video here and ask why we use 'Offset' formula?

ఇక్క డ వీడియోని ఆపండి, విద్యారుులని మన్ము'Offset' formula' ని ఎందుకు ఉపయోగిసాతము?అని అడగండి.

Just listen to the answers and play the video again for the correct answer. జవాబులని విన్ండి మరియు సరైన్ జవాబు కోసం వీడియోని మరక్సారి play చేయండి.

**348. To stop video time at 36 minute 04 seconds in VLC Media Player. వీడియో ని VLC Media Player లో 36 నిమషాల 04 సెక్న్లవద్ ద ఆపాండి.**

Stop video here and ask students to write down syntax of the "OFSET" formula and then play the video again.

ఇక్క డ వీడియోని ఆపండి, విద్యారుులని 'OFSET' formula కి syntax ని వాయమనండి. తరువాత వీడియోని మరొకసారి <sup>క్నే</sup> చేయండి.

#### **349. To stop video time at 37 minute 10 seconds in VLC Media Player.**

# **వీడియో ని VLC Media Player లో 37 నిమషాల 10 సెక్న్లవద్ ద ఆపాండి.**

Stop video here and ask students to use "Offset "formula as shown in the video and then play the video again.

ఇక్కడ వీడియోని ఆపండి, విద్యార్థులని వీడియోలో చూపించిన విధముగా 'Offset 'formula ని ఉపయోగించమన్ండి.తరువాత వీడియోని మరక్సారి ే చేయండి.

# **350. To stop video time at 37 minute 31 seconds in VLC Media Player. వీడియో ని VLC Media Player లో 37 నిమషాల 31 సెక్న్లవద్ ద ఆపాండి.**

Stop video here and ask students to do as shown in the video and then play the video again.

ఇక్క డ వీడియోని ఆపండి, విద్యారుులని వీడియోలో చూపంచిన్ విధముగా చేయమనండి.తరువాత వీడియోని మరొకసారి <sup>క్నే</sup> చేయండి.

# **351. To stop video time at 38 minute 47 seconds in VLC Media Player. వీడియో ని VLC Media Player లో 38 నిమషాల 47 సెక్న్లవద్ ద ఆపాండి.**

Stop video here and ask students to sum up the four numbers and check whether answer is correct or not and then play the video again.

ఇక్కడ వీడియోని ఆపండి, విద్యార్థులని నాలుగు నెంబర్గని కూడి సమాధానం సరైనదో కాదో చెక్ చేయండి.తరువాత వీడియోని మరొకసారి ప్లే చేయండి.

# **352. To stop video time at 39 minute 51 seconds in VLC Media Player. వీడియో ని VLC Media Player లో 39 నిమషాల 51 సెక్న్లవద్ ద ఆపాండి.**

Stop video here and ask students to do as shown in the video. ఇక్కడ వీడియోని ఆపండి, విద్యార్థులని వీడియోలో చూపించిన విధముగా చేయమన్ండి.

Now just check whether they have used the "Offset" formula or not and then play the video again.

ఇప్పుడు విద్యార్థులు 'Offset' formula ని ఉపయోగించారో లేదో చెక్ చేసి తరువాత వీడియోని మరొకసారి <sup>-</sup>పే చేయండి.

**353. To stop video time at 40 minute 08 seconds in VLC Media Player. వీడియో ని VLC Media Player లో 40 నిమషాల 08 సెక్న్లవద్ ద ఆపాండి.**

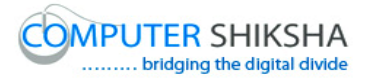

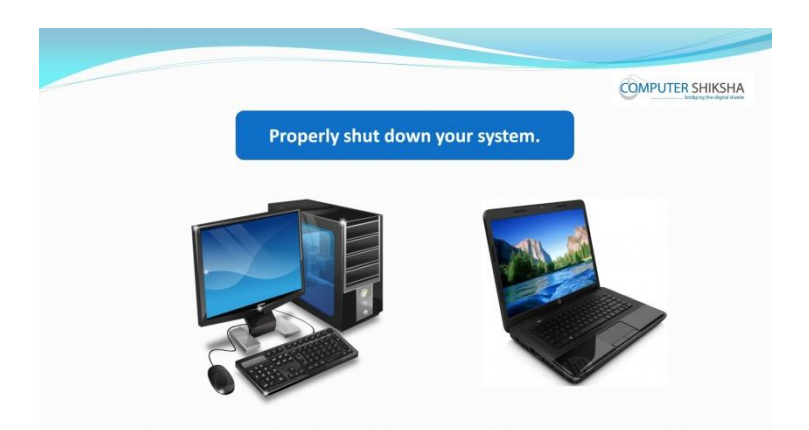

Stop video here and ask students to close their file and shutdown the computer. ఇక్కడ వీడియోని ఆపండి, విద్యార్థులని వాళ్ళ file ని close చేసి కంప్యూటర్ ని shutdown చేయమన్ండి.

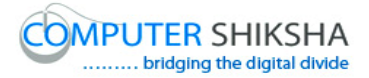

#### **Complete teacher's manual for Open office Calc 2 Class 10 Calc 2 Class 10యొక్క పూర్ితటీచర్ manual.**

#### **Summaries Class 10 సార్ాాంశాం**

#### $\checkmark$  Why we use 'Spelling option'?

- $\checkmark$  మనము Spelling option' ని ఎందుకు ఉపయోగిస్తాము?
- $\checkmark$  Why we use 'Detective option'?
- $\checkmark$  మనము 'Detective option' ని ఎందుకు ఉపయోగిస్తాము?
- $\checkmark$  How to use 'Goal seek' option?
- $\checkmark$  మనము $'$ Goal seek' option ని ఎందుకు ఉపయోగిస్తాము?
- $\checkmark$  How to use 'Solver'?
- $\checkmark$  'Solver' ని ఎలా ఉపయోగించాలి?
- $\checkmark$  Why we use 'Scenario' option?
- $\checkmark$  మనము Scenario' option ని ఎందుకు ఉపయోగిస్తాము?
- $\checkmark$  Why we use 'Share Document' option?
- $\checkmark$  మనము Share Document' option ని ఎందుకు ఉపయోగిస్తాము?
- $\checkmark$  Why we use 'Merge Document?
- $\checkmark$  మనము 'Merge Document ని ఎందుకు ఉపయోగిస్తాము?
- Why we use "Protect Document"?
- $\checkmark$  మనము 'Protect Document' ని ఎందుకు ఉపయోగిస్తాము?
- $\checkmark$  Why we use 'Cell Contents'?
- $\checkmark$  మనము $^{\circ}$ Cell Contents' ని ఎందుకు ఉపయోగిస్తాము?
- $\checkmark$  Why we use 'Left' formula?
- $\checkmark$  మనము 'Left' formula ని ఎందుకు ఉపయోగిస్తాము?
- $\checkmark$  Why we use 'Right' formula?
- $\checkmark$  మనము 'Right' formula ని ఎందుకు ఉపయోగిస్తాము?
- $\checkmark$  Why we use 'Mid' formula?

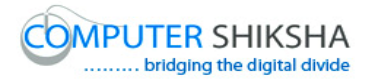

- $\checkmark$  మనము $'$ Mid' formula ని ఎందుకు ఉపయోగిస్తాము?
- $\checkmark$  Why we use 'Find' formula?
- $\checkmark$  మనము 'Find' formula ని ఎందుకు ఉపయోగిస్తాము?
- $\checkmark$  Why we use 'Search' formula?
- $\checkmark$  మనము 'Search' formula ని ఎందుకు ఉపయోగిస్తాము?
- $\checkmark$  Why we use 'Substitute' formula?
- $\checkmark$  మనము 'Substitute' formula ని ఎందుకు ఉపయోగిస్తాము?
- $\checkmark$  How to use 'Length' formula?
- $\checkmark$  మనము 'Length' formula ని ఎందుకు ఉపయోగిస్తాము?

Now let's start video. ఇప్పుడు వీడియోని మొదలుపెడదాము.

**354. To stop video time at 14 seconds in VLC Media Player. వీడియో ని VLC Media Player లో 14 సెక్న్లవద్ ద ఆపాండి.**

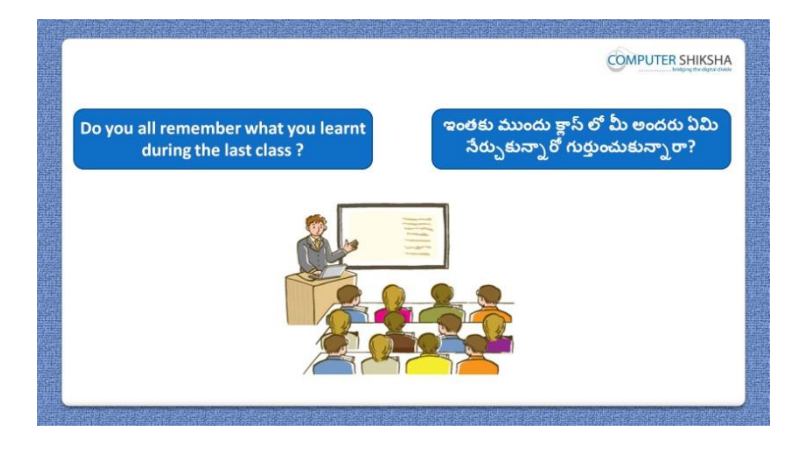

Stop video here and ask students, if they remember what they learnt in previous class?

ఇక్కడ వీడియోని ఆపండి, విద్యార్థులని ఇంతకు ముందు క్లాస్ లో నేర్చుకున్న వాటిని వాళ్ళు గుర్తుంచుకున్నారా?అని అడగండి.

Just listen to the answers and play the video again for the correct answer.

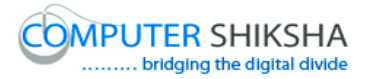

జవాబులని విన్ండి మరియు సరైన్ జవాబు కోసం వీడియోని మరక్సారి play చేయండి.

**355. To stop video time at 1 minute 02 seconds in VLC Media Player. వీడియో ని VLC Media Player లో 01 నిమషాం 02 సెక్న్లవద్ ద ఆపాండి.**

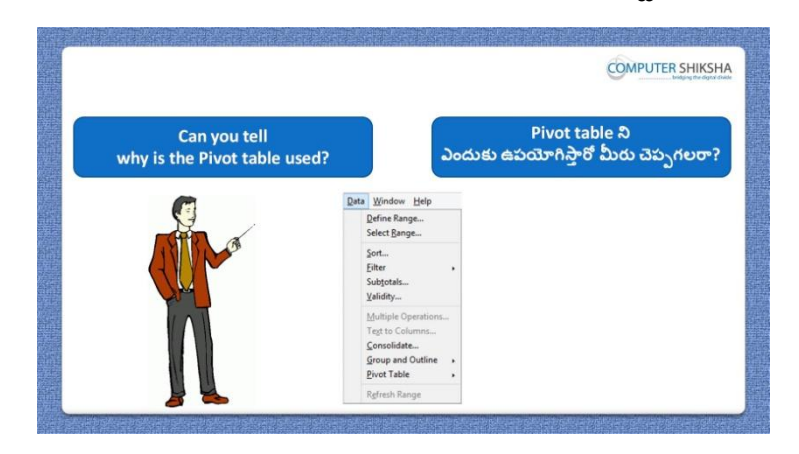

Stop video here and ask if they can tell why the Pivot table is used? ఇక్కడ వీడియోని ఆపండి, విద్యార్థులని మనము Pivot table ని ఎందుకు ఉపయోగిస్తారో వాళ్ళు చెప్పగలరా?అని అడగండి.

Just listen to the answers and play the video again for the correct answer. జవాబులని విన్ండి మరియు సరైన్ జవాబు కోసం వీడియోని మరక్సారి play చేయండి.

**356. To stop video time at 1 minute 59 seconds in VLC Media Player. వీడియో ని VLC Media Player లో 01 నిమషాం 59 సెక్న్లవద్ ద ఆపాండి.**

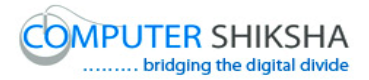

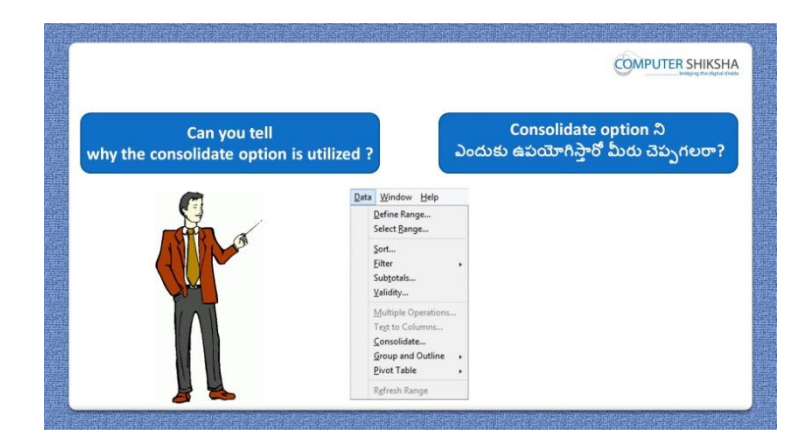

Stop video here and ask: Why we use consolidate option? ఇక్కడ వీడియోని ఆపండి, విద్యార్థులని మనము consolidate option ని ఎందుకు ఉపయోగిసాతము?అని అడగండి.

Just listen to the answers and play the video again for the correct answer. జవాబులని విన్ండి మరియు సరైన్ జవాబు కోసం వీడియోని మరక్సారి play చేయండి.

**357. To stop video time at 2 minute 24 seconds in VLC Media Player. వీడియో ని VLC Media Player లో 02 నిమషాం 24 సెక్న్లవద్ ద ఆపాండి.**

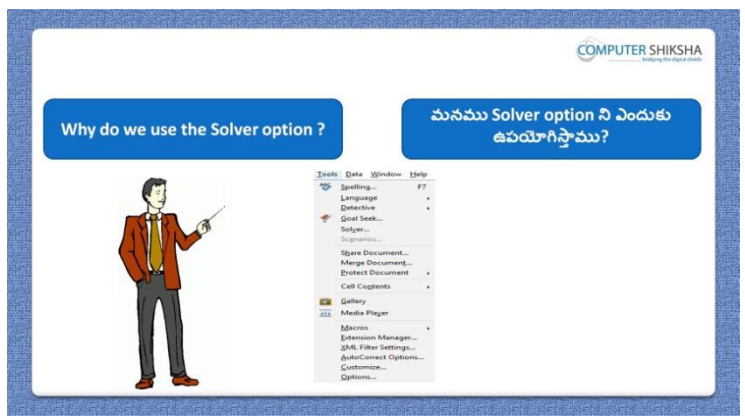

Stop video here and ask: Why we use solver option? ఇక్కడ వీడియోని ఆపండి, విద్యార్థులని మనము solver option ని ఎందుకు ఉపయోగిసాతము?అని అడగండి.

Just listen to the answers and play the video again for the correct answer. జవాబులని విన్ండి మరియు సరైన్ జవాబు కోసం వీడియోని మరక్సారి play చేయండి.

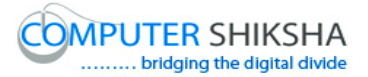

**358. To stop video time at 2 minute 43 seconds in VLC Media Player. వీడియో ని VLC Media Player లో 02 నిమషాల 43 సెక్న్లవద్ ద ఆపాండి.**

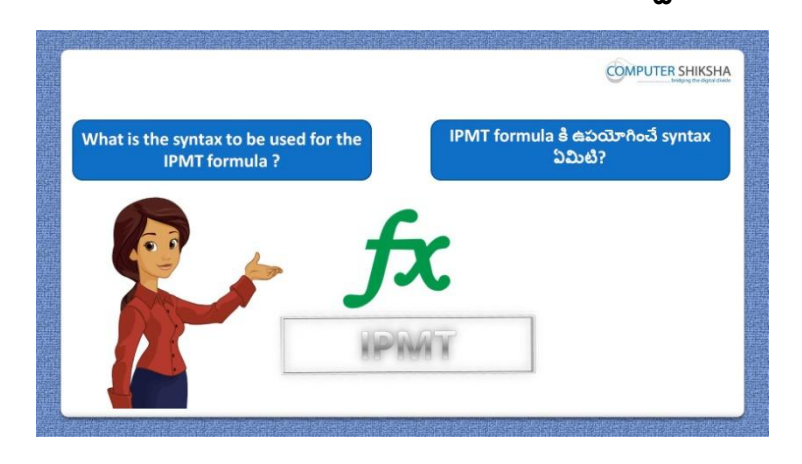

Stop video here and ask" What is syntax for IPMT formula ? ఇక్కడ వీడియోని ఆపండి, విద్యార్థులని IPMT formula కి syntax ఏమిటి? అని అడగండి.

Just listen to the answers and play the video again for the correct answer. జవాబులని విన్ండి మరియు సరైన్ జవాబు కోసం వీడియోని మరక్సారి play చేయండి.

**359. To stop video time at 3 minute 20 seconds in VLC Media Player. వీడియో ని VLC Media Player లో 03 నిమషాల 20 సెక్న్లవద్ ద ఆపాండి.**

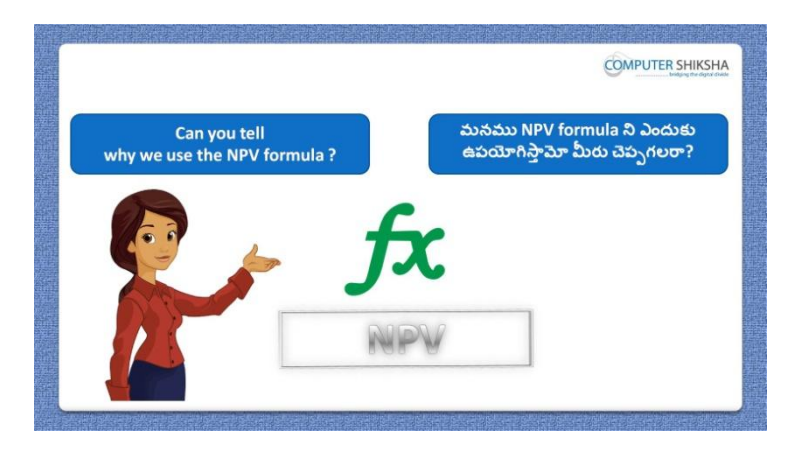

Stop video here and ask if they can tell why we use NPV formula ? ఇక్కడ వీడియోని ఆపండి, విద్యార్థులని మనము NPV formula ని ఎందుకు ఉపయోగిసాతమొ వాళ్ళు చెపుగలరా?అని అడగండి.

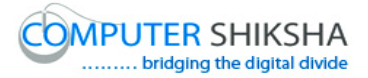

Just listen to the answers and play the video again for the correct answer. జవాబులని విన్ండి మరియు సరైన్ జవాబు కోసం వీడియోని మరక్సారి play చేయండి.

### **360. To stop video time at 4 minute 08 seconds in VLC Media Player. వీడియో ని VLC Media Player లో 04 నిమషాల 08 సెక్న్లవద్ ద ఆపాండి.**

Stop video here and ask students to turn on the computer and open the "Spreadsheet file" and then play the video again. ఇక్కడ వీడియోని ఆపండి, విద్యార్థులని కంప్యూటర్ ని turn on చేసి తరువాత 'Spreadsheet file' ని open చేయమన్ండి.తరువాత వీడియోని

మరొకసారి ప్లే చేయండి.

# **361. To stop video time at 04 minute 17 seconds in VLC Media Player. వీడియో ని VLC Media Player లో 04 నిమషాల 17 సెక్న్లవద్ ద ఆపాండి.**

Stop video here and ask students to type the given data as shown in the video and then play the video again.

ఇక్కడ వీడియోని ఆపండి, విద్యార్థులని వీడియోలో చూపించిన విధముగా ఇచ్చిన data ని టైప్ చేయమనండి.తరువాత వీడియోని మరొకసారి <sup>క్నే</sup> చేయండి.

**362. To stop video time at 04 minute 46 seconds in VLC Media Player. వీడియో ని VLC Media Player లో 04 నిమషాల 46 సెక్న్లవద్ ద ఆపాండి.**

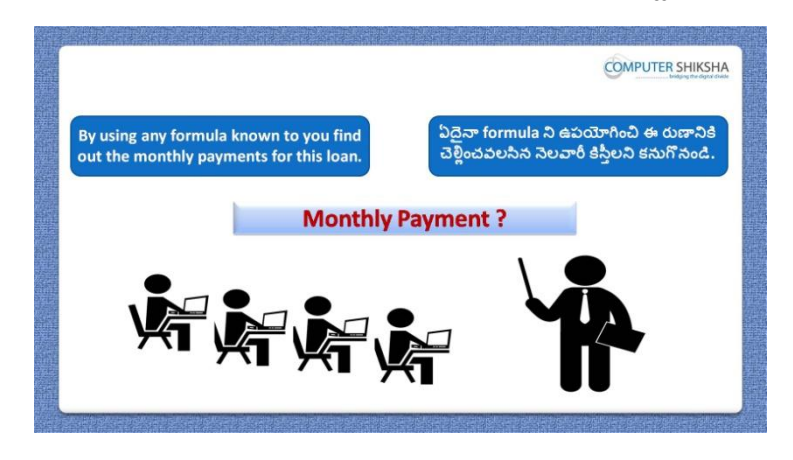

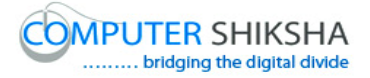

Stop video here and ask students to find out the monthly payment using any formula and then play the video again.

ఇక్క డ వీడియోని ఆపండి, విద్యారుులని ఏదైన్న formula ని ఉపయోగించి నెలవారీ కిస్తీలని కనుగొనమనండి.తరువాత వీడియోని మరొకసారి ప్లే చేయండి.

## **363. To stop video time at 05 minute 56 seconds in VLC Media Player. వీడియో ని VLC Media Player లో 05 నిమషాల 56 సెక్న్లవద్ ద ఆపాండి.**

Stop video here and ask students to type as shown in the video and then play the video again.

ఇక్కడ వీడియోని ఆపండి, విద్యార్థులని వీడియోలో చూపించిన విధముగా టైప్ చేయమనండి.తరువాత వీడియోని మరొకసారి <sup>క్లే</sup> చేయండి.

## **364. To stop video time at 07 minute 16 seconds in VLC Media Player. వీడియో ని VLC Media Player లో 07 నిమషాల 16 సెక్న్లవద్ ద ఆపాండి.**

Stop video here and ask students to find out monthly payment as shown in the video.

ఇక్కడ వీడియోని ఆపండి, విద్యార్థులని వీడియోలో చూపించిన విధముగా monthly payment ని క్నగొన్మన్ండి.

Now just check and play the video again. ఇప్పుడు ఒకసారి చెక్ చేసి వీడియోని మరొకసారి <sup>క్లే</sup> చేయండి.

## **365. To stop video time at 07 minute 47 seconds in VLC Media Player. వీడియో ని VLC Media Player లో 07 నిమషాల 47 సెక్న్లవద్ ద ఆపాండి.**

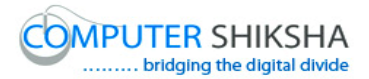

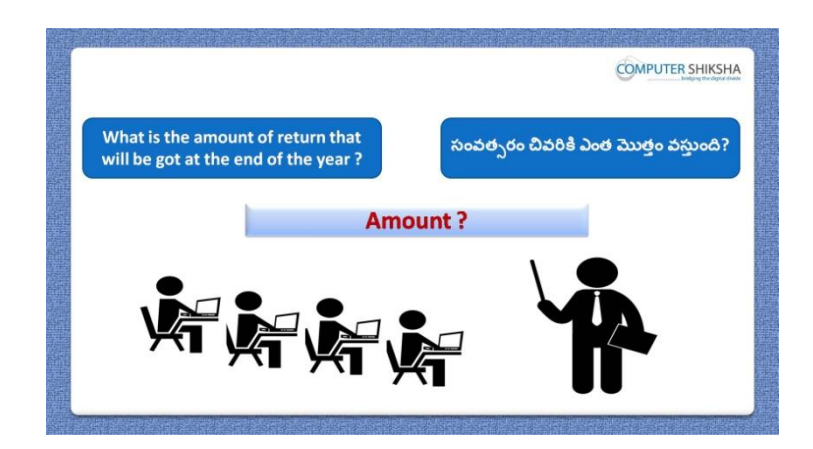

Stop video here and ask students to find out Net Present value for 20 years and then play the video again.

ఇక్కడ వీడియోని ఆపండి, విద్యార్థులని 20 సంవత్సరాలకి Net Present value ని కనుగొనమనండి.తరువాత వీడియోని మరొకసారి <sup>క్న</sup> చేయండి.

# **366. To stop video time at 08 minute 59 seconds in VLC Media Player. వీడియో ని VLC Media Player లో 08 నిమషాల 59 సెక్న్లవద్ ద ఆపాండి.**

Stop video here and ask students to apply "NPV" formula as shown in the video and then play the video again.

ఇక్కడ వీడియోని ఆపండి, విద్యార్థులని వీడియోలో చూపించిన విధముగా 'NPV' formula ని అప్ల చేయమన్ండి.తరువాత వీడియోని మరక్సారి ే చేయండి.

Now just check and play the video again.

ఇప్పుడు ఒకసారి చెక్ చేసి వీడియోని మరొకసారి <sup>క్హ్లే</sup> చేయండి.

**367. To stop video time at 9 minute 37 seconds in VLC Media Player. వీడియో ని VLC Media Player లో 09 నిమషాల 37 సెక్న్లవద్ ద ఆపాండి.**

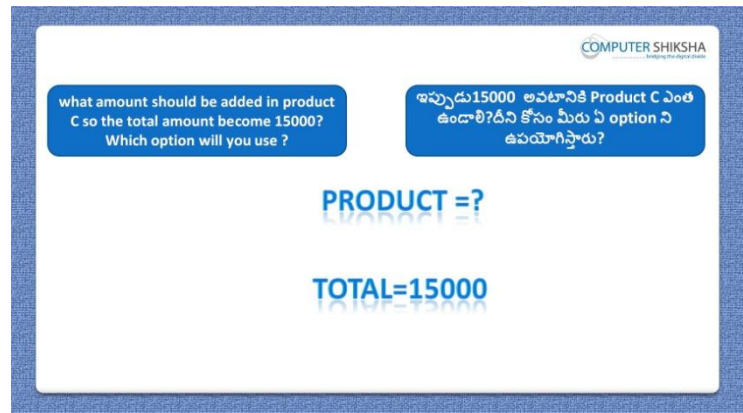

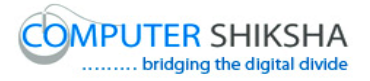

Stop video here and ask students to find out the 'product c' value as told in the video and then play the video again.

ఇక్కడ వీడియోని ఆపండి, విద్యార్థులని వీడియోలో చూపించిన విధముగా 'product c' value ని క్నగొన్మన్ండి.తరువాత వీడియోని మరక్సారి ే చేయండి.

# **368. To stop video time at 10 minute 15 seconds in VLC Media Player. వీడియో ని VLC Media Player లో 10 నిమషాల 15 సెక్న్లవద్ ద ఆపాండి.**

Stop video here and ask students to type out the given data as shown in the video and then play the video again.

ఇక్క డ వీడియోని ఆపండి, విద్యారుులని వీడియోలో చూపంచిన్ విధముగా ఇచిు న్ data ని టైప్ చేయమన్ండి.తరువాత వీడియోని మరక్సారి ే చేయండి.

# **369. To stop video time at 11 minute 53 seconds in VLC Media Player. వీడియో ని VLC Media Player లో 11 నిమషాల 53 సెక్న్లవద్ ద ఆపాండి.**

Stop video here and ask students to define the "formula cell"; "Target Value"; 'variable cell' as shown in video and play the video again.

ఇక్కడ వీడియోని ఆపండి, విద్యార్థులని వీడియోలో చూపించిన విధముగా 'formula cell'; 'Target Value'; 'variable cell' ని define చేయమన్ండి. తరువాత వీడియోని మరొకసారి <sup>క్నే</sup> చేయండి.

Now just check and play the video again.

ఇఫ్పుడు ఒకసారి చెక్ చేసి వీడియోని మరొకసారి <sup>క్నే</sup> చేయండి.

## **370. To stop video time at 12 minute 07 seconds in VLC Media Player. వీడియో ని VLC Media Player లో 12 నిమషాల 07 సెక్న్లవద్ ద ఆపాండి.**

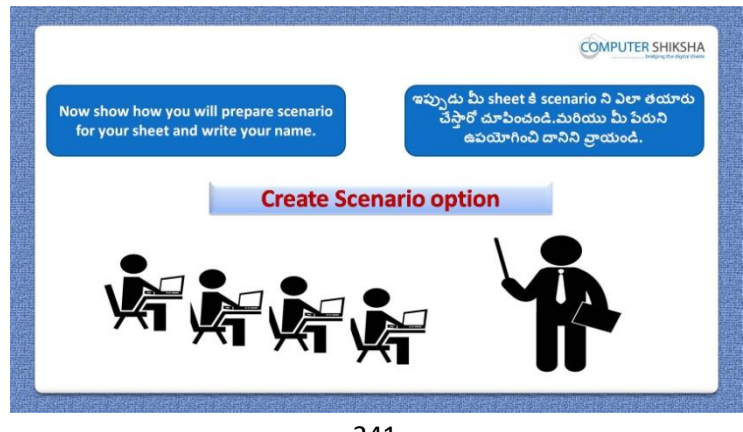

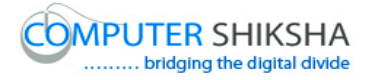

Stop video here and ask students to create scenario for this sheet and then play the video again.

ఇక్క డ వీడియోని ఆపండి, విద్యారుులని ఈ sheet కి scenario ని create చేయమనండి.తరువాత వీడియోని మరొకసారి <sup>క్నే</sup> చేయండి.

### **371. To stop video time at 12 minute 42 seconds in VLC Media Player. వీడియో ని VLC Media Player లో 12 నిమషాల 42 సెక్న్లవద్ ద ఆపాండి.**

Stop video here and ask students to do 'Copy & Paste' one sheet to another as shown in video and play the video again.

ఇక్కడ వీడియోని ఆపండి, విద్యార్థులని వీడియోలో చూపించిన విధముగా ఒక్ sheet ని మరక్ sheet లో copy మరియు paste చేయమన్ండి.తరువాత వీడియోని మరొకసారి <sup>క్నే</sup> చేయండి.

# **372. To stop video time at 13 minute 20 seconds in VLC Media Player. వీడియో ని VLC Media Player లో 13 నిమషాల 20 సెక్న్లవద్ ద ఆపాండి.**

Stop video here and ask students to set the scenario as shown in video and play the video again.

ఇక్కడ వీడియోని ఆపండి, విద్యార్థులని వీడియోలో చూపించిన విధముగా scenario ని సెట్ చేయమన్ండి.తరువాత వీడియోని మరక్సారి ే చేయండి.

Now just check and play the video again. ఇప్పుడు ఒకసారి చెక్ చేసి వీడియోని మరొకసారి <sup>క్న</sup> చేయండి.

**373. To stop video time at 13 minute 29 seconds in VLC Media Player. వీడియో ని VLC Media Player లో 13 నిమషాల 29 సెక్న్లవద్ ద ఆపాండి.**

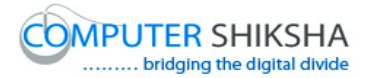

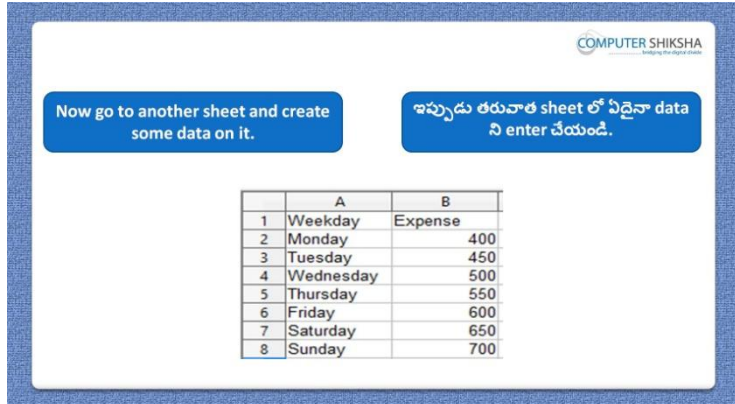

Stop video here and ask students to type this data on another sheet and then play the video again.

ఇక్కడ వీడియోని ఆపండి, విద్యార్థులని ఈ data ని మరొక sheet లోకి టైప్ చేయమనండి.తరువాత వీడియోని మరొకసారి ప్లే చేయండి.

**374. To stop video time at 13 minute 36 seconds in VLC Media Player. వీడియో ని VLC Media Player లో 13 నిమషాల 36 సెక్న్లవద్ ద ఆపాండి.**

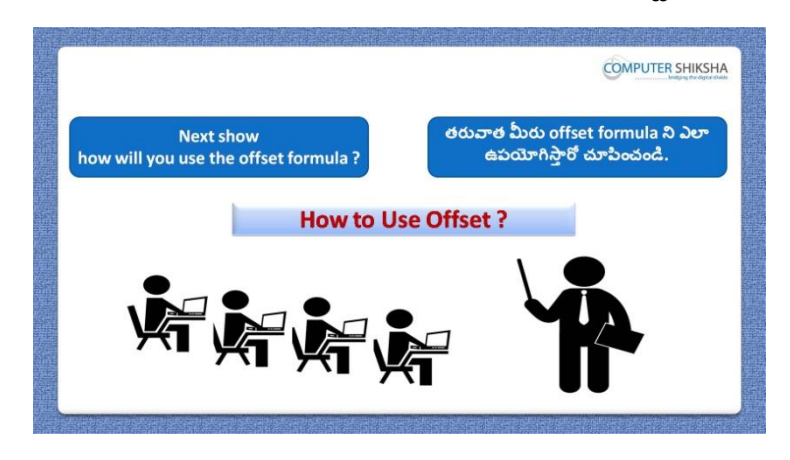

Stop video here and ask students to do practice of "Offset" and then play the video again.

ఇక్కడ వీడియోని ఆపండి, విద్యార్థులని 'Offset' ని practice చేయమనండి. తరువాత వీడియోని మరొకసారి <sup>క్నే</sup> చేయండి.

### **375. To stop video time at 15 minute 18 seconds in VLC Media Player. వీడియో ని VLC Media Player లో 15 నిమషాల 18 సెక్న్లవద్ ద ఆపాండి.**

Stop video here and ask students to apply 'Offset' formula as shown in the video and then play the video again.

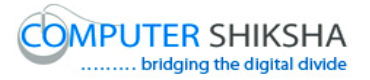

ఇక్కడ వీడియోని ఆపండి, విద్యార్థులని వీడియోలో చూపించిన విధముగా 'Offset' formula ని అప్ల చేయమన్ండి.తరువాత వీడియోని మరక్సారి ే చేయండి. Now just check and play the video again.

ఇప్పుడు ఒకసారి చెక్ చేసి వీడియోని మరొకసారి <sup>క్న</sup> చేయండి.

**376. To stop video time at 15 minute 27 seconds in VLC Media Player. వీడియో ని VLC Media Player లో 15 నిమషాల 27 సెక్న్లవద్ ద ఆపాండి.**

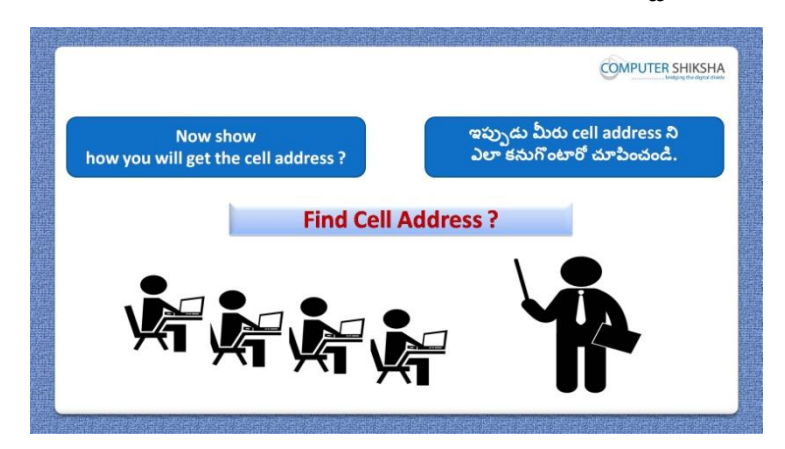

Stop video here and ask if they know how will they get the "Cell address"? ఇక్కడ వీడియోని ఆపండి, విద్యార్థులని వాళ్ళు 'Cell address' ని ఎలా పందుతారొ వాళ్ు కి తెలుసా ?అని అడగండి.

Just listen to the answers and play the video again for the correct answer. జవాబులని విన్ండి మరియు సరైన్ జవాబు కోసం వీడియోని మరక్సారి play చేయండి.

**377. To stop video time at 16 minute 43 seconds in VLC Media Player. వీడియో ని VLC Media Player లో 16 నిమషాల 43 సెక్న్లవద్ ద ఆపాండి.**

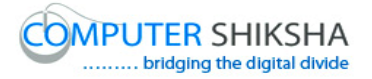

Stop video here and ask students to apply 'Address' formula as shown in the video and then play the video again.

ఇక్కడ వీడియోని ఆపండి, విద్యార్థులని వీడియోలో చూపించిన విధముగా 'Address' formula ని అప్లై చేయమనండి.తరువాత వీడియోని మరొకసారి <sup>క్లే</sup> చేయండి.

Now just check and play the video again. ఇప్పుడు ఒకసారి చెక్ చేసి వీడియోని మరొకసారి ప్లే చేయండి.

**378. To stop video time at 17 minute 01 seconds in VLC Media Player. వీడియో ని VLC Media Player లో 17 నిమషాల 01 సెక్న్లవద్ ద ఆపాండి.**

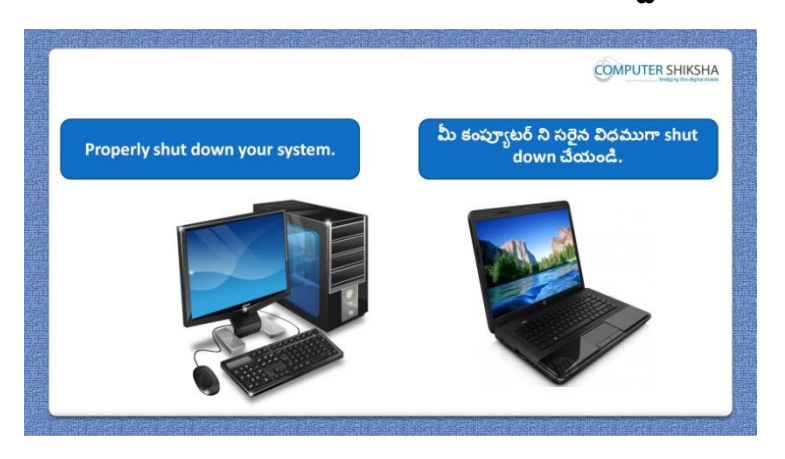

Stop video here and ask students to close their file and shutdown the computer. ఇక్కడ వీడియోని ఆపండి, విద్యార్థులని వాళ్ళ file ని close చేసి కంప్యూటర్ ని shutdown చేయమన్ండి.

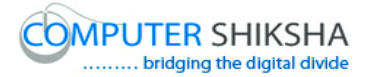

#### **Complete teacher's manual for Open office Calc 2 Class 11 Calc 2 Class 11యొక్క పూర్ితటీచర్ manual.**

#### **Summaries Class 11 సార్ాాంశాం**

- $\checkmark$  Why we use 'Solver'?
- $\checkmark$  మనము 'Solver' ని ఎందుకు ఉపయోగిస్తాము?
- $\checkmark$  Why we use 'Goal seek'?
- $\checkmark$  మనము $'$ Goal seek' ని ఎందుకు ఉపయోగిస్తాము?
- $\checkmark$  How to use 'Gallery' option?
- $\checkmark$  మనము $'$ Gallery' option ని ఎందుకు ఉపయోగిస్తాము?
- $\checkmark$  Why we use 'Count if' formula?
- $\checkmark$  మనము $^{\circ}$ Count if' formula ని ఎందుకు ఉపయోగిస్తాము?
- $\checkmark$  Why we use 'Count ifs' formula?
- $\checkmark$  మనము $^{\circ}$ Count ifs' formula ని ఎందుకు ఉపయోగిస్తాము?
- $\checkmark$  Why we use 'Sum if' formula?
- $\checkmark$  మనము $'S$ um if' formula ని ఎందుకు ఉపయోగిస్తాము?
- $\checkmark$  Why we use 'Sum ifs' formula?
- $\checkmark$  మనము Sum ifs' formula ని ఎందుకు ఉపయోగిస్తాము?
- $\checkmark$  Why we use 'Large' formula?
- $\checkmark$  మనము $\checkmark$ Large' formula ని ఎందుకు ఉపయోగిస్తాము?
- $\checkmark$  Why we use 'Small' formula?
- $\checkmark$  మనము Small' formula ని ఎందుకు ఉపయోగిస్తాము?
- $\checkmark$  Why we use 'Row' formula?
- $\checkmark$  మనము 'Row' formula ని ఎందుకు ఉపయోగిస్తాము?
- $\checkmark$  How to use 'Hlookup' formula?
- "Hlookup" formula తు ఎలా ఉపయోగించాయౌ?
- $\checkmark$  Why we use 'Address' formula?
- $\checkmark$  మనము 'Address' formula ని ఎందుకు ఉపయోగిస్తాము?
- $\checkmark$  Why we use 'Indirect' formula?
- $\checkmark$  మనము Indirect' formula ని ఎందుకు ఉపయోగిస్తాము?

Now let's start video. ఇప్పుడు వీడియోని మొదలుపెడదాము.

**379. To stop video time at 56 seconds in VLC Media Player. వీడియో ని VLC Media Player లో 56 సెక్న్లవద్ ద ఆపాండి.**

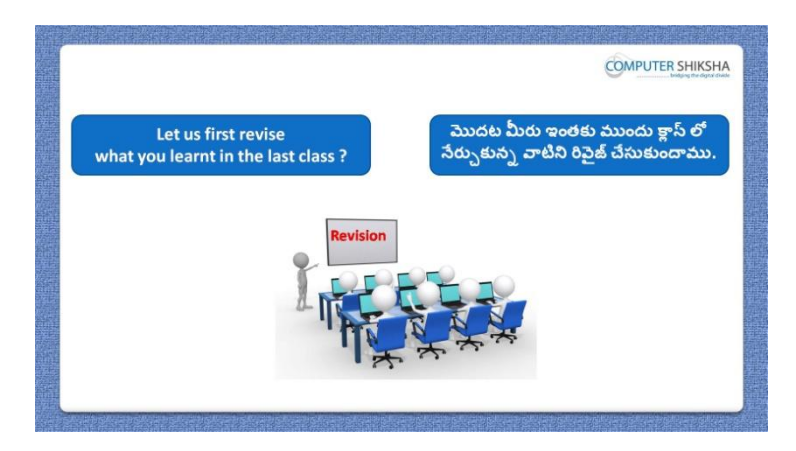

Stop video here and ask students if they remember what they had learnt in the previous class?

ఇక్కడ వీడియోని ఆపండి, విద్యార్థులని ఇంతకు ముందు క్లాస్ లో నేర్చుకున్న వాటిని వాళ్ళు గుర్తుంచుకున్నారా?అని అడగండి.

Just listen to the answers and play the video again for the correct answer.

జవాబులని విన్ండి మరియు సరైన్ జవాబు కోసం వీడియోని మరక్సారి play చేయండి.

**380. To stop video time at 1 minute 02 seconds in VLC Media Player. వీడియో ని VLC Media Player లో 01 నిమషాం 02 సెక్న్లసెక్న్లవద్ ద ఆపాండి.**

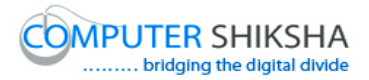

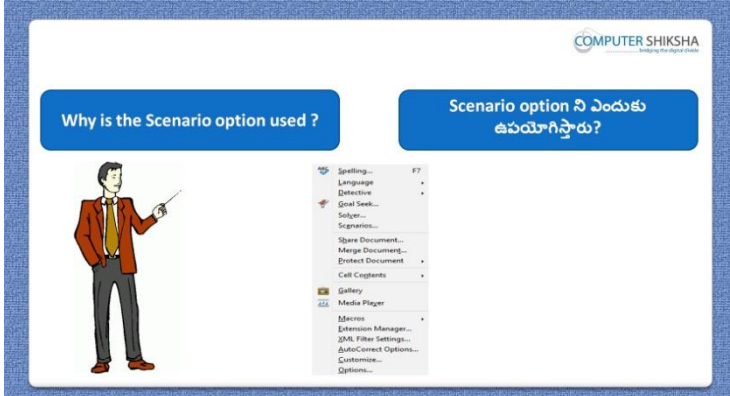

Stop video here and ask why do we use 'Scenario' option? ఇక్కడ వీడియోని ఆపండి, విద్యార్థులని మనము 'Scenario' option ని ఎందుకు ఉపయోగిసాతము?అని అడగండి.

Just listen to the answers and play the video again for the correct answer. జవాబులని విన్ండి మరియు సరైన్ జవాబు కోసం వీడియోని మరక్సారి play చేయండి.

**381. To stop video time at 1 minute 19 seconds in VLC Media Player. వీడియో ని VLC Media Player లో 01 నిమషాం 19 సెక్న్లవద్ ద ఆపాండి.**

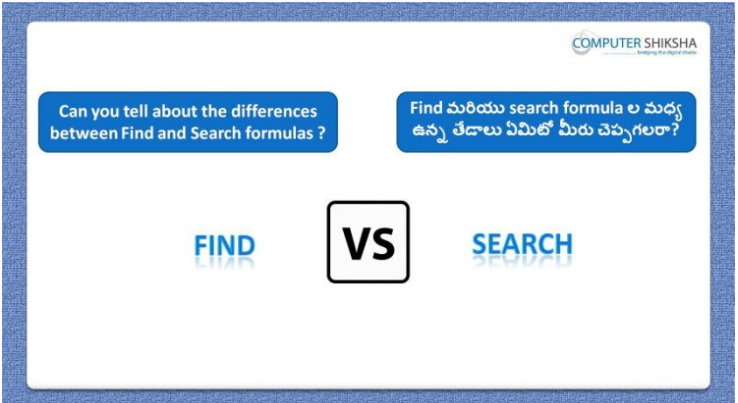

Stop video here and ask what is the difference between "Find" and "Search" formula?

ఇక్కడ వీడియోని ఆపండి, విద్యార్థులని Find మరియు Search formula ల మధ్య ఉన్న తేడా ఏమిటి ?అని అడగండి.

Just listen to the answers and play the video again for the correct answer. జవాబులని విన్ండి మరియు సరైన్ జవాబు కోసం వీడియోని మరక్సారి play చేయండి.

**382. To stop video time at 2 minute 01 seconds in VLC Media Player.**

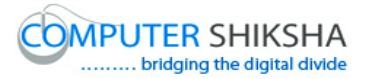

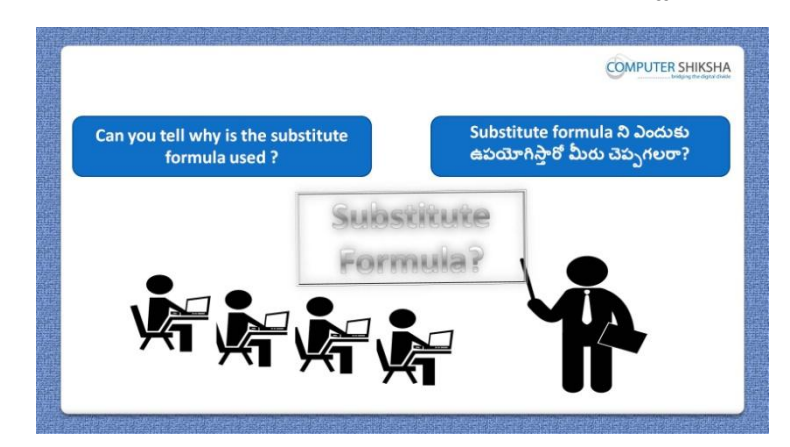

**వీడియో ని VLC Media Player లో 02 నిమషాల 01 సెక్న్లవద్ ద ఆపాండి.**

Stop video here and ask why we use "Substitute "formula?

ఇక్కడ వీడియోని ఆపండి, విద్యార్థులని మనము 'Substitute' formula ని ఎందుకు ఉపయోగిసాతము?అని అడగండి.

Just listen to the answers and play the video again for the correct answer. జవాబులని విన్ండి మరియు సరైన్ జవాబు కోసం వీడియోని మరక్సారి play చేయండి.

**383. To stop video time at 2 minute 20 seconds in VLC Media Player. వీడియో ని VLC Media Player లో 02 నిమషాల 20 సెక్న్లవద్ ద ఆపాండి.**

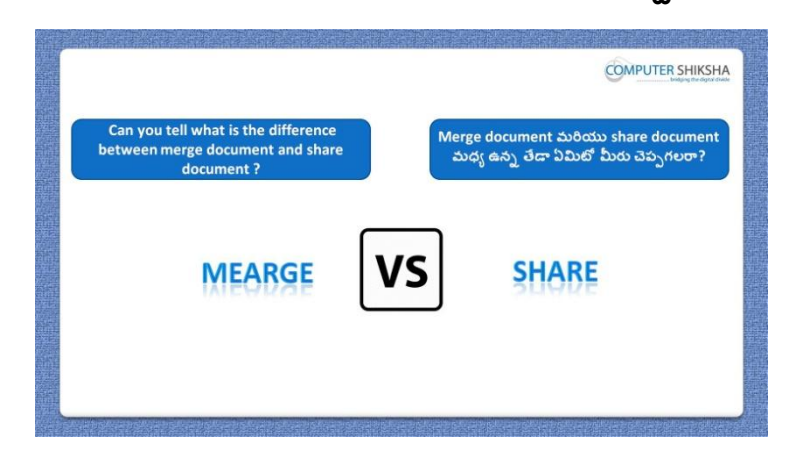

Stop video here and ask what is the difference between "Share" and "Merge" Document?

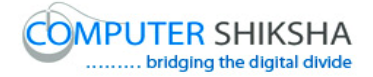

ఇక్కడ వీడియోని ఆపండి, విద్యార్థులని 'Share' మరియు 'Merge' Document option ల మధ్య ఉన్న తేడా ఏమిటి ?అని అడగండి.

Just listen to the answers and play the video again for the correct answer. జవాబులని విన్ండి మరియు సరైన్ జవాబు కోసం వీడియోని మరక్సారి play చేయండి.

**384. To stop video time at 3 minute 04 seconds in VLC Media Player. వీడియో ని VLC Media Player లో 03 నిమషాల 04 సెక్న్లవద్ ద ఆపాండి.**

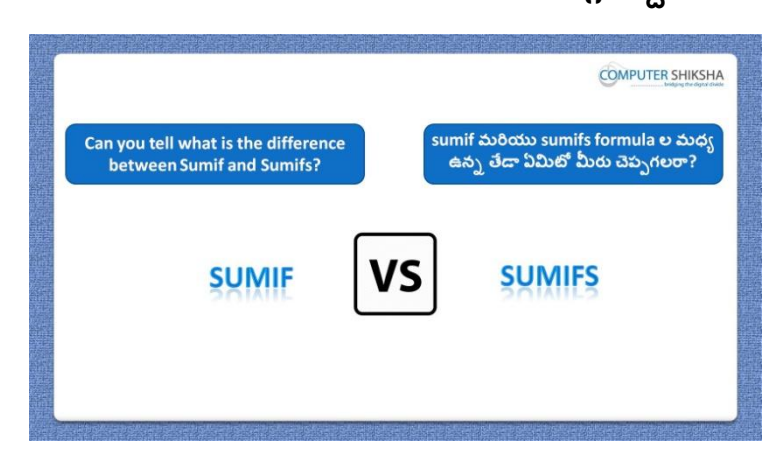

Stop video here and ask what is the difference between 'Sum if' and 'Sum ifs' formula?

ఇక్కడ వీడియోని ఆపండి, విద్యార్థులని 'Sum if' మరియు 'Sum ifs' formula ల మధ్య ఉన్న తేడా ఏమిటి ?అని అడగండి.

Just listen to the answers and play the video again for the correct answer. జవాబులని విన్ండి మరియు సరైన్ జవాబు కోసం వీడియోని మరక్సారి play చేయండి.

**385. To stop video time at 3 minute 41 seconds in VLC Media Player. వీడియో ని VLC Media Player లో 03 నిమషాల 41 సెక్న్లవద్ ద ఆపాండి.**

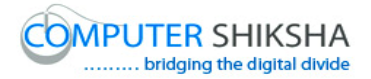

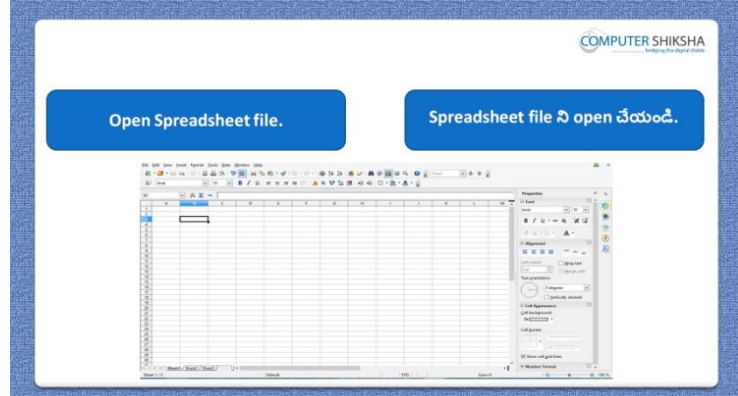

Stop video here and ask students to turn on the computer and open the "Spreadsheet file" and then play the video again. ఇక్క డ వీడియోని ఆపండి, విద్యారుులని క్ంప్యా టర్ ని turn on చేసి తరువాత 'Spreadsheet file' ని open చేయమన్ండి.తరువాత వీడియోని

మరొకసారి ప్లే చేయండి.

**386. To stop video time at 3 minute 56 seconds in VLC Media Player. వీడియో ని VLC Media Player లో 03 నిమషాల 56 సెక్న్లవద్ ద ఆపాండి.**

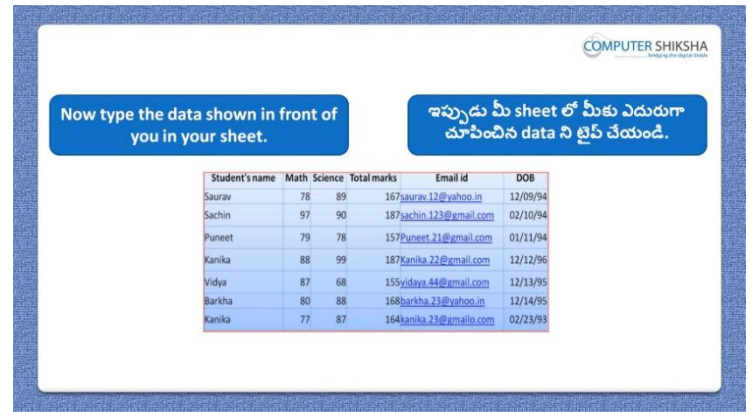

Stop video here and ask them to type the given data as shown in video. ఇక్కడ వీడియోని ఆపండి, విద్యార్థులని వీడియోలో చూపించిన విధముగా ఇచిు న్ data ని టైప్ చేయమన్ండి.

Now just check and play the video again.

ఇప్పుడు ఒకసారి చెక్ చేసి వీడియోని మరొకసారి <sup>క్లే</sup> చేయండి.

**387. To stop video time at 4 minute 07 seconds in VLC Media Player.**

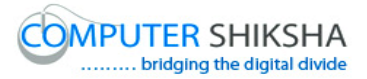

**COMPUTER SHIKSHA** Can you tell if you need to send y మీరు మీ spreadsheet document ని వేరే<br>ఎవరికైనా పంపించాలంటే ఎలా పంపిస్తారు? preadsheet document to someone ny will you do so **HOW TO SEND FILE** 

**వీడియో ని VLC Media Player లో 04 నిమషాల 07 సెక్న్లవద్ ద ఆపాండి.**

Stop video here and ask how will they send Spreadsheet document to other people?

ఇక్కడ వీడియోని ఆపండి, విద్యార్థులని వాళ్ళు Spreadsheet document ని వేరే వాళ్ుకి ఎలా పంపసాతరు? అని అడగండి.

Just listen to the answers and play the video again for the correct answer. జవాబులని విన్ండి మరియు సరైన్ జవాబు కోసం వీడియోని మరక్సారి play చేయండి.

**388. To stop video time at 4 minute 47 seconds in VLC Media Player. వీడియో ని VLC Media Player లో 04 నిమషాల 47 సెక్న్లవద్ ద ఆపాండి.**

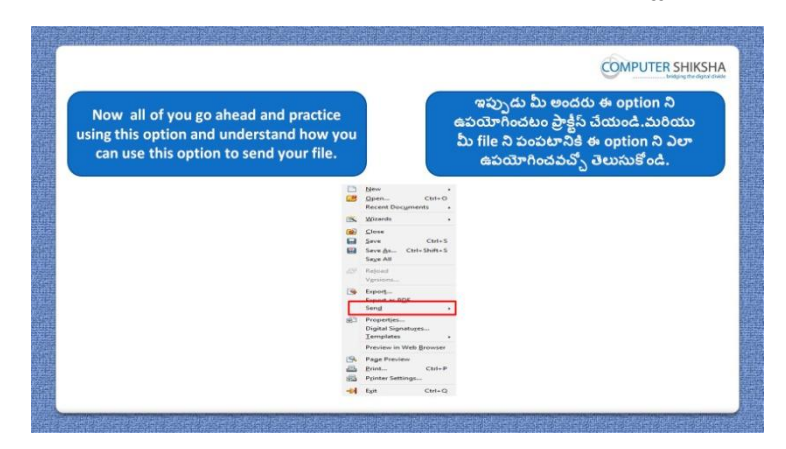

Stop video here and ask students to do practice of "Send" option and then play the video again.

252 ఇక్కడ వీడియోని ఆపండి, విద్యార్థులని 'Send' option ని practice చేయమనండి. తరువాత వీడియోని మరొకసారి <sup>క్నే</sup> చేయండి.
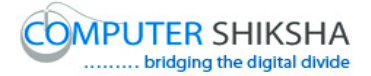

# **389. To stop video time at 5 minute 40 seconds in VLC Media Player. వీడియో ని VLC Media Player లో 05 నిమషాల 40 సెక్న్లవద్ ద ఆపాండి.**

Stop video here and ask students to do as shown in the video. ఇక్కడ వీడియోని ఆపండి, విద్యార్థులని వీడియోలో చూపించిన విధముగా చేయమన్ండి. Now just check whether they have used "Send" option and play the video again. ఇప్పుడు విద్యార్థులు 'Send' option ని ఉపయోగించారో లేదో చెక్ చేసి తరువాత వీడియోని మరొకసారి <sup>క్నే</sup> చేయండి.

# **390. To stop video time at 5 minute 48 seconds in VLC Media Player. వీడియో ని VLC Media Player లో 05 నిమషాల 48 సెక్న్లవద్ ద ఆపాండి.**

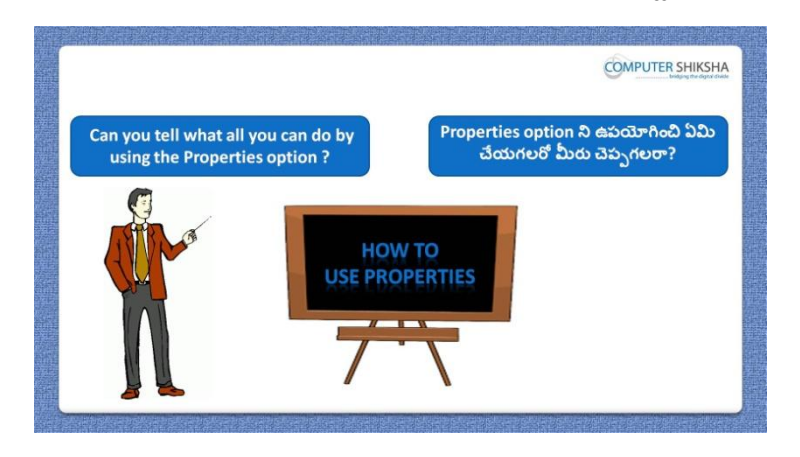

Stop video here and ask students: what all work can be done by the "Properties" option?

ఇక్కడ వీడియోని ఆపండి, విద్యార్థులని 'Properties' option తో ఏయే పని చేయవచుు అని అడగండి.

Just listen to the answers and play the video again for the correct answer. జవాబులని విన్ండి మరియు సరైన్ జవాబు కోసం వీడియోని మరక్సారి play చేయండి.

**391. To stop video time at 6 minute 35 seconds in VLC Media Player. వీడియో ని VLC Media Player లో 06 నిమషాల 35 సెక్న్లవద్ ద ఆపాండి.**

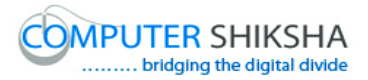

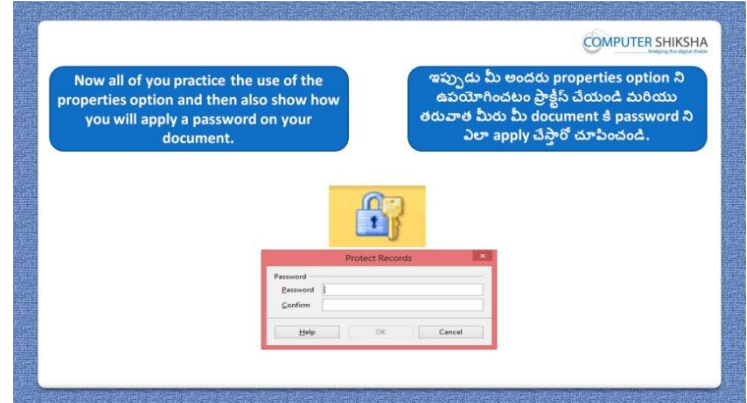

Stop video here and ask students to do practice of "Properties" option and also to set password on the file and then play the video again.

ఇప్పుడు విద్యారుులని 'Properties' option ని practice చేయమన్ండి. మరియుfile కి password ని కూడా సెట్ చేయమన్ండి.తరువాత వీడియోని మరొకసారి <sup>క్నే</sup> చేయండి.

# **392. To stop video time at 8 minute 47 seconds in VLC Media Player. వీడియో ని VLC Media Player లో 08 నిమషాల 47 సెక్న్లవద్ ద ఆపాండి.**

Stop video here and ask students to do as shown in the video.

ఇక్కడ వీడియోని ఆపండి, విద్యార్థులని వీడియోలో చూపించిన విధముగా చేయమన్ండి.

Now just check whether they have used the "Property" option or not and then play the video again.

ఇప్పుడు విద్యార్థులు 'Property' option ని ఉపయోగించారో లేదో చెక్ చేసి తరువాత వీడియోని మరొకసారి <sup>క్నే</sup> చేయండి.

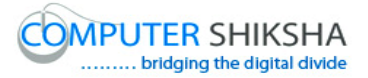

**393. To stop video time at 9 minute 01 seconds in VLC Media Player. వీడియో ని VLC Media Player లో 09 నిమషాల 01 సెక్న్లవద్ ద ఆపాండి.**

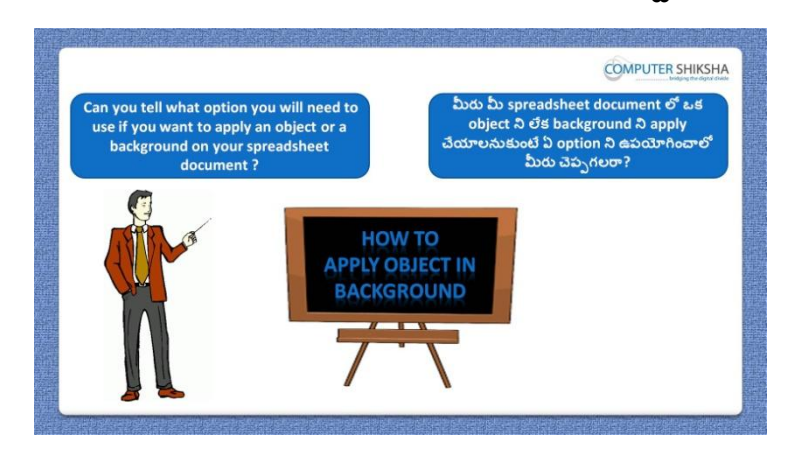

Stop video here and ask which option will be used to set a picture/object on sheet background?

ఇక్కడ వీడియోని ఆపండి, విద్యార్థులని picture/object ని sheet background గా సెట్ చేయటానికి ఏ option ని ఉపయోగిస్తారు? అని అడగండి.

Just listen to the answers and play the video again for the correct answer. జవాబులని విన్ండి మరియు సరైన్ జవాబు కోసం వీడియోని మరక్సారి play చేయండి.

# **394. To stop video time at 9 minute 11 seconds in VLC Media Player. వీడియో ని VLC Media Player లో 09 నిమషాల 11 సెక్న్లవద్ ద ఆపాండి.**

Stop video here and ask students to insert any object/clip art with help of "Gallery" option and then play the video again.

ఇక్కడ వీడియోని ఆపండి, విద్యార్థులని 'Gallery' option సహాయంతో ఏదైన్న object/clip art ని ఇన్సర్్చేయమన్ండి.తరువాత వీడియోని మరొకసారి <sup>క్నే</sup> చేయండి.

# **395. To stop video time at 10 minute 07 seconds in VLC Media Player. వీడియో ని VLC Media Player లో 10 నిమషాల 07 సెక్న్లవద్ ద ఆపాండి.**

Stop video here and ask students to insert an object as shown in video and then play the video again.

ఇక్కడ వీడియోని ఆపండి, విద్యార్థులని వీడియోలో చూపించిన విధముగా ఒక object ని ఇన్ఫర్ట్ చేయమనండి.తరువాత వీడియోని మరొకసారి <sup>క్నే</sup> చేయండి.

# **396. To stop video time at 10 minute 39 seconds in VLC Media Player. వీడియో ని VLC Media Player లో 10 నిమషాల 39 సెక్న్లవద్ ద ఆపాండి.**

Stop video here and ask students to do as shown in the video. ఇక్క డ వీడియోని ఆపండి, విద్యారుులని వీడియోలో చూపంచిన్ విధముగా చేయమన్ండి.

Now just check whether they have used the "Gallery" option or not and then play the video again.

ఇప్పుడు విద్యార్థులు Gallery' option ని ఉపయోగించారో లేదో చెక్ చేసి తరువాత వీడియోని మరొకసారి <sup>క్నే</sup> చేయండి.

**397. To stop video time at 10 minute 51 seconds in VLC Media Player. వీడియో ని VLC Media Player లో 10 నిమషాల 51 సెక్న్లవద్ ద ఆపాండి.**

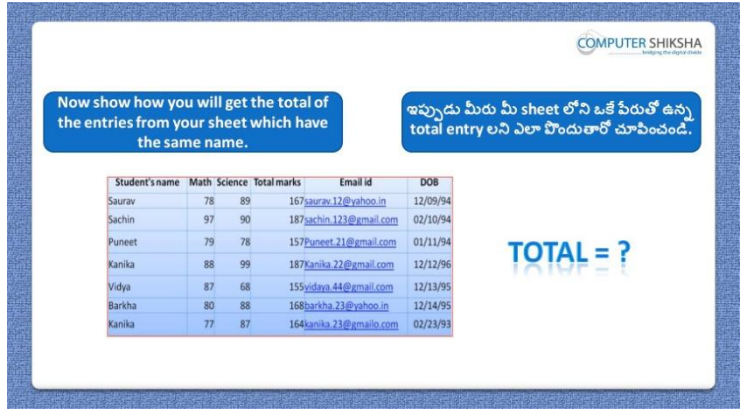

Stop video here and ask students to do total of that name which is same in the data and then play the video again.

ఇక్కడ వీడియోని ఆపండి, విద్యార్థులని data లో total మార్కులు ఒకటే ఉన్న వాళ్ు ేర్ని క్నగొన్మన్ండి.తరువాత వీడియోని మరక్సారి ే చేయండి.

**398. To stop video time at 11 minute 45 seconds in VLC Media Player. వీడియో ని VLC Media Player లో 11 నిమషాల 45 సెక్న్లవద్ ద ఆపాండి.**

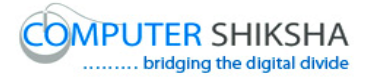

Stop video here and ask students to type one more detail in the data as shown in the video and then play the video again.

ఇక్కడ వీడియోని ఆపండి, విద్యార్థులని వీడియోలో చూపించిన విధముగా మరొకరి వివరాలని టైప్ చేయమనండి.తరువాత వీడియోని మరొకసారి <sup>క్నే</sup> చేయండి.

# **399. To stop video time at 13 minute 05 seconds in VLC Media Player. వీడియో ని VLC Media Player లో 13 నిమషాల 05 సెక్న్లవద్ ద ఆపాండి.**

Stop video here and ask students to do as shown in the video. ఇక్కడ వీడియోని ఆపండి, విద్యార్థులని వీడియోలో చూపించిన విధముగా చేయమన్ండి.

Now just check and play the video again. ఇప్పుడు ఒకసారి చెక్ చేసి వీడియోని మరొకసారి <sup>క్న</sup> చేయండి.

**400. To stop video time at 13 minute 18 seconds in VLC Media Player. వీడియో ని VLC Media Player లో 13 నిమషాల 18 సెక్న్లవద్ ద ఆపాండి.**

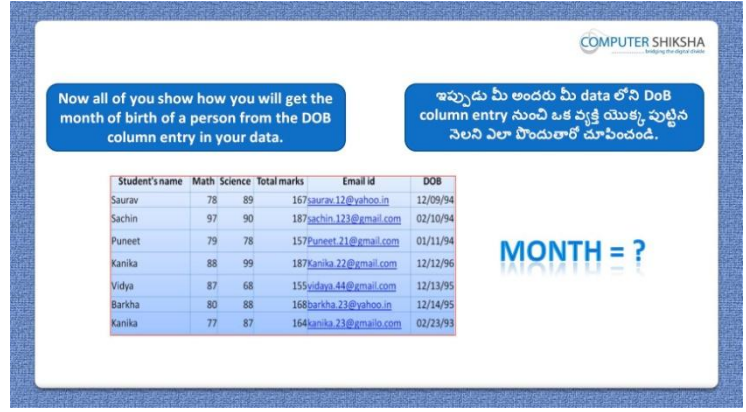

Stop video here and ask students to find out the month name from the DOB column and then play the video again.

ఇక్కడ వీడియోని ఆపండి, విద్యార్థులని DOB column నుంచి month name ని కనుగొనమనండి.తరువాత వీడియోని మరొకసారి <sup>క్న</sup> చేయండి.

#### **401. To stop video time at 14 minute 26 seconds in VLC Media Player.**

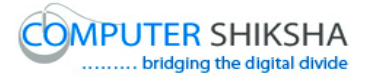

# **వీడియో ని VLC Media Player లో 14 నిమషాల 26 సెక్న్లవద్ ద ఆపాండి.**

Stop video here and ask students to do as shown in the video. ఇక్కడ వీడియోని ఆపండి, విద్యార్థులని వీడియోలో చూపించిన విధముగా చేయమన్ండి.

Now just check whether they have found the month name or not and then play the video again.

ఇప్పుడు విద్యార్థులు month name ని కనుగొన్నారో లేదో చెక్ చేసి తరువాత వీడియోని మరొకసారి <sup>క్నే</sup> చేయండి.

**402. To stop video time at 14 minute 36 seconds in VLC Media Player. వీడియో ని VLC Media Player లో 14 నిమషాల 36 సెక్న్లవద్ ద ఆపాండి.**

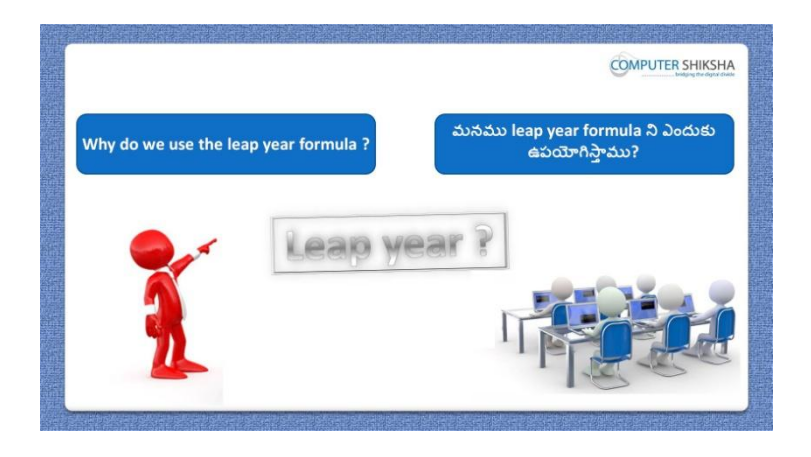

Stop video here and ask why we use 'Leap year' formula?

ఇక్కడ వీడియోని ఆపండి, విద్యార్థులని మనము 'Leap year' formula ని ఎందుకు ఉపయోగిసాతము?అని అడగండి.

Just listen to the answers and play the video again for the correct answer. జవాబులని విన్ండి మరియు సరైన్ జవాబు కోసం వీడియోని మరక్సారి play చేయండి.

**403. To stop video time at 15 minute 02 seconds in VLC Media Player. వీడియో ని VLC Media Player లో 15 నిమషాల 02 సెక్న్లవద్ ద ఆపాండి.**

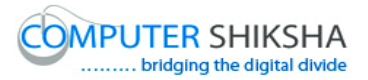

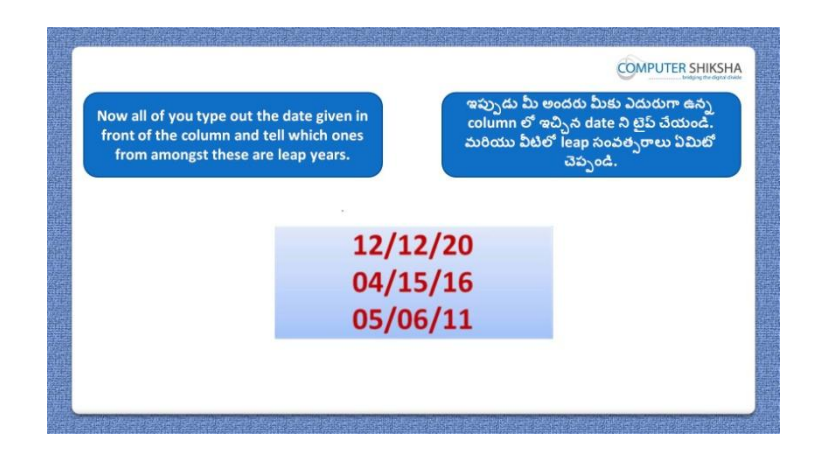

Stop video here and ask students to type years as shown in the video and then play the video again.

ఇక్క డ వీడియోని ఆపండి, విద్యారుులని వీడియోలో చూపంచిన్ విధముగా years ని టైప్ చేయమనండి.తరువాత వీడియోని మరొకసారి <sup>క్న</sup> చేయండి.

#### **404. To stop video time at 15 minute 54 seconds in VLC Media Player. వీడియో ని VLC Media Player లో 15 నిమషాల 54 సెక్న్లవద్ ద ఆపాండి.**

Stop video here and ask students to find out the leap year as shown in the video. ఇక్కడ వీడియోని ఆపండి, విద్యార్థులని వీడియోలో చూపించిన విధముగా leap year ని క్నగొన్మన్ండి.

Now just check and play the video again. ఇప్పుడు ఒకసారి చెక్ చేసి వీడియోని మరొకసారి ప్లే చేయండి.

# **405. To stop video time at 16 minute 06 seconds in VLC Media Player. వీడియో ని VLC Media Player లో 16 నిమషాల 06 సెక్న్లవద్ ద ఆపాండి.**

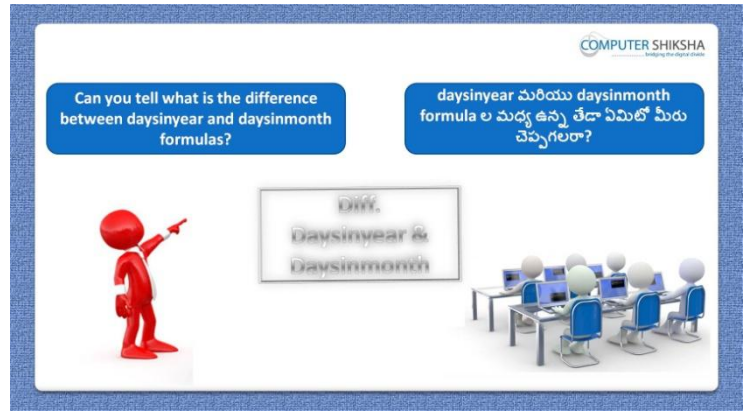

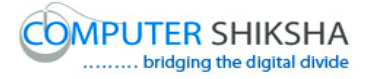

Stop video here and ask what is the difference between "Days in month" and 'Days in year' formula?

ఇక్కడ వీడియోని ఆపండి, విద్యార్థులని 'Days in month' మరియు 'Days in year' formula ల మధ్య ఉన్న తేడా ఏమిటి ?అని అడగండి.

Just listen to the answers and play the video again for the correct answer. జవాబులని విన్ండి మరియు సరైన్ జవాబు కోసం వీడియోని మరక్సారి play చేయండి.

#### **406. To stop video time at 16 minute 36 seconds in VLC Media Player. వీడియో ని VLC Media Player లో 16 నిమషాల 36 సెక్న్లవద్ ద ఆపాండి.**

Stop video here and ask students to do practice of "Days in month" and "Days in year' and then play the video again.

ఇక్కడ వీడియోని ఆపండి, విద్యార్థులని విద్యార్థులని 'Days in month' మరియు'Days in year' formula లని practice చేయమన్ండి.తరువాత వీడియోని మరొకసారి <sup>క్నే</sup> చేయండి.

### **407. To stop video time at 17 minute 07 seconds in VLC Media Player. వీడియో ని VLC Media Player లో 17 నిమషాల 07 సెక్న్లవద్ ద ఆపాండి.**

Stop video here and ask students to do as shown in the video and then play the video again.

ఇక్కడ వీడియోని ఆపండి, విద్యార్థులని వీడియోలో చూపించిన విధముగా చేయమనండి.తరువాత వీడియోని మరొకసారి <sup>క్న</sup> చేయండి.

#### **408. To stop video time at 17 minute 59 seconds in VLC Media Player. వీడియో ని VLC Media Player లో 17 నిమషాల 59 సెక్న్లవద్ ద ఆపాండి.**

Stop video here and ask students to count the days in year by using formula as shown in the video and then play the video again.

ఇక్క డ వీడియోని ఆపండి, విద్యారుులని వీడియోలో చూపంచిన్ విధముగా formula ని ఉపయోగించి సంవత్సరం లోని రోజులని లెక్కించమనండి. తరువాత వీడియోని మరొకసారి <sup>క్నే</sup> చేయండి.

# 409. **To stop video time at 18 minute 42 seconds in VLC Media Player. వీడియో ని VLC Media Player లో 18 నిమషాల 42 సెక్న్లవద్ ద ఆపాండి.**

Stop video here and ask students to do as shown in the video. ఇక్కడ వీడియోని ఆపండి, విద్యార్థులని వీడియోలో చూపించిన విధముగా చేయమన్ండి.

Now just check whether they have found out the days in year or not and then play the video again.

ఇప్పుడు విద్యార్థులు సంవత్సరం లోని రోజులని కనుగొన్నారో లేదో చెక్ చేసి తరువాత వీడియోని మరొకసారి ప్లే చేయండి.

**410. To stop video time at 18minute 53 seconds in VLC Media Player. వీడియో ని VLC Media Player లో 18 నిమషాల 53 సెక్న్లవద్ ద ఆపాండి.**

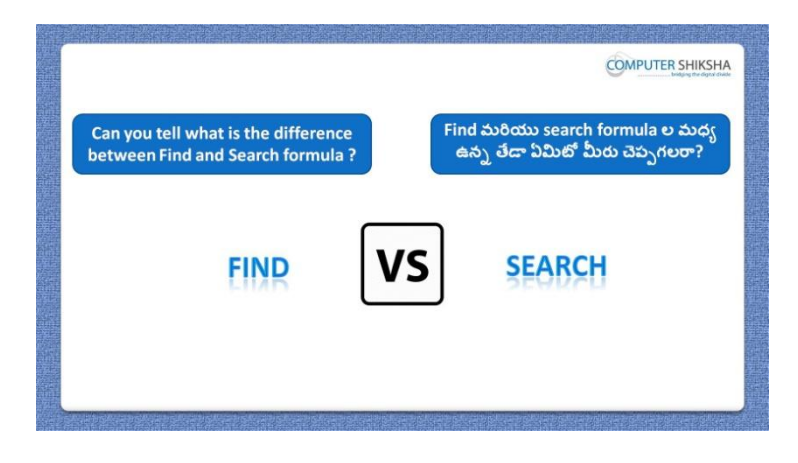

Stop video here and ask what is the difference between "Find" and "Search" formula?

ఇక్కడ వీడియోని ఆపండి, విద్యార్థులని 'Find' మరియు 'Search' formula ల మధా ఉన్న తేడా ఏమిటి ?అని అడగండి.

Just listen to the answers and play the video again for the correct answer.

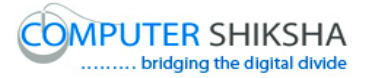

జవాబులని విన్ండి మరియు సరైన్ జవాబు కోసం వీడియోని మరక్సారి play చేయండి.

# **411. To stop video time at 21 minute 24 seconds in VLC Media Player. వీడియో ని VLC Media Player లో 21 నిమషాల 24 సెక్న్లవద్ ద ఆపాండి.**

Stop video here and ask students to use the "Find" formula as shown in the video and then play the video again.

ఇక్కడ వీడియోని ఆపండి, విద్యార్థులని వీడియోలో చూపించిన విధముగా 'Find' formula ని ఉపయోగించమన్ండి.తరువాత వీడియోని మరక్సారి ే చేయండి.

# **412. To stop video time at 21 minute 57 seconds in VLC Media Player. వీడియో ని VLC Media Player లో 21 నిమషాల 57 సెక్న్లవద్ ద ఆపాండి.**

Stop video here and ask students to use the "Search" formula as shown in the video.

ఇక్క డ వీడియోని ఆపండి, విద్యారుులని వీడియోలో చూపంచిన్ విధముగా 'Search' formula ని ఉపయోగించమన్ండి.

Stop video here and check whether they"ve found out the first name or not and then play the video again.

ఇక్కడ వీడియోని ఆపండి, విద్యార్థులు month name ని కనుగొన్నారో లేదో చెక్ చేసి తరువాత వీడియోని మరక్సారి ే చేయండి.

**413. To stop video time at 22 minute 07 seconds in VLC Media Player. వీడియో ని VLC Media Player లో 22 నిమషాల 07 సెక్న్లవద్ ద ఆపాండి.**

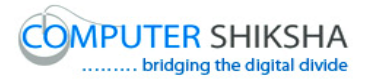

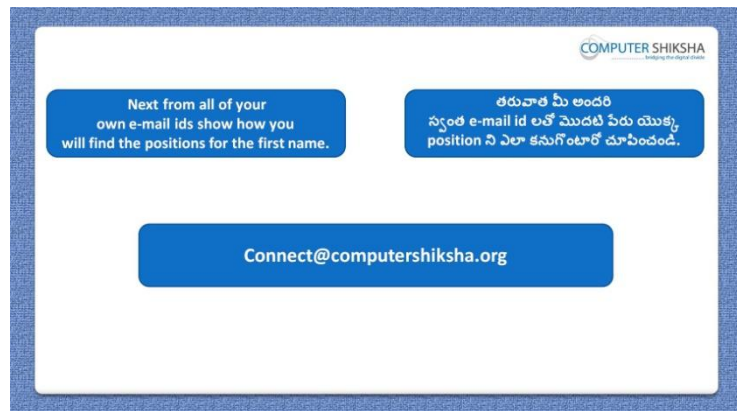

Stop video here and ask students to find out the first name from the given email id and then play the video again.

ఇక్క డ వీడియోని ఆపండి,విద్యారుులని ఇచిున్ email id నంచి first name ని కనుగొనమనండి.తరువాత వీడియోని మరొకసారి <sup>క్నే</sup> చేయండి.

# **414. To stop video time at 23 minute 00 seconds in VLC Media Player. వీడియో ని VLC Media Player లో 23 నిమషాల 00 సెక్న్లవద్ ద ఆపాండి.**

Stop video here and ask students to find out the first name as shown in the video and then play the video again.

ఇక్కడ వీడియోని ఆపండి, విద్యార్థులని వీడియోలో చూపించిన విధముగా first name ని కనుగొనమనండి.తరువాత వీడియోని మరొకసారి <sup>క్న</sup> చేయండి.

## **415. To stop video time at 24 minute 02 seconds in VLC Media Player. వీడియో ని VLC Media Player లో 24 నిమషాల 02 సెక్న్లవద్ ద ఆపాండి.**

Stop video here and check whether they have found out the first name or not and then play the video again.

ఇక్కడ వీడియోని ఆపండి, విద్యార్థులు first name ని కనుగొన్నారో లేదో చెక్ చేసి తరువాత వీడియోని మరొకసారి <sup>క్నే</sup> చేయండి.

# **416. To stop video time at 24 minute 13 seconds in VLC Media Player. వీడియో ని VLC Media Player లో 24 నిమషాల 13 సెక్న్లవద్ ద ఆపాండి.**

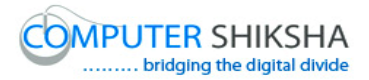

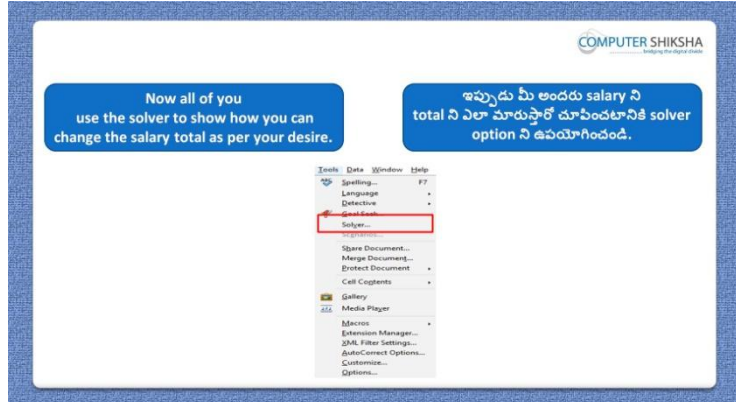

Stop video here and students to do practice of 'Solver' option and then play the video again.

ఇక్క డ వీడియోని ఆపండి, విద్యారుులని 'Solver' option ని practice చేయమనండి.తరువాత వీడియోని మరొకసారి <sup>క్నే</sup> చేయండి.

#### **417. To stop video time at 24 minute 34 seconds in VLC Media Player. వీడియో ని VLC Media Player లో 24 నిమషాల 34 సెక్న్లవద్ ద ఆపాండి.**

Stop video here and ask students to type given data as shown in the video and then play the video again.

ఇక్కడ వీడియోని ఆపండి, విద్యార్థులని వీడియోలో చూపించిన విధముగా ఇచ్చిన data ని టైప్ చేయమనండి.తరువాత వీడియోని మరొకసారి <sup>క్నే</sup> చేయండి.

# **418. To stop video time at 25 minute 56 seconds in VLC Media Player. వీడియో ని VLC Media Player లో 25 నిమషాల 56 సెక్న్లవద్ ద ఆపాండి.**

Stop video here and ask students to do as shown in the video. ఇక్కడ వీడియోని ఆపండి, విద్యార్థులని వీడియోలో చూపించిన విధముగా చేయమన్ండి.

Now just check whether they have used the "Solver" option or not and then play the video again.

ఇప్పుడు విద్యార్థులు 'Solver' option ని ఉపయోగించారో లేదో చెక్ చేసి తరువాత వీడియోని మరొకసారి <sup>క్నే</sup> చేయండి.

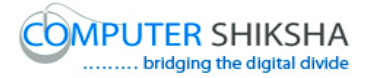

**419. To stop video time at 26 minute 08 seconds in VLC Media Player. వీడియో ని VLC Media Player లో 26 నిమషాల 08 సెక్న్లవద్ ద ఆపాండి.**

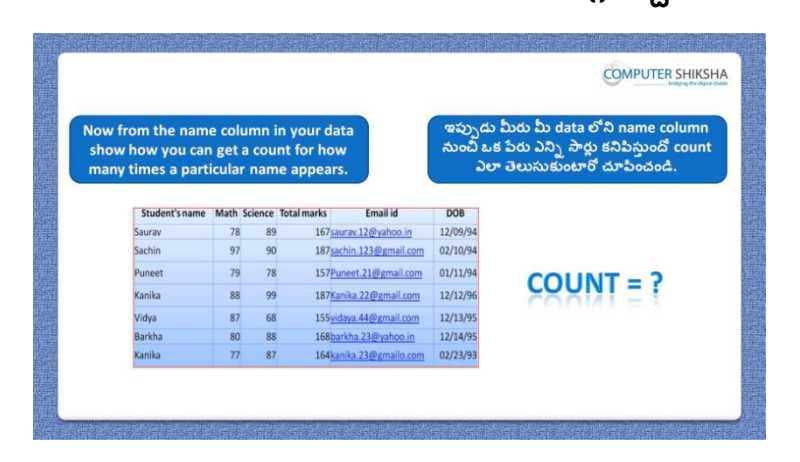

Stop video here and ask students to find out the numbers of times a name comes in data with help of formula and then play the video again.

ఇక్కడ వీడియోని ఆపండి, విద్యార్థులని formula సహాయంతో data లో ఒక ేవరు ఎన్ని సార్లు వచ్చిందో కనుగొనమనండి.తరువాత వీడియోని మరొకసారి <sup>క్నే</sup> చేయండి.

# **420. To stop video time at 26 minute 58 seconds in VLC Media Player. వీడియో ని VLC Media Player లో 26 నిమషాల 58 సెక్న్లవద్ ద ఆపాండి.**

Stop video here and ask students to do as shown in the video. ఇక్కడ వీడియోని ఆపండి, విద్యార్థులని వీడియోలో చూపించిన విధముగా చేయమన్ండి.

Now just check whether they have used the "Countif" formula or not and then play the video again.

ఇప్పుడు విద్యార్థులు 'Countif' formula ని ఉపయోగించారో లేదో చెక్ చేసి తరువాత వీడియోని మరొకసారి <sup>క్నే</sup> చేయండి.

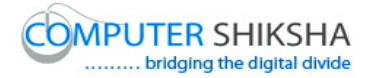

**421. To stop video time at 27 minute 13 seconds in VLC Media Player. వీడియో ని VLC Media Player లో 27 నిమషాల 13 సెక్న్లవద్ ద ఆపాండి.**

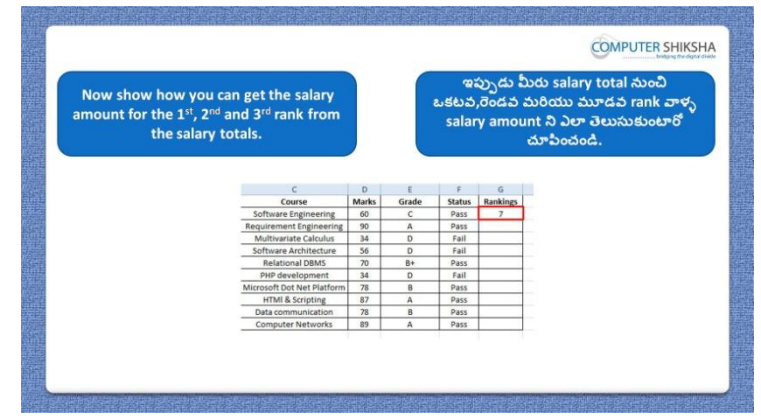

Stop video here and ask students to find out salary rank wise using formula and then play the video again.

ఇక్కడ వీడియోని ఆపండి, విద్యార్థులని formula ని ఉపయోగించి salary ని rank wise గా కనుగొనమనండి.తరువాత వీడియోని మరొకసారి <sup>క్నే</sup> చేయండి.

#### **422. To stop video time at 28 minute 43 seconds in VLC Media Player. వీడియో ని VLC Media Player లో 28 నిమషాల 43 సెక్న్లవద్ ద ఆపాండి.**

Stop video here and ask students to type data as shown in the video and then play the video again.

ఇక్కడ వీడియోని ఆపండి, విద్యార్థులని వీడియోలో చూపించిన విధముగా data ని టైప్ చేయమనండి.తరువాత వీడియోని మరొకసారి <sup>క్నే</sup> చేయండి.

# **423. To stop video time at 29 minute 15 seconds in VLC Media Player. వీడియో ని VLC Media Player లో 29 నిమషాల 15 సెక్న్లవద్ ద ఆపాండి.**

Stop video here and ask students to find out the highest salary as shown in the video and then play the video again.

ఇక్కడ వీడియోని ఆపండి, విద్యార్థులని వీడియోలో చూపించిన విధముగా highest salary ని కనుగొనమనండి.తరువాత వీడియోని మరొకసారి <sup>క్నే</sup> చేయండి.

# **424. To stop video time at 29 minute 24 seconds in VLC Media Player. వీడియో ని VLC Media Player లో 29 నిమషాల 24 సెక్న్లవద్ ద ఆపాండి.**

Stop video here and ask students to find out the value of second &third largest salary as shown in the video.

ఇక్కడ వీడియోని ఆపండి, విద్యార్థులని వీడియోలో చూపించిన విధముగా రెండవ మరియు మూడవ అతి ఎక్కువ salary ని కనుగొనమనండి.తరువాత వీడియోని మరొకసారి <sup>క్నే</sup> చేయండి.

Now just check whether they have used large formula or not and then play the video again.

ఇప్పుడు విద్యార్థులు large formula ని ఉపయోగించారో లేదో చెక్ చేసి తరువాత వీడియోని మరొకసారి <sup>క్నే</sup> చేయండి.

**425. To stop video time at 29 minute 41 seconds in VLC Media Player. వీడియో ని VLC Media Player లో 29 నిమషాల 41 సెక్న్లవద్ ద ఆపాండి.**

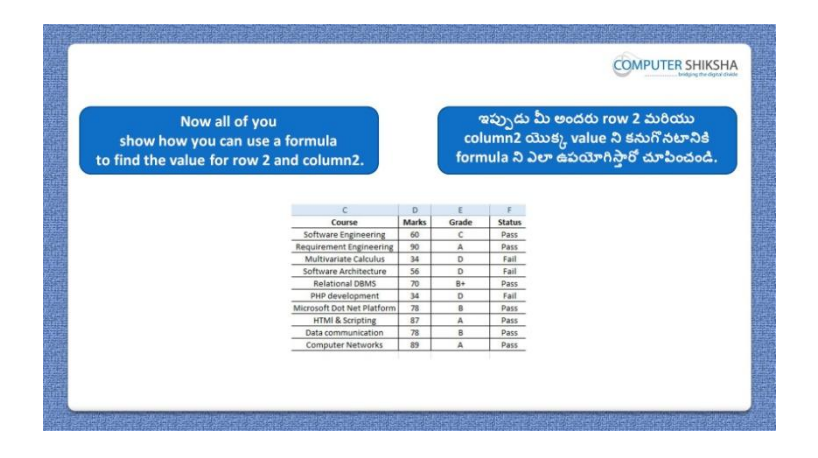

Stop video here and ask students to find out value of the row 2 and column 2 and then play the video again.

ఇక్కడ వీడియోని ఆపండి, విద్యార్థులని row 2 మరియు column 2 యొక్క value ని కనుగొనమనండి.తరువాత వీడియోని మరొకసారి <sup>క్నే</sup> చేయండి.

#### **426. To stop video time at 30 minute 30 seconds in VLC Media Player.**

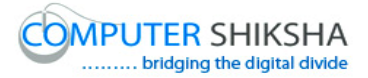

# **వీడియో ని VLC Media Player లో 30 నిమషాల 30 సెక్న్లవద్ ద ఆపాండి.**

Stop video here and ask students to do as shown in the video. ఇక్కడ వీడియోని ఆపండి, విద్యార్థులని వీడియోలో చూపించిన విధముగా చేయమన్ండి.

Now just check whether they have found out the value or not and then play then video again.

ఇప్పుడు విద్యార్థులు value ని కనుగొన్నారో లేదో చెక్ చేసి తరువాత వీడియోని మరొకసారి <sup>క్నే</sup> చేయండి.

**427. To stop video time at 30 minute 47 seconds in VLC Media Player. వీడియో ని VLC Media Player లో 30 నిమషాల 47 సెక్న్లవద్ ద ఆపాండి.**

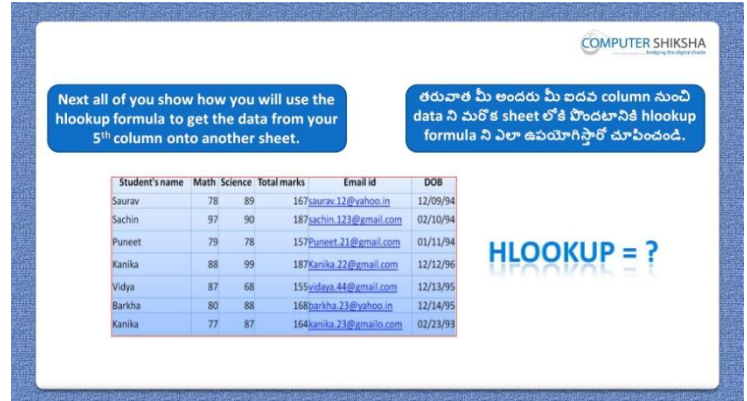

Stop video here and ask students to use the "Hlookup" formula and then play the video again.

ఇక్క డ వీడియోని ఆపండి, విద్యారుులని 'Hlookup' formula ని ఉపయోగించమనండి.తరువాత వీడియోని మరొకసారి <sup>క్నే</sup> చేయండి.

**428. To stop video time at 31 minute 30 seconds in VLC Media Player. వీడియో ని VLC Media Player లో 31 నిమషాల 30 సెక్న్లవద్ ద ఆపాండి.**

Stop video here and ask students to do copy and paste of the first row as shown in the video and then play the video again.

ఇక్క డ వీడియోని ఆపండి, విద్యారుులని వీడియోలో చూపంచిన్ విధముగా మొదటి row ని copy మరియు paste చేయమన్ండి.తరువాత వీడియోని మరొకసారి ప్లే చేయండి.

**429. To stop video time at 32 minute 56 seconds in VLC Media Player.**

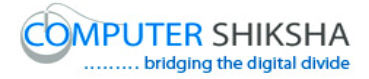

# **వీడియో ని VLC Media Player లో 32 నిమషాల 56 సెక్న్లవద్ ద ఆపాండి.**

Stop video here and ask students to apply the "Hlookup" formula as shown in the video and then play the video again.

ఇక్కడ వీడియోని ఆపండి, విద్యార్థులని వీడియోలో చూపించిన విధముగా 'Hlookup' formula ని అప్ల చేయమన్ండి.తరువాత వీడియోని మరక్సారి ే చేయండి.

# **430. To stop video time at 33 minute 24 seconds in VLC Media Player. వీడియో ని VLC Media Player లో 33 నిమషాల 24 సెక్న్లవద్ ద ఆపాండి.**

Stop video here and check whether they"ve applied "Hlookup" formula or not and then play the video again.

ఇక్కడ వీడియోని ఆపండి, విద్యార్థులు 'Hlookup' formula ని కనుగొన్నారో లేదో చెక్ చేసి తరువాత వీడియోని మరొకసారి <sup>క్నే</sup> చేయండి.

**431. To stop video time at 33 minute 41 seconds in VLC Media Player. వీడియో ని VLC Media Player లో 33 నిమషాల 41 సెక్న్లవద్ ద ఆపాండి.**

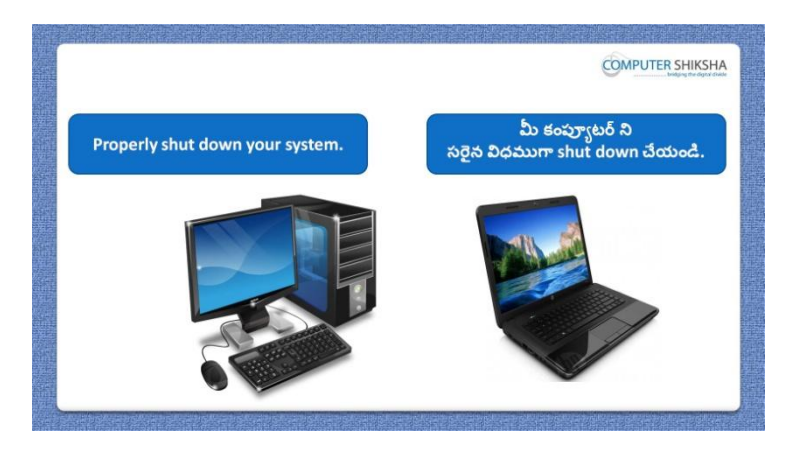

Stop video here and ask students to close their file and shutdown the computer. ఇక్కడ వీడియోని ఆపండి, విద్యార్థులని వాళ్ళ file ని close చేసి కంప్యూటర్ ని shutdown చేయమన్ండి.